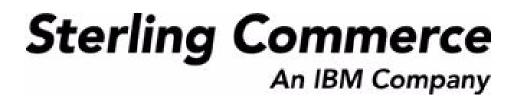

# Sterling Global Inventory Visibility: Configuration Guide

Release 9.0

Last updated in HF2

June 2010

### **Copyright Notice**

Copyright © 1999 - 2010 Sterling Commerce, Inc. ALL RIGHTS RESERVED

### STERLING COMMERCE SOFTWARE

\*\*\*TRADE SECRET NOTICE\*\*\*

THE STERLING COMMERCE SOFTWARE DESCRIBED BY THIS DOCUMENTATION ("STERLING COMMERCE SOFTWARE") IS THE CONFIDENTIAL AND TRADE SECRET PROPERTY OF STERLING COMMERCE, INC., ITS AFFILIATED COMPANIES OR ITS OR THEIR LICENSORS, AND IS PROVIDED UNDER THE TERMS OF A LICENSE AGREEMENT. NO DUPLICATION OR DISCLOSURE WITHOUT PRIOR WRITTEN PERMISSION. RESTRICTED RIGHTS.

This documentation, the Sterling Commerce Software it describes, and the information and know-how they contain constitute the proprietary, confidential and valuable trade secret information of Sterling Commerce, Inc., its affiliated companies or its or their licensors, and may not be used for any unauthorized purpose, or disclosed to others without the prior written permission of the applicable Sterling Commerce entity. This documentation and the Sterling Commerce Software that it describes have been provided pursuant to a license agreement that contains prohibitions against and/or restrictions on their copying, modification and use. Duplication, in whole or in part, if and when permitted, shall bear this notice and the Sterling Commerce, Inc. copyright notice.

U.S. GOVERNMENT RESTRICTED RIGHTS. This documentation and the Sterling Commerce Software it describes are "commercial items" as defined in 48 C.F.R. 2.101. As and when provided to any agency or instrumentality of the U.S. Government or to a U.S. Government prime contractor or a subcontractor at any tier ("Government Licensee"), the terms and conditions of the customary Sterling Commerce commercial license agreement are imposed on Government Licensees per 48 C.F.R. 12.212 or 227.7202 through 227.7202-4, as applicable, or through 48 C.F.R. § 52.244-6.

This Trade Secret Notice, including the terms of use herein is governed by the laws of the State of Ohio, USA, without regard to its conflict of laws provisions. If you are accessing the Sterling Commerce Software under an executed agreement, then nothing in these terms and conditions supersedes or modifies the executed agreement.

Sterling Commerce, Inc. 4600 Lakehurst Court Dublin, Ohio 43016-2000

Copyright © 1999 - 2010

### **Third-Party Software**

Portions of the Sterling Commerce Software may include products, or may be distributed on the same storage media with products, ("Third Party Software") offered by third parties ("Third Party Licensors"). Sterling Commerce Software may include Third Party Software covered by the following copyrights: Copyright © 2006-2008 Andres Almiray. Copyright © 1999-2005 The Apache Software Foundation. Erik Arvidsson. Copyright © 2008 Azer Koçulu http://azer.kodfabrik.com. Copyright © Einar Lielmanis, einars@gmail.com. Copyright © 2006 John Reilly (www.inconspicuous.org) and Copyright © 2002 Douglas Crockford (www.crockford.com). Copyright © 2009 John Resig, http://jquery.com/. Copyright © 2006-2008 Json-lib. Copyright © 2001 LOOX Software, Inc. Copyright © 2003-2008 Luck Consulting Pty. Ltd. Copyright 2002-2004 © MetaStuff, Ltd. Copyright © 2009 Michael Mathews micmath@gmail.com. Copyright © 1999-2005 Northwoods Software Corporation. Copyright © 2005 Sabre Airline Solutions. Copyright © 2004 SoftComplex, Inc. Copyright © 2008 Jourdes Software, Inc. Copyright © 2005 Sabre Airline Solutions. Copyright © 2004 SoftComplex, Inc. Copyright © 2007 Sun Microsystems, Inc. Copyright © 2001 VisualSoft Technologies Limited. Copyright © 2001 Zero G Software, Inc. All rights reserved by all listed parties.

The Sterling Commerce Software is distributed on the same storage media as certain Third Party Software covered by the following copyrights: Copyright © 1999-2006 The Apache Software Foundation. Copyright © 2001-2003 Ant-Contrib project. Copyright © 1998-2007 Bela Ban. Copyright © 2005 Eclipse Foundation. Copyright © 2002-2006 Julian Hyde and others. Copyright © 2006-2009 Ext JS, Inc. Copyright © 1997 ICE Engineering, Inc./Timothy Gerard Endres. Copyright © 2006.2009 Ext JS, Inc. Copyright © 1997 ICE Engineering, Inc./Timothy Gerard Endres. Copyright © 2006.2009 Ibm Corporation and others. Copyright © 1987-2006 ILOG, Inc. Copyright © 2000-2006 Infragistics. Copyright © 2002-2005 JBoss, Inc. Copyright LuMriX.net GmbH, Switzerland. Copyright © 1998-2009 Mozilla.org. Copyright © 2003-2009 Mozdev Group, Inc. Copyright © 1999-2002 JBoss.org. Copyright © 2007, the OWASP Foundation. Copyright Raghu K, 2003. Copyright © 2004 David Schweinsberg. Copyright © 2005-2006 Darren L. Spurgeon. Copyright © 2005-2008 Sam Stephenson. Copyright © S.E. Morris (FISH) 2003-04. Copyright © 1998 Regents of the University of California. Copyright © 2006 VisualSoft Technologies. Copyright © 2002-2009 Zipwise Software. All rights reserved by all listed parties.

Third Party Software which is included, or are distributed on the same storage media with, the Sterling Commerce Software where use, duplication, or disclosure by the United States government or a government contractor or subcontractor, are provided with RESTRICTED RIGHTS under Title 48 CFR 2.101, 12.212, 52.227-19, 227.7201 through 227.7202-4, DFAR 252.227-7013(c) (1) (ii) and (2), DFAR 252.227-7015(b)(6/95), DFAR 227.7202-3(a), FAR 52.227-14(g)(2)(6/87), and FAR 52.227-19(c)(2) and (6/87) as applicable.

Additional information regarding certain Third Party Software is located at installdir/SCI\_License.txt.

Some Third Party Licensors also provide license information and/or source code for their software via their respective links set forth below:

http://danadler.com/jacob/

http://www.dom4j.org

This product includes software developed by the Apache Software Foundation (<u>http://www.apache.org</u>). This product includes software developed by the Ant-Contrib project (<u>http://sourceforge.net/projects/ant-contrib</u>). This product includes software developed by the JDOM

(http://sourceforge.net/projects/ant-contrib). This product includes software developed by the JDOM Project (http://www.jdom.org/). This product includes code licensed from RSA Data Security (via Sun Microsystems, Inc.). Sun, Sun Microsystems, the Sun Logo, Java, JDK, the Java Coffee Cup logo, JavaBeans, JDBC, JMX and all JMX based trademarks and logos are trademarks or registered trademarks of Sun Microsystems, Inc. All other trademarks and logos are trademarks of their respective owners.

### THE APACHE SOFTWARE FOUNDATION SOFTWARE

The Sterling Commerce Software is distributed with or on the same storage media as the following software products (or components thereof) and java source code files: Xalan version 2.5.2, Cookie.java, Header.java, HeaderElement.java, HttpException.java, HttpState.java, NameValuePair.java, CronTimeTrigger.java, DefaultTimeScheduler.java, PeriodicTimeTrigger.java, Target.java, TimeScheduledEntry.java, TimeScheduler.java, TimeTrigger.java, BinaryHeap.java,

PriorityQueue.java, SynchronizedPriorityQueue.java, GetOpt.java, GetOptsException.java, IllegalArgumentException.java, MissingOptArgException.java (collectively, "Apache 1.1 Software"). Apache 1.1 Software is free software which is distributed under the terms of the following license:

### License Version 1.1

Copyright 1999-2003 The Apache Software Foundation. All rights reserved.

Redistribution and use in source and binary forms, with or without modification, are permitted provided that the following conditions are met:

1. Redistributions of source code must retain the above copyright notice, this list of conditions and the following disclaimer.

2. Redistribution in binary form must reproduce the above copyright notice, this list of conditions and the following disclaimer in the documentation and/or other materials provided with the distribution.

3. The end-user documentation included with the redistribution, if any, must include the following acknowledgement: "This product includes software developed by the Apache Software Foundation (<u>http://www.apache.org</u>)." Alternatively, this acknowledgement may appear in the software itself, if and whenever such third-party acknowledgements normally appear.

4.The names "Commons", "Jakarta", "The Jakarta Project", "HttpClient", "log4j", "Xerces "Xalan", "Avalon", "Apache Avalon", "Avalon Cornerstone", "Avalon Framework", "Apache" and "Apache Software Foundation" must not be used to endorse or promote products derived from this software without specific prior written permission. For written permission, please contact apache@apache.org.

5.Products derived from this software may not be called "Apache", nor may "Apache" appear in their name, without the prior written permission of the Apache Software Foundation.

THIS SOFTWARE IS PROVIDED "AS IS" AND ANY EXPRESS OR IMIPLIED WARRANTIES, INCLUDING ANY IMPLIED WARRANTY OF MERCHANTIBILITY, AND FITNESS FOR A PARTICULAR PURPOSE ARE DISCLAIMED. IN NO EVENT SHALL APACHE SOFTWARE FOUNDATION OR ITS CONTRIBUTORS BE LIABLE FOR ANY DIRECT, INDIRECT, INCIDENTIAL, SPECIAL, EXEMPLARY, OR CONSEQUENTIAL DAMAGES (INCLUDING BUT NOT LIMITED TO, PROCUREMENT OF SUBSTITUTE GOODS OR SERVICES; LOSS OF USE, DATA, OR PROFITS; OR BUSINESS INTERUPTION) HOWEVER CAUSED AND ON ANY THEORY OF LIABILITY, WHETHER IN CONTRACT, STRICT LIABILITY, OR TORT (INCLUDING NEGLIGENCE OR OTHERWISE) ARISING IN ANY WAY OUT OF THE USE OF THIS SOFTWARE, EVEN IF ADVISED OF THE POSSIBILITY OF SUCH DAMAGE.

This software consists of voluntary contributions made by many individuals on behalf of the Apache Software Foundation. The GetOpt.java, GetOptsException.java, IlligalArgumentException.java and MissingOptArgException.java software was originally based on software copyright © 2001, Sun Microsystems, <u>http://www.sun.com</u>. For more information on the Apache Software Foundation, please see <<u>http://www.apache.org/></u>.

The preceding license only applies to the Apache 1.1 Software and does not apply to the Sterling Commerce Software or to any other Third Party Software.

The Sterling Commerce Software is also distributed with or on the same storage media as the following software products (or components thereof): Ant, Antinstaller, Apache File Upload Package, Apache Commons Beans, Apache Commons BetWixt, Apache Commons Collection, Apache Commons Digester, Apache Commons IO, Apache Commons Lang., Apache Commons Logging, Apache Commons Net, Apache Jakarta Commons Pool, Apache Jakarta ORO, Lucene, Xerces version 2.7, Apache Log4J, Apache SOAP, Apache Struts and Apache Xalan 2.7.0, (collectively, "Apache 2.0 Software"). Apache 2.0 Software is free software which is distributed under the terms of the Apache License Version 2.0. A copy of License Version 2.0 is found in the following directory files for the individual pieces of the Apache 2.0 Software: installdir/jar/commons\_upload/1\_0/ CommonsFileUpload\_License.txt, installdir/jar/jetspeed/1\_4/RegExp\_License.txt,

installdir/ant/Ant\_License.txt

<install>/jar/antInstaller/0\_8/antinstaller\_License.txt

<install>/jar/commons\_beanutils/1\_7\_0/commons-beanutils.jar (/META-INF/LICENSE.txt)

<install>/jar/commons\_betwixt/0\_8/commons-betwixt-0.8.jar (/META-INF/LICENSE.txt)

<install>/jar/commons\_collections/3\_2/LICENSE.txt

<install>/jar/commons\_digester/1\_8/commons-digester-1.8.jar (/META-INF/LICENSE.txt)

- <install>/jar/commons\_io/1\_4/LICENSE.txt
- <install>/jar/commons\_lang/2 1/Commons\_Lang\_License.txt

<install >/jar/commons\_logging/1\_0\_4/commons-logging-1.0.4.jar (/META-INF/LICENSE.txt)
<install >/jar/commons\_net/1\_4\_1/commons-net-1.4.1.jar (/META-INF/LICENSE.txt)
<install >/jar/smcfs/9.0/lucene-core-2.4.0.jar (/META-INF/LICENSE.txt)
<install >/jar/struts/2\_0\_11/struts2-core-2.0.11.jar (./LICENSE.txt)

<install>/jar/commons\_pool/1\_4/Commons\_License.txt <install>/jar/jakarta\_oro/2\_0\_8/JakartaOro\_License.txt

<install>/jar/log4j/1\_2\_15/LOG4J\_License.txt
<install>/jar/soap/2\_3\_1/Apache\_SOAP\_License.txt

Unless otherwise stated in a specific directory, the Apache 2.0 Software was not modified. Neither the Sterling Commerce Software, modifications, if any, to Apache 2.0 Software, nor other Third Party Code is a Derivative Work or a Contribution as defined in License Version 2.0. License Version 2.0 applies only to the Apache 2.0 Software which is the subject of the specific directory file and does not apply to the Sterling Commerce Software or to any other Third Party Software. License Version 2.0 includes the following provision:

"Unless required by applicable law or agreed to in writing, Licensor provides the Work (and each Contributor provides its Contributions) on an "AS IS" BASIS, WITHOUT WARRANTIES OR CONDITIONS OF ANY KIND, either express or implied, including, without limitation, any warranties or conditions of TITLE, NON-INFRINGEMENT, MERCHANTABILITY, or FITNESS FOR A PARTICULAR PURPOSE. You are solely responsible for determining the appropriateness of using or redistributing the Work and assume any risks associated with Your exercise of permissions under this License.'

NOTICE file corresponding to the section 4 d of the Apache License, Version 2.0, in this case for the Apache Ant distribution. Apache Ant Copyright 1999-2008 The Apache Software Foundation. This product includes software developed by The Apache Software Foundation (http://www.apache.org/). This product includes also software developed by:

- the W3C consortium (<u>http://www.w3c.org</u>)
   the SAX project (<u>http://www.saxproject.org</u>)

The <sync> task is based on code Copyright © 2002, Landmark Graphics Corp that has been kindly donated to the Apache Software Foundation.

Portions of this software were originally based on the following:

- software copyright © 1999, IBM Corporation., <u>http://www.ibm.com</u>.
- software copyright © 1999, Sun Microsystems., http://www.sun.com

- voluntary contributions made by Paul Eng on behalf of the Apache Software Foundation that were originally developed at iClick, Inc., software copyright © 1999.

NOTICE file corresponding to the section 4 d of the Apache License, Version 2.0, in this case for the Apache Lucene distribution. Apache Lucene Copyright 2006 The Apache Software Foundation. This product includes software developed by The Apache Software Foundation (http://www.apache.org/) The snowball stemmers in contrib/snowball/src/java/net/sf/snowball were developed by Martin Porter and Richard Boulton. The full snowball package is available from http://snowball.tartarus.org/

### Ant-Contrib Software

The Sterling Commerce Software is distributed with or on the same storage media as the Anti-Contrib software (Copyright © 2001-2003 Ant-Contrib project. All rights reserved.) (the "Ant-Contrib Software"). The Ant-Contrib Software is free software which is distributed under the terms of the following license:

The Apache Software License, Version 1.1

Copyright © 2001-2003 Ant-Contrib project. All rights reserved.

Redistribution and use in source and binary forms, with or without modification, are permitted provided that the following conditions are met:

1. Redistributions of source code must retain the above copyright notice, this list of conditions and the following disclaimer.

2. Redistributions in binary form must reproduce the above copyright notice, this list of conditions and the following disclaimer in the documentation and/or other materials provided with the distribution.

3. The end-user documentation included with the redistribution, if any, must include the following acknowledgement:

"This product includes software developed by the Ant-Contrib project (<u>http://sourceforge.net/projects/ant-contrib</u>)."

Alternately, this acknowledgement may appear in the software itself, if and wherever such third-party acknowledgements normally appear.

4. The name Ant-Contrib must not be used to endorse or promote products derived from this software without prior written permission. For written permission, please contact ant-contrib-developers@lists.sourceforge.net.

5. Products derived from this software may not be called "Ant-Contrib" nor may "Ant-Contrib" appear in their names without prior written permission of the Ant-Contrib project.

THIS SOFTWARE IS PROVIDED ``AS IS'' AND ANY EXPRESSED OR IMPLIED WARRANTIES, INCLUDING, BUT NOT LIMITED TO, THE IMPLIED WARRANTIES OF MERCHANTABILITY AND FITNESS FOR A PARTICULAR PURPOSE ARE DISCLAIMED. IN NO EVENT SHALL THE ANT-CONTRIB PROJECT OR ITS CONTRIBUTORS BE LIABLE FOR ANY DIRECT, INDIRECT, INCIDENTAL, SPECIAL, EXEMPLARY, OR CONSEQUENTIAL DAMAGES (INCLUDING, BUT NOT LIMITED TO, PROCUREMENT OF SUBSTITUTE GOODS OR SERVICES; LOSS OF USE, DATA, OR PROFITS; OR BUSINESS INTERRUPTION) HOWEVER CAUSED AND ON ANY THEORY OF LIABILITY, WHETHER IN CONTRACT, STRICT LIABILITY, OR TORT (INCLUDING NEGLIGENCE OR OTHERWISE) ARISING IN ANY WAY OUT OF THE USE OF THIS SOFTWARE, EVEN IF ADVISED OF THE POSSIBILITY OF SUCH DAMAGE.

The preceding license only applies to the Ant-Contrib Software and does not apply to the Sterling Commerce Software or to any other Third Party Software.

### ANTISAMY SOFTWARE

The Sterling Commerce Software is distributed with or on the same storage media as the AntiSamy software (Copyright © 1998 Regents of the University of California. All rights reserved.) (the "AntiSamy Software"). The AntiSamy Software is free software which is distributed under the terms of the following license:

Copyright © 1998, Regents of the University of California

All rights reserved.

Redistribution and use in source and binary forms, with or without modification, are permitted provided that the following conditions are met:

Redistributions of source code must retain the above copyright notice, this list of conditions and the following disclaimer.

Redistributions in binary form must reproduce the above copyright notice, this list of conditions and the following disclaimer in the documentation and/or other materials provided with the distribution.

Neither the name of the <ORGANIZATION> nor the names of its contributors may be used to endorse or promote products derived from this software without specific prior written permission.

THIS SOFTWARE IS PROVIDED BY THE COPYRIGHT HOLDERS AND CONTRIBUTORS "AS IS" AND ANY EXPRESS OR IMPLIED WARRANTIES, INCLUDING, BUT NOT LIMITED TO, THE IMPLIED WARRANTIES OF MERCHANTABILITY AND FITNESS FOR A PARTICULAR PURPOSE ARE DISCLAIMED. IN NO EVENT SHALL THE COPYRIGHT HOLDER OR CONTRIBUTORS BE LIABLE FOR ANY DIRECT, INDIRECT, INCIDENTAL, SPECIAL, EXEMPLARY, OR CONSEQUENTIAL DAMAGES (INCLUDING, BUT NOT LIMITED TO, PROCUREMENT OF SUBSTITUTE GOODS OR SERVICES; LOSS OF USE, DATA, OR PROFITS; OR BUSINESS INTERRUPTION) HOWEVER CAUSED AND ON ANY THEORY OF LIABILITY, WHETHER IN CONTRACT, STRICT LIABILITY, OR TORT (INCLUDING NEGLIGENCE OR OTHERWISE) ARISING IN ANY WAY OUT OF THE USE OF THIS SOFTWARE, EVEN IF ADVISED OF THE POSSIBILITY OF SUCH DAMAGE.

### COOLBUTTONS SOFTWARE

The Sterling Commerce Software is also distributed with or on the same storage media as Coolbuttons.js ("Coolbuttons Software"), which is subject to the following license:

This Button Script was designed by Erik Arvidsson for WebFX. For more info and examples see: <u>http://webfx.eae.net</u> or send email to erik@eae.net. Feel free to use this code as long as this disclaimer is intact.

The preceding license only applies to the Coolbuttons Software and does not apply to the Sterling Commerce Software, or any other Third Party Software.

### **DOM4J Software**

The Sterling Commerce Software is distributed with or on the same storage media as the Dom4h Software which is free software distributed under the terms of the following license:

Redistribution and use of this software and associated documentation ("Software"), with or without modification, are permitted provided that the following conditions are met:

1. Redistributions of source code must retain copyright statements and notices. Redistributions must also contain a copy of this document.

2. Redistributions in binary form must reproduce the above copyright notice, this list of conditions and the following disclaimer in the documentation and/or other materials provided with the distribution.

3. The name "DOM4J" must not be used to endorse or promote products derived from this Software without prior written permission of MetaStuff, Ltd. For written permission, please contact dom4j-info@metastuff.com.

4.Products derived from this Software may not be called "DOM4J" nor may "DOM4J" appear in their names without prior written permission of MetaStuff, Ltd. DOM4J is a registered trademark of MetaStuff, Ltd.

5. Due credit should be given to the DOM4J Project - http://www.dom4j.org

THIS SOFTWARE IS PROVIDED BY METASTUFF, LTD. AND CONTRIBUTORS ``AS IS" AND ANY EXPRESSED OR IMPLIED WARRANTIES, INCLUDING, BUT NOT LIMITED TO, THE IMPLIED WARRANTIES OF MERCHANTABILITY AND FITNESS FOR A PARTICULAR PURPOSE ARE DISCLAIMED. IN NO EVENT SHALL METASTUFF, LTD. OR ITS CONTRIBUTORS BE LIABLE FOR ANY DIRECT, INDIRECT, INCIDENTAL, SPECIAL, EXEMPLARY, OR CONSEQUENTIAL DAMAGES (INCLUDING, BUT NOT LIMITED TO, PROCUREMENT OF SUBSTITUTE GOODS OR SERVICES; LOSS OF USE, DATA, OR PROFITS; OR BUSINESS INTERRUPTION) HOWEVER CAUSED AND ON ANY THEORY OF LIABILITY, WHETHER IN CONTRACT, STRICT LIABILITY, OR TORT (INCLUDING NEGLIGENCE OR OTHERWISE) ARISING IN ANY WAY OUT OF THE USE OF THIS SOFTWARE, EVEN IF ADVISED OF THE POSSIBILITY OF SUCH DAMAGE.

Copyright 2001-2004 © MetaStuff, Ltd. All Rights Reserved.

The preceding license only applies to the Dom4j Software and does not apply to the Sterling Commerce Software, or any other Third Party Software.

### THE ECLIPSE SOFTWARE FOUNDATION

The Sterling Commerce Software is also distributed with or on the same storage media as the following

#### software:

com.ibm.icu.nl1\_3.4.4.v200606220026.jar, org.eclipse.ant.core.nl1\_3.1.100.v200606220026.jar, org.eclipse.ant.ui.nl1\_3.2.0.v200606220026.jar, org.eclipse.compare.nl1\_3.2.0.v200606220026.jar, org.eclipse.core.boot.nl1\_3.1.100.v200606220026.jar, org.eclipse.core.commands.nl1\_3.2.0.v20060220026.jar, org.eclipse.core.contenttype.nl1\_3.2.0.v200606220026.jar, org.eclipse.core.expressions.nl1\_3.2.0.v200606220026.jar, org.eclipse.core.filebuffers.nl1\_3.2.0.v200606220026.jar, org.eclipse.core.filesystem.nl1\_1.0.0.v200606220026.jar, org.eclipse.core.jobs.nl1\_3.2.0.v200606220026.jar, org.eclipse.core.resources.nl1\_3.2.0.v200606220026.jar, org.eclipse.core.runtime.compatibility.auth.nl1\_3.2.0.v200606220026.jar, org.eclipse.core.runtime.compatibility.nl1\_3.1.100.v200606220026.jar, org.eclipse.core.runtime.nl1\_3.2.0.v200606220026.jar, org.eclipse.core.variables.nl1\_3.1.100.v200606220026.jar, org.eclipse.debug.core.nl1\_3.2.0.v200606220026.jar, org.eclipse.debug.ui.nl1\_3.2.0.v200606220026.jar, org.eclipse.equinox.common.nl1\_3.2.0.v200606220026.jar, org.eclipse.equinox.preferences.nl1\_3.2.0.v200606220026.jar, org.eclipse.equinox.registry.nl1\_3.2.0.v200606220026.jar, org.eclipse.help.appserver.nl1\_3.1.100.v200606220026.jar, org.eclipse.help.base.nl1\_3.2.0.v200606220026.jar, org.eclipse.help.nl1\_3.2.0.v200606220026.jar, org.eclipse.help.ui.nl1\_3.2.0.v200606220026.jar, org.eclipse.jdt.apt.core.nl1\_3.2.0.v200606220026.jar, org.eclipse.jdt.apt.ui.nl1\_3.2.0.v200606220026.jar, org.eclipse.jdt.core.manipulation.nl1\_1.0.0.v200606220026.jar, org.eclipse.jdt.core.nl1\_3.2.0.v200606220026.jar, org.eclipse.jdt.debug.ui.nl1\_3.2.0.v200606220026.jar, org.eclipse.jdt.dec.isv.nl1\_3.2.0.v200606220026.jar, org.eclipse.jdt.doc.user.nl1\_3.2.0.v200606220026.jar, org.eclipse.jdt.junit4.runtime.nl1\_1.0.0.v200606220026.jar, org.eclipse.jdt.launching.nl1\_3.2.0.v200606220026.jar, org.eclipse.jdt.nl1\_3.2.0.v200606220026.jar, org.eclipse.jdt.ui.nl1\_3.2.0.v200606220026.jar, org.eclipse.jface.databinding.nl1\_1.0.0.v200606220026.jar, org.eclipse.jface.nl1\_3.2.0.v200606220026.jar, org.eclipse.jface.text.nl1\_3.2.0.v200606220026.jar, org.eclipse.ltk.core.refactoring.nl1\_3.2.0.v200606220026.jar, org.eclipse.ltk.ui.refactoring.nl1\_3.2.0.v200606220026.jar, org.eclipse.osgi.nl1\_3.2.0.v200606220026.jar, org.eclipse.osgi.services.nl1\_3.1.100.v200606220026.jar, org.eclipse.osgi.util.nl1\_3.1.100.v200606220026.jar, org.eclipse.pde.core.nl1\_3.2.0.v200606220026.jar, org.eclipse.pde.doc.user.nl1\_3.2.0.v200606220026.jar, org.eclipse.pde.junit.runtime.nl1\_3.2.0.v200606220026.jar, org.eclipse.pde.nl1\_3.2.0.v200606220026.jar, org.eclipse.pde.runtime.nl1\_3.2.0.v200606220026.jar, org.eclipse.pde.ui.nl1\_3.2.0.v200606220026.jar, org.eclipse.platform.doc.isv.nl1\_3.2.0.v200606220026.jar, org.eclipse.platform.doc.user.nl1\_3.2.0.v200606220026.jar, org.eclipse.rcp.nl1\_3.2.0.v200606220026.jar, org.eclipse.search.nl1\_3.2.0.v200606220026.jar, org.eclipse.team.core.nl1\_3.2.0.v200606220026.jar, org.eclipse.team.core.nl1\_3.2.0.v200606220026.jar, org.eclipse.team.cvs.sore.nl1\_3.2.0.v200606220026.jar, org.eclipse.team.cvs.sore.nl1\_3.2.0.v200606220026.jar, org.eclipse.team.cvs.sol.nl1\_3.2.0.v200606220026.jar, org.eclipse.team.cvs.sol.nl1\_3.2.0.v20060620004.jar, org.eclipse.team.cvs.sol.nl1\_3.2.0.v20060620004.jar, org.eclipse.tea org.eclipse.team.cvs.ssh2.nl1\_3.2.0.v200606220026.jar, org.eclipse.team.cvs.ui.nl1\_3.2.0.v200606220026.jar, org.eclipse.team.ui.nl1\_3.2.0.v200606220026.jar, org.eclipse.text.nl1\_3.2.0.v200606220026.jar, org.eclipse.ui.browser.nl1\_3.2.0.v200606220026.jar, org.eclipse.ui.cheatsheets.nl1\_3.2.0.v200606220026.jar, org.eclipse.ui.console.nl1\_3.1.100.v200606220026.jar, org.eclipse.ui.editors.nl1\_3.2.0.v200606220026.jar, org.eclipse.ui.externaltools.nl1\_3.1.100.v200606220026.jar, org.eclipse.ui.forms.nl1\_3.2.0.v200606220026.jar, org.eclipse.ui.ide.nl1\_3.2.0.v200606220026.jar, org.eclipse.ui.intro.nl1\_3.2.0.v200606220026.jar, org.eclipse.ui.navigator.nl1\_3.2.0.v200606220026.jar, org.eclipse.ui.navigator.resources.nl1\_3.2.0.v200606220026.jar, org.eclipse.ui.nl1\_3.2.0.v200606220026.jar, org.eclipse.ui.presentations.r21.nl1\_3.2.0.v200606220026.jar,

org.eclipse.ui.views.nl1\_3.2.0.v200606220026.jar,

org.eclipse.ui.views.properties.tabbed.nl1\_3.2.0.v200606220026.jar,

org.eclipse.ui.workbench.nl1\_3.2.0.v200606220026.jar,

org.eclipse.ui.workbench.texteditor.nl1\_3.2.0.v200606220026.jar,

org.eclipse.update.configurator.nl1\_3.2.0.v200606220026.jar,

org.eclipse.update.core.nl1\_3.2.0.v200606220026.jar,

org.eclipse.update.scheduler.nl1\_3.2.0.v200606220026.jar, org.eclipse.update.ui.nl1\_3.2.0.v200606220026.jar,

com.ibm.icu\_3.4.4.1.jar,

org.eclipse.core.commands 3.2.0.120060605-1400.jar,

org.eclipse.core.contenttype\_3.2.0.v20060603.jar, org.eclipse.core.expressions\_3.2.0.v20060605-1400.jar,

org.eclipse.core.filesystem.linux.x86\_1.0.0.v20060603.jar, org.eclipse.core.filesystem\_1.0.0.v20060603.jar, org.eclipse.core.jobs\_3.2.0.v20060603.jar,

org.eclipse.core.runtime.compatibility.auth\_3.2.0.v20060601.jar,

org.eclipse.core.runtime\_3.2.0.v20060603.jar, org.eclipse.equinox.common\_3.2.0.v20060603.jar, org.eclipse.equinox.preferences\_3.2.0.v20060601.jar, org.eclipse.equinox.registry\_3.2.0.v20060601.jar,

org.eclipse.help\_3.2.0.v20060602.jar, org.eclipse.jface.text\_3.2.0.v20060605-1400.jar, org.eclipse.jface\_3.2.0.v20060605-1400.jar, org.eclipse.jface\_3.2.0.v20060605-1400.jar, org.eclipse.osgi\_3.2.0.v20060605-1400.jar, org.eclipse.swt\_gtk.linux.x86\_3.2.0.v3232m.jar, org.eclipse.swt\_3.2.0.v3232o.jar, org.eclipse.swt\_3.2.0.v3232o.jar,

org.eclipse.text\_3.2.0.v20060605-1400.jar, org.eclipse.ui.workbench.texteditor\_3.2.0.v20060605-1400.jar, org.eclipse.ui.workbench\_3.2.0.120060605-1400.jar, org.eclipse.ui\_3.2.0.120060605-1400.jar, runtime\_registry\_compatibility.jar, eclipse.exe, eclipse.ini, and startup.jar (collectively, "Eclipse Software").

All Eclipse Software is distributed under the terms and conditions of the Eclipse Foundation Software User Agreement (EFSUA) and/or terms and conditions of the Eclipse Public License Version 1.0 (EPL) or other license agreements, notices or terms and conditions referenced for the individual pieces of the Eclipse Software, including without limitation "Abouts", "Feature Licenses", and "Feature Update Licenses" as defined in the EFSUA.

A copy of the Eclipse Foundation Software User Agreement is found at <install\_dir>/platformrcp/5\_5/rcpdependencies/windows/eclipse/plugins/notice.html, <install\_dir>/platformrcp/5\_5/rcpdependencies/windows/eclipse/plugins/notice.html, <install\_dir>/platformrcp/5\_5/rcpdependencies/gtk.linux.x86/eclipse/plugins/notice.html, and <install\_dir>/platformrcp/5\_5/rcpdependencies/gtk.linux.x86/eclipse/plugins/notice.html.

A copy of the EPL is found at

<install\_dir>/platformrcp/5\_5/rcpdependencies/windows/eclipse/plugins/epl-v10.htm, <install\_dir>/platformrcp/5\_5/rcpdependencies/windows/eclipse/plugins/eclipse/epl-v10.htm, <install\_dir>/platformrcp/5\_5/rcpdependencies/gtk.linux.x86/eclipse/plugins/epl-v10.html, and <install\_dir>/platformrcp/5\_5/rcpdependencies/gtk.linux.x86/eclipse/plugins/epl-v10.html.

The reference to the license agreements, notices or terms and conditions governing each individual piece of the Eclipse Software is found in the directory files for the individual pieces of the Eclipse Software as described in the file identified as installdir/SCI\_License.txt.

These licenses only apply to the Eclipse Software and do not apply to the Sterling Commerce Software, or any other Third Party Software.

The Language Pack (NL Pack) piece of the Eclipse Software, is distributed in object code form. Source code is available at

http://archive.eclipse.org/eclipse/downloads/drops/L-3.2 Language Packs-200607121700/index.php. In the event the source code is no longer available from the website referenced above, contact Sterling Commerce at 978-513-6000 and ask for the Release Manager. A copy of this license is located at <install\_dir>/SI/repository/rcp/rcpdependencies/windows/eclipse/plugins/epl-v10.htm and <install\_dir>/SI/repository/rcp/rcpdependencies/qtk.linux.x86/eclipse/plugins/epl-v10.html.

The org.eclipse.core.runtime\_3.2.0.v20060603.jar piece of the Eclipse Software was modified slightly in order to remove classes containing encryption items. The org.eclipse.core.runtime\_3.2.0.v20060603.jar was modified to remove the Cipher, CipherInputStream and CipherOutputStream classes and rebuild the org.eclipse.core.runtime\_3.2.0.v20060603.jar.

### Ehcache Software

The Sterling Commerce Software is also distributed with or on the same storage media as the Ehcache v.1.5 software (Copyright © 2003-2008 Luck Consulting Pty. Ltd.) ("Ehcache Software"). Ehcache Software is free software which is distributed under the terms of the Apache License Version 2.0. A copy of License Version 2.0 is found in <install>/jar/smcfs/9.0/ehcache-1.5.0.jar (./LICENSE.txt).

The Ehcache Software was not modified. Neither the Sterling Commerce Software, modifications, if any, to the Ehcache Software, nor other Third Party Code is a Derivative Work or a Contribution as defined in License Version 2.0. License Version 2.0 applies only to the Ehcache Software which is the subject of the specific directory file and does not apply to the Sterling Commerce Software or to any other Third Party Software. License Version 2.0 includes the following provision:

"Unless required by applicable law or agreed to in writing, Licensor provides the Work (and each Contributor provides its Contributions) on an "AS IS" BASIS, WITHOUT WARRANTIES OR CONDITIONS OF ANY KIND, either express or implied, including, without limitation, any warranties or conditions of TITLE, NON-INFRINGEMENT, MERCHANTABILITY, or FITNESS FOR A PARTICULAR PURPOSE. You are solely responsible for determining the appropriateness of using or redistributing the Work and assume any risks associated with Your exercise of permissions under this License."

### **ESAPI SOFTWARE**

The Sterling Commerce Software is also distributed with or on the same storage media

as the ESAPI software (Copyright © 2007, the OWASP Foundation) ("ESAPI Software"). ESAPI Software Software is free software which is distributed under the terms of the following license:

Copyright © 2007, The OWASP Foundation

All rights reserved.

Redistribution and use in source and binary forms, with or without modification, are permitted provided that the following conditions are met:

Redistributions of source code must retain the above copyright notice, this list of conditions and the following disclaimer.

Redistributions in binary form must reproduce the above copyright notice, this list of conditions and the following disclaimer in the documentation and/or other materials provided with the distribution.

Neither the name of the OWASP Foundation nor the names of its contributors may be used to endorse or promote products derived from this software without specific prior written permission.

THIS SOFTWARE IS PROVIDED BY THE COPYRIGHT HOLDERS AND CONTRIBUTORS "AS IS" AND ANY EXPRESS OR IMPLIED WARRANTIES, INCLUDING, BUT NOT LIMITED TO, THE IMPLIED WARRANTIES OF MERCHANTABILITY AND FITNESS FOR A PARTICULAR PURPOSE ARE DISCLAIMED. IN NO EVENT SHALL THE COPYRIGHT OWNER OR CONTRIBUTORS BE LIABLE FOR ANY DIRECT, INDIRECT, INCIDENTAL, SPECIAL, EXEMPLARY, OR CONSEQUENTIAL DAMAGES (INCLUDING, BUT NOT LIMITED TO, PROCUREMENT OF SUBSTITUTE GOODS OR SERVICES; LOSS OF USE, DATA, OR PROFITS; OR BUSINESS INTERRUPTION) HOWEVER CAUSED AND ON ANY THEORY OF LIABILITY, WHETHER IN CONTRACT, STRICT LIABILITY, OR TORT (INCLUDING NEGLIGENCE OR OTHERWISE) ARISING IN ANY WAY OUT OF THE USE OF THIS SOFTWARE, EVEN IF ADVISED OF THE POSSIBILITY OF SUCH DAMAGE.

### **EZMorph Software**

The Sterling Commerce Software is also distributed with or on the same storage media as the EZMorph v. 1.0.4 software (Copyright © 2006-2008 Andres Almiray) ("EZMorph Software"). EZMorph Software is free software which is distributed under the terms of the Apache License Version 2.0. A copy of License

Version 2.0 is found in <install>/jar/ezmorph/1\_0\_4/ezmorph-1.0.4.jar (./LICENSE.txt).

The EZMorph Software was not modified. Neither the Sterling Commerce Software, modifications, if any, to the EZMorph Software, nor other Third Party Code is a Derivative Work or a Contribution as defined in License Version 2.0. License Version 2.0 applies only to the EZMorph Software which is the subject of the specific directory file and does not apply to the Sterling Commerce Software or to any other Third Party Software. License Version 2.0 includes the following provision:

"Unless required by applicable law or agreed to in writing, Licensor provides the Work (and each Contributor provides its Contributions) on an "AS IS" BASIS, WITHOUT WARRANTIES OR CONDITIONS OF ANY KIND, either express or implied, including, without limitation, any warranties or conditions of TITLE, NON-INFRINGEMENT, MERCHANTABILITY, or FITNESS FOR A PARTICULAR PURPOSE. You are solely responsible for determining the appropriateness of using or redistributing the Work and assume any risks associated with Your exercise of permissions under this License."

### Firebug Lite Software

The Sterling Commerce Software is distributed with or on the same storage media as the Firebug Lite Software which is free software distributed under the terms of the following license:

Copyright © 2008 Azer Koçulu http://azer.kodfabrik.com. All rights reserved.

Redistribution and use of this software in source and binary forms, with or without modification, are permitted provided that the following conditions are met:

\* Redistributions of source code must retain the above copyright notice, this list of conditions and the following disclaimer.

\* Redistributions in binary form must reproduce the above copyright notice, this list of conditions and the following disclaimer in the documentation and/or other materials provided with the distribution.

\* Neither the name of Azer Koçulu. nor the names of any other contributors may be used to endorse or promote products derived from this software without specific prior written permission of Parakey Inc.

THIS SOFTWARE IS PROVIDED BY THE COPYRIGHT HOLDERS AND CONTRIBUTORS "AS IS" AND ANY EXPRESS OR IMPLIED WARRANTIES, INCLUDING, BUT NOT LIMITED TO, THE IMPLIED WARRANTIES OF MERCHANTABILITY AND FITNESS FOR A PARTICULAR PURPOSE ARE DISCLAIMED. IN NO EVENT SHALL THE COPYRIGHT OWNER OR CONTRIBUTORS BE LIABLE FOR ANY DIRECT, INDIRECT, INCIDENTAL, SPECIAL, EXEMPLARY, OR CONSEQUENTIAL DAMAGES (INCLUDING, BUT NOT LIMITED TO, PROCUREMENT OF SUBSTITUTE GOODS OR SERVICES; LOSS OF USE, DATA, OR PROFITS; OR BUSINESS INTERRUPTION) HOWEVER CAUSED AND ON ANY THEORY OF LIABILITY, WHETHER IN CONTRACT, STRICT LIABILITY, OR TORT (INCLUDING NEGLIGENCE OR OTHERWISE) ARISING IN ANY WAY OUT OF THE USE OF THIS SOFTWARE, EVEN IF ADVISED OF THE POSSIBILITY OF SUCH DAMAGE.

### JAVASCRIPT MINIFIER

The Sterling Commerce Software is distributed with or on the same storage media as the JSMin Software which is free software distributed under the terms of the following license:

JSMin.java 2006-02-13; Updated 2007-08-20 with updates from jsmin.c (2007-05-22)

Copyright © 2006 John Reilly (www.inconspicuous.org)

This work is a translation from C to Java of jsmin.c published by Douglas Crockford. Permission is hereby granted to use the Java version under the same conditions as the jsmin.c on which it is based.

jsmin.c 2003-04-21

Copyright © 2002 Douglas Crockford (www.crockford.com)

Permission is hereby granted, free of charge, to any person obtaining a copy of this software and associated documentation files (the "Software"), to deal in the Software without restriction, including

without limitation the rights to use, copy, modify, merge, publish, distribute, sublicense, and/or sell copies of the Software, and to permit persons to whom the Software is furnished to do so, subject to the following conditions:

The above copyright notice and this permission notice shall be included in all copies or substantial portions of the Software.

The Software shall be used for Good, not Evil.

THE SOFTWARE IS PROVIDED "AS IS", WITHOUT WARRANTY OF ANY KIND, EXPRESS OR IMPLIED, INCLUDING BUT NOT LIMITED TO THE WARRANTIES OF MERCHANTABILITY, FITNESS FOR A PARTICULAR PURPOSE AND NONINFRINGEMENT. IN NO EVENT SHALL THE AUTHORS OR COPYRIGHT HOLDERS BE LIABLE FOR ANY CLAIM, DAMAGES OR OTHER LIABILITY, WHETHER IN AN ACTION OF CONTRACT, TORT OR OTHERWISE, ARISING FROM, OUT OF OR IN CONNECTION WITH THE SOFTWARE OR THE USE OR OTHER DEALINGS IN THE SOFTWARE.

#### ICE SOFTWARE

The Sterling Commerce Software is distributed on the same storage media as the ICE Software (Copyright © 1997 ICE Engineering, Inc./Timothy Gerard Endres.) ("ICE Software"). The ICE Software is independent from and not linked or compiled with the Sterling Commerce Software. The ICE Software is a free software product which can be distributed and/or modified under the terms of the GNU General Public License as published by the Free Software Foundation; either version 2 of the License or any later version.

A copy of the GNU General Public License is provided at installdir/jar/jniregistry/1\_2/ICE\_License.txt. This license only applies to the ICE Software and does not apply to the Sterling Commerce Software, or any other Third Party Software.

The ICE Software was modified slightly in order to fix a problem discovered by Sterling Commerce involving the RegistryKey class in the RegistryKey.java in the JNIRegistry.jar. The class was modified to comment out the finalize () method and rebuild of the JNIRegistry.jar file.

Source code for the bug fix completed by Sterling Commerce on January 8, 2003 is located at: installdir/jar/jniregistry/1\_2/RegistryKey.java. Source code for all other components of the ICE Software is located at <a href="http://www.trustice.com/java/jnireg/index.shtml">http://www.trustice.com/java/jnireg/index.shtml</a>.

The ICE Software is distributed WITHOUT ANY WARRANTY; without even the implied warranty of MERCHANTABILITY or FITNESS FOR A PARTICULAR PURPOSE.

#### JBOSS SOFTWARE

The Sterling Commerce Software is distributed on the same storage media as the JBoss Software (Copyright © 1999-2002 JBoss.org) ("JBoss Software"). The JBoss Software is independent from and not linked or compiled with the Sterling Commerce Software. The JBoss Software is a free software product which can be distributed and/or modified under the terms of the GNU Lesser General Public License as published by the Free Software Foundation; either version 2.1 of the License or any later version.

A copy of the GNU Lesser General Public License is provided at: <install\_dir>\jar\jboss\4\_2\_0\LICENSE.html

This license only applies to the JBoss Software and does not apply to the Sterling Commerce Software, or any other Third Party Software.

The JBoss Software is not distributed by Sterling Commerce in its entirety. Rather, the distribution is limited to the following jar files: el-api.jar, jasper-compiler-5.5.15.jar, jasper-el.jar, jasper.jar, jboss-common-client.jar, jboss-j2ee.jar, jboss-jmx.jar, jboss-jsr77-client.jar, jbossmq-client.jar, jnpserver.jar, jsp-api.jar, servlet-api.jar, tomcat-juli.jar.

The JBoss Software was modified slightly in order to allow the ClientSocketFactory to return a socket connected to a particular host in order to control the host interfaces, regardless of whether the

ClientSocket Factory specified was custom or note. Changes were made to org.jnp.server.Main. Details concerning this change can be found at http://sourceforge.net/tracker/?func=detail&aid=1008902&group\_id=22866&atid=376687.

Source code for the modifications completed by Sterling Commerce on August 13, 2004 is located at: <u>http://sourceforge.net/tracker/?func=detail&aid=1008902&group\_id=22866&atid=376687</u>. Source code for all other components of the JBoss Software is located at <u>http://www.jboss.org</u>.

### JGO SOFTWARE

The Sterling Commerce Software is distributed with, or on the same storage media, as certain redistributable portions of the JGo Software provided by Northwoods Software Corporation under a commercial license agreement (the "JGo Software"). The JGo Software is provided subject to the disclaimers set forth above and the following notice:

U.S. Government Restricted Rights

The JGo Software and documentation are provided with RESTRICTED RIGHTS. Use, duplication, or disclosure by the Government is subject to restrictions as set forth in subparagraph (C)(1)(ii) of the Rights in Technical Data and Computer Software clause at DFARS 252.227-7013 or subparagraphs (C)(1) and (2) of the Commercial Computer Software - Restricted Rights at 48 CFR 52.227-19, as applicable. Contractor / manufacturer of the JGo Software is Northwoods Software Corporation, 142 Main St., Nashua, NH 03060.

### JSDoc Tookit Software

The Sterling Commerce Software is distributed with or on the same storage media as the JSDoc Toolkit software (Copyright © 2008 Michael Mathews) ("JSDoc Toolkit Software"), which is subject to the following license:

All code specific to JsDoc Toolkit are free, open source and licensed for use under the X11/MIT License.

JsDoc Toolkit is Copyright © 2008 Michael Mathews <micmath@gmail.com>

This program is free software; you can redistribute it and/or modify it under the terms below.

Permission is hereby granted, free of charge, to any person obtaining a copy of this software and associated documentation files (the "Software"), to deal in the Software without restriction, including without limitation the rights to use, copy, modify, merge, publish, distribute, sublicense, and/or sell copies of the Software, and to permit persons to whom the Software is furnished to do so, subject to the following conditions: The above copyright notice and this permission notice must be included in all copies or substantial portions of the Software.

THE SOFTWARE IS PROVIDED "AS IS", WITHOUT WARRANTY OF ANY KIND, EXPRESS OR IMPLIED, INCLUDING BUT NOT LIMITED TO THE WARRANTIES OF MERCHANTABILITY, FITNESS FOR A PARTICULAR PURPOSE AND NONINFRINGEMENT. IN NO EVENT SHALL THE AUTHORS OR COPYRIGHT HOLDERS BE LIABLE FOR ANY CLAIM, DAMAGES OR OTHER LIABILITY, WHETHER IN AN ACTION OF CONTRACT, TORT OR OTHERWISE, ARISING FROM, OUT OF OR IN CONNECTION WITH THE SOFTWARE OR THE USE OR OTHER DEALINGS IN THE SOFTWARE.

### JSLib Software

The Sterling Commerce Software is distributed with or on the same storage media as the JSLib software product (Copyright © 2003-2009 Mozdev Group, Inc.) ("JSLib Software"). The JSLib Software is distributed under the terms of the MOZILLA PUBLIC LICENSE Version 1.1. A copy of this license is located at <install>/repository/eardata/platform\_uifwk\_ide/war/designer/MPL-1.1.txt. The JSLib Software code is distributed in source form and is located at <<u>http://jslib.mozdev.org/installation.html</u>. Neither the Sterling Commerce Software nor any other Third Party Code is a Modification or Contribution subject to the Mozilla Public License. Pursuant to the terms of the Mozilla Public License, the following

notice applies only to the JSLib Software (and not to the Sterling Commerce Software or any other Third Party Software):

"The contents of the file located at <a href="http://www.mozdev.org/source/browse/jslib/">http://www.mozdev.org/source/browse/jslib/</a> are subject to the Mozilla Public License Version 1.1 (the "License"); you may not use this file except in compliance with the License. You may obtain a copy of the License at <a href="http://www.mozilla.org/MPL/">http://www.mozilla.org/MPL/</a>

Software distributed under the License is distributed on an "AS IS" basis, WITHOUT WARRANTY OF ANY KIND, either express or implied. See the License for the specific language governing rights and limitations under the License.

The Original Code is Mozdev Group, Inc. code. The Initial Developer of the Original Code is Mozdev Group, Inc. Portions created by\_Mozdev Group, Inc. are Copyright © 2003 Mozdev Group, Inc. All Rights Reserved. Original Author: Pete Collins cete@mozdev.org>one Contributor(s):\_\_\_\_\_none listed\_\_\_\_\_.

Alternatively, the contents of this file may be used under the terms of the \_\_\_\_\_ license (the "[\_\_\_] License"), in which case the provisions of [\_\_\_] License are applicable instead of those above. If you wish to allow use of your version of this file only under the terms of the [\_\_\_] License and not allow others to use your version of this file under the MPL, indicate your decision by deleting the provisions above and replace them with the notice and other provisions required by the [\_\_\_] License. If you do not delete the provisions above, a recipient may use your version of this file under either the MPL or the [\_\_\_] License."

The preceding license only applies to the JSLib Software and does not apply to the Sterling Commerce Software, or any other Third Party Software.

#### Json Software

The Sterling Commerce Software is also distributed with or on the same storage media as the Json 2.2.2 software (Copyright © 2006-2008 Json-lib) ("Json Software"). Json Software is free software which is distributed under the terms of the Apache License Version 2.0. A copy of License Version 2.0 is found in <install>/jar/jsonlib/2\_2\_2/json-lib-2.2.2-jdk13.jar.

This product includes software developed by Douglas Crockford (<u>http://www.crockford.com</u>).

The Json Software was not modified. Neither the Sterling Commerce Software, modifications, if any, to the Json Software, nor other Third Party Code is a Derivative Work or a Contribution as defined in License Version 2.0. License Version 2.0 applies only to the Json Software which is the subject of the specific directory file and does not apply to the Sterling Commerce Software or to any other Third Party Software. License Version 2.0 includes the following provision:

"Unless required by applicable law or agreed to in writing, Licensor provides the Work (and each Contributor provides its Contributions) on an "AS IS" BASIS, WITHOUT WARRANTIES OR CONDITIONS OF ANY KIND, either express or implied, including, without limitation, any warranties or conditions of TITLE, NON-INFRINGEMENT, MERCHANTABILITY, or FITNESS FOR A PARTICULAR PURPOSE. You are solely responsible for determining the appropriateness of using or redistributing the Work and assume any risks associated with Your exercise of permissions under this License."

### Prototype Software

The Sterling Commerce Software is distributed with or on the same storage media as the Prototype software (Copyright © 2005-2008 Sam Stephenson) ("Prototype Software"), which is subject to the following license:

Copyright © 2005-2008 Sam Stephenson

Permission is hereby granted, free of charge, to any person obtaining a copy of this software and associated documentation files (the "Software"), to deal in the Software without restriction, including without limitation the rights to use, copy, modify, merge, publish, distribute, sublicense, and/or sell copies of the Software, and to permit persons to whom the Software is furnished to do so, subject to the

following conditions:

THE SOFTWARE IS PROVIDED "AS IS", WITHOUT WARRANTY OF ANY KIND, EXPRESS OR IMPLIED, INCLUDING BUT NOT LIMITED TO THE WARRANTIES OF MERCHANTABILITY, FITNESS FOR A PARTICULAR PURPOSE AND NONINFRINGEMENT. IN NO EVENT SHALL THE AUTHORS OR COPYRIGHT HOLDERS BE LIABLE FOR ANY CLAIM, DAMAGES OR OTHER LIABILITY, WHETHER IN AN ACTION OF CONTRACT, TORT OR OTHERWISE, ARISING FROM, OUT OF OR IN CONNECTION WITH THE SOFTWARE OR THE USE OR OTHER DEALINGS IN THE SOFTWARE.

### Purple Technology

The Sterling Commerce Software is distributed with or on the same storage media as the Purple Technology Software (Copyright © 1995-1999 Purple Technology, Inc.) ("Purple Technology Software"), which is subject to the following license:

Copyright © 1995-1999 Purple Technology, Inc. All rights reserved.

PLAIN LANGUAGE LICENSE: Do whatever you like with this code, free of charge, just give credit where credit is due. If you improve it, please send your improvements to alex@purpletech.com. Check <a href="http://www.purpletech.com/code/">http://www.purpletech.com/code/</a> for the latest version and news.

LEGAL LANGUAGE LICENSE: Redistribution and use in source and binary forms, with or without modification, are permitted provided that the following conditions are met:

1. Redistributions of source code must retain the above copyright notice, this list of conditions and the following disclaimer.

2. Redistributions in binary form must reproduce the above copyright notice, this list of conditions and the following disclaimer in the documentation and/or other materials provided with the distribution.

3. The names of the authors and the names "Purple Technology," "Purple Server" and "Purple Chat" must not be used to endorse or promote products derived from this software without prior written permission. For written permission, please contact server@purpletech.com.

THIS SOFTWARE IS PROVIDED BY THE AUTHORS AND PURPLE TECHNOLOGY "AS IS" AND ANY EXPRESSED OR IMPLIED WARRANTIES, INCLUDING, BUT NOT LIMITED TO, THE IMPLIED WARRANTIES OF MERCHANTABILITY AND FITNESS FOR A PARTICULAR PURPOSE ARE DISCLAIMED. IN NO EVENT SHALL THE AUTHORS OR PURPLE TECHNOLOGY BE LIABLE FOR ANY DIRECT, INDIRECT, INCIDENTAL, SPECIAL, EXEMPLARY, OR CONSEQUENTIAL DAMAGES (INCLUDING, BUT NOT LIMITED TO, PROCUREMENT OF SUBSTITUTE GOODS OR SERVICES; LOSS OF USE, DATA, OR PROFITS; OR BUSINESS INTERRUPTION) HOWEVER CAUSED AND ON ANY THEORY OF LIABILITY, WHETHER IN CONTRACT, STRICT LIABILITY, OR TORT (INCLUDING NEGLIGENCE OR OTHERWISE) ARISING IN ANY WAY OUT OF THE USE OF THIS SOFTWARE, EVEN IF ADVISED OF THE POSSIBILITY OF SUCH DAMAGE.

The preceding license only applies to the Purple Technology Software and does not apply to the Sterling Commerce Software, or any other Third Party Software.

### **Rico Software**

The Sterling Commerce Software is also distributed with or on the same storage media as the Rico.js software (Copyright © 2005 Sabre Airline Solutions) ("Rico Software"). Rico Software is free software which is distributed under the terms of the Apache License Version 2.0. A copy of License Version 2.0 is found in <install>/repository/eardata/platform/war/ajax/scripts/Rico\_License.txt.

The Rico Software was not modified. Neither the Sterling Commerce Software, modifications, if any, to the Rico Software, nor other Third Party Code is a Derivative Work or a Contribution as defined in License Version 2.0. License Version 2.0 applies only to the Rico Software which is the subject of the specific directory file and does not apply to the Sterling Commerce Software or to any other Third Party Software. License Version 2.0 includes the following provision:

"Unless required by applicable law or agreed to in writing, Licensor provides the Work (and each

Contributor provides its Contributions) on an "AS IS" BASIS, WITHOUT WARRANTIES OR CONDITIONS OF ANY KIND, either express or implied, including, without limitation, any warranties or conditions of TITLE, NON-INFRINGEMENT, MERCHANTABILITY, or FITNESS FOR A PARTICULAR PURPOSE. You are solely responsible for determining the appropriateness of using or redistributing the Work and assume any risks associated with Your exercise of permissions under this License."

#### **Rhino Software**

The Sterling Commerce Software is distributed with or on the same storage media as the Rhino js.jar (Copyright © 1998-2009 Mozilla.org.) ("Rhino Software"). A majority of the source code for the Rhino Software is dual licensed under the terms of the MOZILLA PUBLIC LICENSE Version 1.1. or the GPL v. 2.0. Additionally, some files (at a minimum the contents of

toolsrc/org/Mozilla/javascript/toolsdebugger/treetable) are available under another license as set forth in the directory file for the Rhino Software.

Sterling Commerce's use and distribution of the Rhino Software is under the Mozilla Public License. A copy of this license is located at <install>/jar/rhino/1\_7R1/License.txt. The Rhino Software code is distributed in source form and is located at <a href="http://mxr.mozilla.org/mozilla/source/js/rhino/src/">http://mxr.mozilla.org/mozilla/source/js/rhino/src/</a>. Neither the Sterling Commerce Software nor any other Third Party Code is a Modification or Contribution subject to the Mozilla Public License. Pursuant to the terms of the Mozilla Public License, the following notice applies only to the Rhino Software (and not to the Sterling Commerce Software or any other Third Party Software):

"The contents of the file located at <install>/jar/rhino/1\_7R1/js.jar are subject to the Mozilla Public License Version 1.1 (the "License"); you may not use this file except in compliance with the License. You may obtain a copy of the License at <a href="http://www.mozilla.org/MPL/">http://www.mozilla.org/MPL/</a>

Software distributed under the License is distributed on an "AS IS" basis, WITHOUT WARRANTY OF ANY KIND, either express or implied. See the License for the specific language governing rights and limitations under the License.

The Original Code is Rhino code, released May 6, 1999. The Initial Developer is Netscape Communications Corporation. Portions created by the Initial Developer are Copyright © 1997-1999. All Rights Reserved. Contributor(s):\_\_\_\_\_\_none listed.

The preceding license only applies to the Rico Software and does not apply to the Sterling Commerce Software, or any other Third Party Software

#### SLF4J Software

The Sterling Commerce Software is also distributed with or on the same storage media as the SLF4J software (Copyright © 2004-2008) ("SLF4J Software"), which is subject to the following license:

Copyright © 2004-2008 QOS.ch All rights reserved.

Permission is hereby granted, free of charge, to any person obtaining a copy of this software and associated documentation files (the "Software"), to deal in the Software without restriction, including without limitation the rights to use, copy, modify, merge, publish, distribute, sublicense, and/or sell copies of the Software, and to permit persons to whom the Software is furnished to do so, subject to the following conditions:

The above copyright notice and this permission notice shall be included in all copies or substantial portions of the Software.

THE SOFTWARE IS PROVIDED "AS IS", WITHOUT WARRANTY OF ANY KIND, EXPRESS OR IMPLIED, INCLUDING BUT NOT LIMITED TO THE WARRANTIES OF MERCHANTABILITY, FITNESS FOR A PARTICULAR PURPOSE AND NONINFRINGEMENT. IN NO EVENT SHALL THE AUTHORS OR COPYRIGHT HOLDERS BE LIABLE FOR ANY CLAIM, DAMAGES OR OTHER LIABILITY, WHETHER IN AN ACTION OF CONTRACT, TORT OR OTHERWISE, ARISING FROM, OUT OF OR IN CONNECTION WITH THE SOFTWARE OR THE USE OR OTHER DEALINGS IN THE SOFTWARE.

#### Sun Microsystems

The Sterling Commerce Software is distributed with or on the same storage media

as the following software products (or components thereof): Sun JMX, and Sun JavaMail (collectively, "Sun Software"). Sun Software is free software which is distributed under the terms of the licenses issued by Sun which are included in the directory files located at:

SUN COMM JAR -installdir/jar/comm/2\_0 SUN ACTIVATION JAR -installdir/jar/jaf/1\_0\_2 SUN JavaMail -installdir/jar/javamail/1\_4

The Sterling Commerce Software is also distributed with or on the same storage media as the Web-app\_2\_3.dtd software (Copyright © 2007 Sun Microsystems, Inc.) ("Web-App Software"). Web-App Software is free software which is distributed under the terms of the Common Development and Distribution License ("CDDL"). A copy of <install>/repository/eardata/platform/war/WEB-INF/web\_app\_License.txt.

The source code for the Web-App Software may be found at: http://java.sun.com/dtd/.

Such licenses only apply to the Sun product which is the subject of such directory and does not apply to the Sterling Commerce Software or to any other Third Party Software.

The Sterling Commerce Software is also distributed with or on the same storage media as the Sun Microsystems, Inc. Java (TM) look and feel Graphics Repository ("Sun Graphics Artwork"), subject to the following terms and conditions:

Copyright 2000 by Sun Microsystems, Inc. All Rights Reserved.

Sun grants you ("Licensee") a non-exclusive, royalty free, license to use, and redistribute this software graphics artwork, as individual graphics or as a collection, as part of software code or programs that you develop, provided that i) this copyright notice and license accompany the software graphics artwork; and ii) you do not utilize the software graphics artwork in a manner which is disparaging to Sun. Unless enforcement is prohibited by applicable law, you may not modify the graphics, and must use them true to color and unmodified in every way.

This software graphics artwork is provided "AS IS," without a warranty of any kind. ALL EXPRESS OR IMPLIED CONDITIONS, REPRESENTATIONS AND WARRANTIES, INCLUDING ANY IMPLIED WARRANTY OF MERCHANTABILITY, FITNESS FOR A PARTICULAR PURPOSE OR NON-INFRINGEMENT, ARE HEREBY EXCLUDED. SUN AND ITS LICENSORS SHALL NOT BE LIABLE FOR ANY DAMAGES SUFFERED BY LICENSEE AS A RESULT OF USING, MODIFYING OR DISTRIBUTING THE SOFTWARE GRAPHICS ARTWORK.

IN NO EVENT WILL SUN OR ITS LICENSORS BE LIABLE FOR ANY LOST REVENUE, PROFIT OR DATA, OR FOR DIRECT, INDIRECT, SPECIAL, CONSEQUENTIAL, INCIDENTAL OR PUNITIVE DAMAGES, HOWEVER CAUSED AND REGARDLESS OF THE THEORY OF LIABILITY, ARISING OUT OF THE USE OF OR INABILITY TO USE SOFTWARE GRAPHICS ARTWORK, EVEN IF SUN HAS BEEN ADVISED OF THE POSSIBILITY OF SUCH DAMAGES.

If any of the above provisions are held to be in violation of applicable law, void, or unenforceable in any jurisdiction, then such provisions are waived to the extent necessary for this Disclaimer to be otherwise enforceable in such jurisdiction.

The preceding license only applies to the Sun Graphics Artwork and does not apply to the Sterling Commerce Software, or any other Third Party Software.

### WARRANTY DISCLAIMER

This documentation and the Sterling Commerce Software which it describes are licensed either "AS IS" or with a limited warranty, as set forth in the Sterling Commerce license agreement. Other than any limited warranties provided, NO OTHER WARRANTY IS EXPRESSED AND NONE SHALL BE IMPLIED,

INCLUDING THE WARRANTIES OF MERCHANTABILITY AND FITNESS FOR USE OR FOR A PARTICULAR PURPOSE. The applicable Sterling Commerce entity reserves the right to revise this publication from time to time and to make changes in the content hereof without the obligation to notify any person or entity of such revisions or changes.

The Third Party Software is provided "AS IS" WITHOUT ANY WARRANTY AND ANY EXPRESSED OR IMPLIED WARRANTIES, INCLUDING BUT NOT LIMITED TO, THE IMPLIED WARRANTIES OF MERCHANTABILITY, AND FITNESS FOR A PARTICULAR PURPOSE ARE DISCLAIMED. FURTHER, IF YOU ARE LOCATED OR ACCESSING THIS SOFTWARE IN THE UNITED STATES, ANY EXPRESS OR IMPLIED WARRANTY REGARDING TITLE OR NON-INFRINGEMENT ARE DISCLAIMED.

Without limiting the foregoing, the ICE Software and JBoss Software are distributed WITHOUT ANY WARRANTY; without even the implied warranty of MERCHANTABILITY or FITNESS FOR A PARTICULAR PURPOSE.

# Contents

### Preface

| Intended Audience                                | xxix   |
|--------------------------------------------------|--------|
| Structure                                        | xxix   |
| Selling and Fulfillment Foundation Documentation | xxxi   |
| Conventions                                      | xxxiii |

### 1 Introduction

| 1.1   | Business Models                           | 2 |
|-------|-------------------------------------------|---|
| 1.1.1 | Multi-Divisional Corporation              | 2 |
| 1.1.2 | Third-Party Logistics                     | 2 |
| 1.1.3 | Marketplace                               |   |
| 1.2   | Global Inventory Visibility Configuration | 3 |
| 1.2.1 | Inventory Rules                           | 4 |
| 1.2.2 | Inventory Types and Considerations        | 4 |
| 1.2.3 | Distribution Rules                        | 5 |
| 1.2.4 | Resource Capacity                         | 5 |

### 2 Navigating the Applications Manager

| 2.1     | Starting the Applications Manager7     |
|---------|----------------------------------------|
| 2.2     | The Applications Manager Layout        |
| 2.2.1   | Application Rules Side Panel10         |
| 2.2.1.1 | Accessing Configuration Screens11      |
| 2.2.1.2 | Determining Inheritance12              |
| 2.2.1.3 | Loading Another Organization's Rules19 |

| 2.2.2   | Work Area                                                 |    |
|---------|-----------------------------------------------------------|----|
| 2.2.2.1 | Search Window                                             | 21 |
| 2.2.2.2 | List Window                                               | 22 |
| 2.2.2.3 | Details Window                                            | 23 |
| 2.2.2.4 | Drag and Drop Window                                      | 24 |
| 2.3     | Actions Available in the Applications Manager             | 26 |
| 2.3.1   | Using the Configurator's Lookup Functionality             | 26 |
| 2.3.2   | Viewing the Document Types Associated with an Application | 27 |
| 2.3.2.1 | Adding a Document Type to an Application                  | 28 |
| 2.3.3   | Viewing the User Logged into the Configurator             | 29 |
| 2.3.4   | Using Lists and List Filtering                            | 29 |
| 2.3.5   | Date and Time Entry                                       | 32 |
| 2.3.6   | Using Online Help                                         | 32 |
| 2.3.7   | Troubleshooting Errors                                    | 32 |
| 2.3.8   | Using Special Characters                                  | 33 |

### 3 Configuring Inventory Rules

| 3.1     | Defining ATP Rules                                 | 37 |
|---------|----------------------------------------------------|----|
| 3.1.1   | Creating an ATP Rule                               | 38 |
| 3.1.2   | Modifying an ATP Rule                              | 42 |
| 3.1.3   | Deleting an ATP Rule                               | 43 |
| 3.1.4   | Setting the Default ATP Rule and Default Lead Days | 43 |
| 3.2     | Defining Monitoring Rules                          | 43 |
| 3.2.1   | Event Based ATP Monitor Rules                      | 44 |
| 3.2.1.1 | Creating an Event Based ATP Monitoring Rule        | 45 |
| 3.2.1.2 | Modifying an Event Based ATP Monitoring Rule       | 47 |
| 3.2.1.3 | Deleting an Event Based ATP Monitoring Rule        | 48 |
| 3.2.2   | Action Based ATP Monitor Rules                     | 48 |
| 3.2.2.1 | Creating an Action Based ATP Monitoring Rule       |    |
| 3.2.2.2 | Modifying an ATP Monitoring Rule                   | 52 |
| 3.2.2.3 | Deleting an ATP Monitoring Rule                    | 52 |
| 3.2.3   | Onhand Inventory Monitor Rules                     | 52 |
| 3.2.3.1 | Creating an Onhand Inventory Monitor Rule          | 53 |
| 3.2.3.2 | Modifying an Onhand Inventory Monitor Rule         | 54 |
| 3.2.3.3 | Deleting an Onhand Inventory Monitor Rule          | 54 |
|         |                                                    |    |

| 3.3   | Defining Product Classes              | 55 |
|-------|---------------------------------------|----|
| 3.3.1 | Creating a Product Class              |    |
| 3.3.2 | Modifying a Product Class             | 56 |
| 3.3.3 | Deleting a Product Class              | 56 |
| 3.4   | Defining Inventory Reasons            | 57 |
| 3.4.1 | Creating an Inventory Reason          | 57 |
| 3.4.2 | Modifying an Inventory Reason         | 58 |
| 3.4.3 | Deleting an Inventory Reason          | 58 |
| 3.5   | Defining IBA Rules                    | 58 |
| 3.5.1 | Creating Condition Details            |    |
| 3.5.2 | Modifying Condition Details           | 62 |
| 3.5.3 | Deleting Condition Details            | 62 |
| 3.5.4 | Creating IBA Sequence Header Details  |    |
| 3.5.5 | Modifying IBA Sequence Header Details | 63 |
| 3.5.6 | Deleting IBA Sequence Header Details  |    |
| 3.6   | Defining Additional Inventory Rules   | 64 |

### 4 Configuring Inventory Types and Considerations

| 4.1     | Defining Supply Types, Demands Type, and Considerations | 69 |
|---------|---------------------------------------------------------|----|
| 4.1.1   | Defining Inventory Considerations                       | 69 |
| 4.1.2   | Defining Inventory Supply Types                         | 71 |
| 4.1.2.1 | Creating an Inventory Supply Type                       | 72 |
| 4.1.2.2 | Modifying an Inventory Supply Type                      | 73 |
| 4.1.2.3 | Deleting an Inventory Supply Type                       | 74 |
| 4.1.3   | Defining Inventory Demand Types                         | 74 |
| 4.1.3.1 | Creating an Inventory Demand Type                       | 74 |
| 4.1.3.2 | Modifying an Inventory Demand Type                      | 76 |
| 4.1.3.3 | Deleting an Inventory Demand Type                       | 76 |
| 4.2     | Inventory Availability Safety Factor                    | 77 |

### 5 Configuring Cost Factor Groups

| 5.1 | Defining Inventory Cost Factor Groups             | .82 |
|-----|---------------------------------------------------|-----|
| 5.2 | Associating Cost Factors with a Cost Factor Group | 82  |

### 6 Configuring Product Item Specific Distribution Groups

| 6.1   | Creating a Distribution Group                                                                     | 85 |
|-------|---------------------------------------------------------------------------------------------------|----|
| 6.1.1 | Adding Nodes/External Organizations to a Distribution Group                                       | 87 |
| 6.1.2 | Modifying a Distribution Group's Node/External Organization                                       | 88 |
| 6.1.3 | Deleting a Distribution Group's Node/External Organization                                        | 88 |
| 6.1.4 | Adding Advanced Distribution Details to a Distribution Group (For<br>Backward Compatibility Only) | 89 |
| 6.1.5 | Deleting Advanced Distribution Details                                                            | 91 |
| 6.2   | Deleting a Distribution Group                                                                     | 91 |

### 7 Configuring Inventory Node Type Rules

| 7.1 | Creating an Inventory Node Type Rule  | 93 |
|-----|---------------------------------------|----|
| 7.2 | Modifying an Inventory Node Type Rule | 95 |
| 7.3 | Deleting an Inventory Node Type Rule  | 95 |

### 8 Configuring Resource Capacity

| 8.1     | Defining Capacity Rules                         | 97  |
|---------|-------------------------------------------------|-----|
| 8.2     | Defining Region Usage for Resource Pools        |     |
| 8.3     | Defining Slot Groups                            | 100 |
| 8.3.1   | Creating a Slot Group                           | 101 |
| 8.3.1.1 | Creating Hierarchical Service Slots             | 103 |
| 8.3.2   | Modifying a Slot Group                          | 104 |
| 8.3.2.1 | Modifying Hierarchical Service Slots            | 104 |
| 8.3.3   | Deleting a Slot Group                           | 105 |
| 8.3.3.1 | Deleting the Hierarchical Service Slots         | 105 |
| 8.4     | Defining Resource Pools                         | 105 |
| 8.4.1   | Creating and Modifying a Resource Pool          | 106 |
| 8.4.1.1 | Adding a Service Skill to a Resource Pool       | 113 |
| 8.4.1.2 | Removing a Service Skill from a Resource Pool   | 113 |
| 8.4.1.3 | Adding a Region Serviced by the Resource Pool   | 113 |
| 8.4.1.4 | Removing a Serviced Region from a Resource Pool | 115 |
| 8.4.1.5 | 5 5 5                                           |     |
| 8.4.1.6 | Deleting a Service Resource                     | 116 |
| 8.4.2   | Deleting a Resource Pool                        | 117 |

### 9 Configuring Value Added Services

| 9.1   | Defining Activities                                                                      | 120 |
|-------|------------------------------------------------------------------------------------------|-----|
| 9.1.1 | Creating an Activity Code                                                                | 120 |
| 9.1.2 | Modifying an Activity Code                                                               | 121 |
| 9.1.3 | Deleting an Activity Code                                                                | 121 |
| 9.2   | Defining Work Order Cancellation Reasons                                                 | 121 |
| 9.2.1 | Creating a Work Order Cancellation Reason                                                | 122 |
| 9.2.2 | Creating a New Work Order Cancellation Reason from an Existing Order Cancellation Reason |     |
| 9.2.3 | Modifying a Work Order Cancellation Reason                                               | 125 |
| 9.2.4 | Deleting a Work Order Cancellation Reason                                                |     |
| 9.3   | Defining Allocation Considerations                                                       | 125 |
| 9.3.1 | Creating a Work Order Allocation Consideration                                           | 127 |
| 9.3.2 | Modifying a Work Order Allocation Consideration                                          | 129 |
| 9.3.3 | Deleting a Work Order Allocation Consideration                                           | 129 |
| 9.4   | Defining Value Added Services Modification Rules                                         | 129 |
| 9.4.1 | Setting Up the Value Added Services Modification Rules                                   | 130 |
| 9.5   | Defining Value Added Services Process Type Details                                       | 134 |
| 9.5.1 | Viewing Value Added Services Process Type Details                                        | 135 |
| 9.6   | Defining the Value Added Services Process Model                                          | 136 |
| 9.6.1 | Pipeline Determination                                                                   | 136 |
| 9.6.2 | Hub Rule                                                                                 | 137 |
| 9.6.3 | Pipelines                                                                                | 137 |
| 9.6.4 | Transactions                                                                             | 139 |
| 9.6.5 | Statuses                                                                                 | 141 |
| 9.6.6 | Conditions                                                                               | 143 |
| 9.6.7 | Actions                                                                                  | 144 |
| 9.6.8 | Service Definitions                                                                      | 146 |
| 9.7   | Defining Purge Criteria                                                                  | 147 |
| 9.7.1 | Setting Up Purge Criteria                                                                | 147 |

### 10 Configuring Count

| 10.1   | Defining Count Program15    | 51 |
|--------|-----------------------------|----|
| 10.1.1 | Creating a Count Program15  | 52 |
| 10.1.2 | Modifying a Count Program15 | 55 |

| 10.1.3 | Deleting a Count Program155                                        |
|--------|--------------------------------------------------------------------|
| 10.2   | Viewing Region Usage for Count156                                  |
| 10.3   | Defining Corporate Count Request Cancellation Reasons              |
| 10.3.1 | Creating a Corporate Count Request Cancellation Reason158          |
| 10.3.2 | Creating a New Corporate Count Request Cancellation Reason from an |
|        | Existing Corporate Count Request Cancellation Reason               |
| 10.3.3 | Modifying a Corporate Count Request Cancellation Reason            |
| 10.3.4 | Deleting a Corporate Count Request Cancellation Reason             |
| 10.4   | Defining Corporate Count Request Purge Criteria162                 |
| 10.4.1 | Setting Up Corporate Count Request Purge Criteria                  |

### 11 Synchronizing with Node Inventory

| 11.1   | Loading the Inventory Picture from a Node167        |
|--------|-----------------------------------------------------|
| 11.1.1 | The LoadInventoryMismatch Service168                |
| 11.1.2 | Configuring the LoadInventoryMismatch Service       |
| 11.2   | Synchronizing the Inventory Tables173               |
| 11.2.1 | The SyncLoadedInventory Service173                  |
| 11.2.2 | Configuring the CollectInventoryMismatch Service173 |
| 11.2.3 | Executing the synchronization process175            |
| 11.2.4 | Purging the Temporary Table175                      |

### A Time-Triggered Transaction Reference

| A.1            | Running Time-Triggered Transactions179                              |
|----------------|---------------------------------------------------------------------|
| A.1.1          | Steps to Complete Before Scheduling Time-Triggered Transactions 179 |
| A.2            | Configuring Communication Between an Agent and a JMS Server180      |
| A.2.1          | Prerequisites180                                                    |
| A.2.2          | Create an Initial Context Factory Code181                           |
| A.2.3          | Define the Transaction Information                                  |
|                |                                                                     |
| A.3            | Business Process Time-Triggered Transactions                        |
| A.3<br>A.3.1   | Business Process Time-Triggered Transactions                        |
|                |                                                                     |
| A.3.1          | Asynchronous Request Processor                                      |
| A.3.1<br>A.3.2 | Asynchronous Request Processor                                      |

| A.3.6  | Close Load                       | 194 |
|--------|----------------------------------|-----|
| A.3.7  | Close Manifest                   | 196 |
| A.3.8  | Close Order                      | 198 |
| A.3.9  | Close Receipts                   | 201 |
| A.3.10 | Close Shipment                   | 203 |
| A.3.11 | Collect Shipment Statistics      | 206 |
| A.3.12 | Consolidate Additional Inventory | 208 |
| A.3.13 | Consolidate To Shipment          | 210 |
| A.3.14 | Create Catalog Index             | 214 |
| A.3.15 | Create Chained Order             | 218 |
| A.3.16 | Create Derived Order             | 220 |
| A.3.17 | Create Order Invoice             | 222 |
| A.3.18 | Create Shipment Invoice          | 224 |
| A.3.19 | ESP Evaluator                    | 226 |
| A.3.20 | Item Based Allocation            | 229 |
| A.3.21 | Mark Load as Trailer Loaded      | 235 |
| A.3.22 | Match Inventory                  | 237 |
| A.3.23 | Payment Collection               | 239 |
| A.3.24 | Payment Execution                | 242 |
| A.3.25 | Post Inventory Match             | 245 |
| A.3.26 | Process Order Hold Type          | 247 |
| A.3.27 | Process Work Order Hold Type     | 250 |
| A.3.28 | Publish Negotiation Results      | 252 |
| A.3.29 | Release                          | 254 |
| A.3.30 | Route Shipment                   | 257 |
| A.3.31 | Schedule                         | 260 |
| A.3.32 | Send Invoice                     | 264 |
| A.3.33 | Send Item Changes                | 267 |
| A.3.34 | Send Customer Changes            | 269 |
| A.3.35 | Send Order                       | 271 |
| A.3.36 | Send Release                     | 273 |
| A.3.37 | Start Order Negotiation          | 275 |
| A.3.38 | Synchronize Colony Map           | 276 |
| A.3.39 | Update Best Match Region         | 278 |
| A.3.40 | PopulateOwnershipTransferSummary | 281 |

| A.4      | Time-Triggered Purge Transactions282       |
|----------|--------------------------------------------|
| A.4.1    | Purge Strategy283                          |
| A.4.2    | Configuring Purge Transaction Log Files284 |
| A.4.3    | Available Purges284                        |
| A.4.3.1  | Access Token Purge                         |
| A.4.3.2  | Capacity Purge288                          |
| A.4.3.3  | Draft Order History Purge291               |
| A.4.3.4  | Draft Order Purge294                       |
| A.4.3.5  | Delivery Plan Purge299                     |
| A.4.3.6  | Export Table Purge                         |
| A.4.3.7  | Import Table Purge304                      |
| A.4.3.8  | Inventory Audit Purge307                   |
| A.4.3.9  | Inventory Purge                            |
| A.4.3.10 | D Inventory Supply Temp Purge              |
| A.4.3.1  | I Item Audit Purge315                      |
| A.4.3.12 | 2 Load History Purge                       |
| A.4.3.1  | 3 Load Purge                               |
| A.4.3.14 | 1 Negotiation History Purge                |
| A.4.3.1  | 5 Negotiation Purge325                     |
| A.4.3.1  | 6 Opportunity History Purge328             |
| A.4.3.1  | 7 Opportunity Purge                        |
| A.4.3.18 | 3 Order History Purge                      |
| A.4.3.19 | 9 Order Purge                              |
| A.4.3.20 | Order Release Status Purge                 |
| A.4.3.2  | Order Status Audit Purge346                |
| A.4.3.22 | 2 Organization Audit Purge                 |
| A.4.3.2  | 3 Person Info Purge350                     |
| A.4.3.24 | Person Info History Purge                  |
| A.4.3.2  | 5 Picklist Purge                           |
| A.4.3.2  | 5 Price List Purge                         |
| A.4.3.2  | 7 Purge Catalog Mass Audits                |
| A.4.3.28 | Receipt History Purge                      |
| A.4.3.2  | P Receipt Purge                            |
| A.4.3.30 | D Reprocess Error Purge                    |
| A.4.3.3  | Reservation Purge                          |

| A.4.3.32                           | Shipment History Purge                        |     |  |
|------------------------------------|-----------------------------------------------|-----|--|
| A.4.3.33                           | Shipment Purge                                |     |  |
| A.4.3.34 Shipment Statistics Purge |                                               |     |  |
| A.4.3.35 User Activity Purge       |                                               |     |  |
| A.4.3.36                           |                                               |     |  |
| A.4.3.37                           | ,                                             |     |  |
| A.4.3.38                           | Work Order Purge                              | 389 |  |
| A.4.3.39                           | YFS Audit Purge                               |     |  |
| A.4.3.40                           | YFSInventoryOwnershipAudit Purge              |     |  |
| A.4.3.41                           | Password Reset Request Purge                  |     |  |
| A.4.3.42                           | User Login Failure Purge                      |     |  |
| A.5 Ta                             | ask Queue Syncher Time-Triggered Transactions | 400 |  |
| A.5.1                              | Load Execution Task Queue Syncher             | 401 |  |
| A.5.2                              | Order Delivery Task Queue Syncher             | 403 |  |
| A.5.3                              | Order Fulfillment Task Queue Syncher          | 404 |  |
| A.5.4                              | Order Negotiation Task Queue Syncher          | 406 |  |
| A.5.5                              | Quote Fulfillment Task Queue Syncher          | 407 |  |
| A.6 Monitors                       |                                               |     |  |
| A.6.1                              | Availability Monitor                          | 409 |  |
| A.6.2                              | Exception Monitor                             | 411 |  |
| A.6.3                              | Inventory Monitor                             |     |  |
| A.6.4                              | Negotiation Monitor                           |     |  |
| A.6.5                              | Enhanced Order Monitor                        |     |  |
| A.6.6                              | Enhanced Quote Monitor                        |     |  |
| A.6.7                              | Enhanced Return Monitor                       |     |  |
| A.6.8                              | Real-time Availability Monitor                |     |  |
| A.6.9                              | Shipment Monitor                              | 434 |  |
| A.6.10                             | Work Order Monitor                            | 437 |  |
|                                    |                                               |     |  |

### Index

xxviii Configuration Guide

## Preface

This manual describes how to use the Applications Manager for Global Inventory Visibility.

### Intended Audience

This manual is intended for use by system administrators and managers who need to configure the Selling and Fulfillment Foundation rules and business processes as they pertain to their business practices for global inventory visibility.

### Structure

This manual contains the following sections:

### Chapter 1, "Introduction"

This chapter briefly describes the contents of this guide.

### Chapter 2, "Navigating the Applications Manager"

This chapter explains the layout of the Applications Manager, actions you can perform throughout the application, and important concepts you should be aware of before using the application.

### Chapter 3, "Configuring Inventory Rules"

This chapter explains how you can configure rules and common codes used for product item availability calculations and inventory handling.

### Chapter 4, "Configuring Inventory Types and Considerations"

This chapter explains how you can configure inventory types and considerations used to determine inventory availability for a specific demand type.

### Chapter 5, "Configuring Cost Factor Groups"

This chapter explains how cost factors can be applied to inventory to determine a derived cost. The cost factors can vary for different Enterprise or Seller organizations based on vendor preference, transaction type, and so forth. You define a cost factor group to represent a set of cost factors that are applied for a specific organization's needs.

### Chapter 6, "Configuring Product I tem Specific Distribution Groups"

This chapter explains how you can create a set of nodes/external organizations that can be used when determining product item sourcing.

#### Chapter 7, "Configuring Inventory Node Type Rules"

This chapter explains how you can configure inventory rules based on node types.

#### Chapter 8, "Configuring Resource Capacity"

This chapter explains how you can configure resource capacity components to determine delivery service item and provided service item availability.

#### Chapter 9, "Configuring Value Added Services"

This chapter explains how you can configure the value added services in Selling and Fulfillment Foundation.

#### Chapter 10, "Configuring Count"

This chapter explains how you can configure the count and related features in Selling and Fulfillment Foundation.

### Chapter 11, "Synchronizing with Node Inventory"

This chapter explains how you can reconcile your internal inventory picture with the actual inventory picture at the nodes, by loading inventory pictures from nodes, and synchronizing inventory tables.

### Appendix A, "Time-Triggered Transaction Reference"

This chapter explains time-triggered transactions that are utilities that perform a variety of individual functions, automatically and at specific time intervals.

### Selling and Fulfillment Foundation Documentation

For more information about Selling and Fulfillment Foundation components, see the following manuals:

- Selling and Fulfillment Foundation: Release Notes
- Selling and Fulfillment Foundation: Installation Guide
- Selling and Fulfillment Foundation: Upgrade Guide
- Selling and Fulfillment Foundation: Configuration Deployment Tool Guide
- Selling and Fulfillment Foundation: Performance Management Guide
- Selling and Fulfillment Foundation: High Availability Guide
- Selling and Fulfillment Foundation: System Management Guide
- Selling and Fulfillment Foundation: Localization Guide
- Selling and Fulfillment Foundation: Customization Basics Guide
- Selling and Fulfillment Foundation: Customizing APIs Guide
- Selling and Fulfillment Foundation: Customizing Console JSP Interface for End User Guide
- Selling and Fulfillment Foundation: Customizing the RCP Interface Guide
- Selling and Fulfillment Foundation: Customizing User Interfaces for Mobile Devices Guide

- Selling and Fulfillment Foundation: Customizing Web UI Framework Guide
- Selling and Fulfillment Foundation: Customizing Swing Interface Guide
- Selling and Fulfillment Foundation: Extending the Condition Builder Guide
- Selling and Fulfillment Foundation: Extending the Database Guide
- Selling and Fulfillment Foundation: Extending Transactions Guide
- Selling and Fulfillment Foundation: Using Sterling RCP Extensibility Tool Guide
- Selling and Fulfillment Foundation: Integration Guide
- Selling and Fulfillment Foundation: Product Concepts Guide
- Sterling Warehouse Management<sup>™</sup> System: Concepts Guide
- Selling and Fulfillment Foundation: Application Platform Configuration Guide
- Sterling Distributed Order Management<sup>™</sup>: Configuration Guide
- Sterling Supply Collaboration: Configuration Guide
- Sterling Global Inventory Visibility<sup>™</sup>: Configuration Guide
- Catalog Management<sup>TM</sup>: Configuration Guide
- Sterling Logistics Management: Configuration Guide
- Sterling Reverse Logistics<sup>™</sup>: Configuration Guide
- Sterling Warehouse Management System: Configuration Guide
- Selling and Fulfillment Foundation: Application Platform User Guide
- Sterling Distributed Order Management: User Guide
- Sterling Supply Collaboration: User Guide
- Sterling Global Inventory Visibility: User Guide
- Sterling Logistics Management: User Guide
- Sterling Reverse Logistics: User Guide
- Sterling Warehouse Management System: User Guide

- Selling and Fulfillment Foundation: Mobile Application User Guide
- Selling and Fulfillment Foundation: Business Intelligence Guide
- Selling and Fulfillment Foundation: Javadocs
- Sterling Selling and Fulfillment Suite<sup>™</sup>: Glossary
- Parcel Carrier: Adapter Guide
- Visual Modeler<sup>™</sup>: Application Guide
- Selling and Fulfillment Foundation: Multitenant Enterprise Guide
- Selling and Fulfillment Foundation: Password Policy Management Guide
- Selling and Fulfillment Foundation: Properties Guide
- Catalog Management: Concepts Guide
- Selling and Fulfillment Foundation: Pricing Concepts Guide
- Selling and Fulfillment Foundation: Setting Up Quotes
- Sterling Sensitive Data Capture Server, Release 1.0: Configuration Guide
- Sterling Sensitive Data Capture Server, Release 1.0: PA-DSS Implementation Guide
- Selling and Fulfillment Foundation: Secure Deployment Guide
- Business Center: Item Administration Guide
- Business Center: Pricing Administration Guide
- Business Center: Customization Guide
- Business Center: Localization Guide

### Conventions

The following conventions may be used in this manual:

| Convention | Meaning                                                |
|------------|--------------------------------------------------------|
|            | Ellipsis represents information that has been omitted. |
| <>         | Angle brackets indicate user-supplied input.           |

| Convention                          | Meaning                                                                                                    |
|-------------------------------------|----------------------------------------------------------------------------------------------------|
| mono-spaced text                    | Mono-spaced text indicates a file name, directory path, attribute name, or an inline code example or command.                                                                                                    |
| / or \                              | Slashes and backslashes are file separators for<br>Windows, UNIX, and Linux operating systems. The<br>file separator for the Windows operating system is<br>"\" and the file separator for UNIX and Linux<br>systems is "/". The UNIX convention is used unless<br>otherwise mentioned. |
| <install_dir></install_dir>         | User-supplied location of the Selling and Fulfillment<br>Foundation installation directory. This is only<br>applicable for Release 8.0 and later.                                                                                                    |
| <install_dir_old></install_dir_old> | User-supplied location of the Selling and Fulfillment<br>Foundation installation directory (for Release 8.0<br>and later).                                                                                                    |
|                                     | <b>Note:</b> This is applicable only for users upgrading from Release 8.0 and later.                                                                                                    |
| <ssdcs_dir></ssdcs_dir>             | User-supplied location of the Sterling Sensitive Data Capture Server installation directory.                                                                                                    |
|                                     | This is applicable for Selling and Fulfillment Foundation, Release 9.0 and later.                                                                                                    |
| <yantra_home></yantra_home>         | User-supplied location of the Sterling Supply Chain<br>Applications installation directory. This is only<br>applicable for Releases 7.7, 7.9, and 7.11.                                                                                                    |
| <yantra_home_old></yantra_home_old> | User-supplied location of the Sterling Supply Chain<br>Applications installation directory (for Releases 7.7,<br>7.9, or 7.11).                                                                                                    |
|                                     | <b>Note:</b> This is applicable only for users upgrading from Releases 7.7, 7.9, or 7.11.                                                                                                    |
| <yfs_home></yfs_home>               | For Releases 7.3, 7.5, and 7.5 SP1, this is the user-supplied location of the Sterling Supply Chain Applications installation directory.                                                                                                    |
|                                     | For Releases 7.7, 7.9, and 7.11, this is the user-supplied location of the <yantra_home>/Runtime directory.</yantra_home>                                                                                                    |
|                                     | For Release 8.0 and later, the <yantra_<br>HOME&gt;/Runtime directory is no longer used and has<br/>been substituted with the location <install_dir>.</install_dir></yantra_<br>                                                                                                    |

| Convention                                          | Meaning                                                                                                    |
|-----------------------------------------------------|----------------------------------------------------------------------------------------------------|
| <yfs_home_old></yfs_home_old>                       | This is the <yantra_home>/Runtime directory for Releases 7.7, 7.9, or 7.11.</yantra_home>                                               |
|                                                     | <b>Note:</b> This is only applicable for users upgrading from Releases 7.7, 7.9, or 7.11.                                               |
| <analytics_home></analytics_home>                   | User-supplied location of the Sterling Analytics installation directory.                                                                |
|                                                     | <b>Note:</b> This convention is used only in the <i>Selling and Fulfillment Foundation: Business Intelligence Guide.</i>                |
| <cognos_home></cognos_home>                         | User-supplied location of the IBM Cognos 8<br>Business Intelligence installation directory.                                             |
|                                                     | <b>Note:</b> This convention is used only in the <i>Selling and Fulfillment Foundation: Business Intelligence Guide.</i>                |
| <mq_java_install_<br>PATH&gt;</mq_java_install_<br> | User-supplied location of the IBM WebSphere <sup>®</sup><br>MQ Java components installation directory.                                  |
|                                                     | <b>Note:</b> This convention is used only in the <i>Selling and Fulfillment Foundation: System Management and Administration Guide.</i> |
| <db></db>                                           | Refers to Oracle <sup>®</sup> , IBM DB2 <sup>®</sup> , or Microsoft SQL Server <sup>®</sup> depending on the database server.           |
| <db_type></db_type>                                 | Depending on the database used, considers the value oracle, db2, or sqlserver.                                                          |

**Note:** The Selling and Fulfillment Foundation documentation set uses the following conventions in the context of the product name:

- Yantra is used for Release 7.7 and earlier.
- Sterling Supply Chain Applications is used for Releases 7.9 and 7.11.
- Sterling Multi-Channel Fulfillment Solution is used for Releases 8.0 and 8.2.
- Selling and Fulfillment Foundation is used for Releases 8.5 and 9.0.

# Introduction

This book concentrates on the rules and setup configurations that make up the Global Inventory Visibility business application in the Applications Manager. This book is intended for both Hub and Enterprise administrators using the Applications Manager to set up the Selling and Fulfillment Foundation environment. Business analysts should also use this book to plan appropriate business practices as they pertain to Selling and Fulfillment Foundation. Programmers should refer to the *Selling and Fulfillment Foundation: Extending Transactions Guide*for information about extending Selling and Fulfillment Foundation. System Integrators should refer to the *Selling and Fulfillment Foundation: Integration Guide* for information about integrating external applications with Selling and Fulfillment Foundation.

**Important:** This book assumes that you have read and are familiar with the concepts and business functionality detailed in the *Selling and Fulfillment Foundation: Product Concepts Guide.* 

The Applications Manager is a collection of all the rules and setup configurations necessary to implement Selling and Fulfillment Foundation, organized so that configuration can be done for each business application separately. The following business applications can be configured within the Applications Manager:

- Distributed Order Management
- Global Inventory Visibility
- Catalog Management
- Logistics Management

- Supply Collaboration
- Reverse Logistics
- Warehouse Management
- Platform

#### 1.1 Business Models

There is no single business model that encompasses the environment in which the entire Selling and Fulfillment Foundation can be used. Therefore, there is no single way to configure your Selling and Fulfillment Foundation environment.

For example, your company might be considered a multi-divisional corporation, a third-party logistics company, or a marketplace business. Each of these business models require a different conceptual approach to the Selling and Fulfillment Foundation configuration.

#### 1.1.1 Multi-Divisional Corporation

The **multi-divisional corporation model** is a business corporation whose primary focus is managing purchase and sales activities. A typical multi-divisional corporation can be a buyer, a seller, or both. It could also be a retailer, a manufacturer, or both. Whatever form the multi-divisional corporation takes, it normally has multiple channels with different types of customers, such as, consumers, retailers, dealers, and original equipment manufacturers.

In the multi-divisional corporation model, each division might be set up as an Enterprise in Selling and Fulfillment Foundation. This setup allows both segregation of transactions by division and global visibility at the corporate level. Each Enterprise configures their own business rules, workflow, and transaction processing.

#### 1.1.2 Third-Party Logistics

Traditional **third-party logistics** companies provide a range of outsourced services such as warehousing, transportation, and contract manufacturing.

Large companies can gain the competitive advantage through the real-time management of their supply chains. These advantages include

lower costs and improved customer service. Additionally, new sales channels such as web stores, hand-held devices, and in-store kiosks provide companies new methods of reaching their customers. All of these issues have increased the complexity of the fulfillment process.

Selling and Fulfillment Foundation provides the engine needed to run the operations of a contract fulfillment provider as well as a centralized system for real-time order execution and event driven problem solving for an entire fulfillment network. It enables fulfillment providers to configure the fulfillment process to meet the needs of their clients.

In the third-party logistics model, each client might be set up as an Enterprise. This setup allows the third-party logistics Hub to have visibility of all transactions in the Hub environment, while the clients that are set up as Enterprises only have visibility to their own transactions. This allows the third-party logistics business to provide unique transaction processing to its clients.

#### 1.1.3 Marketplace

A **marketplace** is an online intermediary that connects Buyers and Sellers. Marketplaces eliminate inefficiencies by aggregating offerings from many Sellers or by matching Buyers and Sellers in an exchange or auction. For Buyers, they lower purchasing costs and help them reach new Sellers. For Sellers, they lower sales costs and give them access to new customers. It is a central location, or Hub, where a trusted intermediary integrates both procedures and technology to lower the costs and enhance the effectiveness of Buyer and Seller transactions.

In the marketplace model, each market might be set up as an Enterprise. This setup allows each market to be unique with their own product or service handling.

#### **1.2 Global Inventory Visibility Configuration**

The Sterling Global Inventory Visibility application is a collection of common components used to define inventory and capacity availability throughout the system.

In Selling and Fulfillment Foundation, inventory is defined as physical product items against which supply and demand checks can be made. For example, refrigerators and dishwashers are considered to be inventory product items.

Capacity defines a physical location's resource availability to fulfill delivery and provided service items. For example, refrigerator delivery can be considered a delivery service item and dishwasher installation can be considered a provided service item.

In the Applications Manager you can use the Global Inventory Visibility configuration grouping to establish the following aspects of Selling and Fulfillment Foundation for your business applications:

- Inventory Rules
- Inventory Types and Considerations
- Distribution Rules
- Resource Capacity

#### 1.2.1 Inventory Rules

**Inventory** business rules are used to set up rules and common codes associated with inventory handling in Selling and Fulfillment Foundation, including:

- Available-to-promise (ATP) rules
- ATP monitoring rules
- Product classes
- Inventory reasons

For more information about Inventory Rules, see Chapter 3, "Configuring Inventory Rules".

#### 1.2.2 Inventory Types and Considerations

Inventory Types and Considerations is used to identify the supply and demand type associations used to determine inventory availability for a specific demand type. You can also create new supply and demand types for use in Selling and Fulfillment Foundation. For more information about Inventory Types and Considerations, see Chapter 4, "Configuring Inventory Types and Considerations".

#### **1.2.3 Distribution Rules**

Distribution Rules is used to create a set of nodes/external organizations that can be used when determining item sourcing. You can define distribution rules that establish the ship node determination process within a distribution group. These rules determine the default node that an item should be sourced from within a group based on priority. You can create rules for individual items at a source node or for the entire source node. For more information about Distribution Rules, see Chapter 6, "Configuring Product Item Specific Distribution Groups".

#### 1.2.4 Resource Capacity

Resource Capacity is used to define components that determine delivery service item and provided service item availability. Resource capacity availability is used to determine appointments for a delivery service and/or provided service of a defined unit of measure for specific time slots and geographical regions. For more information about Resource Capacity, see Chapter 8, "Configuring Resource Capacity".

2

### **Navigating the Applications Manager**

This chapter discusses the layout of the Applications Manager, actions you can perform throughout the application, and important concepts you should be aware of before using the application.

#### 2.1 Starting the Applications Manager

To access the Applications Manager:

1. Point your browser to
 http://<hostname>:<portname>/smcfs/console/start.jsp

where,

- hostname is the computer name or IP address of the computer where Selling and Fulfillment Foundation is installed.
- portnumber is the listening port of the computer where Selling and Fulfillment Foundation is installed.

The browser displays the Sign In window.

- 2. Enter your login ID and password and choose the Sign In button. The Console Home Page is displayed.
- **3.** From the menu bar, choose Configuration > Launch Configurator. The Applications Manager opens in a new window.

**Note:** Additionally, enterprise users who maintain an enterprise can access the Applications Manager by means of http://<Selling and Fulfillment Foundation installation server>/smcfs/console/login.jsp.

**Note:** If both the Applications Manager and the monitor in the System Management Console are opened at the same time, and if a dialogue window is opened in either application, the other stops responding to user input until that dialogue window is closed. This is due to a bug in the Java platform.

#### 2.2 The Applications Manager Layout

The Applications Manager is a graphical user interface that can be used to configure different aspects of Selling and Fulfillment Foundation. The different configurations are defined by logical groupings called applications that can be accessed from the Configurator's menu bar.

Figure 2–1 Applications Menu

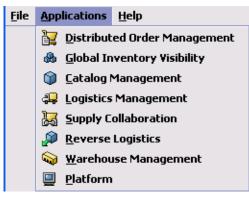

Each application focuses on a particular aspect of Selling and Fulfillment Foundation and contains all of the rules, common codes, and settings necessary for Selling and Fulfillment Foundation to work in a real-world business setting. The following applications can be configured in this version of Selling and Fulfillment Foundation:

- Distributed Order Management
- Global Inventory Visibility
- Catalog Management
- Logistics Management
- Supply Collaboration
- Reverse Logistics
- Warehouse Management
- Application Platform

When you select the application that you want to configure, the Configurator displays a side panel containing all of the available configuration rules for the selected application and a work area in which these rules can be configured.

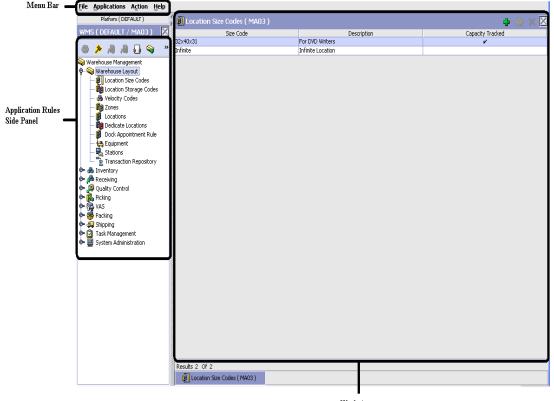

Figure 2–2 The Standard Configurator Application Interface

Work Area

#### 2.2.1 Application Rules Side Panel

The application rules side panel displays a hierarchical tree of elements specific to processes used with in the application.

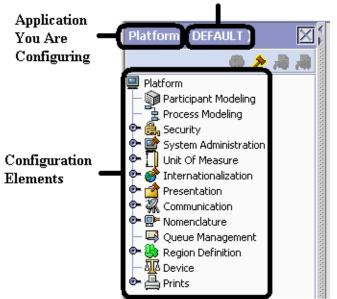

Figure 2–3 Example of Application Rules Side Panel Organization You Are Defining Rules For

The application rules side panel also identifies the organization you are configuring rules for and what, if any, rules are inherited from another organization.

You can use the application rules side panel for:

- Accessing Configuration Screens
- Determining Inheritance
- Loading Another Organization's Rules

#### 2.2.1.1 Accessing Configuration Screens

The main purpose of the application rules side panel is to provide an interface to access the application's individual configuration screens. To access a configuration screen, browse through the application tree and double-click on the applicable configuration element, the element's configuration screen displays in the work area.

#### 2.2.1.2 Determining Inheritance

In Selling and Fulfillment Foundation, when an Enterprise is created it can inherit all or part of an existing Enterprise's configuration rules. This inheritance is done at the configuration group level. A configuration group is a classification of similar configuration elements. For example, all of the rules and configurations dealing with items are grouped together into one configuration group and all of the rules and configurations dealing with organizations are grouped into another.

An administrator organization is set for every organization defined within the system. Only the administrator organization can modify the rules defined for a particular organization. If a particular organization administers multiple organizations, then they can load the rules of organization that it administers within the application tree. For more information about loading another organization's rules, see Section 2.2.1.3, "Loading Another Organization's Rules".

Configuration groups are associated with organization levels. Organization levels determine how configuration groups are inherited and which organizations can maintain them. The organization levels defined in Selling and Fulfillment Foundation are:

- Hub Level Configuration groups that are associated with the Hub organization
- Enterprise Level Configuration groups that are associated with the individual Enterprise organizations within the Hub environment
- Catalog Organization Configuration groups that are associated with the organization(s) that maintains the catalog(s) within the Hub environment
- Inventory Organization Configuration groups that are associated with the organization(s) that maintains the inventory within the Hub environment
- Pricing Organization Configuration groups that are associated with the organization(s) that maintains the pricing within the Hub environment
- Organization Configuration groups that are associated with any organization within the Hub environment

**Note:** The Configurator does not load configuration data and permissions based on Data Access Policies that are described in the *Selling and Fulfillment Foundation: Application Platform Configuration Guide.* 

#### **Enhanced Inheritance for Process Models**

An Enterprise can inherit the configurations of the following entities from other Enterprises:

- Pipelines
- User Exits
- Services
- Actions
- Conditions
- Statuses
- Transactions
- Events

When an Enterprise inherits these entities from some other Enterprise, the current Enterprise can view the configurations that are inherited from all other Enterprises (including the Hub) in the inheritance hierarchy. In addition, the current Enterprise can view the configurations that are defined for the Hub. For example, consider the following inheritance hierarchy:

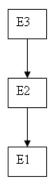

In this hierarchy, Enterprise E1 is inheriting from Enterprise E2, which in turn is inheriting from Enterprise E3. Enterprise E1 can view the configurations that are defined for Enterprise E2 and Enterprise E3. In addition, Enterprise E1 can view the configurations that are defined for the Hub.

The following table details the rules used to determine which organizations can maintain a configuration group as defined by the organization level. The table also describes the rules that determine how configuration groups are inherited when an organization is created.

| Organization<br>Level     | Organizations That Can<br>Modify at this Level                                                                                                    | Inheritance Details                                                                                                    |
|---------------------------|----------------------------------------------------------------------------------------------------|----------------------------------------------------------------------------------------------------|
| Hub Level                 | Only the Hub organization<br>can modify configuration<br>groups at the Hub level. All<br>other organizations have<br>read-only access.                                                                                                    | All organizations share this information.                                                                                                    |
| Enterprise<br>Level       | Only Enterprise organizations<br>can modify configuration<br>groups at the Enterprise<br>level.<br>Any business transaction<br>requiring Enterprise<br>configuration is picked up<br>from the Enterprise<br>established by the<br>transactional context. For<br>example, order documents<br>have a specific Enterprise. | An Enterprise can inherit this<br>configuration from another<br>Enterprise. Additionally, this<br>configuration can be overridden<br>at a configuration group level. |
| Catalog<br>Organization   | Organizations that are<br>designated as catalog<br>organizations can modify<br>configuration groups at the<br>catalog organization level.                                                                                                    | None.                                                                                                    |
| Inventory<br>Organization | Organizations that are<br>designated as inventory<br>organizations can modify<br>configuration groups at the<br>inventory organization level.                                                                                                    | None.                                                                                                    |
| Pricing<br>Organizations  | Organizations that are<br>designated as pricing<br>organizations can modify<br>configuration groups at the<br>pricing organization level.                                                                                                    | None.                                                                                                    |
| Organization              | Any organization assigned a role (Seller, Buyer, etc.) can modify configuration groups at the organization level.                                                                                                    | None.                                                                                                    |

 Table 2–1
 Organization Level Rules

**Important:** You cannot inherit from an Enterprise that does not have the same inventory, capacity, and catalog organizations as the organization you are configuring.

The application rules side panel displays rules that have been inherited as grayed out.

File Applications Help  $\times$ DOM ( E1 ) 🍪 🔑 😹 릚 😭 🕎 Distributed Order Management 🖗 ۶ Cross Application 🗣 🌌 Order Promising Inherited 🕽 Item Level Contro Rules 🙀 Node Level Controls 💁 🗊 Sourcing And Scheduling Logistics 🕅 Financials Customer Definition Document Specific <u>o</u>-

Figure 2–4 Inherited Rules in the Application Rules Side Panel

As stated in the table above, depending on the organization you are logged in as, you may be able to override some inherited rules. If a rule can be overridden, the Override Configuration icon becomes available in the application rule side panel when you highlight the rule.

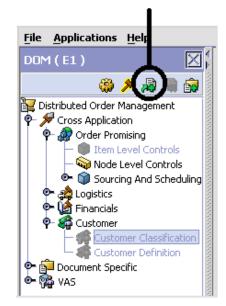

#### Figure 2–5 Override Configuration Icon Override Configuration Icon is Available

When you choose to override a rule you also override any other rules in the configuration group the rule you are overriding is associated with. When you choose the Override Configuration icon the Configuration Override Details pop-up window displays. This window provides the list of rules that are overridden.

| Configuration Override Details                                                  |           |
|---------------------------------------------------------------------------------|-----------|
| Cannot override a single rule. All rules listed below have to be overriden.     |           |
| Configuration Rules List                                                        |           |
| Transfer Order - Order Attributes                                               |           |
| Transfer Order - Order Attributes                                               |           |
|                                                                                 |           |
| Transfer Order - Instruction Types<br>Transfer Order - Modification Reasons     |           |
| Transfer Order - Modification Reasons                                           |           |
| Transfer Order - backorder Reasons<br>Transfer Order - Order Modification Rules |           |
| Transfer Order - Order Modification Rules                                       |           |
| Transfer Order - Fullimetic Rules                                               |           |
| Transfer Order - Monitor Events                                                 |           |
| Transfer Order - Monitor Events<br>Transfer Order - Shipment Modification Rules |           |
| Transfer Order - Shipping Preference                                            |           |
| Transfer Order - Dispping Preference                                            |           |
| Transfer Order - Financial Attributes                                           |           |
| Transfer Order - Receiving Discrepancy Reasons                                  |           |
| Transfer Order - Purge Criteria                                                 |           |
|                                                                                 |           |
|                                                                                 |           |
|                                                                                 |           |
|                                                                                 |           |
|                                                                                 |           |
| Copy Rules                                                                      |           |
|                                                                                 |           |
|                                                                                 | OK Cancel |
|                                                                                 |           |

Figure 2–6 Example of Configuration Override Details Pop-Up Window

If you override a configuration group and then decide to "re-inherit" the original rules, you can choose the Give Back Configuration Ownership icon. This icon becomes available in the application rules side panel for rules that have been overridden.

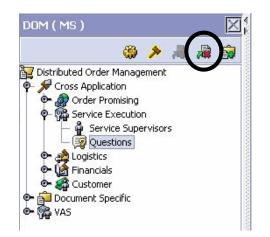

Figure 2–7 Give Back Configuration Ownership Icon

When you select the Give Back Configuration Ownership Icon, the Configuration Override Details pop-up window displays. This window provides the list of rules that are re-inherited.

**Important:** If you select the Delete Rules field on the Configuration Override Details pop-up window, you give back rule ownership to the organization you originally inherited from, however you do not retain any of the rules that you inherited from them.

If you do not select this field, you give back rule ownership to the organization you originally inherited from, but you retain the rules that you inherited from them.

#### 2.2.1.3 Loading Another Organization's Rules

An administrator organization is set for every organization defined within the system. Only the administrator organization can modify the rules defined for a particular organization. If a particular organization administers multiple organizations, then they can load the rules of organization that it administers within the application tree. See Table 2–1 for the rules that determine which organizations you can administer. **Note:** The rules that are available from the tree in the application rules side panel may vary depending on the type of organization you select and the roles it has been assigned.

To load another organization's rules:

1. From the applicable application rules side panel, choose *P*. The Load Organizations for Configuration pop-up window displays.

| Load Organization For Configuration |           |  |  |  |
|-------------------------------------|-----------|--|--|--|
| Organization E1                     | ▼         |  |  |  |
|                                     | OK Cancel |  |  |  |

- **2.** From Organization, select the organization that you want to work with.
- **3.** Choose OK. The organization's rules display in the application rules side panel.

**Note:** The application rules side panel displays the organization you are working with in parentheses.

#### 2.2.2 Work Area

The work area is the main area in which different configurationscreens appear. The following are the main types of screens that you can be seen in the work area:

- Search Window
- List Window
- Details Window
- Drag and Drop Window

#### 2.2.2.1 Search Window

A search window provides you with a means to perform a filtered search. The upper panel of a search window offers criteria applicable to the entity you are searching through which you can narrow your search. The lower panel lists the results of a search once it has been performed.

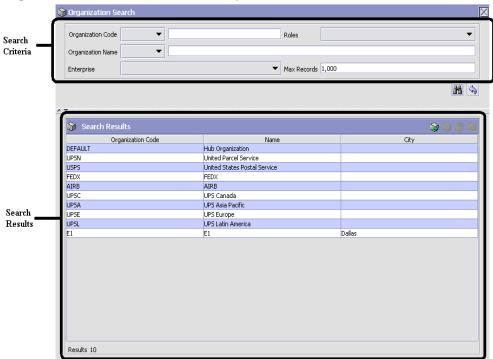

Figure 2–8 Search Window Example

#### 2.2.2.2 List Window

When you choose to configure a specific rule or code that does not require a search, the Configurator may display a basic list window of the rules and codes that have previously been configured.

| 🕼 Dimension UOMs ( DEFAULT ) | 🛛 🕼 🕼 🕼 🔀       |
|------------------------------|-----------------|
| UOM Code                     | UOM Description |
| CM                           | Centimeter      |
| FEET                         | Feet            |
| IN                           | Inch            |
| KM                           | Kilometer       |
| METER                        | Meter           |
| MILE                         | Mile            |
|                              |                 |

Figure 2–9 List Window Example

Results 6 Of 6

#### 2.2.2.3 Details Window

A details window is the main interface through which a bulk of the configuration is done. A details window can contain editable fields and tables, tabs to configure different aspects of an entity, and additional actions that can be performed on an entity.

| 3                | 1 Itom Do   | tails ( DEFAULT )         |                            |                    |                     | % % % II          |          |  |
|------------------|-------------|---------------------------|----------------------------|--------------------|---------------------|-------------------|----------|--|
|                  | - Trem De   | (alls-( DEPAUET )         |                            |                    |                     |                   |          |  |
|                  | Organizatio | n DEFAULT                 |                            |                    |                     |                   |          |  |
|                  | Item ID     | item1                     |                            | UOM                |                     |                   | _        |  |
|                  | 2001112     | Notifit                   |                            | 0011               |                     |                   |          |  |
| Tabs 🕳           |             |                           | ociations 💊 Node Items 🎲 A |                    |                     | <b>A</b>          |          |  |
|                  |             | Primary Info              | 🕼 Units Of Measure         | 🍰 Invento          | ery Info            | 🔡 Classifications | _        |  |
|                  |             | Amensions                 |                            |                    |                     |                   |          |  |
|                  | Weigh       | it 0                      | We                         | eight UOM          |                     | •                 |          |  |
|                  | Lengt       | h 0                       | Ler                        | ngth UOM           |                     | •                 |          |  |
|                  | Width       | 0                         | We                         | dth UOM            |                     | •                 |          |  |
| ditable<br>ields | Heigh       | t 0                       | Hei                        | ight UOM           |                     | •                 |          |  |
| elas             | Volum       | ie 0.00                   | Val                        | lume UOM           |                     |                   | 1        |  |
|                  |             |                           | 10                         |                    |                     |                   | <u>'</u> |  |
|                  | Pricin      |                           |                            |                    |                     |                   |          |  |
|                  |             | icing UOM Is Different Fr | am Inventory UOM           |                    |                     |                   |          |  |
|                  | Pricin      | JUOM                      |                            | Default Pricing UC | M Conversion Factor |                   |          |  |
|                  |             | Alternate UOMs            |                            |                    |                     |                   |          |  |
|                  |             | UOM                       |                            | Quantity           | Order               | ring UOM          | 5        |  |
|                  |             |                           |                            |                    |                     |                   |          |  |
| Table 🕳          |             |                           |                            |                    |                     |                   |          |  |
|                  |             |                           |                            |                    |                     |                   |          |  |
|                  |             |                           |                            |                    |                     |                   |          |  |
|                  | Resul       | 50010                     |                            |                    |                     |                   |          |  |

Figure 2–10 Details Window Example

#### 2.2.2.4 Drag and Drop Window

You can use a graphical drag and drop window to ease the construction of pipelines, pipeline determination, event handlers, status monitoring rules, and services. A drag and drop window consists of a pallet and a graphical work area.

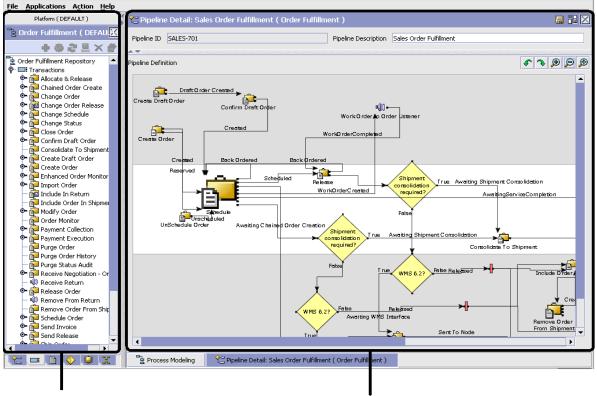

Figure 2–11 Drag and Drop Window Example

Pallet

Graphical Work Area

To begin building any of these entities, choose a component, such as a transaction, from the pallet. Drag the component into the graphical work area. The transaction is now displays as a graphical representation of itself.

To connect one component to another, you must drag the mouse from the outgoing port of a component until it forms a connecting line with the incoming port of another component. The links between components can be set up either horizontally or vertically.

To delete components or links, right-click on the component and choose Delete. Once components and links have been established you can move them around by dragging them, the links redraw themselves according to the new position. If you press and hold the CTRL key while dragging a component, the component is copied within the graphical work area.

#### 2.3 Actions Available in the Applications Manager

The following actions can be performed throughout the Applications Manager:

- Using the Configurator's Lookup Functionality
- Viewing the User Logged into the Configurator
- Using Lists and List Filtering
- Using Online Help
- Troubleshooting Errors
- Using Special Characters

#### 2.3.1 Using the Configurator's Lookup Functionality

Throughout the Applications Manager there are many fields that have a lookup functionality to find or create additional records as they pertain to that field. For example, on the Primary Info tab of the Organization Details screen, the Locale field has a lookup functionality to create a new locale from that screen. When you choose the Create New lookup button the Locale Details information displays in a pop-up screen for you to modify.

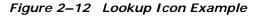

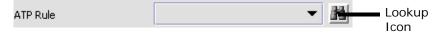

The information that displays in a lookup field varies depending on how many records you have pertaining to that particular field. When there are 20 or less records, the lookup displays as a drop-down list with a Create New button. When there are between 21 and 75 records, the lookup displays as a drop-down list with a Search button.

When there are more than 75 records, the lookup displays as a text box with a Search button. You can type the value in the text box or search for the value using the Search button. If you enter a value, it is validated when it is saved. You should always type the value as it would appear if it was displayed as a drop-down list. For example, for a currency lookup, you should type the currency description in the text box even though the currency code is saved in the table. An error displays on save if the user has entered an invalid value.

When you use a lookup for a particular field in the Configurator, you should refer to the corresponding section in this guide to set up the particular information.

# 2.3.2 Viewing the Document Types Associated with an Application

In the Distributed Order Management, Supply Collaboration, Reverse Logistics, and Logistic Management configuration applications, you can view all of the document types associated with the application. Sales Order, Transfer Order, Master Order, Quote, and Purchase Order are all examples of document types.

To view an application's associated document types, open the applicable application from the menu and choose from the application rules side panel. The Associated Document Types window displays displaying a list of all of the document types associated with the application you are working in.

| Associated Document Types |                |      | • |  |
|---------------------------|----------------|------|---|--|
| Document Type             | Descrip        | tion |   |  |
| 0004                      | Template Order |      |   |  |
| 0006                      | Transfer Order |      |   |  |
| 0001                      | Sales Order    |      |   |  |
| 0007                      | Master Order   |      |   |  |
| 0015                      | Quote          |      |   |  |
|                           |                |      |   |  |
|                           |                |      |   |  |
|                           |                |      |   |  |
|                           |                |      |   |  |
|                           |                |      |   |  |

| Figure 2–13 | Associated Document | Types Window |
|-------------|---------------------|--------------|
|-------------|---------------------|--------------|

#### 2.3.2.1 Adding a Document Type to an Application

You can add a document type that is associated with another application to the application you are currently working in. **Important:** An added document type's associated screens may be irrelevant to the application you are associating it with.

To add a document type to an application:

1. From the Associated Document Types window, choose 中. The Associated Document Type pop-up window displays.

| Associated Document Type                                               |  |
|------------------------------------------------------------------------|--|
| Document Type                                                          |  |
| Enable Access To This Document Type Through This Application's Console |  |
| Default This Document Type For This Application/Module                 |  |
|                                                                        |  |
|                                                                        |  |

- **2.** From Document Type, select the document type that you want to associate with the application.
- **3.** Select Enable Access To This Document Through This Application's Console.
- 4. Choose 🔙.

#### 2.3.3 Viewing the User Logged into the Configurator

You can view the user logged into the Configurator and their locale at any time. To view this information, move your mouse over the User icon and Locale icons in the bottom right-hand corner of the application to display the tool tips.

#### 2.3.4 Using Lists and List Filtering

When viewing any list in the Configurator, it is possible to filter the contents of the list based in criteria that you define. Filtering is

accomplished by right-clicking anywhere on the list's column headings and using the Table Filter Editor associated with the list.

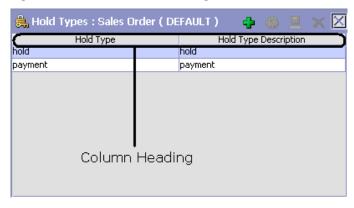

Figure 2–14 Column Headings in a List

| Apply To Existing Records | Max Records 100 |
|---------------------------|-----------------|
|                           |                 |
| Hold Type                 | ▼               |
| Hold Type Description     | ▼               |
|                           |                 |
|                           |                 |
|                           | OK Cancel Reset |

Figure 2–15 Table Filter Editor Window Example

 Table 2–2
 Table Filter Editor Window

| Field                        | Description                                                                                                    |  |
|------------------------------|----------------------------------------------------------------------------------------------------|--|
| Apply To Existing<br>Records | Checking this box applies a new filter set of results<br>that have been previously filtered instead of the whole<br>set.                           |  |
| Max Records                  | Specify the maximum number of records that are to be returned from a filter. The default number is 100                                             |  |
| Dynamic Fields               | Fields such as "Hold Type" and "Hold Type Description"<br>in Figure 2–15 are dynamically populated based on the<br>list you are currently viewing. |  |
|                              | These fields can be searched using text strings combined with criteria such as <b>Is</b> , <b>Starts With</b> , or <b>Contains.</b>                |  |

**Important:** Search strings are case sensitive. For example, "Item" does not return the same values as "item".

#### 2.3.5 Date and Time Entry

Date fields through the Configurator have a calendar icon that can be used to find dates as it pertains to that field. When you click on this icon, a small calendar displays. You can navigate through this calendar to determine the appropriate date. For example, on the Create Calendar window, the Default Effective To field has a calendar icon that you can use to verify the appropriate ship by date to populate the field.

| Figure 2–16 Calendar Icon example |
|-----------------------------------|
|-----------------------------------|

| Default Effective To |  |  |  |
|----------------------|--|--|--|
|----------------------|--|--|--|

You can also enter time of day information throughout the Configurator. To do this, double click on the time field, and enter the time of day.

Figure 2–17 Time Field example

| Shift Name | Start Time | End Time |
|------------|------------|----------|
|            |            |          |

Time should be entered in a 24 hour time format everywhere throughout the Configurator.

#### 2.3.6 Using Online Help

You can access the Selling and Fulfillment Foundation Online Help through Help > Online Help.

#### 2.3.7 Troubleshooting Errors

You can view the description and cause of any error raised in Selling and Fulfillment Foundation, as well as the actions to troubleshoot it.

To view the Selling and Fulfillment Foundation system error descriptions:

- 1. From the menu bar, choose Help > Troubleshooting. The Error Search window displays.
- 2. Enter the applicable search criteria and choose the A list of error codes and their descriptions display.

Choose <sup>1</sup>/<sub>2</sub> to view the cause of the error and action to troubleshoot it.

#### 2.3.8 Using Special Characters

Throughout the Applications Manager there may be instances where you need to use special characters in data entry. For information about the use of special characters in Selling and Fulfillment Foundation, see the *Selling and Fulfillment Foundation: Customization Basics Guide*.

34 Configuration Guide

3

## **Configuring Inventory Rules**

**Inventory** business rules are used to set up rules and common codes used for product item availability calculations and inventory handling in Selling and Fulfillment Foundation.

You can access the Inventory Rules window by choosing the Inventory Rules branch from the tree in the application rules side panel.

| 🕲 Inventory Rules ( DEFAULT )                              |                                        |               |         |
|------------------------------------------------------------|----------------------------------------|---------------|---------|
| 📸 ATP Rules 🛛 🃸 Monitor Rules 🛛 🍻 Product Class            | es 🛛 🎉 Inventory Reasons 🛛 🧬 IBA Rules | 🛞 Other Rules |         |
| Use Activity-Based Mode For Real-Time Availability Monitor | 1                                      |               |         |
| Distribution Group To Use For Node Level Monitoring        |                                        |               |         |
| Availability Monitor/Inventory Monitor Relog Interval 24   |                                        |               | Hours   |
| ATP Monitor Rules                                          |                                        |               | 📸 🍈 🏠   |
| ATP Monitor Rule                                           | ATP Monitor Rule Name                  | Disable       |         |
|                                                            |                                        |               |         |
|                                                            |                                        |               |         |
|                                                            |                                        |               |         |
|                                                            |                                        |               |         |
|                                                            |                                        |               |         |
|                                                            |                                        |               |         |
| Results 0 of 0                                             |                                        |               |         |
| Onhand Inventory Monitor Rules                             |                                        |               | 🕂 🕘 🖷 🗙 |
| Item ID                                                    |                                        | Node          |         |
|                                                            |                                        |               |         |
|                                                            |                                        |               |         |
|                                                            |                                        |               |         |
|                                                            |                                        |               |         |
|                                                            |                                        |               |         |
|                                                            |                                        |               |         |
| Results 0 of 0                                             |                                        |               |         |
|                                                            |                                        |               |         |
| An Inventory Rules ( DEFAULT )                             |                                        |               |         |

| Table 3–1 | Inventory | Rules Screen, | ATP Rules |
|-----------|-----------|---------------|-----------|
|-----------|-----------|---------------|-----------|

| Fields               |                                                                                                    |  |
|----------------------|----------------------------------------------------------------------------------------------------|--|
| Default ATP Rule     | Select the ATP rule you want to default to a catalog item if no ATP rule is specified                                                                                                    |  |
| Lead Days            | Enter the lead days you want to default to for an item<br>that is not defined in the catalog. If the item exists in<br>the catalog, the lead days specified for that item will<br>be used. Lead days is the amount of time it takes to<br>procure an item for shipping. |  |
| ATP Rules            |                                                                                                    |  |
| ATP Rule             | The ATP rule identifier.                                                                                                    |  |
| ATP Rule Description | The description for the ATP rule.                                                                                                    |  |

#### Table 3–2 Inventory Rules Screen, Monitor Rules

| Fields                                                                 |                                                                                                    |  |
|------------------------------------------------------------------------|----------------------------------------------------------------------------------------------------|--|
| Use Activity-Based<br>Mode For Real-Time<br>Availability Monitor       | Select this checkbox if you want to use the real-time availability monitor in activity-based mode. |  |
| Distribution Group To<br>Use For Node Level<br>Monitoring.             | Select a distribution group to use for node level monitoring from the dropdown, if applicable.     |  |
| Availability<br>Monitor/Inventory<br>Monitor Relog Interval<br>(Hours) | Enter the availability monitor/inventory monitor relog interval, in hours.                         |  |
| ATP Monitor Rules                                                      |                                                                                                    |  |
| ATP Monitor Rule                                                       | The ATP monitor rule identifier.                                                                   |  |
| ATP Monitor Rule Name                                                  | The ATP monitor rule name.                                                                         |  |
| Disabled                                                               | This field indicates whether the ATP monitor rule is disabled.                                     |  |
| Onhand Inventory Monitor Rules                                         |                                                                                                    |  |
| Item ID                                                                | The item for this monitor rule.                                                                    |  |
| Node                                                                   | The node on this monitor rule.                                                                     |  |

| Fields            |                                               |
|-------------------|-----------------------------------------------|
| Product Class     | The product class.                            |
| Short Description | The short description for this product class. |

Table 3–3 Inventory Rules Screen, Product Classes

#### Table 3–4 Inventory Rules Screen, Inventory Reasons

| Fields            |                                                  |
|-------------------|--------------------------------------------------|
| Inventory Reason  | The inventory reason.                            |
| Short Description | The short description for this inventory reason. |

For more information about the Other Rules tab, see Section 3.6, "Defining Additional Inventory Rules".

You can use the Inventory Rules branch for:

- Defining ATP Rules
- Defining Monitoring Rules
- Defining Product Classes
- Defining Inventory Reasons
- Defining Additional Inventory Rules

## 3.1 Defining ATP Rules

**Available-to-promise (ATP) rules** enable you to determine the availability of a product item for current and future demand. This determination makes the most efficient use of inventory so that product items are not set aside for future orders when they could be used to fulfill more immediate demands. The availability of a product item is based on current and future supply, lead days, and ATP configuration. The **lead days** is the amount of time it takes a node to procure a product item for shipping. The **processing time** covers the time it takes for a product item to be received by a supplier and made ready for shipment (inbound processing) as well as shipping it from the warehouse (outbound processing).

ATP rules enable you to effectively manage orders for product items. Parameters can be set for the amount of time a product item is available for current and future orders. With a First Expiration First Out (FEFO) inventory management system, perishable product items can be sold and shipped well before their expiration dates, ensuring first expired inventory is consumed first.

ATP rules enable you to fulfill current and future customer demand as well as more effectively manage warehouse inventory and processing time for product items.

Selling and Fulfillment Foundation provides a default ATP rule, called DEFAULT, that is used when no other rule has been defined.

**Suggestion:** Due to the system-wide impact of creating ATP rules, Sterling Commerce strongly recommends the following:

- If you are configuring ATP rules for the Hub organization, do not alter the factory default ATP rule. Use this rule as a guideline for setting up new ATP rules.
- If you are configuring ATP rules for an Enterprise organization, view the Hub's factory default ATP rule and use it as a guideline when creating new ATP rules.

You can use the ATP Rules tab for:

- Creating an ATP Rule
- Modifying an ATP Rule
- Deleting an ATP Rule
- Setting the Default ATP Rule and Default Lead Days

#### 3.1.1 Creating an ATP Rule

To create an ATP rule:

- 1. From the tree in the application rules side panel, choose Inventory Rules. The Inventory Rules window displays in the work area.
- 2. Choose the ATP Rules tab.

3. Choose 🏙. The ATP Rule Details pop-up window displays.

| ATP Rule Details                            |     |          |                                  |     |   |
|---------------------------------------------|-----|----------|----------------------------------|-----|---|
| Primary Information                         |     |          |                                  |     | 7 |
| ATP Rule DEFAULT                            |     | ATP Rule | e Name DEFAULT                   |     |   |
| ATP Rule Information                        |     |          |                                  |     | - |
| Past Due Supply Days                        | 730 |          | Past Due Demand Days             | 730 |   |
| Forward Consumption (Days)                  | 730 |          | Backward Consumption (Days)      | 730 |   |
| Processing Time For Future Inventory (Days) | 2   |          | Advance Notification Time (Days) | 0   |   |
| Accumulation Time (Days)                    | 730 |          |                                  |     |   |
|                                             |     |          |                                  |     |   |
|                                             |     |          |                                  |     |   |
|                                             |     |          |                                  |     |   |
|                                             |     |          |                                  |     |   |
|                                             |     |          |                                  |     |   |

- **4.** Enter information in the applicable fields. Refer to Table 3–5 for field value descriptions.
- 5. Choose 🗔.

Table 3–5 ATP Rule Details Pop-Up Window

| Field                | Description                                                                                                    |  |
|----------------------|----------------------------------------------------------------------------------------------------|--|
| ATP Rule             | Enter the ATP rule.                                                                                                    |  |
| ATP Rule Name        | Enter the name of the ATP rule.                                                                                                    |  |
| ATP Rule Information |                                                                                                    |  |
| Past Due Supply Days | Enter the number of days after which supply that is not received cannot be considered in ATP calculations.                                                   |  |
|                      | For example, if you do not want to fulfill orders on supplies that are overdue by 2 days, enter 2 as the parameter for Past Due Supply Days.                 |  |
|                      | <b>Note:</b> Sterling Commerce suggests using a value of '730' initially. Evaluate the system's behavior and adjust this value higher or lower as necessary. |  |

| Field                         | Description                                                                                                    |
|-------------------------------|----------------------------------------------------------------------------------------------------|
| Past Due Demand<br>Days       | Enter the number of days after which demand for a product item is not considered in the ATP calculation.                                                                                                    |
|                               | For example, if demand for a product item is delayed<br>for longer than the requested ship date, you can limit<br>the amount of time this demand can use up available<br>inventory.                                                                                                    |
|                               | Any demand that is past due for the number of days specified in this parameter is not included in ATP calculations for demand.                                                                                                    |
|                               | <b>Note:</b> Sterling Commerce suggests using a value of '730' initially. Evaluate the system's behavior and adjust this value higher or lower as necessary.                                                                                                    |
| Forward Consumption<br>(Days) | Enter the number of days future supply can be consumed to fulfill a current demand.                                                                                                    |
|                               | <b>Note:</b> Sterling Commerce suggests using a value of '730' initially. Evaluate the system's behavior and adjust this value higher or lower as necessary.                                                                                                    |
|                               | <b>Note:</b> For tag controlled items, if demands are being matched against future inventory (purchase orders), during scheduling of a current order, the ForwardConsumptionDays is not considered. However, during an existing supply and demand reallocation the ForwardConsumptionDays is considered. This may cause a new order (refer to previous note) to be backordered because reallocation of other existing demand considers incoming supply only up to ForwardConsumptionDays. To avoid this, if possible, set the ForwardConsumptionDays in the ATP rule equal to the value defined in the "Maximum no. of days order can be shipped/delivered beyond its requested date" rule. |
|                               | For more information, see the note in Table 3-13<br>"Scheduling Rule Details" for the "Maximum no. of<br>days order can be shipped/delivered beyond its<br>requested date" field in the <i>Sterling Distributed Order</i><br><i>Management: Configuration Guide</i> .                                                                                                    |

| Field                                             | Description                                                                                                    |
|---------------------------------------------------|----------------------------------------------------------------------------------------------------|
| Backward<br>Consumption (Days)                    | Enter the number of days to go back and check for available supply for a current demand.                                                                                                    |
|                                                   | Demands are matched against the supply available on<br>the same day. If there is not enough inventory<br>available to fulfill the order that day, you can allow the<br>system to consume inventory that was available<br>several days back. You can determine how far back<br>the system can check for available inventory before<br>looking forward. |
|                                                   | <b>Note:</b> Sterling Commerce suggests using a value of '730' initially. Evaluate the system's behavior and adjust this value higher or lower as necessary.                                                                                                    |
| Processing Time For<br>Future Inventory<br>(Days) | Enter the amount of days it takes for inbound and<br>outbound processing of a product item. This should<br>also include special services such as gift wrapping, kit<br>items, and special delivery.                                                                                                    |
|                                                   | For example, if it takes 1 day to receive roses and store them in the warehouse and another 2 days to pick, pack, and ship them, then the processing time is 3 days.                                                                                                    |
|                                                   | This parameter is used by the Schedule time-triggered transaction to determine if an order can be scheduled against expected supply.                                                                                                    |

Table 3–5 ATP Rule Details Pop-Up Window

| Field                               | Description                                                                                                    |
|-------------------------------------|----------------------------------------------------------------------------------------------------|
| Advance Notification<br>Time (Days) | Enter the number of days in advance that a node needs to be notified to prepare an order for shipment.                                                                                                    |
|                                     | Release date is based on Advanced Notification Time.<br>This is calculated as: <release date=""> = <requested<br>ship date&gt; - <advanced notification="" time="">. An order is<br/>picked up for release if any line has a release date less<br/>than or equal to today. All other lines in the order with<br/>a ship date less than or equal to the lines satisfying<br/>the release date are also scheduled to ensure that<br/>they are shipped together.</advanced></requested<br></release> |
|                                     | This parameter is used by the Release time-triggered transaction to determine when an order should be released to the ship node.                                                                                                    |
|                                     | <b>Note:</b> Sterling Commerce recommends using a value of '0' for this field.                                                                                                    |
| Accumulation Time<br>(Days)         | Enter the number of days for which a supply can be considered available for future demand.                                                                                                    |
|                                     | This parameter determines whether a currently<br>available supply of a product item can be considered<br>for future order fulfillment. This parameter must be<br>set to less than or equal to the Backward Consumption<br>Days.                                                                                                    |
|                                     | For example, if a purchase order becomes 'onhand' on 11/1 and this parameter is set to 10 days, the inventory from the purchase order is considered available until 11/11.                                                                                                    |
|                                     | <b>Note:</b> Sterling Commerce suggests using a value of '730' initially. Evaluate the system's behavior and adjust this value higher or lower as necessary.                                                                                                    |

| Table 3–5 | ATP Rule | Details | Pop-Up | Window |
|-----------|----------|---------|--------|--------|
|-----------|----------|---------|--------|--------|

#### 3.1.2 Modifying an ATP Rule

To modify an ATP rule:

- 1. From the tree in the application rules side panel, choose Inventory Rules. The Inventory Rules window displays in the work area.
- 2. Choose the ATP Rules tab.
- **3.** Select the applicable ATP rule and choose <sup>30</sup>. The ATP Rule Details pop-up window displays.

- **4.** Modify information in the applicable fields. Refer to Table 3–7 for field value descriptions.
- 5. Choose 🗔

### 3.1.3 Deleting an ATP Rule

To delete an ATP rule:

- 1. From the tree in the application rules side panel, choose Inventory Rules. The Inventory Rules window displays in the work area.
- 2. Choose the ATP Rules tab.
- 3. Select the applicable ATP rule and choose 🎬.

#### 3.1.4 Setting the Default ATP Rule and Default Lead Days

To set the default ATP rule and default lead days:

- 1. From the tree in the application rules side panel, choose Inventory Rules. The Inventory Rules window displays in the work area.
- 2. Choose the ATP Rules tab.
- **3.** From Default ATP Rule, select the ATP rule you want to default to a catalog item if no ATP rule is specified. For more information about setting an ATP rule for a catalog item, see the *Catalog Management: Configuration Guide*.
- 4. In Lead days, enter the lead days you want to default to a catalog item if no lead days is specified. Lead days is the amount of time it takes to procure an item for shipping. For more information about setting the lead days for a catalog item, see the Catalog Management: Configuration Guide.
- 5. Choose 🔙

## 3.2 Defining Monitoring Rules

**ATP Monitoring Rules** enable you to define a monitoring system for tracking the inventory availability of an item and raising specific actions or events when the inventory falls below a specified minimum level.

Onhand Inventory Monitor Rules define a monitoring system for tracking inventory changes for a given item and node combination. Each time the

inventory availability of an item for a specific node falls below or above a specified level, an action is raised.

You can therefore define three different monitoring rules in this screen:

- Event Based ATP Monitor Rules, which corresponds to the Real-time Availability Monitor.
- Action Based ATP Monitor Rules, which corresponds to the Availability Monitor.
- Onhand Inventory Monitor Rules, which corresponds to the Inventory Monitor, and is also action based.

#### 3.2.1 Event Based ATP Monitor Rules

The event based ATP monitor rule determines the parameters used to monitor the availability of inventory items. If the available quantity changes between the configured levels, the Real Time Availability Monitor raises the REALTIME\_AVAILABILITY\_CHANGE event. The Real Time Availability Monitor is a time-triggered transaction that can be found and configured under the General process type.

For more information about configuring transactions, see the *Selling and Fulfillment Foundation: Application Platform Configuration Guide*. For more information about the real-time availability monitor, see Section A.6.8, "Real-time Availability Monitor".

**Note:** If several items utilize the same thresholds, Sterling Commerce recommends using the same monitoring rule for all of those items.

You can use the Event Based ATP Monitor Rule inner panel for:

- Creating an Event Based ATP Monitoring Rule
- Modifying an Event Based ATP Monitoring Rule
- Deleting an Event Based ATP Monitoring Rule

#### 3.2.1.1 Creating an Event Based ATP Monitoring Rule

- 1. From the tree in the application rules side panel, choose Inventory Rules. The Inventory Rules window displays in the work area.
- 2. Choose the Monitor Rules tab.
- 3. If you want to be able to run the real-time availability monitor in activity-based mode, check Use Activity-Based Mode for Real-Time Availability Monitor. If this is checked, it is applicable for all monitoring rules, for all items.
- 4. If you want to specify a distribution group to use, select a distribution group from the Distribution Group to Use For Node Level Monitoring drop-down menu. If this is checked, it is applicable for all monitoring rules, for all items. If this option is left blank, the organization's default distribution group is used.
- 5. Choose 🚵. The ATP Monitor Rule Details pop-up window displays.
- 6. Select the Event Based ATP Monitor Rule radio button.
- **7.** Enter information in the applicable fields. Refer to Table 3–6 for field value descriptions.
- 8. Choose 🔙.

**Note:** Once this rule is created, it is necessary to apply this rule to an item for it to take effect. For more information about defining a product's inventory information, see the *Catalog Management: Configuration Guide*.

| TP Monitor Rule           | ATP Monitor Rule Name |  |
|---------------------------|-----------------------|--|
|                           |                       |  |
| ead Time Override (Days)  | Disabled              |  |
| ivent Triggered Based On- |                       |  |
| 1edium Quantity Boundary  |                       |  |
| ow Quantity Boundary      |                       |  |
|                           |                       |  |
|                           |                       |  |
|                           |                       |  |
|                           |                       |  |

Table 3–6 Event Based ATP Monitor Rule Details Pop-Up Window

| Field                 | Description                             |
|-----------------------|-----------------------------------------|
| ATP Monitor Rule      | Enter the ATP monitor rule.             |
| ATP Monitor Rule Name | Enter the name of the ATP monitor rule. |

| Field                        | Description                                                                                                    |
|------------------------------|----------------------------------------------------------------------------------------------------|
| Lead Time Override<br>(Days) | By default, inventory items are monitored from current date to current date plus the inventory item's lead days.         |
|                              | If this field is set, the inventory items are monitored from current date to current plus the lead time override (Days). |
| Disabled                     | Check this if you want this monitoring rule to be disabled.                                                              |
| Event Triggered Base         | d On                                                                                                    |
| High Quantity<br>Boundary    | Enter the available inventory level above which an inventory item is considered as being in high quantity.               |
| Medium Quantity<br>Boundary  | Enter the available inventory level above which an inventory item is considered as being in medium quantity.             |
| Low Quantity Boundary        | Enter the available inventory level above which an inventory item is considered as being in low quantity.                |

Table 3–6 Event Based ATP Monitor Rule Details Pop-Up Window

#### 3.2.1.2 Modifying an Event Based ATP Monitoring Rule

To modify an ATP monitoring rule:

- **1.** From the tree in the application rules side panel, choose Inventory Rules. The Inventory Rules window displays in the work area.
- 2. Choose the Monitor Rules tab.
- 3. If you want to be able to run the real-time availability monitor in activity-based mode, check Use Activity-Based Mode for Real-Time Availability Monitor. If this is checked, it is applicable for all monitoring rules, for all items.
- 4. If you want to be able to run the real-time availability monitor at the node level, check Use Real-Time Availability Monitor at Node Level. If this is checked, it is applicable for all monitoring rules, for all items.
- 5. If you want to specify a distribution group to use, select a distribution group from the Distribution Group to Use drop-down menu. If this is checked, it is applicable for all monitoring rules, for all items.
- 6. Select the applicable ATP monitoring rule and choose <sup>30</sup>. The ATP Monitor Rule Details pop-up window displays.

- 7. Select the Event Based ATP Monitor Rule radio button.
- **8.** Modify information in the applicable fields. Refer to Table 3–6 for field value descriptions.
- 9. Click 🗔.

#### 3.2.1.3 Deleting an Event Based ATP Monitoring Rule

To delete an ATP monitoring rule:

- 1. From the tree in the application rules side panel, choose Inventory Rules. The Inventory Rules window displays in the work area.
- 2. Choose the Monitor Rules tab.
- 3. Select the Event Based ATP Monitor Rule radio button.
- Select the applicable ATP monitoring rule and click M.

#### 3.2.2 Action Based ATP Monitor Rules

The availability of an item can be tracked on the current day, subsequent days within the ATP timeframe, and subsequent days outside the ATP timeframe. This enables you to more accurately order supplies to meet current and future demand.

For more information about configuring transactions, see the *Selling and Fulfillment Foundation: Application Platform Configuration Guide*. For more information about the availability monitor, see Section A.6.1, "Availability Monitor".

The action based ATP monitor:

- Checks the availability of all product items set up for monitoring.
- Divides the monitoring into lead and post-lead days.
- Establishes and builds an ATP table for availability within and beyond lead days based on planned supplies and actual demand. (Information about available supplies and demand is added until the end of a defined monitoring period.)
- Raises actions for any product items that fall below specified minimum inventory levels. For example, an e-mail can be sent to purchasing or warehouse managers concerning product item shortages so additional supplies can be ordered.

You can use the Action Based Monitor Rules inner panel for:

- Creating an Action Based ATP Monitoring Rule
- Modifying an ATP Monitoring Rule
- Deleting an ATP Monitoring Rule

#### 3.2.2.1 Creating an Action Based ATP Monitoring Rule

To create an action based ATP monitoring rule:

- 1. From the tree in the application rules side panel, choose Inventory Rules. The Inventory Rules window displays in the work area.
- 2. Choose the Monitor Rules tab.
- 3. Click 📽. The ATP Monitor Rule Details pop-up window displays.
- 4. Select the Action Based ATP Monitor Rule radio button.
- **5.** Enter information in the applicable fields. Refer to Table 3–7 for field value descriptions.
- 6. Click 🗔.

| Primary Information                                                                |                         |   |
|------------------------------------------------------------------------------------|-------------------------|---|
| ATP Monitor Rule                                                                   | ATP Monitor Rule Name   |   |
| Lead Time Override (Days)                                                          | Disabled                |   |
| ANTER ANTERED ANTERED ANTERED ANTER ANTER ANTER ANTER                              |                         |   |
| Event Based ATP Monitor Rule 💿 Action I                                            | Based ATP Monitor Rule  |   |
| ) Event Based ATP Monitor Rule 💿 Action I<br>Action Triggered Based On             | Based ATP Monitor Rulej |   |
|                                                                                    |                         |   |
| Action Triggered Based On                                                          |                         |   |
| Action Triggered Based On                                                          | Lead Time               | R |
| Action Triggered Based On<br><b>Within Lead Time</b><br>Minimum Available Quantity | Lead Time               | R |

Table 3–7 Action Based ATP Monitor Rule Details Pop-Up Window

| Field                        | Description                                                                                                    |
|------------------------------|----------------------------------------------------------------------------------------------------|
| ATP Monitor Rule             | Enter the ATP monitor rule.                                                                                              |
| ATP Monitor Rule Name        | Enter the name of the ATP monitor rule.                                                                                  |
| Lead Time Override<br>(Days) | By default, inventory items are monitored from current<br>date to current date plus the inventory item's lead<br>days.   |
|                              | If this field is set, the inventory items are monitored from current date to current plus the lead time override (Days). |
| Disabled                     | Check this if you want this monitoring rule to be disabled.                                                              |
| Action Triggered Base        | d On                                                                                                    |
| Within Lead Time             | Calculated as the following:                                                                                             |
|                              | Today + Lead Days + Processing Time                                                                                      |

| Field                                | Description                                                                                                    |
|--------------------------------------|----------------------------------------------------------------------------------------------------|
| High Minimum<br>Available Quantity   | Enter an amount for the minimum available inventory<br>level within lead days. This defines the number of<br>units which should be available every day within the<br>lead days. If availability is less than this, an action is<br>raised.   |
| High Minimum Action                  | Select a pre-defined action that is raised if the available inventory level falls below the defined minimum for High.                                                                                                    |
| Medium Minimum<br>Available Quantity | Enter an amount (that is less than High) for the<br>minimum available inventory level within lead days. If<br>availability is less than this, a higher priority action is<br>raised.                                                         |
| Medium Minimum<br>Action             | Select a pre-defined action that is raised if the available inventory level falls below the defined minimum for Medium.                                                                                                    |
| Low Minimum Available<br>Quantity    | Enter an amount (that is less than Medium) for the<br>minimum available inventory level within lead days. If<br>availability is less than this, a higher priority action is<br>raised.                                                       |
| Low Minimum Action                   | Select a pre-defined action that is raised if the available inventory level falls below the defined minimum for Low.                                                                                                    |
| Outside Lead Time                    | Calculated from the end of lead days to (Today + Max Monitoring Days).                                                                                                    |
| High Minimum<br>Available Quantity   | Enter an amount for the minimum available inventory<br>level beyond lead days. This defines the number of<br>units that should be available every day beyond the<br>lead days. If an availability is less than this, an action<br>is raised. |
| High Minimum Action                  | Select a pre-defined action that is raised if the available inventory level falls below the defined minimum for High.                                                                                                    |
| Medium Minimum<br>Available Quantity | Enter an amount (that is less than High) for the minimum available inventory level beyond lead days. If availability is less than this, an action is raised.                                                                                 |
| Medium Minimum<br>Action             | Select a pre-defined action that is raised if the available inventory level falls below the defined minimum for Medium.                                                                                                    |

Table 3–7 Action Based ATP Monitor Rule Details Pop-Up Window

| Field                             | Description                                                                                                    |
|-----------------------------------|----------------------------------------------------------------------------------------------------|
| Low Minimum Available<br>Quantity | Enter an amount (that is less than Low) for the minimum available inventory level beyond lead days. If availability is less than this, an action is raised. |
| Low Minimum Action                | Select a pre-defined action that is raised if the available inventory level falls below the defined minimum for Low.                                        |

Table 3–7 Action Based ATP Monitor Rule Details Pop-Up Window

#### 3.2.2.2 Modifying an ATP Monitoring Rule

To modify an ATP monitoring rule:

- 1. From the tree in the application rules side panel, choose Inventory Rules. The Inventory Rules window displays in the work area.
- 2. Choose the Monitor Rules tab.
- Select the applicable ATP monitoring rule and click <sup>1</sup>/<sub>2</sub>. The ATP Monitor Rule Details pop-up window displays.
- **4.** Modify information in the applicable fields. Refer to Table 3–7 for field value descriptions.
- 5. Click 🗔.

#### 3.2.2.3 Deleting an ATP Monitoring Rule

To delete an ATP monitoring rule:

- 1. From the tree in the application rules side panel, choose Inventory Rules. The Inventory Rules window displays in the work area.
- 2. Choose the ATP Monitor Rules tab.
- Select the applicable ATP monitoring rule and click M.

## 3.2.3 Onhand Inventory Monitor Rules

An onhand inventory monitor rule uses the Inventory Monitor time-triggered transaction, which can be found and configured under the General process type.

For more information about configuring transactions, see the *Selling and Fulfillment Foundation: Application Platform Configuration Guide*. For

more information about the Inventory Monitor, see Section A.6.3, "Inventory Monitor".

You can use the Onhand Inventory Monitor Rules inner panel for:

- Creating an Onhand Inventory Monitor Rule
- Modifying an Onhand Inventory Monitor Rule
- Deleting an Onhand Inventory Monitor Rule

#### 3.2.3.1 Creating an Onhand Inventory Monitor Rule

- 1. From the tree in the application rules side panel, choose Inventory Rules. The Inventory Rules window displays in the work area.
- 2. Choose the Monitor Rules tab.
- In the Onhand Inventory Monitor Rules inner panel, click . The Onhand Inventory Monitor Rule Details pop-up window displays.
- **4.** Enter information in the applicable fields. Refer to Table 3–8 for field value descriptions.
- 5. Click 🗔.

| 🖳 Onh   | and Inventory Monitor    | Rule Details 🗧                             |
|---------|--------------------------|--------------------------------------------|
| Item ID |                          | Node 🗸                                     |
| 🗯 Act   | ion Setup For Minimum Qu | antity 🔭 Action Setup For Maximum Quantity |
| Level   | Quantity                 | Action                                     |
| High    |                          | ▼ <u>ň</u>                                 |
| Medium  |                          | ✓ <u>M</u>                                 |
| Low     |                          | ✓ <u>ň</u>                                 |
|         |                          |                                            |
|         |                          |                                            |

#### Table 3–8 Onhand Inventory Monitor Rule Details fields

| Field                  | Description                                                              |
|------------------------|--------------------------------------------------------------------------|
| Item ID                | The ID of the inventory item that is being monitored.                    |
| Node                   | From the drop-down list, select the node that stores the inventory item. |
| Action Setup for Minir | num Quantity                                                             |

| Field                 | Description                                                                                                    |
|-----------------------|----------------------------------------------------------------------------------------------------|
| High Quantity         | The high quantity, below which the inventory monitor raises the associated action.                             |
| Medium Quantity       | The medium quantity, below which the inventory monitor raises the associated action.                           |
| Low Quantity          | The low quantity, below which the inventory monitor raises the associated action.                              |
| Action                | Select a pre-defined action that is raised whenever the available quantity falls below the specified quantity. |
| Action Setup for Maxi | mum Quantity                                                                                                   |
| High Quantity         | The high quantity above which the inventory monitor raises the associated action.                              |
| Medium Quantity       | The medium quantity, above which the inventory monitor raises the associated action.                           |
| Low Quantity          | The low quantity, above which the inventory raises the associated action.                                      |
| Action                | Select a pre-defined action that is raised whenever the available quantity rises below the specified quantity. |

Table 3–8 Onhand Inventory Monitor Rule Details fields

#### 3.2.3.2 Modifying an Onhand Inventory Monitor Rule

- 1. From the tree in the application rules side panel, choose Inventory Rules. The Inventory Rules window displays in the work area.
- 2. Choose the Monitor Rules tab.
- In the Onhand Inventory Monitor Rules inner panel, select the appropriate and click . The Onhand Inventory Monitor Rule Details pop-up window displays.
- **4.** Enter information in the applicable fields. Refer to Table 3–8 for field value descriptions.
- **5.** Click 🖼.

#### 3.2.3.3 Deleting an Onhand Inventory Monitor Rule

1. From the tree in the application rules side panel, choose Inventory Rules. The Inventory Rules window displays in the work area.

- 2. Choose the Monitor Rules tab.
- 3. In the Onhand Inventory Monitor Rules inner panel, select the appropriate rule and click ★.

## 3.3 Defining Product Classes

You can define common codes used when indicating a product class in the Inventory Console. The **product class** is a product item's classification, such as first quality, second quality, or finished good.

You can use the Product Classes tab for:

- Creating a Product Class
- Modifying a Product Class
- Deleting a Product Class

#### 3.3.1 Creating a Product Class

To create a product class:

- 1. From the tree in the application rules side panel, choose Inventory Rules. The Inventory Rules window displays in the work area.
- 2. Choose the Product Classes tab.
- 3. Choose 🏟. The Product Class Details pop-up window displays.

| Product Class     |  |  |  |
|-------------------|--|--|--|
| Short Description |  |  |  |
| Long Description  |  |  |  |
|                   |  |  |  |
|                   |  |  |  |
|                   |  |  |  |
|                   |  |  |  |

4. In Product Class, enter the product class.

- 5. In Short Description, enter a brief description of the product class.
- **6.** In Long Description, enter a more detailed description of the product class.
- 7. Choose 🗔.

#### 3.3.2 Modifying a Product Class

To modify a product class:

- 1. From the tree in the application rules side panel, choose Inventory Rules. The Inventory Rules window displays in the work area.
- 2. Choose the Product Classes tab.
- Select the applicable product class and choose <sup>4</sup>/<sub>4</sub>. The Product Class Details pop-up window displays.
- **4.** In Short Description, enter a brief description of the product class.
- **5.** In Long Description, enter a more detailed description of the product class.
- 6. Choose 🔙.

### 3.3.3 Deleting a Product Class

To delete a product class:

- 1. From the tree in the application rules side panel, choose Inventory Rules. The Inventory Rules window displays in the work area.
- 2. Choose the Product Classes tab.
- Select the applicable product class and choose <sup>44</sup>.

## 3.4 Defining Inventory Reasons

You can define common codes used to identify reasons for performing a modification in the Inventory Console.

You can use the Inventory Reasons tab for:

- Creating an Inventory Reason
- Modifying an Inventory Reason
- Deleting an Inventory Reason

#### 3.4.1 Creating an Inventory Reason

To create an inventory reason:

- 1. From the tree in the application rules side panel, choose Inventory Rules. The Inventory Rules window displays in the work area.
- 2. Choose the Inventory Reasons tab.
- 3. Choose 🎉. The Inventory Reason Details pop-up window displays.

| Inventory Reason  |  |  |
|-------------------|--|--|
| Short Description |  |  |
| Long Description  |  |  |
|                   |  |  |
|                   |  |  |

- **4.** In Inventory Reason, enter the inventory reason.
- 5. In Short Description, enter a brief description of the inventory reason.
- 6. In Long Description, enter a more detailed description of the inventory reason.
- 7. Choose 🔙.

#### 3.4.2 Modifying an Inventory Reason

To modify an inventory reason:

- 1. From the tree in the application rules side panel, choose Inventory Rules. The Inventory Rules window displays in the work area.
- 2. Choose the Inventory Reasons tab.
- Select the applicable inventory reason and choose . The Inventory Reason Details pop-up window displays.
- 4. In Short Description, enter a brief description of the inventory reason.
- 5. In Long Description, enter a more detailed description of the inventory reason.
- 6. Choose 🔙.

#### 3.4.3 Deleting an Inventory Reason

To delete an inventory reason:

- 1. From the tree in the application rules side panel, choose Inventory Rules. The Inventory Rules window displays in the work area.
- 2. Choose the Inventory Reasons tab.
- Select the applicable inventory reason and choose .

## 3.5 Defining IBA Rules

You can configure Item-Based Allocation rules for an inventory organization by enabling IBA and configuring the IBA demand type, conditions, and sequences.

To set up IBA rules:

- 1. From the tree in the application rules side panel, choose Inventory Rules. The Inventory Rules window displays in the work area.
- 2. Choose the IBA Rules tab.

| ATP Rules                                   | 🗧 🚵 Monitor Rules                                       | 🔬 Product Classes          | 🖹 Inventory Reasons | \mu IBA Rules | 🛞 Other Rules |
|---------------------------------------------|---------------------------------------------------------|----------------------------|---------------------|---------------|---------------|
| Item-Based                                  | Allocation Rules                                        |                            |                     |               |               |
| Use Ite                                     | m-Based Allocation                                      |                            |                     |               |               |
| Demand T                                    | ype To Look For Availability                            | During Item-Based Allocati | ion Scheduled       |               | •             |
| - Supply Opti                               | mination                                                |                            |                     |               |               |
|                                             | earliest available supply fo                            | W. J                       |                     |               |               |
| -                                           |                                                         |                            |                     |               |               |
| <ul> <li>Optimiz</li> </ul>                 | e Supply Selection To Maxim                             | nize Availability          |                     |               |               |
|                                             |                                                         |                            |                     |               |               |
|                                             | Colution Critoria                                       |                            |                     |               | 💊 🧄 🌸         |
| V Oruer                                     | Solution Criteria                                       |                            |                     |               | A 200 AN      |
|                                             | Condition Nam                                           | ie                         | optimize            | Condition ID  |               |
| Supply Optim                                | Condition Nam                                           | 16                         |                     | Condition ID  |               |
| Supply Optim                                | Condition Nam                                           |                            |                     |               |               |
| Supply Optim<br>Results 1 of                | Condition Nam<br>ization                                | nventory Allocation        | optimize            |               |               |
| Supply Optim                                | Condition Nam<br>ization<br>1<br>Selection Rules For In | nventory Allocation        | Optimize            | {             |               |
| Supply Optim<br>Results 1 of<br>Order<br>44 | Condition Nam<br>ization<br>1<br>Selection Rules For In | nventory Allocation        | optimize            | {             |               |
| Supply Optim<br>Results 1 of<br>Order<br>44 | Condition Nam<br>ization<br>1<br>Selection Rules For In | nventory Allocation        | Optimize            | {             |               |
| Supply Optim<br>Results 1 of<br>Order<br>44 | Condition Nam<br>ization<br>1<br>Selection Rules For In | nventory Allocation        | Optimize            | {             |               |
| Supply Optim<br>Results 1 of<br>Order<br>44 | Condition Nam<br>ization<br>1<br>Selection Rules For In | nventory Allocation        | Optimize            | {             |               |

- **3.** Enter the information in the applicable fields. Refer to Table 3–9 for field value descriptions.
- 4. Choose 🗔.

| Field                                                                   | Description                                                                                                    |
|-------------------------------------------------------------------------|----------------------------------------------------------------------------------------------------|
| Use Item Based<br>Allocation                                            | Check this box to enable item-based allocation.<br>Item-based allocation is applicable for the items and<br>nodes which have the 'Item Based Allocation Allowed'<br>attribute enabled. For more information about<br>item-based allocation, see the <i>Selling and Fulfillment</i><br><i>Foundation: Product Concepts Guide.</i> |
| Demand Type To Look<br>For Availability During<br>Item Based Allocation | From the drop-down list, select the demand type to be<br>used for obtaining availability during the item-based<br>allocation process.                                                                                                    |
| Supply Optimization                                                     |                                                                                                    |
| Use the earliest<br>available supply for all<br>demands                 | Select this option if you want to use the First In First<br>Out (FIFO) rule. The onhand inventory will be<br>considered first for order promising and then the<br>subsequent inventory will be considered.                                                                                                    |
|                                                                         | If the current demand is still not satisfied, the inventory arriving after the demand date will be considered.                                                                                                    |
| Optimize supply<br>selection to maximize<br>availability                | Select this option if you want to use the inventory that<br>will be arriving on a date that is nearest to the<br>demand date, that is, the inventory arriving on a date<br>that is less than or equal to the demand date, will be<br>considered first.                                                                           |
|                                                                         | If the current demand is still not satisfied, the inventory arriving after the demand date will be considered.                                                                                                    |
| Order Solution Criteri                                                  | a                                                                                                    |
| Condition Name                                                          | The name of the condition for this priority.                                                                                                    |
| Condition ID                                                            | The ID for this condition.                                                                                                    |
| Order Selection Rules                                                   | for Inventory Allocation                                                                                                    |
| Sequence No                                                             | The sequence number for this IBA priority.                                                                                                    |
| Description                                                             | The description of this IBA sequence rule.                                                                                                    |

Table 3–9 IBA Tab

#### 3.5.1 Creating Condition Details

To create an IBA Condition detail:

- **1.** From the tree in the application rules side panel, choose Inventory Rules. The Inventory Rules window displays in the work area.
- 2. Choose the IBA Rules tab.
- **3.** In the Order Solution Criteria panel, choose  $\clubsuit$ . The Condition Detail pop-up window displays.
- **4.** Enter the information in the applicable fields. Refer to Table 3–10 for field value descriptions.
- 5. Choose 🔙.

| Condition ID    |                                 |  |
|-----------------|---------------------------------|--|
| Condition Name  |                                 |  |
| Condition Group |                                 |  |
|                 | Static O Dynamic O Advanced XML |  |
| Condition Value |                                 |  |

Table 3–10 Condition Details

| Field           | Description                                                                                                    |  |
|-----------------|----------------------------------------------------------------------------------------------------|--|
| Condition Name  | Enter the name of the condition for this priority.                                                                                                    |  |
| Condition ID    | Enter the ID for this condition.                                                                                                    |  |
| Condition Value | This field contains information you enter in the General Condition Builder. Click 🛁 to display the General Condition Builder.                                                                                                    |  |
|                 | The Selling and Fulfillment Foundation: Application<br>Platform Configuration Guide contains information<br>about Condition Builder attributes, and the<br>Catalog Management: Configuration Guide contains<br>information about using the Condition Builder. |  |

### 3.5.2 Modifying Condition Details

To modify a Condition Detail:

- 1. From the tree in the application rules side panel, choose Inventory Rules. The Inventory Rules window displays in the work area.
- 2. Choose the IBA Rules tab.
- In the Order Solution Criteria panel, select the Condition Name and choose .
- 4. Edit the detail and choose 🔚.

#### 3.5.3 Deleting Condition Details

To delete an IBA Condition detail:

- 1. From the tree in the application rules side panel, choose Inventory Rules. The Inventory Rules window displays in the work area.
- 2. Choose the IBA Rules tab.
- In the Order Solution Criteria panel, select the Condition Name and choose .

#### 3.5.4 Creating IBA Sequence Header Details

To create an IBA Sequence Header detail:

- 1. From the tree in the application rules side panel, choose Inventory Rules. The Inventory Rules window displays in the work area.
- 2. Choose the IBA Rules tab.
- In the Order Selection Rules for Inventory Allocation panel, choose
   The IBA Sequence Header Details pop-up window displays.
- Enter the information in the applicable fields. Refer to Table 3–11 for field value descriptions.
- 5. Choose 🔙.

| 🐌 IBA Sequence Header Details 🛛 🚆 |              |  |  |  |  |  |  |
|-----------------------------------|--------------|--|--|--|--|--|--|
| Sequence No<br>Description        |              |  |  |  |  |  |  |
| IBA Sequence Detail List          |              |  |  |  |  |  |  |
| *                                 | Condition 10 |  |  |  |  |  |  |
|                                   |              |  |  |  |  |  |  |

Table 3–11 IBA Sequence Header Details

| Field        | Description                                                                                                    |
|--------------|----------------------------------------------------------------------------------------------------|
| Sequence No  | Enter the sequence number for this IBA sequence. If<br>you enter values that are several increments apart,<br>you will be able to insert additional sequence numbers<br>later. |
| Description  | Enter the description of this IBA sequence rule.                                                                                                    |
| Condition ID | Select from the available Condition IDs.                                                                                                    |

#### 3.5.5 Modifying IBA Sequence Header Details

To modify an IBA Sequence Header detail:

- 1. From the tree in the application rules side panel, choose Inventory Rules. The Inventory Rules window displays in the work area.
- 2. Choose the IBA Rules tab.
- 3. In the Order Selection Rules for Inventory Allocation panel, select the Sequence Number and choose 3.
- 4. Edit the Sequence Header and choose 🔚.

#### 3.5.6 Deleting IBA Sequence Header Details

To delete an IBA Sequence Header detail:

1. From the tree in the application rules side panel, choose Inventory Rules. The Inventory Rules window displays in the work area.

- 2. Choose the IBA Rules tab.
- In the Order Selection Rules for Inventory Allocation panel, select the Sequence Number and choose .

## 3.6 Defining Additional Inventory Rules

You can define additional rules that pertain to the Selling and Fulfillment Foundation inventory handling functionality.

To set up additional inventory rules:

- 1. From the tree in the application rules side panel, choose Inventory Rules. The Inventory Rules window displays in the work area.
- 2. Choose the Other Rules tab.

| 💩 Inventory Rules ( DEFAULT )                                                                                                    | 8 🗵 |
|----------------------------------------------------------------------------------------------------|-----|
| 📸 ATP Rules 🛛 🌺 Monitor Rules 🖉 🎪 Product Classes 🛛 🎉 Inventory Reasons 🛛 📣 IBA Rules 🖉 💩 Other Rules                                                                                                    |     |
| Inventory Costing Rules   Costing Method   FIFO  Average Cost                                                                                                    |     |
| Other Rules                                                                                                    |     |
| Validate Item During Inventory Adjustment Assume FEFO If A 'Ship-By Date' Is Not Provided Create Demand Details Synchronize Expiration Date Across Inventory Reservations Based On The Reservation ID Default Reservation Expiration Time (in Hours) 0                                                                                                    |     |
| Backordered Inventory Rules  Put Inventory On Hold For Sourcing On Backorder From Node  Inventory Will Be On Hold For A Minimum Of  After The Minimum Hold Time, The Node Will Be Eligible For Sourcing From The Next Planned Inventory Synchronization Time  Daily Inventory Synchronization Time  Use Future Supply For Nodes Where Inventory Is On Hold For Sourcing |     |
|                                                                                                    |     |
| ල්ලි Inventory Rules ( DEFAULT )                                                                                                    |     |

- **3.** Enter information in the applicable fields. Refer to Table 3–12 for field value descriptions.
- 4. Choose 🔙.

Table 3–12 Other Rules Tab

| Field                         | Description                                                                                                    |  |  |  |
|-------------------------------|----------------------------------------------------------------------------------------------------|--|--|--|
| Inventory Costing Rules       |                                                                                                    |  |  |  |
| Inventory Costing<br>Required | Select this field if inventory costing is necessary. When inventory costing is used, you must select a Costing Method. |  |  |  |

| Field                                                                                          | Description                                                                                                    |  |  |  |
|------------------------------------------------------------------------------------------------|----------------------------------------------------------------------------------------------------|--|--|--|
| Costing Method                                                                                 |                                                                                                    |  |  |  |
| FIFO                                                                                           | Select this inventory costing method if you calculate inventory costs using a First In First Out (FIFO) algorithm.                                                                                              |  |  |  |
|                                                                                                | If you select this costing method, you must also specify a Sales Cost Level.                                                                                                    |  |  |  |
| Average Cost                                                                                   | Select this inventory costing method if you calculate<br>inventory costs using an average item cost algorithm.<br>If you select this costing method, you must also<br>specify a Standard Cost Computation Rule. |  |  |  |
| Other Rules                                                                                    |                                                                                                    |  |  |  |
| Validate Item During<br>Inventory Adjustment                                                   | Check this box if you want the item to be validated against the catalog during inventory adjustments.                                                                                                    |  |  |  |
| Assume FEFO if A<br>'Ship-By Date' Is Not<br>Provided                                          | Check this box to ship all perishable items on a First<br>Expired First Out (FEFO) basis, if the ship date is not<br>provided for the items.                                                                    |  |  |  |
|                                                                                                | If you uncheck this box, all perishable items for which<br>the ship date is not provided are not shipped on the<br>FEFO basis.                                                                                  |  |  |  |
| Create Demand Details                                                                          | Check this box to enable recording of the inventory<br>demand details whenever a demand is created in<br>Selling and Fulfillment Foundation. You can view the<br>demand details in the Inventory Console.       |  |  |  |
|                                                                                                | <b>Important:</b> If you have implemented either the EXTERNAL_DEMAND_CHANGE event or the DEMAND_CHANGE event to be raised when inventory changes, then Sterling Commerce recommends to check this box.          |  |  |  |
|                                                                                                | <b>Warning:</b> If you check this box, it affects the overall performance of the entire system due to the large amount of data that can be potentially recorded.                                                |  |  |  |
| Synchronize Expiration<br>Date Across Inventory<br>Reservations Based On<br>The Reservation ID | Check this box to synchronize the expiration date across inventory reservations based on the reservation identifier.                                                                                            |  |  |  |

Table 3–12 Other Rules Tab

| Field                                                                                                 | Description                                                                                                    |  |  |  |
|----------------------------------------------------------------------------------------------------|----------------------------------------------------------------------------------------------------|--|--|--|
| Default Reservation<br>Expiration Time (in                                                            | Enter the number of hours after which you want the reservation to expire.                                                                                                    |  |  |  |
| Hours)                                                                                                | This affects only those reservations for which the expiration date is not specified when creating the reservation.                                                                                                    |  |  |  |
| Backordered Inventor                                                                                  | y Rules                                                                                                    |  |  |  |
| Put Inventory On Hold<br>For Sourcing On<br>Backorder From Node                                       | Select this field if you want the system to put<br>inventory on hold for sourcing when an item that is<br>released to a node is backordered.                                                                                                    |  |  |  |
|                                                                                                    | This functionality is to prevent inventory from being<br>scheduled to nodes that are providing an incorrect<br>inventory picture. When a node is on hold for sourcing<br>it is ignored when scheduling algorithms are run.                          |  |  |  |
| Inventory Will Be On<br>Hold For A Minimum Of<br><number hours="" of=""></number>                     | If you select the Put Inventory On Hold For Sourcing<br>On Backorder From Node option, enter the time (in<br>hours) that nodes are placed on hold for sourcing.                                                                                     |  |  |  |
| Hours                                                                                                 | <b>Note:</b> If the issue that caused the discrepancy in the inventory picture is resolved before this minimum time has passed, the node can be manually released from the sourcing hold through the Application Consoles.                          |  |  |  |
| After The Minimum<br>Hold Time, The Node<br>Will Be Eligible For<br>Sourcing From The<br>Next Planned | Enter the time (in your organization's time format) at<br>which daily inventory synchronization occurs. Once the<br>node has been on hold for the minimum hold time, it<br>is made available at the next Daily Inventory<br>Synchronization Time.   |  |  |  |
| Inventory<br>Synchronization Time<br>Daily Inventory<br>Synchronization Time                          | <b>Note:</b> If the issue that caused the discrepancy in the inventory picture is resolved before the Daily Inventory Synchronization Time has been reached, the node can manually be released from sourcing hold through the Application Consoles. |  |  |  |
| Use Future Supply For<br>Nodes Where<br>Inventory Is On Hold<br>For Sourcing.                         | Select this option to allow the use of a future supply<br>for nodes where inventory is on hold for sourcing.                                                                                                    |  |  |  |

Table 3–12 Other Rules Tab

68 Configuration Guide

4

## Configuring Inventory Types and Considerations

You can use the Inventory Types and Considerations branch for:

- Defining Supply Types, Demands Type, and Considerations
- Inventory Availability Safety Factor

# 4.1 Defining Supply Types, Demands Type, and Considerations

Use Supply Types, Demand Types, and Considerations for:

- Defining Inventory Considerations
- Defining Inventory Supply Types
- Defining Inventory Demand Types

## 4.1.1 Defining Inventory Considerations

You can identify the supply and demand type associations used to determine inventory availability for a specific demand type.

For example, you can configure a Scheduled demand type to check for availability against Onhand supply and Purchase Order supply. You can also configure an Allocated demand type to check for availability against only Onhand supply. With this configuration, scheduled inventory demands check for inventory that is both physically available and available in the future, while allocated inventory demands only check for inventory that is physically available. **Note:** Unassigned demands are mapped to a supply using the demand owner's default Distribution Rule. If you do not configure the default Distribution Rule, the APIs may return results as AVAILABLE, causing orders to get accepted even though they cannot be actually sourced.

**Note:** When considering supply types and demand types used by particular nodes, note that the supply types at a ship node marked as INFINITE are considered to be ONHAND. Therefore, ONHAND supply types must be mapped to particular demand types, otherwise, orders for the node are backordered when availability calculations are made for the demand type.

To define inventory considerations:

- From the tree in the application rules side panel, choose Inventory Types and Considerations > Supply Types, Demand Types, and Considerations. The Inventory Types and Considerations window displays in the work area.
- 2. Choose the Inventory Considerations tab.

| Inventory    | Considerations           |           |           |                                   |               |          |                     |
|--------------|--------------------------|-----------|-----------|-----------------------------------|---------------|----------|---------------------|
|              |                          |           |           | Demand Types                      |               |          |                     |
|              |                          | Allocated | Backorder | Demand to look for during release | Firm Forecast | Forecast | Forecast Negotiated |
|              | Firm Plan                |           |           |                                   |               |          |                     |
|              | Held                     |           |           |                                   |               |          |                     |
|              | Intransit                | Ľ         | Ľ         |                                   |               |          |                     |
|              | Onhand                   | Ľ         | Ľ         | r                                 |               |          |                     |
|              | Planned Purchase Order   |           |           |                                   |               |          |                     |
|              | Planned Transfer         |           |           |                                   |               |          |                     |
| Supply Types | Plan Negotiated          |           |           |                                   |               |          |                     |
|              | Purchase Order Backorder |           |           |                                   |               |          |                     |
|              | Purchase Order Placed    | Ľ         | Ľ         |                                   |               |          |                     |
|              | Purchase Order Released  | Ľ         | Ľ         |                                   |               |          |                     |
|              | Purchase Order Scheduled |           |           |                                   |               |          |                     |
|              | Purchase Order           | Ľ         | Ľ         |                                   |               |          |                     |
|              | Work In Process          |           |           | r                                 |               |          |                     |
|              | Work Order Placed        |           |           |                                   |               |          |                     |

- **3.** From the Demand Types columns, select the check boxes of the supply types you want to be considered when inventory availability is performed for that demand type.
- 4. Choose 🔙

## 4.1.2 Defining Inventory Supply Types

You can define parameters for the supply types used when maintaining inventory in Selling and Fulfillment Foundation.

You can use the Inventory Supply Types tab for:

- Creating an Inventory Supply Type
- Modifying an Inventory Supply Type
- Deleting an Inventory Supply Type

#### 4.1.2.1 Creating an Inventory Supply Type

To create an inventory supply type:

- From the tree in the application rules side panel, choose Inventory Types and Considerations > Supply Types, Demand Types, and Considerations. The Inventory Types and Considerations window displays in the work area.
- 2. Choose the Inventory Supply Types tab.
- **3.** From the Inventory Supply Types table, choose  $\clubsuit$ . The Inventory Supply Type Details pop-up window displays.
- **4.** Enter information in the applicable fields. Refer to Table 4–1 for field value descriptions.
- 5. Choose 🔙.

#### Figure 4–1 Inventory Supply Type Details

| æ | 💩 Inventory Supply Type Details                      |               |                  |                               |   |  |  |  |
|---|------------------------------------------------------|---------------|------------------|-------------------------------|---|--|--|--|
|   | Supply Type                                          |               |                  |                               | J |  |  |  |
|   | Description                                          |               |                  |                               | ] |  |  |  |
|   | Costing Required                                     | Onhand Supply | Retain Reference | Trigger Item Based Allocation |   |  |  |  |
|   | Use Considered Demand Type for Item Based Allocation |               |                  |                               |   |  |  |  |

| Field                                                      | Description                                                                                                    |
|------------------------------------------------------------|----------------------------------------------------------------------------------------------------|
| Supply Type                                                | Enter the name of the new supply type.                                                                                                    |
|                                                            | <b>Important:</b> The supply type you enter here is the code that is passed and returned by the Selling and Fulfillment Foundation APIs. It is also the code that displays in the Inventory Console of the Selling and Fulfillment Foundation user interface. |
| Description                                                | Enter a brief description of the new supply type.                                                                                                    |
|                                                            | <b>Important:</b> The description you enter here is how this supply type is represented displays throughout the Applications Manager.                                                                                                    |
| Costing Required                                           | Select this field if you want costing data to be generated for inventory in this supply type.                                                                                                    |
| Onhand Supply                                              | Select this field if the supply type indicates that supply is physically available at a node.                                                                                                    |
|                                                            | <b>Note:</b> Only supply types identified as Onhand are considered for inventory audits.                                                                                                    |
| Retain Reference                                           | Select this field to record references along with the supply record.                                                                                                    |
| Trigger Item Based<br>Allocation                           | Check this box to enable the triggering of item-based<br>allocation when changes occur with this supply type.<br>This is applicable for non on-hand supply types only.                                                                                        |
| Use Considered<br>Demand Type for Item<br>Based Allocation | Check this box to indicate that the demand with demand types, that consider this supply type, should be considered for item-based allocation.                                                                                                    |

Table 4–1 Inventory Supply Type Details Pop-up Window

### 4.1.2.2 Modifying an Inventory Supply Type

To modify an inventory supply type:

- From the tree in the application rules side panel, choose Inventory Types and Considerations > Supply Types, Demand Types, and Considerations. The Inventory Types and Considerations window displays in the work area.
- 2. Choose the Inventory Supply Types tab.
- **3.** From the Inventory Supply Types table, locate the applicable inventory supply type and choose <a>()</a>. The Inventory Supply Type Details pop-up window displays.

- **4.** Enter information in the applicable fields. Refer to Table 4–1 for field value descriptions.
- 5. Choose 🔙.

### 4.1.2.3 Deleting an Inventory Supply Type

To delete an inventory supply type:

- From the tree in the application rules side panel, choose Inventory Types and Considerations > Supply Types, Demand Types, and Considerations. The Inventory Types and Considerations window displays in the work area.
- 2. Choose the Inventory Supply Types tab.
- From the Inventory Supply Types table, locate the applicable inventory supply type and choose X.

### 4.1.3 Defining Inventory Demand Types

You can define parameters for the demand types used when maintaining inventory in Selling and Fulfillment Foundation.

**Note:** If you create a custom demand type and want the availability picture displayed in the Inventory Console to be for the custom demand type, you need to extend the user interface and pass the demand type to the getATP API call.

You can use the Inventory Demand Types tab for:

- Creating an Inventory Demand Type
- Modifying an Inventory Demand Type
- Deleting an Inventory Demand Type

### 4.1.3.1 Creating an Inventory Demand Type

To create an inventory demand type:

 From the tree in the application rules side panel, choose Inventory Types and Considerations > Supply Types, Demand Types, and Considerations. The Inventory Types and Considerations window displays in the work area.

- 2. Choose the Inventory Demand Types tab.
- 3. From the Inventory Demand Types table, choose  $\clubsuit$ . The Inventory Demand Type Details pop-up window displays.
- **4.** Enter information in the applicable fields. Refer to Table 4–2 for field value descriptions.
- 5. Choose 🔙.

| b | Inventory Demand Type Details              | H |
|---|--------------------------------------------|---|
|   | Demand Type                                | ] |
|   | Description                                | j |
|   | Demand Is Communicated To External Systems |   |
|   | Committed Level                            |   |
|   | ○ Released ○ Promised                      |   |
|   |                                            |   |

Table 4–2 Inventory Demand Type Details Pop-up Window

| Field                                            | Description                                                                                                    |
|--------------------------------------------------|----------------------------------------------------------------------------------------------------|
| Demand Type                                      | Enter the name of the demand type.                                                                                                    |
|                                                  | <b>Important:</b> The demand type you enter here is the code that is passed and returned by the Selling and Fulfillment Foundation APIs. It is also the code that displays in the Inventory Console. |
| Description                                      | Enter a brief description of the demand type.                                                                                                    |
|                                                  | <b>Important:</b> The description you enter here is how this demand type is represented throughout the Applications Manager.                                                                         |
| Demand Is<br>Communicated To<br>External Systems | Select this field to indicate that demands of this type<br>are communicated to an external system for use in<br>availability computations.                                                           |
| Committed Level                                  |                                                                                                    |
| Released                                         | Select this option if the demand type represents a demand that has been scheduled and released.                                                                                                    |

| Field         | Description                                                                                                    |
|---------------|----------------------------------------------------------------------------------------------------|
| Promised      | Select this option if the demand type represents reservations created without orders.                              |
| Non-Committed | Select this option if the demand type represents demands that are not yet reserved or assigned to a specific node. |

 Table 4–2
 Inventory Demand Type Details Pop-up Window

### 4.1.3.2 Modifying an Inventory Demand Type

To modify an inventory demand type:

- From the tree in the application rules side panel, choose Inventory Types and Considerations > Supply Types, Demand Types, and Considerations. The Inventory Types and Considerations window displays in the work area.
- 2. Choose the Inventory Demand Types tab.
- From the Inventory Demand Types table, locate the applicable inventory demand type and choose . The Inventory Demand Type Details pop-up window displays.
- **4.** Enter information in the applicable fields. Refer to Table 4–2 for field value descriptions.
- 5. Choose 🔙.

### 4.1.3.3 Deleting an Inventory Demand Type

To modify an inventory demand type:

- 1. From the tree in the application rules side panel, choose Inventory Types and Considerations > Supply Types, Demand Types, and Considerations. The Inventory Types and Considerations window displays in the work area.
- 2. Choose the Inventory Demand Types tab.
- **3.** From the Inventory Demand Types table, locate the applicable inventory demand type and choose X.

# 4.2 Inventory Availability Safety Factor

Selling and Fulfillment Foundation enables you to define an inventory availability safety factor, that indicates what percentage of current or future inventory should be excluded during order promising.

For example, you may consider that your Planned Purchase Order supply is less reliable than your In Transit supply for order promising. Therefore, you may want to exclude 60% of the Planned Purchase Order supply type when promising, as opposed to 10% of the In Transit supply type.

By default, fractional quantities are not truncated. That functionality can be turned off by modifying the yfs.install.displaydoublequantity property in the <INSTALL\_DIR>/properties/customer\_ overrides.properties file. For additional information about overriding properties using the customer\_overrides.properties file, see the Selling and Fulfillment Foundation: Properties Guide.

The behavior is as follows:

- If the property is set to Y, the fractional quantity is used after applying the percentage. This is the default behavior.
- If the property is set to N, the fractional quantity is truncated to the nearest lower integer after applying the percentage. For example, if a purchase order is placed with a quantity of 10, and the inventory availability safety factor percentage of the PO\_PLACED supply type is set to 25%, a quantity of 7 would be available to fulfill future demand, as opposed to 7.5.

To modify, enable, or disable the inventory availability safety factor:

 From the tree in the application rules side panel, choose Inventory Types in Considerations > Inventory Availability Safety Factor. The Inventory Availability Safety Factor window displays in the work area. Refer to Table 4–3 for field descriptions.

| 🛞 Current Inventory Av | ailability Safety Factor  🐯 Futur | e Inventory Availability Saf | ety Factor               |
|------------------------|-----------------------------------|------------------------------|--------------------------|
| 🚱 Future Inventory 4   | Availability Safety Factor        |                              | ÷                        |
| Supply Type            | Description                       | Apply Safety Factor          | Safety Factor Percentage |
| FIRM_PLAN              | Firm Plan                         |                              | 0                        |
| INTRANSIT              | In Transit                        |                              | 0                        |
| PLANNED_PO             | Planned Purchase Order            |                              | 0                        |
| PLANNED_TRANSFER       | Planned Transfer                  |                              | 0                        |
| PLAN_NEGOTIATED        | Plan Negotiated                   |                              | 0                        |
| PO                     | Purchase Order                    | <b>v</b>                     | 30                       |
| PO_BACKORDER           | Purchase Order Backorder          |                              | 0                        |
| PO_PLACED              | Purchase Order Placed             | <b>v</b>                     | 15                       |
| PO_RELEASED            | Purchase Order Released           | <b>v</b>                     | 0                        |
| PO_SCHEDULED           | Purchase Order Scheduled          |                              | 0                        |
| WIP                    | Work In Process                   |                              | 0                        |
| WO_PLACED              | Work Order Placed                 |                              | 0                        |

 Table 4–3
 Inventory Availability Safety Factor Window

| Field                       | Description                                                                                                    |
|-----------------------------|----------------------------------------------------------------------------------------------------|
| Supply Type                 | The name of the supply type.                                                                                                    |
| Description                 | The description of the supply type.                                                                                                    |
| Apply Safety Factor         | Check this if you want to exclude the specified safety factor percentage during order promising for this supply type.                                                       |
|                             | <b>Note:</b> For safety factors to apply, this flag must also be checked for the node type and scheduling rule.                                                             |
|                             | For more information, refer to Chapter 7, "Configuring<br>Inventory Node Type Rules", and the <i>Sterling</i><br><i>Distributed Order Management: Configuration Guide</i> . |
| Safety Factor<br>Percentage | The percentage you want to exclude during order promising for this supply type.                                                                                             |

- To modify current inventory availability safety factors, select the Current Inventory Availability Safety Factor tab. To modify future inventory availability safety factors, select the Future Inventory Availability Safety Factor tab.
- **3.** To modify the Safety Factor Percentage, double-click the desired percentage and enter a new value, between 0 and 100.

**Note:** The Safety Factor Percentage indicates the percentage to **exclude** during order promising.

- 4. To enable or disable the safety factor, check or uncheck the desired Apply Safety Factor check box.
- 5. Click 🗔.

**Note:** A Safety Factor Percentage or Quantity specified for an individual item overrides values specified for a supply type. For more information about defining inventory information for product items, see the *Catalog Management: Configuration Guide* 

5

# **Configuring Cost Factor Groups**

When implementing inventory costing, cost factors can be applied to inventory to determine a derived cost. The cost factors can vary for different Enterprise or Seller organizations based on vendor preference, transaction type, and so forth. You define a cost factor group to represent a set of cost factors that are applied for a specific organization's needs.

You define inventory cost factor groups at the Enterprise level. In general, each Enterprise should specify the cost factor group to be used for the following purposes when determining the derived cost:

- Landed Cost Determination
- Standard Cost Determination
- Work in Process Handling

Enterprises should also specify the cost factor group to be used for the following purposes for each Seller organization:

- Landed Cost Determination
- Standard Cost Determination

Enterprises should also specify the cost factor group to be used for Work in Process Handling at the item level for each physical kit component item.

# 5.1 Defining Inventory Cost Factor Groups

- 1. From the tree in the application rules side panel, choose Cost Factor Groups. The Cost Factor Groups window displays in the work area.
- 2. Choose 🗣. The Cost Factor Group Detail window displays.

| Group Name         Group Description           Enterprise Code         DEFAULT           |
|------------------------------------------------------------------------------------------|
| Enterprise Code DEFAULT                                                                  |
|                                                                                          |
| 🗞 Cost Factors 🗙 🗙                                                                       |
| Cost Factor Name Cost Factor Description Cost Calculation Method Cost Application Method |
|                                                                                          |

- **3.** In Group Name, enter the name you want to use to reference this specific set of cost factors.
- **4.** In Group Description, enter a brief description of this set of cost factors.
- 5. Choose 🗔.
- 6. The newly created cost factor group name now displays in the Cost Factor Group list window.

# 5.2 Associating Cost Factors with a Cost Factor Group

1. In the Cost Factor Group list window, double-click on the cost factor group for which you want to define cost factors.

The Cost Factor Group Detail window displays with the Create New icon enabled in the Cost Factors panel.

| 🗞 Cost Factor Group Detail |                         |                          | 8                       |
|----------------------------|-------------------------|--------------------------|-------------------------|
| Group Name group1          |                         | Group Description group1 |                         |
| Enterprise Code DEFAULT    |                         |                          |                         |
| 🚯 Cost Factors             |                         |                          | 🕂 🌐 😓 🗙                 |
| Cost Factor Name           | Cost Factor Description | Cost Calculation Method  | Cost Application Method |
|                            |                         |                          |                         |

2. Choose 🗣. The Cost Factors Details window displays.

| 🗞 Cost Factor Details                                 |                         | 8 |
|-------------------------------------------------------|-------------------------|---|
| Cost Factor Name                                      | Cost Factor Description |   |
| Cost Factor Calculation Method<br>Percentage O Amount |                         |   |
| Cost Factor Application Method                        |                         |   |
| Cost Factor Value                                     | Cost Factor UOM         | • |

- **3.** Enter information in the applicable fields. Refer to Table 5–1 for field value descriptions.
- 4. Choose 🔙

#### Table 5–1 Cost Factor Details Window

| Field                     | Description                                                                       |  |
|---------------------------|-----------------------------------------------------------------------------------|--|
| Cost Factor Name          | Enter a unique name for this cost factor.                                         |  |
| Cost Factor Description   | Enter a brief description of this cost factor.                                    |  |
| Cost Factor Value         | Specify the actual value used by this cost factor; percentage or amount.          |  |
| Cost Factor Calculation N | Method                                                                            |  |
| Percentage                | Select this option if this cost factor is calculated using a specific percentage. |  |
| Amount                    | Select this option if this cost factor is calculated using a specific amount.     |  |
|                           | Note: For physical kits this applies to the parent item.                          |  |
| Cost Factor Application N | Method (for Amount cost factor calculation method only)                           |  |

| Field           | Description                                                                                                    |
|-----------------|----------------------------------------------------------------------------------------------------|
| Volume          | Select this option if you want the amount cost factor calculation to be based on the inventory item's volume. An item's volume is calculated as height * width * length.                                                                                   |
|                 | You must then select the applicable unit of measure from the Cost Factor UOM drop-down list.                                                                                                    |
|                 | <b>Note:</b> While configuring dimension UOMs, be sure to configure the equivalent Volume UOM. For more information about defining the equivalent volume UOM, see the <i>Selling and Fulfillment Foundation: Application Platform Configuration Guide.</i> |
| Weight          | Select this option if you want the amount cost factor calculation to be based on the inventory item's weight. You must then select the applicable unit of measure from the Cost Factor UOM drop-down list.                                                 |
| Quantity        | Select this option if you want the amount cost factor<br>calculation to be based on the quantity of the<br>inventory item. You must then select the applicable<br>unit of measure from the Cost Factor UOM drop-down<br>list.                              |
|                 | <b>Note:</b> The non-applicable UOMs are ignored during cost factor calculation.                                                                                                    |
| Cost Factor UOM | Select the unit of measure that is applicable to the Cost Factor Application Method that you selected.                                                                                                    |

Table 5–1 Cost Factor Details Window

6

# Configuring Product Item Specific Distribution Groups

You can create a set of nodes/external organizations that can be used when determining product item sourcing. You can define distribution rules that establish the ship node determination process within the distribution group. The rules determine the default node that an item should be sourced from within a group based on priority. You can create rules for individual product items at a source node or for the entire source node.

You can use the Product Sourcing Distribution Group branch for:

- Creating a Distribution Group
- Deleting a Distribution Group

# 6.1 Creating a Distribution Group

To create a distribution group:

- 1. From the tree in the application rules side panel, choose Product Sourcing Distribution Group. The Product Sourcing Distribution Groups window displays in the work area.
- 2. Choose 🗣. The Distribution Group Detail window displays.

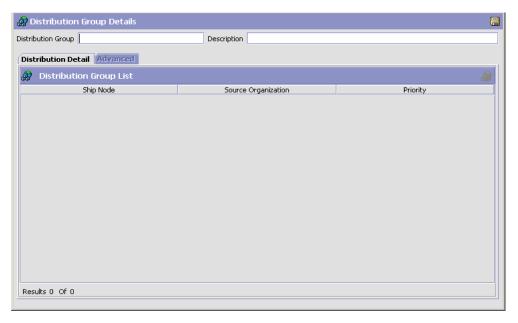

- 3. In Distribution Group, enter the name of the distribution group.
- 4. In Description, enter a brief description of the distribution rule.
- 5. Choose 🗔.

You can use the Distribution Group Details window for:

- Adding Nodes/External Organizations to a Distribution Group
- Modifying a Distribution Group's Node/External Organization
- Deleting a Distribution Group's Node/External Organization
- Adding Advanced Distribution Details to a Distribution Group (For Backward Compatibility Only)
- Deleting Advanced Distribution Details

# 6.1.1 Adding Nodes/External Organizations to a Distribution Group

To add a node/external organization to a distribution group:

- In the Distribution Group Details window, choose <sup>2</sup>. The Distribution Details pop-up window displays.
- **2.** Enter information into the applicable fields. Refer to Table 6–1 for field value descriptions.
- 3. Choose 🗔.

| Source Ship Node     Source Organization |      | -    |
|------------------------------------------|------|------|
| O Source Organization                    |      |      |
|                                          |      | •    |
| Priority                                 |      |      |
|                                          | <br> | <br> |

| Table 6–1 | Distribution | Details | Window |
|-----------|--------------|---------|--------|
|-----------|--------------|---------|--------|

| Field               | Description                                                                                                    |
|---------------------|----------------------------------------------------------------------------------------------------|
| Source              |                                                                                                    |
| Source Ship Node    | Select Source Ship Node and select the applicable<br>node if you want to add a node within your<br>organization to the distribution group. |
| Source Organization | Select Source Organization and select the applicable organization if you want to add an external organization to the distribution group.   |
| Priority            | Enter the node/external organization's priority within the distribution group.                                                             |
|                     | <b>Note:</b> Priority is not unique to a distribution group, therefore more than one distribution group can have the same priority.        |

**Note:** If you adding nodes or external organizations to a distribution group, do not use the advanced tab. Use sourcing rules instead. For more information about configuring sourcing rules, see the *Sterling Distributed Order Management: Configuration Guide.* 

# 6.1.2 Modifying a Distribution Group's Node/External Organization

To modify a distribution group's node/external organization:

- 1. In the Distribution Rule Details window, choose the Distribution Detail tab.
- Select the applicable distribution detail and choose <sup>49</sup>. The Distribution Details pop-up window displays.
- **3.** Enter information into the applicable fields. Refer to Table 6–1 for field value descriptions.
- 4. Choose 🔙.

# 6.1.3 Deleting a Distribution Group's Node/External Organization

To delete a distribution group's node/external organization:

- 1. In the Distribution Rule Details window, choose the Distribution Detail tab.
- Select the applicable distribution detail and choose 4.

# 6.1.4 Adding Advanced Distribution Details to a Distribution Group (For Backward Compatibility Only)

You can add specific details, such as sourcing information, and assign them a date range through which they are effective.

**Important:** Sterling Commerce strongly recommends the use of sourcing rules instead of advanced distribution groups. This feature is provided for backward compatibility purposes only.

**Note:** If setting up advanced distribution rules, do not use the base distribution rules under the distribution detail tab.

To add advanced distribution details to a distribution rule:

- 1. In the Distribution Group Details window, choose the Advanced tab.
- From the Distribution table, choose . The Distribution Details pop-up window displays.
- **3.** Enter information in the applicable fields. Refer to Table 6–2 for field value descriptions.
- 4. Choose 🔙.

| Setup Selection         All Items         Primary Info         Item ID         Item Name at Ship Node         Priority         Effective Start Date         Effective End Date | Distribution Details   | ls 🔚                                    |
|----------------------------------------------------------------------------------------------------|------------------------|-----------------------------------------|
| Primary Info       Item ID       Item Name at Ship Node       Priority       Effective Start Date                                                                              | Setup Selection        |                                         |
| Item ID     Active       Item Name at Ship Node     Priority       Effective Start Date     Effective End Date                                                                 | O All Items            | Apply To A Specific Item At This Source |
| Item Name at Ship Node     Priority       Effective Start Date     Effective End Date                                                                                          | Primary Info           |                                         |
| Effective Start Date Effective End Date                                                                                                    | Item ID                | Active                                  |
|                                                                                                    | Item Name at Ship Node | Je Priority                             |
| C Source                                                                                                    | Effective Start Date   | Effective End Date                      |
|                                                                                                    | [ Source               |                                         |
| 💿 Source Ship Node 📃 🚽                                                                                                    | Source Ship Node       | ▼ <u>+</u>                              |
| Source Organization                                                                                                    | O Source Organization  | on 🗸                                    |
|                                                                                                    | L                      |                                         |

| Field                                    | Description                                                                                                    |  |
|------------------------------------------|----------------------------------------------------------------------------------------------------|--|
| All Items                                | Select this option to apply the distribution rule to all of<br>the items in the node you are setting the rule up for.                                                                                 |  |
| Apply To Specific Item<br>At This Source | Select this option to apply the distribution rule to a specific item in the node or organization you are setting the rule up for.                                                                     |  |
| Primary Info                             |                                                                                                    |  |
| Item ID                                  | If you selected Apply To Specific Item At This Source,<br>enter the item ID for which you are creating the<br>Distribution Rule.                                                                      |  |
| Active                                   | Check Active if the distribution rules are active.                                                                                                    |  |
| Item Name at Node                        | If you selected Apply To Specific Item At This Source,<br>enter the node's name for the item. The distribution<br>record created for the inventory consolidator displays<br>in the Inventory Console. |  |
| Priority                                 | Enter a priority number for the node for this item and inventory scheduling, with 0 being the highest priority.                                                                                       |  |
| Effective Start Date                     | The date the distribution details take effect.                                                                                                    |  |
| Effective End Date                       | The date after which the distribution details are no longer applied.                                                                                                    |  |
| Source                                   |                                                                                                    |  |
| Source Ship Node                         | Choose Source Ship Node and select the applicable<br>node if you are setting up the distribution details to be<br>sourced from a particular ship node.                                                |  |
| Source Organization                      | Choose Source Organization and select the applicable organization if you are setting up the distribution details to be sourced from a particular organization.                                        |  |

 Table 6–2
 Advanced Distribution Details Window

### 6.1.5 Deleting Advanced Distribution Details

To delete a advanced distribution details:

- 1. In the Distribution Group Details window, choose the Advanced tab.
- 2. From the Distribution table, select the applicable distribution details and choose

# 6.2 Deleting a Distribution Group

To delete a distribution group:

- 1. From the tree in the application rules side panel, choose Product Sourcing Distribution Group. The Product Sourcing Distribution Groups window displays in the work area.
- **2.** Select the applicable distribution rule and choose  $\mathbf{X}$ .

7

# **Configuring Inventory Node Type Rules**

You can create inventory rules based on node types. These rules are applied to nodes belonging to the node type on the rule. For more information about creating node types, see the *Selling and Fulfillment Foundation: Application Platform Configuration Guide*.

You can use the Inventory Node Type Rules branch for:

- Creating an Inventory Node Type Rule
- Modifying an Inventory Node Type Rule
- Deleting an Inventory Node Type Rule

# 7.1 Creating an Inventory Node Type Rule

To create an inventory node type rule:

- 1. From the tree in the application rules side panel, choose Inventory Node Type Rules. The Inventory Node Type Rules window displays in the work area.
- 2. Choose 🗣. The Inventory Node Type Rule Details window displays.
- **3.** Enter information into the applicable fields. Refer to Table 7–1 for field value descriptions.
- 4. Click 🗔.

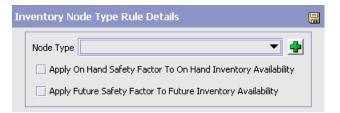

Table 7–1 Inventory Node Type Rule Details Pop-up

| Field                                                               | Description                                                                                                    |
|---------------------------------------------------------------------|----------------------------------------------------------------------------------------------------|
| Node Type                                                           | Select the node type for which this rule should be<br>used. For more information about node types, see the<br>Selling and Fulfillment Foundation: Application<br>Platform Configuration Guide                                  |
| Apply On Hand Safety<br>Factor To On Hand<br>Inventory Availability | Check this flag to apply the on hand safety factor to<br>on hand inventory availability for nodes with this node<br>type.                                                                                                    |
|                                                                     | <b>Note:</b> For safety factors to apply, this flag must also<br>be checked for the supply type and scheduling rule.<br>For more information about Safety Factors, see<br>Section 4.2, "Inventory Availability Safety Factor". |
| Apply Future Safety<br>Factor To Future<br>Inventory Availability   | Check this flag to apply the future safety factor to future inventory availability for nodes with this node type.                                                                                                    |
|                                                                     | <b>Note:</b> For safety factors to apply, this flag must also be checked for the supply type and scheduling rule. For more information about Safety Factors, see Section 4.2, "Inventory Availability Safety Factor".          |

# 7.2 Modifying an Inventory Node Type Rule

To modify an inventory node type rule:

- From the tree in the application rules side panel, choose Inventory Node Type Rules. The Inventory Node Type Rules window displays in the work area.
- Select the applicable inventory node type rule and choose . The Service Slot Group Details pop-up window displays.
- **3.** Enter information into the applicable fields. Refer to Table 7–1 for field value descriptions.
- 4. Click 🗔.

# 7.3 Deleting an Inventory Node Type Rule

To delete an inventory node type rule:

- 1. From the tree in the application rules side panel, choose Inventory Node Type Rules. The Inventory Node Type Rules window displays in the work area.
- 2. Select the applicable inventory node type rule and choose  $\mathbf{X}$ .

8

# **Configuring Resource Capacity**

Resource capacity components are used to determine delivery service item and provided service item availability. Resource capacity availability is used to determine appointments for a delivery service and/or provided service of a defined unit of measure for specific time slots and geographical regions.

For more information about configuring delivery services and provided services, see the *Catalog Management: Configuration Guide*.

You can use the Resource Capacity branch for:

- Defining Capacity Rules
- Defining Region Usage for Resource Pools
- Defining Slot Groups
- Defining Resource Pools

## 8.1 Defining Capacity Rules

You can define rules to set capacity reservation expiration limits and to allow resource capacity assignments to span across service slots.

To define capacity rules:

**1.** From the tree in the application rules side panel, choose Resource Capacity > Capacity Rules. The Capacity Rules window displays.

| Capacity Rules ( DEFAULT )                                        |         |
|-------------------------------------------------------------------|---------|
| Capacity Reservation                                              |         |
| Default Capacity Reservation Expiration Time (in Hours)           |         |
| Capacity Across Slots                                             |         |
| Allow Spanning of Capacity Across Slots                           |         |
| Span Across Non-Working Shifts For 0                              | Minutes |
| Ignore Prereserved Capacity                                       |         |
| Ignore pre-reserved capacity when recomputing appointment options |         |

Table 8–1 Capacity Rules Window

| Field                                                                      | Description                                                                                                    |
|----------------------------------------------------------------------------|----------------------------------------------------------------------------------------------------|
| <b>Capacity Reservation</b>                                                |                                                                                                    |
| Default Capacity<br>Reservation Expiration<br>Time (in Hours)              | Enter the number of hours after which a capacity reservation should expire. Once the expiration time has passed, the reservation is available for purging.                |
| Capacity Across Slots                                                      |                                                                                                    |
| Allow Spanning of<br>Capacity Across Slots                                 | Check this box to allow service resource capacity assignments to span across multiple service slots.                                                                      |
|                                                                            | <b>Note:</b> This option is only available to resource pools that maintain capacity at the service resource level and have a service slot group that is not hierarchical. |
| Span Across<br>Non-Working Shifts For<br><n> Minutes</n>                   | Enter the number of minutes for which a shift can span across its adjacent non-working shift or shifts.                                                                   |
| Ignore Prereserved Capacity                                                |                                                                                                    |
| Ignore pre-reserved<br>capacity when<br>recomputing<br>appointment options | Check this box if you do not want to consider pre-reserved capacity for capacity calculations.                                                                            |

- 2. Enter information in the applicable field. Refer to Table 8–1 for field value descriptions.
- 3. Choose 🔚 .

### 8.2 Defining Region Usage for Resource Pools

A region schema is the complete hierarchical set of regions that define a given geography. A region is configured as a specific territory. For example, you can create a region for a complete state, city, or town. For more information about configuring region schemas, see the *Selling and Fulfillment Foundation: Application Platform Configuration Guide*.

You can define the region schemas used for configuring delivery service resource pools and provided service resource pools. For more information about resource pools, see Section 8.4, "Defining Resource Pools".

To define region usage for resource pools:

 From the tree in the application rules side panel, choose Resource Capacity > Region Usage For Resource Pools. The Region Usage For Resource Pools pop-up window displays.

| 3 | 😗 Region Usage For Resource Pools      |  |
|---|----------------------------------------|--|
|   |                                        |  |
|   | Schema for Product being delivered 💽 🌍 |  |
|   | Schema for Provided Service 🔹          |  |
|   |                                        |  |
|   |                                        |  |
|   |                                        |  |
|   |                                        |  |

**2.** From Schema for Product being delivered, select the region schema you want to use when creating delivery service resource pools.

**Note:** If you have pre-existing resource pools and you have added additional regions to them, Schema for Product being delivered is not selectable.

**3.** From Schema for Provided Service, select the region schema you want to use when creating provided service resource pools.

**Note:** If you have pre-existing resource pools and you have added additional regions to them, Schema for Provided Service is not selectable.

4. Choose 🔙 .

### 8.3 Defining Slot Groups

A slot group is a collection of service slots. A service slot is defined as a period of time against which service item promising can be made.

You can define multiple slots and slot groups, enabling you to schedule appointments of different granularity for different resource pools. For example, you may want to associate a slot group comprised of service slots that promise four-hour windows with a delivery service resource pool, and a slot group comprised of service slots that promise two-hour windows with a provided service resource pool.

The slots within a slot group can be defined at different levels of hierarchy. The hierarchical slot group may be comprised of parent slots and subsequent child slots. For example, if a full day slot is considered as the parent slot, the morning and afternoon slots within the full day slot are considered child slots. The child slot itself can be branched to a number of successive child slots. For example, the morning slot can be divided into AM1 and AM2 and the afternoon slot in PM1 and PM2.

Within a slot group, slots can overlap when the capacity is maintained at the resource pool level. For example, if a parent slot extends from 08:00 to 18:00, the child slots can be between 08:00 to 13:00 and 12:00 to 18:00, and so forth.

The slot group associated with a resource pool maintains the capacity at the service resource level and does not allow overlapping of slots at the

same level in the hierarchy. For example, a slot group that has a full day slot at the parent level and a morning and afternoon slots as its child slots.

**Note:** Slot groups are defined by the capacity organization and not by the organization that provides the capacity.

For more information about associating a slot group with a resource pool, see Section 8.4, "Defining Resource Pools".

You use the Service Slot Groups screen for:

- Creating a Slot Group
- Creating Hierarchical Service Slots
- Modifying a Slot Group
- Modifying Hierarchical Service Slots
- Deleting a Slot Group
- Deleting the Hierarchical Service Slots

### 8.3.1 Creating a Slot Group

To create a slot group:

- From the tree in the application rules side panel, choose Resource Capacity > Slot Group. The Service Slot Groups window displays in the work area.
- 2. Choose 📌. The Service Slot Group Details pop-up window displays.
- **3.** Enter information in the applicable fields. Refer to Table 8–2 for field value descriptions.
- 4. Choose 🔚 .

| 🚯 Service Slot Group Details |            |          |
|------------------------------|------------|----------|
| Slot Group Id<br>Description |            |          |
| Service Slots                |            | ×        |
| Service Slot Description     | Start Time | End Time |
| *                            |            |          |
|                              |            |          |
|                              |            |          |
|                              |            |          |
|                              |            |          |
|                              |            |          |
|                              |            |          |
|                              |            |          |
|                              |            |          |
|                              |            |          |
| Results 0 Of 0               |            |          |
|                              |            |          |

 Table 8–2
 Service Slot Group Details Pop-Up Window

| Field         | Description                                  |  |
|---------------|----------------------------------------------|--|
| Slot Group ID | Enter the name of the slot group.            |  |
| Description   | Enter a brief description of the slot group. |  |
| Service Slots | A list of the slot group's service slots.    |  |

### 8.3.1.1 Creating Hierarchical Service Slots

To create hierarchical service slots:

- From the tree in the application rules side panel, choose Resource Capacity > Slot Group. The Service Slot Groups window displays in the work area.
- Locate the applicable slot group and choose 4. The Service Slot Group Details pop-up window displays.
- 3. Select the service slot under which you need to create the child slots.
- 4. Choose 🌵. The Service Slot Details pop-up window displays.
- **5.** Enter information in the applicable fields. Refer to Table 8–3 for field value descriptions.
- 6. Choose 🔙.

| ic | ) Service Slot Details                 |       |          | l     |  |
|----|----------------------------------------|-------|----------|-------|--|
|    | Start Time<br>Service Slot Description | 07:00 | End Time | 18:00 |  |

#### Table 8–3 Creating Hierarchical Service Slots Screen

| Fields                      | Description                                    |  |
|-----------------------------|------------------------------------------------|--|
| Service Slot<br>Description | Enter a brief description of the service slot. |  |
| Start Time                  | Enter the starting time for the service slot.  |  |

| Fields                     | Description                                                                                                    |
|----------------------------|----------------------------------------------------------------------------------------------------|
| End Time                   | Enter the ending time for the service slot.                                                                                                    |
| Can Use For<br>Appointment | Check this box to use this slot for planning appointments.                                                                                                    |
|                            | In some business cases, certain parent slots are used<br>only for the purpose of defining maximum available<br>capacity of their child slots and they are not actually<br>used for appointment planning. These slots are<br>configured to prevent over promising against their<br>child slots. Therefore, you must be able to configure<br>whether or not a slot can be used for planning<br>appointments. If a slot is configured such that it<br>cannot be used for appointment planning, it is shown<br>as an available option when planning an appointment.<br>Therefore, with this configuration, if a full day Slot is<br>configured such that it cannot to be used for planning<br>appointments, you can only see morning and<br>afternoon slots as available when planning<br>appointments. |

Table 8–3 Creating Hierarchical Service Slots Screen

### 8.3.2 Modifying a Slot Group

To modify a slot group:

- From the tree in the application rules side panel, choose Resource Capacity > Slot Group. The Service Slot Groups screen displays in the work area.
- **2.** Locate the applicable slot group and choose 🎲 . The Service Slot Group Details pop-up window displays.
- **3.** Enter information in the applicable fields. Refer to Table 8–2 for field value descriptions.
- 4. Choose 🗔 .

### 8.3.2.1 Modifying Hierarchical Service Slots

To modify hierarchical service slots:

 From the tree in the application rules side panel, choose Resource Capacity > Slot Group. The Service Slot Groups screen displays in the work area.

- **2.** Select the applicable slot group and choose 🎲 . The Service Slot Group Details pop-up window displays.
- **3.** Select the appropriate slot and choose 🎲 . The Service Slot Details pop-up window displays.
- **4.** Enter information in the applicable fields. Refer to Table 8–2 for field value descriptions.
- 5. Choose 🔚 .

### 8.3.3 Deleting a Slot Group

To delete a slot group:

- From the tree in the application rules side panel, choose Resource Capacity > Slot Group. The Service Slot Groups screen displays in the work area.
- **2.** Locate the applicable slot group and choose X.

#### 8.3.3.1 Deleting the Hierarchical Service Slots

To delete a hierarchical service slot:

- From the tree in the application rules side panel, choose Resource Capacity > Slot Group. The Service Slot Groups window displays in the work area.
- Locate the applicable slot group and choose 4.
- 3. Select the appropriate slot and choose imes

**Note:** You cannot delete a parent slot if child slots exist. Therefore, you must delete the child slots before deleting the parent slot.

### 8.4 Defining Resource Pools

Delivery and provided services are supplied by defined service nodes. Service nodes can provide multiple delivery and provided services. Resource pools provide the ability to define how much service capacity is available for these services by geographical area and time slots. A resource pool is an aggregate collection of resources needed to perform a delivery service or provided service. A resource pool is defined by the organization that is providing the capacity.

**Note:** For an enterprise user to access the resource pool or capacity of another enterprise, that user must have access to the other enterprise's capacity organization. In addition, Data Access Policies must be enabled.

For more information about configuring nodes capacity organization, see the *Selling and Fulfillment Foundation: Application Platform Configuration Guide*.

A resource pool comprises the following components:

- Service slot group
- Resource calendar
- Delivery items or service items
- Regions served
- Standard capacity definition
- Team Members

You can use the Resource Pools branch for:

- Creating and Modifying a Resource Pool
- Deleting a Resource Pool

### 8.4.1 Creating and Modifying a Resource Pool

To create a resource pool:

- From the tree in the application rules side panel, choose Resource Capacity > Resource Pools. The Resource Pool Search window displays in the work area.
- 2. Choose 🍟. The Create Resource Pool pop-up window displays.
- **3.** Enter information in the applicable fields. Refer to Table 8–4 for field value descriptions.

| 🖧 Create Resource Poo     | l              |                       |                     |
|---------------------------|----------------|-----------------------|---------------------|
| Resource Pool ID          | ResourcePool01 | Capacity Organization | DEFAULT             |
| Resource Pool Description | ResourcePool01 |                       |                     |
| Service Slot Group        | RegularSlots 💌 | Region Schema         | US 🔻                |
| Capacity Information A    | wailable       | Capacity Maintaine    | d At Resource Level |
| L Item Group              |                |                       |                     |
| O Provided Service        |                | Delivery Service      |                     |
| Capacity UOM              | ▼              | Node                  | ▼                   |
|                           |                |                       |                     |
|                           |                |                       |                     |

Table 8–4 Create Resource Pool Pop-Up Window

| Field                        | Description                                                                                                    |
|------------------------------|----------------------------------------------------------------------------------------------------|
| Resource Pool ID             | Enter the name of the resource pool as you want it to appear.                                                                                                    |
| Capacity Organization        | Select the organization that maintains the capacity within this resource pool.                                                                                                    |
| Resource Pool<br>Description | Enter a brief description of the resource pool.                                                                                                    |
| Service Slot Group           | Select the service slot group you want to use to determine service promising. For more information about configuring service slot groups, see Section 8.3, "Defining Slot Groups".                                                                                                    |
|                              | <b>Important:</b> When you change the service slot group, ensure that you reset the capacity of the original slot group in the Capacity Console. The capacity should be made unavailable. For more information about using the Capacity Console, see the <i>Sterling Global Inventory Visibility: User Guide</i> . |
| Region Schema                | Select the region schema to associate with this resource pool.                                                                                                    |

| Field                                    | Description                                                                                                    |  |
|------------------------------------------|----------------------------------------------------------------------------------------------------|--|
| Capacity Information<br>Available        | Select this to indicate that this resource pool can be<br>considered as a source for capacity. If you do not<br>select this, infinite capacity is considered.                                                              |  |
| Capacity Maintained At<br>Resource Level | Select to indicate that capacity is maintained at the resource level for this resource pool.                                                                                                    |  |
| Item Group                               |                                                                                                    |  |
| Provided Service                         | Select this if you are configuring a resource pool for one or more provided services.                                                                                                    |  |
| Delivery Service                         | Select this if you are configuring a resource pool for one or more delivery services.                                                                                                    |  |
| Capacity UOM                             | Select the unit of measure of the capacity you want to<br>use to for the resource pool. For more information<br>about defining unit of measure for a capacity, see the<br><i>Catalog Management: Configuration Guide</i> . |  |
| Node                                     | Select the node to associate with the resource pool.                                                                                                    |  |

Table 8–4 Create Resource Pool Pop-Up Window

- 4. Choose  $\square$ . The Resource Pool Details window displays.
- **5.** Enter information in the applicable fields. Refer to Table 8–5 for field value descriptions.
- 6. Choose 🔙.

•

|                                                                                                    | Figure 8–1 Resource Pool Details |                          |           |            |              |                            |   |
|----------------------------------------------------------------------------------------------------|----------------------------------|--------------------------|-----------|------------|--------------|----------------------------|---|
|                                                                                                    | Resource Pool ID                 | Pool 1 DS                | Nod       | le         | TP           |                            |   |
|                                                                                                    | Capacity Organization            | DEFAULT                  | Cap       | bacity UOM | Hour         |                            |   |
|                                                                                                    | Item Group                       | Delivery Service         |           |            |              |                            |   |
|                                                                                                    | Resource Pool Description        |                          |           |            |              |                            |   |
|                                                                                                    | Service Slot Group               | Group 1                  | 💌 Sup     | ervisor ID |              |                            | - |
|                                                                                                    | Capacity Information             | Available                |           | Capacity M | laintained A | at Resource Level          |   |
| Calendar  Calendar  Choose Calendar  Choose Calendar  Calendar  Ca |                                  |                          |           |            |              |                            |   |
|                                                                                                    | GP Service Skills                | Provider Contact Address | 🛞 Regions | 🖓 Res      | sources      | Additional Capacity Limits |   |
| Capacity Is Limited By Weight Weight UOM KG                                                                                                    |                                  |                          |           |            |              |                            | • |
|                                                                                                    | Capacity Is Limited By           | Volume Vo                | olume UOM |            |              |                            |   |

Table 8–5 Resource Pool Details Window

| Field                        | Description                                                                                                    |
|------------------------------|----------------------------------------------------------------------------------------------------|
| Resource Pool ID             | The name of the resource pool as you want it to appear.                                                                                                    |
| Node                         | The node you want to associate with the resource pool.                                                                                                    |
| Capacity Organization        | The organization that maintains the capacity within this resource pool.                                                                                                    |
| Capacity UOM                 | The capacity unit of measure you want to use to for the resource pool.                                                                                                    |
| Item Group                   | Indicates whether the resource pool is for delivery services or provided services.                                                                                                 |
| Resource Pool<br>Description | Enter a brief description of the resource pool.                                                                                                    |
| Service Slot Group           | Select the service slot group you want to use to determine service promising. For more information about configuring service slot groups, see Section 8.3, "Defining Slot Groups". |

| Field                                    | Description                                                                                                    |  |
|------------------------------------------|----------------------------------------------------------------------------------------------------|--|
| Supervisor ID                            | Select the supervisor ID from the drop-down list.                                                                                                    |  |
|                                          | When determining the supervisor to use for a service<br>work order, Selling and Fulfillment Foundation looks<br>for the supervisor ID for a given node and seller<br>organization combination, and then for the resource<br>pool supervisor, and if no supervisor is found in either<br>case, the default supervisor for the node.  |  |
|                                          | Click to add a new user that can be selected as a supervisor. The user is added in the context of the node that is being configured. For more information about configuring users, see the <i>Selling and Fulfillment Foundation: Platform Configuration Guide</i> .                                                                |  |
|                                          | For more information about configuring service supervisors, see the <i>Sterling Distributed Order Management: Configuration Guide</i> .                                                                                                    |  |
| Capacity Information<br>Available        | Select Capacity Information Available to indicate that<br>this resource pool can be considered as a source for<br>capacity.                                                                                                    |  |
| Capacity Maintained At<br>Resource Level | Select this field to indicate that capacity is maintained at the service resource level for this resource pool.                                                                                                    |  |
|                                          | Capacity can only be maintained at the service resource level if the resource pool measures capacity in a time-based unit of measure.                                                                                                    |  |
|                                          | <b>Note:</b> This feature has been designated for a future release.                                                                                                    |  |
| Calendar                                 |                                                                                                    |  |
| Use Nodes Calendar                       | Select Use Nodes Calendar, if you want to use the shipping calendar defined for the node in Participant Modeling to determine resource availability. For more information about configuring calendars and defining a node's calendar, see the <i>Selling and Fulfillment Foundation: Application Platform Configuration Guide</i> . |  |
| Choose Calendar                          | Select Choose Calendar if you want to override the<br>node's defined shipping calendar with different<br>calendar to determine resource availability. For more<br>information about defining calendars, see the <i>Selling</i><br><i>and Fulfillment Foundation: Application Platform</i><br><i>Configuration Guide</i> .           |  |

| Field                       | Description                                                                                                    |
|-----------------------------|----------------------------------------------------------------------------------------------------|
| Calendar                    | If you selected Choose Calendar, select the applicable<br>calendar to use to determine resource availability. The<br>calendars of the node as well as the calendars of the<br>primary enterprise of the node display in the<br>drop-down list. |
| Service Skills              |                                                                                                    |
| Service Skill ID            | The Service Skill ID                                                                                                    |
| Description                 | A description of the service skill                                                                                                    |
| Provider Contact Addres     | S                                                                                                    |
| The contact address of t    | he organization that provides this resource pool.                                                                                                    |
| Regions                     |                                                                                                    |
| Service Specific<br>Regions | Select Service Specific Regions to be able to define particular service regions from the Regions table.                                                                                                    |
| Service All Regions         | Select Service All Regions to indicate that this resource pool can service all regions configured in the region usage.                                                                                                    |
| By Regions Only             | Select By Regions Only if this resource pool services<br>the specified regions for all time slots throughout the<br>selected days.                                                                                                    |
|                             | <b>Note</b> : If you select this radio button, you cannot select the By Regions And Slots radio button unless you delete all the region associations to this resource pool first.                                                              |
| By Regions And Slots        | Select By Regions And Slots if this resource pool only services specified time slots throughout the day.                                                                                                    |
|                             | <b>Note</b> : If you select this radio button, you cannot select the By Regions Only radio button unless you delete all the region associations to this resource pool first.                                                                   |
| Regions                     | A list of regions serviced by the resource pool.                                                                                                    |
|                             | For information about adding regions to a resource pool, see Section 8.4.1.3, "Adding a Region Serviced by the Resource Pool".                                                                                                    |
|                             | For information about removing regions from a resource pool, see Section 8.4.1.4, "Removing a Serviced Region from a Resource Pool".                                                                                                    |

Table 8–5 Resource Pool Details Window

| Field                            | Description                                                    |  |  |
|----------------------------------|----------------------------------------------------------------|--|--|
| Resources                        |                                                                |  |  |
| Resource ID                      | The Resource ID.                                               |  |  |
| Calendar ID                      | The Calendar ID of the calendar the resource is using.         |  |  |
| Notes                            | Any additional notes on this resource.                         |  |  |
| Additional Capacity Limits       |                                                                |  |  |
| Capacity is Limited By<br>Weight | Check this box to limit the capacity by Weight.                |  |  |
|                                  | Select the appropriate UOM from the Weight UOM drop-down list. |  |  |
| Capacity is Limited By<br>Volume | Check this box to limit the capacity by Volume.                |  |  |
|                                  | Select the appropriate UOM from the Volume UOM drop-down list. |  |  |

Table 8–5 Resource Pool Details Window

**Note:** You cannot modify the additional capacity limits configured for the same UOM types. However, modification is possible only if one of the capacity limits are not configured.

**Note:** For a Provided Service, only nodes belonging to the provider organization are displayed. For a Delivery Service, all nodes are displayed whether it belongs to the provider's node or not.

You can use the Resource Pool Details window for:

- Adding a Service Skill to a Resource Pool
- Removing a Service Skill from a Resource Pool
- Adding a Region Serviced by the Resource Pool
- Removing a Serviced Region from a Resource Pool
- Creating and Modifying a Service Resource

Deleting a Service Resource

#### 8.4.1.1 Adding a Service Skill to a Resource Pool

You can add multiple service skills to a resource pool. The resource pool can run services only for the specified service skills. For example, a resource pool consisting of a set of plumbers can provide multiple installation services, such as washing machine hookup and refrigerator hookup. The Service skills needed could be multiple installation skills like plumbing and electrical skills.

To add a service skill to a resource pool:

- 2. Select the applicable service skills and choose  $\square$ . The service skill is added to the Service Skills table.

#### 8.4.1.2 Removing a Service Skill from a Resource Pool

To remove a service skill from a resource pool, in the Resource Pool

Details window, select the applicable service skill from the Service Skills table and choose  $\mathbf{X}$ .

#### 8.4.1.3 Adding a Region Serviced by the Resource Pool

You can associate regions that define the set of geographical areas a resource pool services. You can also specify the days of week and time of day that the resource pool services a given region as well as specify whether the region is the resource pool's primary region. If a region is not marked as a primary region, it is only considered if all other resource pools that may have been configured with the region marked as a primary region have no available capacity. For more information about configuring regions and region schemas, see the *Selling and Fulfillment Foundation: Application Platform Configuration Guide*.

**Important:** If you are configuring a resource pool for delivery services, the regions you add must belong to the region schema you associated with delivery services for resource pool usage.

If you are configuring a resource pool for provided services, the regions you add must belong to the region schema you associated with provided services for resource pool usage.

For more information about associating region schemas for resource pool usage, see Section 8.2, "Defining Region Usage for Resource Pools".

To add a region to a resource pool:

- In the Resource Pool Details window, select the By Regions radio button if you would like to add a region for all time slots for a given day, or By Region And Slots if you want to pick the time of day to service a specific region. Click from the Regions table. The Region Search pop-up window displays.
- Enter the applicable search criteria and Click <sup>11</sup>. A list of regions displays.
- Select the region you want to add to the resource pool and Click . The region is added to the Regions table in the Resource Pool Details window.
  - If you want to select a child region or browse through the region hierarchy, select the applicable parent region and choose . In the Explore Region pop-up window select the applicable child region from the region tree and choose . You can also navigate within this window to browse through the complete region hierarchy until you find the region you want to select.
- 4. In the Regions table, select the Primary check box if the resource pool is a primary provider of the region and select the check boxes of the days of the week for each time slot, if applicable, when the resource pool can fulfill a service to the region.

#### 8.4.1.4 Removing a Serviced Region from a Resource Pool

To remove a serviced region from a resource pool, in the Resource Pool Details window, select the applicable region from the regions table and choose  $\times$ .

#### 8.4.1.5 Creating and Modifying a Service Resource

A *service resource* in Selling and Fulfillment Foundation is used to define one or more people that work as a team, and is represented as a single entity, that can perform provided or delivery services. Each resource has a calendar associated with it by either selecting one of the calendars defined by the node of the resource pool it belongs to, or using a node's shipping calendar. Services resources are associated with a single resource pool.

You can also associate team members with a service resource that can be selected to perform work order tasks in the Application Console.

To create a resource for a resource:

- 1. In the Resource Pool Details window, choose  $\P$  from the Resources table. The Service Resources Details pop-up window displays.
- **2.** Enter information in the applicable fields. Refer to Table 8–6 for field value descriptions.

| Field               | Description                                                                                                    |  |  |
|---------------------|----------------------------------------------------------------------------------------------------|--|--|
| Resource ID         | The name of the Resource as you want it to appear.                                                                                                    |  |  |
| Calendar            |                                                                                                    |  |  |
| Use Node's Calendar | Select this option if the service resource being configured should use the shipping calendar of the node the resource pool is associated with.                             |  |  |
| Use Calendar        | Select this option if the service resource being configured should use a calendar that is not the node's shipping calendar.                                                |  |  |
| Calendar            | Select a calendar for the service resource to use. The calendars of the node as well as the calendars of the primary enterprise of the node display in the drop-down list. |  |  |

Table 8–6 Service Resource Details Window

| Field           | Description                                                         |  |  |
|-----------------|---------------------------------------------------------------------|--|--|
| Contact Address | The service resource's contact address.                             |  |  |
|                 | Choose 鐏 to enter an address.                                       |  |  |
|                 | Choose the Contact Info tab to view additional contact information. |  |  |
| Team Members    |                                                                     |  |  |

Use this inner panel to add team members to your service resource. These team members are added to work order appointments when this resource is selected to run the appointment.

- Click <sup>1</sup>/<sub>4</sub>, to add team members to the service resource.
- Click **u** to remove the selected team members from the service resource.

| User ID   | The identifier of the team member associated with this resource. |
|-----------|------------------------------------------------------------------|
| User Name | The name of the team member associated with this resource.       |
| Notes     |                                                                  |
|           |                                                                  |

Add any additional notes here.

3. Choose 🔙 .

#### 8.4.1.6 Deleting a Service Resource

To remove a service resource from a resource pool, in the Resource Pool Details window, select the applicable service resource from the resources table and choose  $\times$ .

#### 8.4.2 Deleting a Resource Pool

To delete a resource pool:

- From the tree in the application rules side panel, choose Resource Capacity > Resource Pools. The Resource Pool Search window displays in the work area.
- 2. Enter the applicable search criteria and choose A. A list of resource pools displays.
- 3. Select the applicable resource pool and choose  $\mathbf{x}$ .

9

# **Configuring Value Added Services**

Value Added Services (VAS) are performed to meet customer demands. Different types of VAS activities include:

- Monogramming on a T-shirt
- Building computer to buyer's specification
- Segregating individual boxes from larger boxes
- Stain guarding a sofa
- Installing a PC at home

As the above examples suggest, Value Added Services related activities apply both before and after the shipping process.

To support supplying Value Added Services, there may be a Value Added Service area in the warehouse, where Value Added Services are performed. These activities can include packaging, monogramming and ticketing. The retrieval and rules are defined further in this section.

Establish how the policies and procedures of your Value Added Services processing works by:

- Defining Activities
- Defining Work Order Cancellation Reasons
- Defining Allocation Considerations
- Defining Value Added Services Modification Rules
- Defining Value Added Services Process Type Details
- Defining the Value Added Services Process Model
- Defining Purge Criteria

# 9.1 Defining Activities

Activities in the warehouse are grouped into Activity Groups. Examples of activity groups include Receiving, VAS, Picking and Packing.

Each activity group is associated with activity codes that define each activity that is performed. For example, receiving activity group has pre-receiving, quality control and receiving activities.

Use Activities for:

- Creating an Activity Code
- Modifying an Activity Code
- Deleting an Activity Code

#### 9.1.1 Creating an Activity Code

To create an activity code:

- From the tree in the application rules side panel, choose VAS > Activities. The Activities window displays.
- **2.** Enter information in the applicable fields. Refer to Table 9–1 for field value descriptions.
- 3. Choose 🔙.

| 4 | 🕻 Activities ( DEFAULT ) | 🔲 🗙 🔀                                            |
|---|--------------------------|--------------------------------------------------|
|   | Activity Code            | Description                                      |
|   | VAS                      | Value Added Service                              |
|   | KITTING                  | Kitting                                          |
|   | KIT-CHT                  | Assembly of Communication and High Tech products |
|   | KIT-CPG                  | Assembly of Consumer Products                    |
|   | DE-KITTING               | De-Kitting                                       |
|   | SPECIAL-TICKETING        | Special Ticketing                                |
|   | FREQ-PROGRAMMING         | Frequence Programming                            |
|   | RUBBER-BAND              | Re Pack Unit Boxes                               |
|   | RE-PACK                  | Repacking with different UOM                     |
| * |                          |                                                  |
|   |                          |                                                  |

| Table 9–1 Activities Window |  |
|-----------------------------|--|
|-----------------------------|--|

| Field         | Description                                           |
|---------------|-------------------------------------------------------|
| Activity Code | Enter a name for the activity code.                   |
|               | Activity code is the unique identity of the activity. |
| Description   | Enter a brief description for the activity code.      |

### 9.1.2 Modifying an Activity Code

Once an activity code has been created, it cannot be modified. It can only be deleted. However, the activity code description may be modified.

To modify an activity code:

- 1. From the tree in the application rules side panel, choose VAS > Activities. The Activities window displays, with the list of activities.
- 2. Enter information in the applicable fields. Refer to Table 9–1 for field value descriptions.
- 3. Choose 🔙.

#### 9.1.3 Deleting an Activity Code

To delete an activity code:

- 1. From the tree in the application rules side panel, choose VAS > Activities. The Activities window displays, with the list of activities.
- 2. Choose the Activity List to be deleted.
- 3. Choose 🗙.

# 9.2 Defining Work Order Cancellation Reasons

A reason code is associated with cancellation of work order requests. When cancelling a work order, a Work Order Cancellation Reason must be supplied; therefore at least a default value for work order cancellations should be configured. **Note:** Viewing of Work Order Cancellation Reason Code is available only for Enterprise and Node users.

Use Work Order Cancellation Reasons for:

- Creating a Work Order Cancellation Reason
- Creating a New Work Order Cancellation Reason from an Existing
   Work Order Cancellation Reason
- Modifying a Work Order Cancellation Reason
- Deleting a Work Order Cancellation Reason

#### 9.2.1 Creating a Work Order Cancellation Reason

To create a work order cancellation reason:

 From the tree in the application rules side panel, choose VAS > VAS Process > Work Order Cancellation Reasons. The Work Order Cancellation Reasons window displays.

| 🔏 Work Order Cancellation Reasons ( MA04 / MA04 ) |                   | 🕂 🍈 🗏 🗙 🔀 |
|---------------------------------------------------|-------------------|-----------|
| Work Order Cancellation Reasons                   | Short Description |           |
|                                                   |                   |           |
|                                                   |                   |           |
|                                                   |                   |           |
|                                                   |                   |           |
|                                                   |                   |           |
|                                                   |                   |           |
|                                                   |                   |           |
|                                                   |                   |           |
|                                                   |                   |           |
|                                                   |                   |           |
|                                                   |                   |           |
|                                                   |                   |           |
|                                                   |                   |           |
|                                                   |                   |           |
|                                                   |                   |           |
|                                                   |                   |           |
|                                                   |                   |           |
|                                                   |                   |           |
|                                                   |                   |           |
|                                                   |                   |           |
|                                                   |                   |           |
|                                                   |                   |           |
|                                                   |                   |           |
|                                                   |                   |           |
|                                                   |                   |           |
|                                                   |                   |           |
|                                                   |                   |           |
|                                                   |                   |           |
|                                                   |                   |           |
|                                                   |                   |           |
|                                                   |                   |           |
| Results 0 Of 0                                    |                   |           |
| 🚜 Work Order Cancellation Reasons ( MA04 / MA04 ) |                   |           |
|                                                   |                   |           |

- 2. In the Work Order Cancellation Reasons window, choose  $\clubsuit$ .
- 3. The Cancellation Reason Details pop-up window displays.
- **4.** Enter information in the applicable fields. Refer to Table 9–2 for field value descriptions.
- 5. Choose 🔙.

| 🙀 Cancellation Rea  | son Details | H |
|---------------------|-------------|---|
|                     |             |   |
| Cancellation Reason |             | J |
| Short Description   |             | ] |
| Long Description    |             | I |
|                     |             |   |
|                     |             |   |
| Long Description    |             | ] |

Table 9–2 Cancellation Reason Code Details Pop-up Window

| Field                | Description                                                            |
|----------------------|------------------------------------------------------------------------|
| Cancellation Reasons | Enter a code for the work order cancellation reason.                   |
| Short Description    | Enter a short description for the work order cancellation reason code. |
| Long Description     | Enter a long description for the work order cancellation reason code.  |

### 9.2.2 Creating a New Work Order Cancellation Reason from an Existing Work Order Cancellation Reason

To create a new Work Order Cancellation Reason from an existing Work Order Cancellation Reason:

- From the tree in the application rules side panel, choose VAS > VAS Process > Work Order Cancellation Reasons. The Work Order Cancellation Reasons window displays with the list of Work Order Cancellation Reason Codes.
- 2. Choose the Work Order Cancellation Reason to be copied.
- 3. Choose . The Cancellation Reasons Details pop-up window displays.
- **4.** Enter information in the applicable fields. Refer to Table 9–2 for field value descriptions.
- 5. Choose 🔙.

#### 9.2.3 Modifying a Work Order Cancellation Reason

Once a Work Order Cancellation Reason has been created, it can be modified.

To modify a Work Order Cancellation Reason:

- From the tree in the application rules side panel, choose VAS > VAS Process > Work Order Cancellation Reasons. The Work Order Cancellation Reasons window displays with the list of Work Order Cancellation Reason Codes.
- 2. Choose the Work Order Cancellation Reason to be modified.
- 3. Choose 🥮. The Cancellation Reason Details pop-up window displays.
- **4.** Enter information in the applicable fields. Refer to Table 9–2 for field value descriptions.
- 5. Choose 🗔

#### 9.2.4 Deleting a Work Order Cancellation Reason

To delete a Work Order Cancellation Reason Code:

- From the tree in the application rules side panel, choose VAS > VAS Process > Work Order Cancellation Reasons. The Work Order Cancellation Reasons window displays with the list of Work Order Cancellation Reason Codes.
- 2. Choose the Work Order Cancellation Reason to be deleted.
- 3. Choose 🗙.

# 9.3 Defining Allocation Considerations

A work order for service items belonging to one of the following service item group codes would result in inventory transformations on confirmation:

- KIT Kitting
- DKIT De-kitting
- COMPL Compliance
- INVC Inventory-Change

The Allocation Considerations configuration is used by Selling and Fulfillment Foundation to provide visibility into such inventory transformations. For instance:

• When a work order is created, demand is placed against the original inventory (the one being consumed), and supply is increased for the new inventory (the one being created).

**Note:** The supply being increased is not an onhand supply. It is an indicative supply that would be available in future.

The demands being increased are not promised demands.

• When a work order is allocated, the demands placed are modified to indicate that the demands are promised. The supplies may also be modified to indicate their increased chance of arrival.

**Note:** These demands and supplies could be utilized to assess the availability of inventory.

• When a work order is confirmed, the supply for the original inventory is removed and supply for the new inventory is created.

Use Allocation Considerations for:

- Creating a Work Order Allocation Consideration
- Modifying a Work Order Allocation Consideration
- Deleting a Work Order Allocation Consideration

# 9.3.1 Creating a Work Order Allocation Consideration

To create a work order allocation consideration:

 From the tree in the application rules side panel, choose VAS > VAS Process > Allocation Considerations. The Work Order Allocation Considerations window displays.

| Service Item Group   | Demand Type for Consumed | Supply Type for Created |
|----------------------|--------------------------|-------------------------|
| IT Jointe Rent droup | OPEN_ORDER               | WO_PLACED               |
| KIT                  | OPEN_ORDER               | WO_PLACED               |
| W/C                  | OPEN_ORDER               | WO_PLACED               |
| OMPL                 | OPEN_ORDER               | WO_PLACED               |
|                      |                          |                         |
| tesults 4 Of 4       |                          |                         |

- In the Work Order Allocation Considerations window, choose <sup>1</sup>/<sub>2</sub>. The Work Order Allocation Consideration pop-up window displays.
- **3.** Enter information in the applicable fields. Refer to Table 9–3 for field value descriptions.
- 4. Choose 🗔.

| Work Order Allocation Cons      | sideration                                                            |                                | E                  |                    |
|---------------------------------|-----------------------------------------------------------------------|--------------------------------|--------------------|--------------------|
| Service Item Group              |                                                                       | •                              |                    |                    |
| Demand Type for Consumed        |                                                                       | Supply Type for Created        | <b></b>            |                    |
| Demand Type For Allocated       | •                                                                     | Supply Type For Allocated      | •                  |                    |
| Actual Supply Type for Consumed |                                                                       | Actual Supply Type for Created | <b></b>            |                    |
|                                 |                                                                       |                                |                    |                    |
| :                               | Service Item Group Demand Type for Consumed Demand Type For Allocated | Demand Type for Consumed       | Service Item Group | Service Item Group |

 Table 9–3
 Work Order Allocation Consideration Pop-up Window

| Field                              | Description                                                                                                    |
|------------------------------------|----------------------------------------------------------------------------------------------------|
| Service Item Group                 | Select the service item group for which the allocation considerations are being created.                                                              |
| Demand Type for<br>Consumed        | Associate the type of demand to identify inventory consumed to work orders for the service item group.                                                |
| Supply Type for<br>Created         | Associate the type of supply to identify inventory created by the work order for the service item group. Typical values for supply type are 'ONHAND'. |
| Demand Type for<br>Allocated       | Associate the type of demand to identify inventory allocated to work orders for the service item group.                                               |
| Supply Type for<br>Allocated       | Associate the type of supply to identify inventory allocated by the work order for the service item group.                                            |
| Actual Supply Type for<br>Consumed | Associate the actual type of demand to identify<br>inventory allocated to work orders for the service item<br>group.                                  |
| Actual Supply Type for<br>Created  | Associate the actual type of supply to identify<br>inventory created by the work order for the service<br>item group.                                 |

#### 9.3.2 Modifying a Work Order Allocation Consideration

Once a work order allocation consideration has been created, it can be modified.

To modify a work order allocation consideration:

- From the tree in the application rules side panel, choose VAS > VAS Process > Allocation Considerations. The Work Order Allocation Considerations window displays with the list of Work Order Allocation Considerations.
- 2. Choose the Work Order Allocation Consideration to be modified.
- Choose <sup>(()</sup>/<sub>()</sub>. The Work Order Allocation Consideration pop-up window displays.
- **4.** Enter information in the applicable fields. Refer to Table 9–3 for field value descriptions.
- 5. Choose 🔙.

### 9.3.3 Deleting a Work Order Allocation Consideration

To delete a work order allocation consideration:

- From the tree in the application rules side panel, choose VAS > VAS Process > Allocation Considerations. The Work Order Allocation Considerations window displays with the list of Work Order Allocation Considerations.
- 2. Choose the Work Order Allocation Consideration to be deleted.
- 3. Choose 🗙.

# 9.4 Defining Value Added Services Modification Rules

Most order document types flow through a pipeline without requiring any intervention by a customer service representative. However, there are times when modifications are required, such as modifying quantity or activities required. Selling and Fulfillment Foundation supports modifications through the Application Console and APIs. It is critical to decide which modifications are allowed for each modification type, modification level, and status combination. **Important:** Contemplate business and system integration implications before allowing a modification that is disallowed as part of the system defaults.

For more information about modification rules, see the *Sterling Distributed Order Management: Configuration Guide*.

# 9.4.1 Setting Up the Value Added Services Modification Rules

To set up VAS modification rules:

- From the tree in the application rules side panel, choose VAS > VAS Process > VAS Modification Rules. The Modification Rules window displays.
- In the Modification Rules window, select the VAS Process for which you want to set up a modification rule. See Table 9–5 for field value descriptions.
- Choose <sup>Q</sup> to allow modification.
- 4. Choose 60 to disallow modification.
- 5. Choose 🔍 to ignore modification.

For more information about defining the modification rules, see the *Sterling Distributed Order Management: Configuration Guide*.

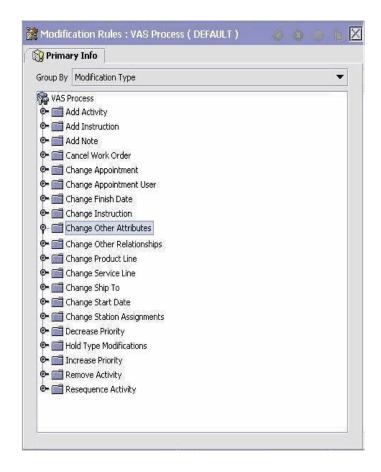

Table 9–4 Modification Rules Window, Group By

| Field             | Description                                                                                                    |
|-------------------|----------------------------------------------------------------------------------------------------|
| Group by          | View the VAS modification rules grouped by the Modification Type, Modification Level, or Status.                                                            |
| Modification Type | Indicates the VAS modification rules grouped by the<br>Modification Type. Statuses display grouped by the<br>Modification Level for each Modification Type. |

| Field              | Description                                                                                                    |
|--------------------|----------------------------------------------------------------------------------------------------|
| Modification Level | Indicates the VAS modification rules grouped by the<br>Modification Level. Statuses display grouped by the<br>Modification Type for each Modification Level. |
| Status             | Indicates the VAS Modification Rules grouped by the Status. Modification Types display grouped by Modification Level for each Modification Type.             |
|                    | For more information about group by status, see the <i>Selling and Fulfillment Foundation: Application Platform Configuration Guide</i> .                    |

Table 9–4 Modification Rules Window, Group By

| Table 9–5 | Modification Rules | s Window, | Primary | Information |
|-----------|--------------------|-----------|---------|-------------|
|-----------|--------------------|-----------|---------|-------------|

| Field                         | Description                                                                                                    |
|-------------------------------|----------------------------------------------------------------------------------------------------|
| Primary Info                  |                                                                                                    |
| Add Activity                  | Allow, disallow, or ignore the addition of an activity appropriately.                                                                    |
| Add Instruction               | Allow, disallow, or ignore the addition of an instruction appropriately.                                                                 |
| Add Note                      | Allow, disallow, or ignore the addition or modification of notes associated with a work order.                                           |
| Cancel Work Order             | Allow, disallow, or ignore the cancellation of a work order appropriately.                                                               |
| Change Appointment            | Allow, disallow, or ignore the addition, deletion, or modification of a work order appointment.                                          |
| Change Appointment<br>User    | Allow, disallow, or ignore the addition, deletion, or<br>modification of users assigned to complete an<br>appointment in the work order. |
| Change Finish Date            | Allow, disallow, or ignore the modification of a finish date by which the tasks should be finished.                                      |
| Change Instruction            | Allow, disallow, or ignore the modification of an instruction appropriately.                                                             |
| Change Other<br>Attributes    | Allow, disallow, or ignore the modification of other attributes appropriately.                                                           |
| Change Other<br>Relationships | Allow, disallow, or ignore the modification of other relationships appropriately.                                                        |

| Field                         | Description                                                                                                    |
|-------------------------------|----------------------------------------------------------------------------------------------------|
| Change Product Line           | Allow, disallow, or ignore the addition, deletion, or<br>modification of the deliverable product line associated<br>with a work order.                                       |
| Change Service Line           | Allow, disallow, or ignore the addition, deletion, or<br>modification of the Service Line associated with a work<br>order.                                                   |
| Change Ship To                | Allow, disallow, or ignore the changes made to the<br>service location address of the customer, where the<br>service is performed if the item is a Provided Service<br>Item. |
| Change Start Date             | Allow, disallow, or ignore the modification of a start date appropriately.                                                                                                   |
| Change Station<br>Assignments | Allow, disallow, or ignore the modification of station assignments appropriately.                                                                                            |
| Decrease Priority             | Allow, disallow, or ignore the decrease in priority appropriately.                                                                                                    |
| Hold Type<br>Modifications    | Allow, disallow, or ignore the modification of the Hold<br>Type with which a work order is associated.                                                                       |
| Increase Priority             | Allow, disallow, or ignore the increase in priority appropriately.                                                                                                    |
| Remove Activity               | Allow, disallow, or ignore the removal of an activity appropriately.                                                                                                    |
| Resequence Activity           | Allow, disallow, or ignore the resequencing of an activity appropriately.                                                                                                    |
| Activity                      | Allow, disallow, or ignore the modification types at the activity level appropriately.                                                                                       |
| Work Order                    | Allow, disallow, or ignore the modification types at the work order level appropriately.                                                                                     |

Table 9–5 Modification Rules Window, Primary Information

# 9.5 Defining Value Added Services Process Type Details

Value Added Services Process Type Details define parameters and templates that distinguish a process type.

A **process type pipeline** is a series of transactions and statuses that guide document types, such as a Value Added Services execution, through a predefined process. A pipeline consists of the different statuses a document goes through during fulfillment, negotiation, shipment, or receipt. You can also set up transactions consisting of events, actions, and conditions, as they pertain to the pipeline you are configuring.

#### **Repositories**

A repository is a logical collection of entities that define the business process workflow.

The following entities are included in a repository:

- Pipelines
- Transactions
- Statuses
- Conditions
- Actions
- Services

Selling and Fulfillment Foundation provides a base repository for each of the system-defined process types. Some of the entities within a repository are copied when creating a new document type. For more information about creating a new document type, see the *Selling and Fulfillment Foundation: Application Platform Configuration Guide.* 

For more information about defining process type details, see the *Selling* and *Fulfillment Foundation: Application Platform Configuration Guide*.

#### 9.5.1 Viewing Value Added Services Process Type Details

To view Value Added Services process type details:

- From the tree in the application rules side panel, choose VAS > VAS Process > VAS Process Type Details. The Process Type Details: Work Order window displays.
- 2. Primary information of the Process Type displays in the applicable fields. Refer to Table 9–6 for field value descriptions.

For more information about defining the primary information for process type details, see the *Selling and Fulfillment Foundation: Application Platform Configuration Guide*.

| 🖇 Primary I  | Info |                       |  |
|--------------|------|-----------------------|--|
| Process Type | VAS  | Process Type Name VAS |  |
| Description  | VAS  |                       |  |
|              |      |                       |  |
|              |      |                       |  |
|              |      |                       |  |
|              |      |                       |  |
|              |      |                       |  |
|              |      |                       |  |
|              |      |                       |  |
|              |      |                       |  |
|              |      |                       |  |
|              |      |                       |  |
|              |      |                       |  |
|              |      |                       |  |
|              |      |                       |  |
|              |      |                       |  |
|              |      |                       |  |
|              |      |                       |  |
|              |      |                       |  |
|              |      |                       |  |
|              |      |                       |  |
|              |      |                       |  |
|              |      |                       |  |
|              |      |                       |  |
|              |      |                       |  |
|              |      |                       |  |
|              |      |                       |  |
|              |      |                       |  |

| Field             | Description                                                |
|-------------------|------------------------------------------------------------|
| Primary Info      |                                                            |
| Process Type      | This is automatically populated by the system as "WO_VAS". |
| Process Type Name | This indicates the name of the process type.               |
| Description       | This provides a brief description for the process type.    |

Table 9–6 Process Type Details: Work Order Window

# 9.6 Defining the Value Added Services Process Model

The Value Added Services process is modeled through a pipeline. This represents the process configuration that is unique to a warehouse. A warehouse may also specify unique processes for each participating enterprise.

For example, a warehouse that performs ticketing for outbound shipments after pick and pack into a carton is complete.

# 9.6.1 Pipeline Determination

**Pipeline determination** is used to set up conditions that affect which pipeline is used during the start of the business process workflow. For example, an organization deals with sales orders that sometimes contain hazardous materials. They have two separate pipelines, one in which orders with order lines without any hazardous materials go through and one in which orders with order lines containing hazardous materials must go through for inspection before continuing through the order process. The organization uses pipeline determination to set up a condition that determines whether or not order lines contain hazardous materials and sends the order line down the correct pipeline.

For more information about Pipeline Determination, see the *Selling and Fulfillment Foundation: Application Platform Configuration Guide*.

#### 9.6.2 Hub Rule

When you expand the Pipeline Determination branch, the display depends on what role you are logged in as. If you are logged in as a Hub role, the Hub Rule displays. If you are logged in as an Enterprise role, both the Hub Rule and all user created determination rules (For example, My Rule) components display. Double-click on the applicable rule to display the pipeline determination rules.

**Note:** If you are logged in as an Enterprise role, the Hub Rule screen is grayed out and cannot be modified.

For more information about Pipeline Determination and Hub Rule, see the *Selling and Fulfillment Foundation: Application Platform Configuration Guide*.

#### 9.6.3 Pipelines

For more information about Pipelines, see the *Selling and Fulfillment Foundation: Application Platform Configuration Guide*.

To view the Value Added Services pipeline details:

1. From the tree in the application rules side panel, choose VAS > VAS Process > VAS Process Model. The VAS Process window displays.

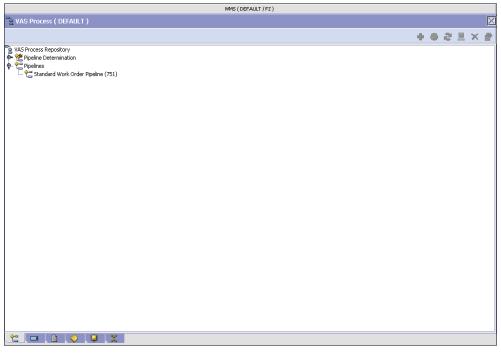

- 2. In the VAS Process window, choose VAS Process Repository > Pipelines > Standard Work Order Pipeline.
- **3.** The Pipeline Detail: Standard Work Order Pipeline (VAS Process) window displays.

For more information about creating a pipeline, see the *Selling and Fulfillment Foundation: Application Platform Configuration Guide.* 

| 😤 Pipelin      | e Detail: Standard Work Order Pipeline (751) ( VAS Process )  | ļ           |     |          |
|----------------|---------------------------------------------------------------|-------------|-----|----------|
| Pipeline ID    |                                                               |             |     |          |
| Pipeline Defin | nition                                                        |             | 🧠 🖲 | €        |
| Node           |                                                               |             |     |          |
|                | Create Work Order Completed                                   | <br>< Order |     |          |
|                | Work Order Completed                                          |             |     |          |
|                | Work Order Cancelled<br>Cancel Work Order                     |             |     |          |
| Owner          |                                                               |             |     |          |
|                | ne Detail: Standard Work Order Pipeline (751) ( VAS Process ) |             | •   | <b>-</b> |

#### 9.6.4 Transactions

Every process type has a set of base transactions defined for it. A transaction is a logical unit of work that is necessary for performing activity within Selling and Fulfillment Foundation. Base transactions are predefined transactions that contain information about how the transaction behaves, such as how many copies of a transaction can be kept in a process type and whether or not it can have configurable base pick and drop statuses. Base transactions can be used to create new transactions. These transactions can be changed within the limits defined in the base transaction.

For more information about Transactions, see the *Selling and Fulfillment Foundation: Application Platform Configuration Guide.* 

To view the transaction details for a Value Added Services pipeline:

- 1. From the tree in the application rules side panel, choose VAS > VAS Process > VAS Process Model. The VAS Process window displays.
- 2. In the VAS Process window, choose <sup>III</sup>.
- 3. The Transactions tab window displays.

For more information about creating Transactions, see the *Selling and Fulfillment Foundation: Application Platform Configuration Guide*.

| WMS (DEFAULT / FZ)                                                                                                    |   |   |   |  |   |          |
|----------------------------------------------------------------------------------------------------|---|---|---|--|---|----------|
| B VAS Process ( DEFAULT )                                                                                                    |   |   |   |  |   | $\times$ |
|                                                                                                    | • | 0 | 2 |  | × |          |
| VAS Process Repository<br>Allocate Work Order<br>On Complete Allocation<br>On Success<br>Cancel Work Order Status<br>Confirm Work Order<br>Purge Work Order<br>Purge Work Order<br>Purge Work Order<br>Purge Work Order<br>Synchronize Task Queue<br>Work Order Monitor |   |   |   |  |   |          |
|                                                                                                    |   |   |   |  |   |          |

| Field               | Description                                                                                     |
|---------------------|-------------------------------------------------------------------------------------------------|
| Allocate Work Order | This transaction represents allocation of the work order for the Value Added Services process.  |
| Cancel Work Order   | This transaction represents the cancellation of a work order created for Value Added Services.  |
| Confirm Work Order  | This transaction represents that the work order needs to be confirmed for Value Added Services. |
| Create Work Order   | This transaction represents creation of a work order for Value Added Services.                  |
| Purge Work Order    | This transaction represents the purge of work orders created for Value Added Services.          |
| Release Work Order  | This transaction represents the release of work orders created for Value Added Services.        |

 Table 9–7
 Work Order VAS Pipeline - Transactions Tab Window

#### 9.6.5 Statuses

**Statuses** are the actual states that a document moves through in the pipeline. A transaction can contain two types of statuses, a drop status and a pickup status. A document is moved into a **drop status** when the events and conditions of a transaction have been completed. A **pickup status** takes the document from the previous drop status and moves it through the next transaction. Created and Scheduled are examples of statuses.

For more information about Statuses, see the *Selling and Fulfillment Foundation: Application Platform Configuration Guide.* 

To view the status details of a Value Added Services pipeline:

- 1. From the tree in the application rules side panel, choose VAS > VAS Process > VAS Process Model. The VAS Process window displays.
- 2. In the VAS Process window, choose
- 3. The Statuses tab window displays.

For more information about creating Statuses, see the *Selling and Fulfillment Foundation: Application Platform Configuration Guide.* 

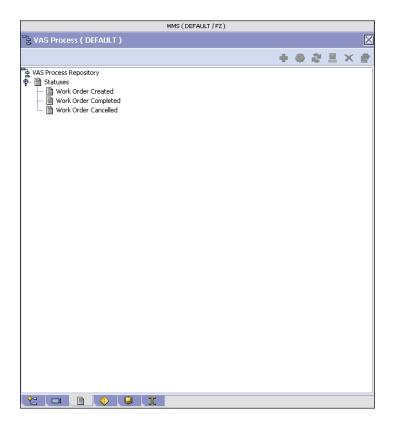

Table 9–8 Work Order VAS Pipeline - Statuses Tab Window

| Field                                 | Description                                                                      |
|---------------------------------------|----------------------------------------------------------------------------------|
| Work Order Created                    | This indicates that a work order is created.                                     |
|                                       | This corresponds to the first step of the 'Create Work Order' transaction.       |
| Work Order With<br>Components Created | This indicates that components items required have been added to the work order. |
|                                       | This corresponds to completion of the 'Create Work Order' transaction.           |

| Field                | Description                                                                                                    |  |
|----------------------|----------------------------------------------------------------------------------------------------|--|
| Work Order Allocated | This indicates that allocation process is completed for the work order.                                                                                                    |  |
|                      | This corresponds to 'Allocate Work Order' transaction.                                                                                                    |  |
| Work Order Confirmed | This indicates all activities required for the work order is complete.                                                                                                    |  |
|                      | This corresponds to the 'Confirm Work Order' transaction.                                                                                                    |  |
|                      | This transaction creates inventory for the parent item<br>on the work order. Putaway process for the finished<br>inventory to storage or to packing or shipping zones<br>can be initiated. |  |
| Work Order Canceled  | This indicates cancellation of the Work Order for the shipment.                                                                                                    |  |
|                      | This corresponds to the 'Cancel Work Order' transaction.                                                                                                    |  |

 Table 9–8
 Work Order VAS Pipeline - Statuses Tab Window

# 9.6.6 Conditions

A **condition** matches document type attributes against decision points and routes the documents to different paths based on the specified attribute and value combinations. The document type attributes against which conditions can be created are predefined in Selling and Fulfillment Foundation. You can use these attributes in any combination or you can create conditions that run the appropriate application logic for specific circumstances.

For more information about Conditions, see the *Selling and Fulfillment Foundation: Application Platform Configuration Guide.* 

To view the condition details of a Value Added Services pipeline:

- 1. From the tree in the application rules side panel, choose VAS > VAS Process > VAS Process Model. The VAS Process window displays.
- **2.** In the VAS Process window, choose  $\diamondsuit$ .
- 3. The Conditions tab window displays.

For more information about creating Conditions, see the *Selling and Fulfillment Foundation: Application Platform Configuration Guide*.

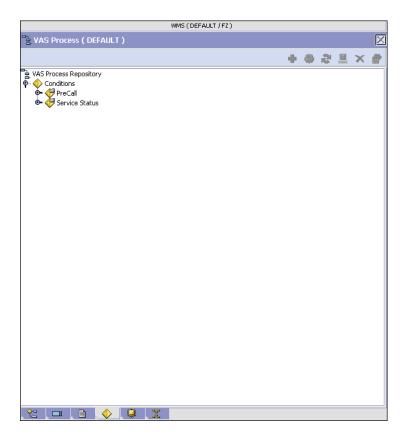

Table 9–9 Work Order VAS Pipeline - Conditions Tab Window

| Field         | Description                                                                                             |
|---------------|----------------------------------------------------------------------------------------------------|
| HasComponents | Condition that evaluates if the 'HasComponents' field is 'Y' for a Work Order for Value Added Services. |

# 9.6.7 Actions

An **action** is a process or program that is triggered by an event. These processes and programs send user alert notifications and automatically resolve issues.

For example, when an order is released (the event), you can set an action to send the customer an e-mail.

For more information about Actions, see the *Selling and Fulfillment Foundation: Application Platform Configuration Guide*.

To view the action details of a Value Added Services pipeline:

- **1.** From the tree in the application rules side panel, choose VAS > VAS Process > VAS Process Model. The VAS Process window displays.
- **2.** In the VAS Process window, choose P.
- 3. The Actions tab window displays.

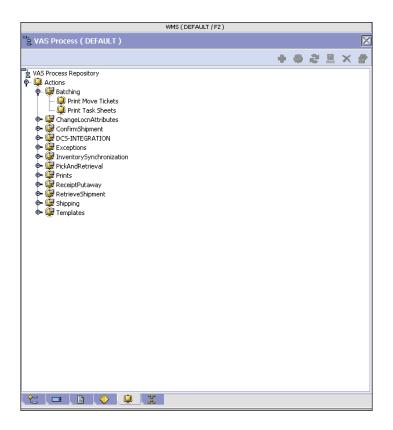

| Field     | Description                                                                                                    |
|-----------|----------------------------------------------------------------------------------------------------|
| Templates | Default templates are provided for:                                                                                  |
|           | Publish Data – Send data to external queue or internal tables.                                                       |
|           | <b>Raising an Exception</b> – Raise an alert using the Event Management from the published information.              |
|           | <b>Send Email</b> – Raise an email action utilizing a template to format from the published information.             |
|           | <b>Send Email-HTML format</b> – Raise an email action to create an HTML email format from the published information. |

### 9.6.8 Service Definitions

Service definitions are a representation of the logic that regulates document workflow services. The Service Builder is a graphical interface that enables you to create a graphical representation of these *services*.

For more information about Service Definitions, the *Selling and Fulfillment Foundation: Application Platform Configuration Guide*.

To view the service definition details of a Value Added Services pipeline:

- 1. From the tree in the application rules side panel, choose VAS > VAS Process > VAS Process Model. The Work Order VAS window displays.
- 2. In the Work Order VAS window, choose 🔀.
- 3. The Service Definitions tab window displays.

| Field               | Description                                                                 |
|---------------------|-----------------------------------------------------------------------------|
| Service Definitions | Displays service definitions that are specific to the VAS pipeline, if any. |

### 9.7 Defining Purge Criteria

Transactional data collected by Selling and Fulfillment Foundation during the execution are periodically removed from the 'live' transactional tables. It is common to retain order related information for extended period of time. There are history tables provided for relevant transactional tables to move data from the day-to-day 'live' tables to a historical table.

Purges are the process by which old data is removed from the system database. Purges minimize the number of unused database records to increase search efficiency and reduce the size of the required physical disk.

### 9.7.1 Setting Up Purge Criteria

To set up purge criteria:

1. From the tree in the application rules side panel, choose VAS > VAS Process > Purge Criteria. The Purge Criteria List window displays.

### **Defining Purge Criteria**

| Purge Code            | Purge Description        | Retention Days |
|-----------------------|--------------------------|----------------|
| K_ORDER_PURGE         | Work Order Purge         | 30             |
| K_ORDER_HISTORY_PURGE | Work Order History Purge | 30             |
|                       |                          |                |
|                       |                          |                |
|                       |                          |                |
|                       |                          |                |
|                       |                          |                |
|                       |                          |                |
|                       |                          |                |
|                       |                          |                |
|                       |                          |                |
|                       |                          |                |
|                       |                          |                |
|                       |                          |                |
|                       |                          |                |
|                       |                          |                |
|                       |                          |                |
|                       |                          |                |
|                       |                          |                |
|                       |                          |                |
|                       |                          |                |
|                       |                          |                |
|                       |                          |                |
|                       |                          |                |
|                       |                          |                |
|                       |                          |                |
|                       |                          |                |
|                       |                          |                |
|                       |                          |                |
|                       |                          |                |
|                       |                          |                |
|                       |                          |                |
|                       |                          |                |
|                       |                          |                |
|                       |                          |                |
|                       |                          |                |
|                       |                          |                |
|                       |                          |                |
|                       |                          |                |
|                       |                          |                |
|                       |                          |                |
| lts 2                 |                          |                |

- 2. In the Purge Criteria List window, choose 觉. The Purge Criteria Details pop-up window displays.
- **3.** Enter information in the applicable fields. Refer to Table 9–12 for field value descriptions.
- 4. Choose 🗔.

| urge Code          | WORK_ORDER_PURGE | Description    | Work Order Purge          |  |  |
|--------------------|------------------|----------------|---------------------------|--|--|
| ollback Segment    |                  | Retention Days | 30                        |  |  |
| Uvrite To Log File |                  | Log File Name  | Work_Order_purge_data.log |  |  |
|                    |                  |                |                           |  |  |
|                    |                  |                |                           |  |  |

 Table 9–12
 Purge Criteria Details Pop-up Window

| Field            | Description                                                                                                    |  |  |  |
|------------------|----------------------------------------------------------------------------------------------------|--|--|--|
| Purge Code       | Identifies a purge program. This is a system defined code.                                                                                                    |  |  |  |
| Description      | Description of the purge.                                                                                                    |  |  |  |
| Rollback Segment | Defines the rollback segment that should be explicitly<br>used for the purge transaction qualified by the purge<br>code.                                                                                       |  |  |  |
|                  | This is useful when there are huge logical data sets<br>that have to be purged. This is optional and used for<br>order related purges.                                                                         |  |  |  |
| Retention Days   | Enter the number of days of data to be retained in the database (going backwards from the time the program runs). Make sure that your table size takes into account the number of retention days entered here. |  |  |  |
|                  | The inventory purge does not take retention days into account when purging.                                                                                                    |  |  |  |

| Field             | Description                                                                                                    |  |  |  |
|-------------------|----------------------------------------------------------------------------------------------------|--|--|--|
| Write To Log File | Check this box if you want purged data written to a log. The log can be backed up and used as a journal a later date.                                                                                                    |  |  |  |
| Log File Name     | Enter a log file name. This is applicable only if 'Write<br>To Log File' is checked. This file consists records of the<br>specific table that is purged.                                                                                                    |  |  |  |
|                   | The log file is created in the directory specified in the<br>yfs.purge.path property. If this is not passed, it<br>defaults to the value specified in the<br>yfs.properties file. If a variable is introduced,<br>then the yfs.purge.path is ignored. To override this<br>property, add an entry for it in the <install_<br>DIR&gt;/properties/customer_<br/>overrides.properties file. For additional<br/>information about overriding properties using the<br/>customer_overrides.properties file, see the<br/>Selling and Fulfillment Foundation: Properties<br/>Guide.</install_<br> |  |  |  |
|                   | For more information about using variables for the log file directory, see the <i>Selling and Fulfillment Foundation: Platform Configuration Guide</i> .                                                                                                    |  |  |  |
|                   | For information about file name limitations relating to internationalization, see the <i>Selling and Fulfillment Foundation: Localization Guide</i> .                                                                                                    |  |  |  |

 Table 9–12
 Purge Criteria Details Pop-up Window

# 10

### **Configuring Count**

Count requests are initiated through the console on an ad hoc basis. System events like exception being recorded during putaway, retrieval or pick, or location quantity dropping below minimum levels or to zero can be used to initiate a count request. A request also includes date and time parameters indicating the start and end time expected for the task.

For example, a user may request a count for a zone that has slow moving items to start the next day by assigning a low priority.

Count Requests may also be generated on a regular basis to consistently maintain inventory accuracy.

A count request is also created through the Event Management and inventory monitors, when inventory at a location reaches zero quantity or when minimum or maximum inventory levels are breached.

Use Count set-up for:

- Defining Count Program
- Viewing Region Usage for Count
- Defining Corporate Count Request Cancellation Reasons
- Defining Corporate Count Request Purge Criteria

### 10.1 Defining Count Program

Selling and Fulfillment Foundation is equipped to automatically generate a count request using the Automatic Count Generation functionality for all nodes, a specific node, or all nodes in a region.

The Automatic Count Generation is set up through Count Programs, which define the valid date range of the program, the applicable zones in

the warehouse, the products that are to be counted, and the periodicity of the count requests.

The Count Program is associated with a count calendar that would provide information about the list of working days, when the relevant nodes would perform count for this program.

Use Count Program for:

- Creating a Count Program
- Modifying a Count Program
- Deleting a Count Program

### 10.1.1 Creating a Count Program

To create a count program:

 From the tree in the application rules side panel, choose Count > Count Program. The Count Program List window displays.

| 鸆 Count Program List ( DEFAULT ) |              | 💠 🍈 🗙 🔀 |
|----------------------------------|--------------|---------|
|                                  | Program Name |         |
| TP                               |              |         |
|                                  |              |         |
|                                  |              |         |
|                                  |              |         |
|                                  |              |         |
|                                  |              |         |
|                                  |              |         |
|                                  |              |         |
|                                  |              |         |
|                                  |              |         |
|                                  |              |         |
|                                  |              |         |

2. In the Count Program List window, choose <sup>↓</sup>. The Count Program Details window displays.

| Count Program Details ( DEFAUL1   | )                 | 8 |
|-----------------------------------|-------------------|---|
| Program Name                      |                   |   |
| Count Program Span                |                   |   |
| All Nodes                         |                   |   |
| <ul> <li>Specific Node</li> </ul> | ▼                 |   |
| All Nodes in Region               | m                 |   |
| Calendar                          | ▼ ♣               |   |
| Effective From Date               | Effective To Date |   |

- 3. Enter a valid Program Name for the Program being created.
- 4. Choose the relevant count program span for the Program.
  - Choose 'All Nodes,' if the program is to span all the nodes.
  - Choose 'Specific Node' and the specific node from the drop-down list, if the program is to span a specific node.
  - Choose 'All Nodes in Region' and choose in to select the relevant region from the Regions pop-up window, if the program is to span all nodes in a region. For more information about configuring region schemas, see the Selling and Fulfillment Foundation: Application Platform Configuration Guide.
- 5. Choose the relevant Calendar to be used for the Program, from the drop-down list. The calendar of the node as well as the calendars of the primary enterprise of the node display in the drop-down list. For more information about creating a new calendar, see the *Selling and Fulfillment Foundation: Application Platform Configuration Guide.*
- 6. Choose 🖼. The Count Program Conditions panel is now displays in the Count Program Details window.
- In the Count Program Conditions panel, choose <sup>1</sup>/<sub>2</sub>. The Count Program Condition Details Pop-up displays.

| count Program Condition         |                           |
|---------------------------------|---------------------------|
| Select Locations to be counted  | in the following zones    |
| <b>@</b>                        |                           |
| 5elect Product Classes whose ii | nventory is to be counted |
| <b>()</b>                       |                           |
| – Item Classification           |                           |
| NMFC Code                       | 88                        |
|                                 |                           |
| 🗌 Count At Classification I     | LE V CI                   |
| Count At Classification I       |                           |

- **8.** Enter information in the applicable fields. Refer Table 10–1 for field value descriptions.
- **9.** Choose 🖼. The pop-up window is closed, and you are returned to the Count Program Details window.
- **10.** After setting up all the relevant Count Program Conditions, choose in the Count Program Details window.

| Table 10–1 | Count Program | Condition | Details | Pop-up | Window |
|------------|---------------|-----------|---------|--------|--------|
|------------|---------------|-----------|---------|--------|--------|

| Field                                                 | Description                                                                                   |  |
|-------------------------------------------------------|-----------------------------------------------------------------------------------------------|--|
| Description                                           | Enter a description for the count program condition.                                          |  |
| Count Program Condition                               |                                                                                               |  |
| Select locations to be counted in the following zones | Choose <sup>()</sup> . In the List of Values pop-up, choose the zones that are to be counted. |  |

| Field                                                         | Description                                                                                             |  |
|---------------------------------------------------------------|----------------------------------------------------------------------------------------------------|--|
| Select Product Classes<br>whose inventory is to<br>be counted | Choose <sup>()</sup> . In the List of Values pop-up, choose the product classes that are to be counted. |  |
| Item Classifications                                          | Displays the item classifications that are available to be counted.                                     |  |
| Count at Classification<br>Level                              | Select if the counting is to be done at the item classification level.                                  |  |
| Count inventory when<br>unit value is between                 | Enter the minimum unit value to be counted. This defaults to 0 if no value is provided.                 |  |
| and                                                           | Enter the maximum unit value to be counted. This defaults to 99,999 if no value is provided.            |  |
| Number of times to count                                      | Enter the number of times to count.                                                                     |  |

Table 10–1 Count Program Condition Details Pop-up Window

### 10.1.2 Modifying a Count Program

To modify a Count Program:

- 1. From the tree in the application rules side panel, choose Count > Count Program. The Count Program List window displays with the list of existing programs.
- Choose the Count Program that is to be modified. Choose <sup>(1)</sup>
- **3.** The Count Program Details window displays. Modify the entries as necessary.
- 4. Choose 🔙.

### 10.1.3 Deleting a Count Program

To delete a count program:

- 1. From the tree in the application rules side panel, choose Count > Count Program. The Count Program List window displays with the list of existing programs.
- 2. Choose the Count Program that is to be deleted.
- 3. Choose X.

### 10.2 Viewing Region Usage for Count

A region schema is the complete hierarchical set of regions that define a given geography. A region is configured as a specific territory. For example, you can create a region for a complete state, city, or town. For more information about configuring region schemas, see the *Selling and Fulfillment Foundation: Application Platform Configuration Guide*.

You can view the region schemas used for configuring count programs. For more information about count programs, see Section 10.1, "Defining Count Program".

To view region usage for count:

 From the tree in the application rules side panel, choose Count > Region Usage For Count. The Region Usage For Count pop-up window displays.

| 3 | Region Usage For Count              |   |
|---|-------------------------------------|---|
|   |                                     | _ |
|   | Region Schema for Count DEFAULT 🗨 🏟 |   |
|   |                                     |   |
|   |                                     |   |
|   |                                     |   |
|   |                                     |   |
|   |                                     |   |

- 2. From Region Schema for Count, select the region schema you want to view the details for.
- 3. Choose 🦃. The Region Schema Details pop-up window displays.
- 4. Choose 🔙.

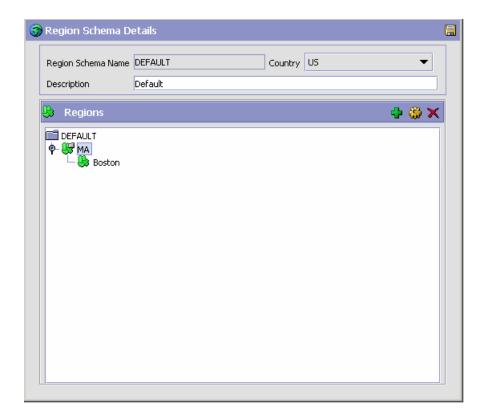

# 10.3 Defining Corporate Count Request Cancellation Reasons

A reason code is associated with cancellation of corporate count requests.

**Note:** Viewing of Corporate Count Request Cancellation Reason Code is available only for Enterprise and Node users.

Use Corporate Count Request Cancellation Reasons for:

- Creating a Corporate Count Request Cancellation Reason
- Creating a New Corporate Count Request Cancellation Reason from an Existing Corporate Count Request Cancellation Reason
- Modifying a Corporate Count Request Cancellation Reason
- Deleting a Corporate Count Request Cancellation Reason

# 10.3.1 Creating a Corporate Count Request Cancellation Reason

To create a corporate count request cancellation reason:

 From the tree in the application rules side panel, choose Count > Corporate Count Request Cancellation Reasons. The Corporate Count Request Cancellation Reason Code window displays.

#### **Defining Corporate Count Request Cancellation Reasons**

| Count Program Cancellation Reason |                        | Short Description |  |
|-----------------------------------|------------------------|-------------------|--|
| ITO_CANCELLATION                  | Cancellation By System | Shore Bosenpaon   |  |
|                                   |                        |                   |  |
|                                   |                        |                   |  |
|                                   |                        |                   |  |
|                                   |                        |                   |  |
|                                   |                        |                   |  |
|                                   |                        |                   |  |
|                                   |                        |                   |  |
|                                   |                        |                   |  |
|                                   |                        |                   |  |
|                                   |                        |                   |  |
|                                   |                        |                   |  |
|                                   |                        |                   |  |
|                                   |                        |                   |  |
|                                   |                        |                   |  |
|                                   |                        |                   |  |
|                                   |                        |                   |  |
|                                   |                        |                   |  |
|                                   |                        |                   |  |
|                                   |                        |                   |  |
|                                   |                        |                   |  |
|                                   |                        |                   |  |
|                                   |                        |                   |  |
|                                   |                        |                   |  |
|                                   |                        |                   |  |
|                                   |                        |                   |  |
|                                   |                        |                   |  |
|                                   |                        |                   |  |
|                                   |                        |                   |  |
|                                   |                        |                   |  |
|                                   |                        |                   |  |
|                                   |                        |                   |  |
|                                   |                        |                   |  |
|                                   |                        |                   |  |
|                                   |                        |                   |  |
|                                   |                        |                   |  |
|                                   |                        |                   |  |
|                                   |                        |                   |  |
|                                   |                        |                   |  |
|                                   |                        |                   |  |
| esults 1 Of 1                     |                        |                   |  |

- 2. In the Corporate Count Request Cancellation Reason Code window, choose
- **3.** The Corporate Count Request Cancellation Reason Code Details pop-up window displays.
- **4.** Enter information in the applicable fields. Refer Table 10–2 for field value descriptions.
- 5. Choose 🗔.

| Co | unt Program Cancellation Reason                                                 | Code Details |             |
|----|---------------------------------------------------------------------------------|--------------|-------------|
|    | Count Program Cancellation Reason Code<br>Short Description<br>Long Description |              | ]<br>]<br>] |
|    |                                                                                 |              |             |

Table 10–2Corporate Count Request Cancellation Reason Code DetailsPop-up Window

| Field                                                  | Description                                                                         |
|--------------------------------------------------------|-------------------------------------------------------------------------------------|
| Corporate Count<br>Request Cancellation<br>Reason Code | Enter a code for the corporate count request cancellation reason.                   |
| Short Description                                      | Enter a short description for the corporate count request cancellation reason code. |
| Long Description                                       | Enter a long description for the corporate count request cancellation reason code.  |

### 10.3.2 Creating a New Corporate Count Request Cancellation Reason from an Existing Corporate Count Request Cancellation Reason

To create a new corporate count request cancellation reason from an existing corporate count request cancellation reason:

- 1. From the tree in the application rules side panel, choose Count > Corporate Count Request Cancellation Reasons.
- 2. The Corporate Count Request Cancellation Reason Codes window displays with the list of Corporate Count Request Cancellation Reasons.

- **3.** Choose the Corporate Count Request Cancellation Reason to be copied.
- 4. Choose . The Corporate Count Request Cancellation Reason Code Details pop-up window displays.
- **5.** Enter information in the applicable fields. Refer Table 10–2 for field value descriptions.
- 6. Choose 🔙.

# 10.3.3 Modifying a Corporate Count Request Cancellation Reason

Once a Corporate Count Request Cancellation Reason has been created, it can be modified.

To modify a corporate count request cancellation reason:

- 1. From the tree in the application rules side panel, choose Count > Corporate Count Request Cancellation Reasons.
- 2. The Corporate Count Request Cancellation Reason Codes window displays with the list of Corporate Count Request Cancellation Reasons.
- **3.** Choose the Corporate Count Request Cancellation Reason to be modified.
- Choose . The Corporate Count Request Cancellation Reason Code Details pop-up window displays.
- **5.** Enter information in the applicable fields. Refer Table 10–2 for field value descriptions.
- 6. Choose 🔙.

## 10.3.4 Deleting a Corporate Count Request Cancellation Reason

To delete a corporate count request cancellation reason code:

1. From the tree in the application rules side panel, choose Count > Corporate Count Request Cancellation Reasons.

- The Corporate Count Request Cancellation Reason Codes window displays with the list of Corporate Count Request Cancellation Reasons.
- 3. Choose the Corporate Count Request Cancellation Reason to be deleted.
- 4. Choose 🗙.

### 10.4 Defining Corporate Count Request Purge Criteria

Transactional data collected by Selling and Fulfillment Foundation during the execution are periodically removed from the 'live' transactional tables. It is common to retain order related information for extended period of time. There are history tables provided for relevant transactional tables to move data from the day-to-day 'live' tables to a historical table.

Purges are the process by which old data is removed from the system database. Purges minimize the number of unused database records to increase search efficiency and reduce the size of the required physical disk.

### 10.4.1 Setting Up Corporate Count Request Purge Criteria

To set up purge criteria:

 From the tree in the application rules side panel, choose Count > Corporate Count Request Purge Criteria. The Purge Criteria List window displays.

| Purge Code | Purge Description              | Retention | Davs |
|------------|--------------------------------|-----------|------|
| JNTPROGPRG | Corporate Count Request Purge  | 30        |      |
| Similaria  | corporado coarientoqueser argo | 00        |      |
|            |                                |           |      |
|            |                                |           |      |
|            |                                |           |      |
|            |                                |           |      |
|            |                                |           |      |
|            |                                |           |      |
|            |                                |           |      |
|            |                                |           |      |
|            |                                |           |      |
|            |                                |           |      |
|            |                                |           |      |
|            |                                |           |      |
|            |                                |           |      |
|            |                                |           |      |
|            |                                |           |      |
|            |                                |           |      |
|            |                                |           |      |
|            |                                |           |      |
|            |                                |           |      |
|            |                                |           |      |
|            |                                |           |      |
|            |                                |           |      |
|            |                                |           |      |
|            |                                |           |      |
|            |                                |           |      |
|            |                                |           |      |
|            |                                |           |      |
|            |                                |           |      |
|            |                                |           |      |
|            |                                |           |      |
|            |                                |           |      |
|            |                                |           |      |
|            |                                |           |      |
|            |                                |           |      |
|            |                                |           |      |
|            |                                |           |      |
|            |                                |           |      |
|            |                                |           |      |
|            |                                |           |      |
|            |                                |           |      |
|            |                                |           |      |
|            |                                |           |      |
|            |                                |           |      |
| sults 1    |                                |           |      |

- 2. In the Purge Criteria List window, choose <sup>1</sup>/<sub>10</sub>. The Purge Criteria Details pop-up window displays.
- **3.** Enter information in the applicable fields. Refer Table 10–3 for field value descriptions.
- 4. Choose 🔙.

| Purge Criteria    | Details                        |                |                                                                     | 8                                                                                                    |
|-------------------|--------------------------------|----------------|---------------------------------------------------------------------|----------------------------------------------------------------------------------------------------|
| Purge Code        | COUNTPROGPRG                   | Description    | Corporate Count Request Purge                                       |                                                                                                    |
| Rollback Segment  |                                | Retention Days | 30                                                                  |                                                                                                    |
| 🗌 Write To Log Fi | le                             | Log File Name  | Count_program_purge_data.log                                        |                                                                                                    |
|                   |                                |                |                                                                     |                                                                                                    |
|                   |                                |                |                                                                     |                                                                                                    |
|                   |                                |                |                                                                     |                                                                                                    |
|                   | Purge Code<br>Rollback Segment | -              | Purge Code COUNTPROGPRG Description Rollback Segment Retention Days | Purge Code     COUNTPROGPRG     Description     Corporate Count Request Purge       Rollback Segment     Retention Days     30 |

Table 10–3 Purge Criteria Details Pop-up Window

| Field            | Description                                                                                                    |
|------------------|----------------------------------------------------------------------------------------------------|
| Purge Code       | Identifies a purge program. This is a system defined code.                                                                                                    |
| Description      | Description of the purge.                                                                                                    |
| Rollback Segment | Defines the rollback segment that should be explicitly<br>used for the purge transaction qualified by the purge<br>code.                                                                                       |
|                  | This is useful when there are huge logical data sets that have to be purged. This is optional and used for order related purges.                                                                               |
| Retention Days   | Enter the number of days of data to be retained in the database (going backwards from the time the program runs). Make sure that your table size takes into account the number of retention days entered here. |

| Field             | Description                                                                                                    |
|-------------------|----------------------------------------------------------------------------------------------------|
| Write To Log File | Check this box if you want purged data written to a log. The log can be backed up and used as a journal at a later date.                                                                                                    |
| Log File Name     | The log file is created in the directory specified in the yfs.purge.path property. If this is not passed, it defaults to the value specified in the yfs.properties file. If a variable is introduced, then the yfs.purge.path is ignored. To override this property, add an entry for it in the <install_<br>DIR&gt;/properties/customer_<br/>overrides.properties file. For additional information about overriding properties using the customer_overrides.properties file, see the Selling and Fulfillment Foundation: Properties Guide.</install_<br> |
|                   | For more information about using variables for the log file directory, see the <i>Selling and Fulfillment Foundation: Platform Configuration Guide</i> .                                                                                                    |
|                   | For information about filename limitations related to internationalization, see the <i>Selling and Fulfillment Foundation: Localization Guide</i> .                                                                                                    |

Table 10–3 Purge Criteria Details Pop-up Window

166 Configuration Guide

# 11

### Synchronizing with Node Inventory

Selling and Fulfillment Foundation provides the functionality to reconcile its internal inventory picture with the actual inventory picture at the nodes. This is done in two phases:

- Loading the Inventory Picture from a Node
- Synchronizing the Inventory Tables

### 11.1 Loading the Inventory Picture from a Node

In order to reconcile internal and node inventory pictures, Selling and Fulfillment Foundation first needs to successfully load the node's inventory picture.

To achieve this, you need to use the LoadInventoryMismatch Service in the Service Definition Framework:

- 1. From the Applications menu of the Applications Manager, click Platform.
- **2.** From the tree in the application rules side panel, double-click Process Modeling.
- **3.** Click the General tab. In the Process Types swimlane, right-click the General process type, and click Model Process. The Repository Details window and work area display for the General process type.
- 4. Click the Service Definitions tab.
- 5. Expand the InventorySynchronization branch.
- **6.** Right-click LoadInventoryMismatch, and click details. The Service Detail window displays in the work area.

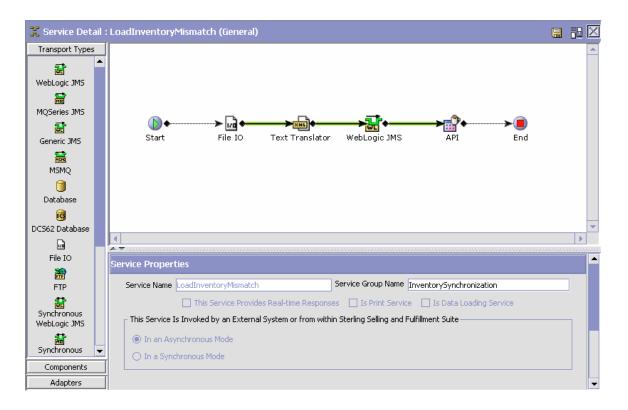

### 11.1.1 The LoadInventoryMismatch Service

The LoadInventoryMismatch service goes through several different steps.

**Note:** Although we have used WebLogic JMS as an example, Selling and Fulfillment Foundation supports the use of WebSphere and JBoss MQ JMS.

### From File IO to Text Translator

The LoadInventoryMismatch service first looks at a particular directory where the node uploads the inventory information in an XML file of the following format:

```
<?xml version="1.0" encoding="UTF-8" ?>
```

```
<Inventory YantraMessageGroupID="OPTIONAL"</pre>
ShipNode="REQUIRED" ApplyDifferences=""
CompleteInventoryFlag="" ReasonCode="" ReasonText="">
    <Items>
        <Item InventoryOrganizationCode="REQUIRED"</pre>
ItemID="REQUIRED" ProductClass="" UnitOfMeasure="" >
            <Supplies>
                <Supply ETA="" Quantity="" Segment=""
SegmentType="" ShipByDate="" SupplyType=""
SupplyReference="" SupplyReferenceType=""
SupplyLineReference="" AvailabilityType="">
                     <Tag BatchNo="" LotNumber=""
LotAttribute1="" LotAttribute2="" LotAttribute3=""
LotKeyReference="" ManufacturingDate="" RevisionNo="" />
                </Supply>
            </Supplies>
        </Item>
        <Item ...>
            . . .
        </Item>
    </Items>
    <Items>
        <Item ...>
             . . .
        </Item>
    </Items>
</Inventory>
```

That XML is then passed on to the Text Translator.

**Note:** There are as many messages sent to the JMS queues as there are <Items> nodes. In order to control the number of those messages, make use of the number of <Item> nodes within each <Items> node appropriately. Sterling Commerce recommends including 100 <Item> nodes within each <Items> node.

#### From Text Translator to WebLogic JMS

The Text Translator parses the XML files, one at a time, and includes the attributes of the <Inventory> node into every one of the <Items> node.

If the YantraMessageGroupID attribute is not passed, Selling and Fulfillment Foundation generate one automatically. That attribute is unique for every file.

When a file has been successfully parsed, each <Items> node is added to the JMS Queue as a message. When the file has been completely parsed, the EOF (End Of File) node is added to the JMS Queue.

#### From WebLogic JMS to API

The JMS Queue then reads every message in the queue. The loadInventoryMismatch API is called for each message in the queue, with the appropriate XML as input.

When an EOF message is received by the IntegrationServer, the server first checks if there are any reprocessable messages for this service with the same YantraMessageGroupID. If there are any pending error messages to be reprocessed, then the EOF message is marked as a reprocessable error message and inserted into the YFS\_REPROCESS\_ ERROR table. This message needs to be reprocessed along with other reprocessable errors for this service.

If there is no pending error messages to be processed, it calls the SyncLoadedInventory Service. For more information about the Sync Loaded Inventory service, see Section 11.2.1, "The SyncLoadedInventory Service".

The loadInventoryMismatch API inserts into the YFS\_INVENTORY\_ SUPPLY\_TEMP for each <Item> ... </Item> node.

### 11.1.2 Configuring the LoadInventoryMismatch Service

The LoadInventoryMismatch service is responsible for loading the inventory picture from the node, and eventually populating the YFS\_INVENTORY\_SUPPLY\_TEMP table with the appropriate data.

The following steps are required to configure the service appropriately:

 In the LoadInventoryMismatch Service Detail window, click the green connector in between File IO and Text Translator. The File IO Receiver properties display under the graphic area.

| Properties: File IO Receiver |                 |                      |                             |                      |
|------------------------------|-----------------|----------------------|-----------------------------|----------------------|
| Runtime File Serv            | er Exception    | Exception References |                             |                      |
| Sub Service Name             | LoadInventoryMi | smatch_0             | Includes Pattern            |                      |
| Encoding Type                | UTF-8           |                      | File Processing Sequence    | Last Modified Time 🔹 |
| Maximum Errors Per File      | 10              |                      | Polling Frequency (seconds) | 600                  |
| Create EOF Message           | •               |                      |                             |                      |

- Click the Runtime tab.
- Ensure that the Create EOF Message field is checked.
- For descriptions of the rest of the fields, refer to the Service Builder Nodes and Parameters appendix of the *Selling and Fulfillment Foundation: Application Platform Configuration Guide*.
- Click the File tab.
- In the Incoming Directory field, enter the directory where the node uploads the inventory XMLs.
- For descriptions of the rest of the fields, refer to the Service Builder Nodes and Parameters appendix of the *Selling and Fulfillment Foundation: Application Platform Configuration Guide*.
- In the LoadInventoryMismatch Service Detail window, click the green connector in between Text Translator and WebLogic JMS. The JMS Sender properties display under the graphic area.

| Properties: JMS Sender           |                                                                              |
|----------------------------------|------------------------------------------------------------------------------|
| Runtime Header                   |                                                                              |
| Queue Name LoadInventoryMismatch | Time To Live (seconds) 0                                                     |
| Provider URL t3://localhost:7001 | Initial Context Factory Weblogic 💌 🔹                                         |
| QCF Lookup AGENT_QCF             | Persistent     Non Persistent                                                |
| Needs Compression                | ${\color{black} {\bf \! \! \! \! \! \! \! \! \! \! \! \! \! \! \! \! \! \! $ |

- Click the Runtime tab.
- Ensure that the Queue Name entered is the name of an existing JMS Queue, and that it matches the Queue Name of the JMS Receiver properties.
- For descriptions of the rest of the fields, refer to the Service Builder Nodes and Parameters appendix of the *Selling and Fulfillment Foundation: Application Platform Configuration Guide*.
- 3. In the LoadInventoryMismatch Service Detail window, click the green connector in between WebLogic JMS and API. The JMS Receiver properties display under the graphic area.

| Properties: JMS Receiver          |                         |                               |                                  |  |
|-----------------------------------|-------------------------|-------------------------------|----------------------------------|--|
| Runtime Server Exception          | Exception References    |                               |                                  |  |
| Sub Service Name                  | LoadInventoryMismatch_1 | Queue Name                    | LoadInventoryMismatch            |  |
| Provider URL                      | t3://localhost:7001     | Initial Context Factory       | Weblogic 💌 🛨                     |  |
| QCF Lookup                        | AGENT_QCF               | Transactional                 | 🔘 Non Transactional              |  |
| Initial Threads                   | 5                       | Selector                      | FlowName='LoadInventoryMismatch' |  |
| Service To Execute On EOF Message | SyncLoadedInventory     | Root Node Name Of EOF Message | Inventory                        |  |

- Click the Runtime tab.
- Ensure that the Queue Name entered is the name of an existing JMS Queue, and that it matches the Queue Name of the JMS Sender properties.
- For descriptions of the rest of the fields, refer to the Service Builder Nodes and Parameters appendix of the *Selling and Fulfillment Foundation: Application Platform Configuration Guide*.
- Click the Exception tab.
- Ensure that the Is Reprocessing field is checked.

### 11.2 Synchronizing the Inventory Tables

When a file containing the node's inventory picture has been successfully loaded into the YFS\_INVENTORY\_SUPPLY\_TEMP table, the differences in the inventory pictures need to be reconciled. This is done through the SyncLoadedInventoryService.

### 11.2.1 The SyncLoadedInventory Service

The SyncLoadedInventory service calls the syncLoadedInventory API after the node's inventory picture has been successfully loaded into the YFS\_INVENTORY\_SUPPLY\_TEMP table. The syncLoadedInventory API compares the YFS\_INVENTORY\_SUPPLY and YFS\_INVENTORY\_SUPPLY\_ TEMP tables, and whenever a difference is noticed, updates the YFS\_INVENTORY\_SUPPLY table, and raises the ON\_INV\_MISMATCH event.

### 11.2.2 Configuring the CollectInventoryMismatch Service

The ON\_INV\_MISMATCH event invokes the CollectInventoryMismatch service, which places the published XML into a JMS queue.

- **1.** From the Applications menu of the Applications Manager, click Platform.
- **2.** From the tree in the application rules side panel, double-click Process Modeling.
- **3.** Click the General tab. In the Process Types swimlane, right-click the General process type, and click Model Process. The Repository Details window and work area display for the General process type.
- 4. Click the Service Definitions tab.
- 5. Expand the InventorySynchronization branch.
- 6. Right-click CollectInventoryMismatch, and click details. The Service Detail window displays in the work area.

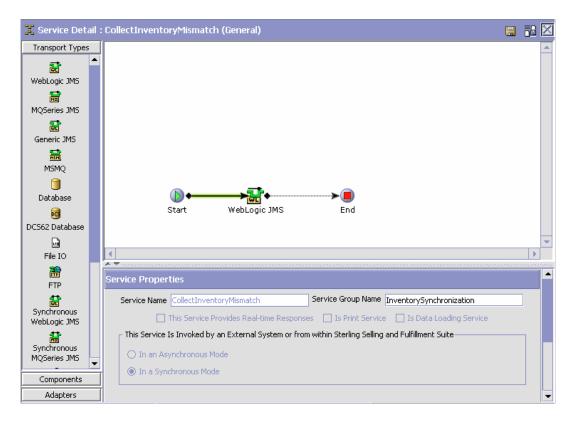

 In the CollectInventoryMismatch Service Detail window, click the green connector in between Start and WebLogic JMS. The JMS Sender properties display under the graphic area.

| Properties: JMS Sender              |                                                                                        |  |  |
|-------------------------------------|----------------------------------------------------------------------------------------|--|--|
| Runtime Header                      |                                                                                        |  |  |
| Queue Name CollectInventoryMismatch | Time To Live (seconds) 0                                                               |  |  |
| Provider URL t3://localhost:7001    | Initial Context Factory Weblogic 💌 🜩                                                   |  |  |
| QCF Lookup AGENT_QCF                | Persistent     O Non Persistent                                                        |  |  |
| Needs Compression                   | $\overline{oldsymbol{arepsilon}}$ Commit of this message depends on parent transaction |  |  |

- Click the Runtime tab.
- Ensure that the Queue Name entered is the name of an existing JMS Queue.
- For descriptions of the rest of the fields, refer to the Service Builder Nodes and Parameters appendix of the *Selling and Fulfillment Foundation: Application Platform Configuration Guide*.

### 11.2.3 Executing the synchronization process

To start the process of synchronizing with node inventory, the pre configured LoadInvMismatchFileServer and LoadInvMismatchJMSServer servers in the LoadInventoryMismatch service need to be started using the provided agentserver.cmd or agentserver.sh in the <INSTALL\_ DIR>/bin directory:

- INSTALL\_DIR>/bin/agentserver.sh LoadInvMismatchFileServer
- <INSTALL\_DIR>/bin/agentserver.sh LoadInvMismatchJMSServer

Once the two servers is running, files containing inventory information from nodes can be uploaded into the incoming directory specified for the File I/O component in the LoadInventoryMismatch service.

### 11.2.4 Purging the Temporary Table

Once the inventory picture of Selling and Fulfillment Foundation has been successfully updated, the contents of the YFS\_INVENTORY\_SUPPLY\_TEMP need to be cleaned up. This can be achieved by running the Purge Inventory Supply Temp time-triggered purge transaction.

For more information about the Purge Inventory Supply Temp time-triggered purge transaction, see Section A.4.3.10, "Inventory Supply Temp Purge".

Α

### **Time-Triggered Transaction Reference**

Selling and Fulfillment Foundation provides a collection of time-triggered transactions, which are utilities that perform a variety of individual functions, automatically and at specific time intervals.

Time-triggered transactions perform repetitive actions on a scheduled basis, typically performing database updates, raising events, or calling APIs. One type of transaction, monitors, are designed to watch for processes or circumstances that are out of bounds and then raise alerts. Often, but not always, they retrieve tasks from the task queue or work from the pipeline.

Some transactions enable you to collect statistical data regarding the application's health. This data is collected periodically, using the value specified for the yantra.statistics.persist.interval attribute in the yfs.properties file. By default, statistics collection set to on. To override this property, add an entry in the <INSTALL\_DIR>/properties/customer\_ overrides.properties file. For additional information about overriding properties using the customer\_overrides.properties file, see the *Selling and Fulfillment Foundation: Properties Guide*.

For more information about statistics persistence, see the *Selling and Fulfillment Foundation: Performance Management Guide*. For more information about the specific statistics parameters used, see the applicable time-triggered transactions.

The time-triggered transactions described in this appendix are unique transactions, that may or may not be document type specific. For document specific transactions, the nomenclature helps define which unique transaction it is based on: a transaction ID is in the format Unique\_Transaction\_ID.Document\_Type\_Code. For example, the transaction ID for Purge Return is PURGE.0003, indicating that it is based on the unique transaction PURGE, for document type 0003, which is

Return Order. Therefore, in order to be able to configure Purge Return, you should look for the PURGE transaction ID in this appendix, which is Order Purge.

Selling and Fulfillment Foundation provides the following types of time-triggered transactions:

- Business Process Time-Triggered Transactions responsible for processing
- Time-Triggered Purge Transactions clear out data that may be discarded after having been processed
- Task Queue Syncher Time-Triggered Transactions update the task queue repository with the latest list of open tasks to be performed by each transaction, based on the latest pipeline configuration.
- Monitors watch and send alerts for processing delays and exceptions

Selling and Fulfillment Foundation tracks the following statistics for each time-triggered transaction:

- ExecuteMessageCreated The number of jobs added to the JMS queue in a given time interval.
- ExecuteMessageSuccess The number of jobs that were run successfully in a given time interval.
- ExecuteMessageError The number of jobs that failed to run in a given time interval.
- GetJobsProcessed The number of GetJob messages that were processed in a given time interval.

**Note:** Some of the statistics collected and tracked in Release 9.0 for time-triggered transactions, monitors, and integration and application servers may change with the next release of Selling and Fulfillment Foundation.

### A.1 Running Time-Triggered Transactions

All time-triggered transactions are threadable. This means that you can run multiple instances of a transaction within a single process. For more information about running time-triggered transactions, see the *Selling and Fulfillment Foundation: Installation Guide*. For more information about fine-tuning system performance while running them concurrently, see the *Selling and Fulfillment Foundation: Performance Management Guide*.

## A.1.1 Steps to Complete Before Scheduling Time-Triggered Transactions

Before running and scheduling a time-triggered transaction, ensure that you have completed the following:

- Configure a JMS Connection Factory to correlate with the QCF name configured for the time-triggered transaction. The Selling and Fulfillment Foundation factory defaults include the AGENT\_QCF as the JMS Connection Factory. For more information about configuring JMS, see the documentation for your specific application server.
- Configure JMS Server Destinations to correlate with the group or individual name of the time-triggered transaction. The Selling and Fulfillment Foundation factory defaults include the DefaultAgentQueue as the server destination.

**Note:** Do not put a dot (.) in the name of a JMS Server Destination, for example, 'A.0001'. If you do, Selling and Fulfillment Foundation is unable to communicate with it.

3. Using the Applications Manager, configure each time-triggered transaction required for your business process as described in the *Selling and Fulfillment Foundation: Application Platform Configuration Guide.* Each set of time-triggered transaction criteria parameters must ensure the appropriate association of a JMS Agent Server.

# A.2 Configuring Communication Between an Agent and a JMS Server

Setting up communication between an agent (time-triggered transaction) and a remote JMS server requires that you do some prerequisite setup on your JMS system, then do some configuration within the application, which consists of the following procedures:

- If an initial context factory code for your JMS system is not provided with the application, you must create one. See "Create an Initial Context Factory Code" on page 181 for the list of codes that are provided.
- Defining the transaction details the time-triggered transaction, or agent, must be edited to include connection information for your JMS system and the initial context factory you create. See Section A.2.3, "Define the Transaction Information".

For more information about time-triggered transactions and how they fit into the larger picture of application business process modeling, see the *Configuring Process Models* chapter. Also see the *Configuring Alert Queues* chapter for additional information about queues and agents.

### A.2.1 Prerequisites

Before starting, complete these tasks for your JMS Server. See your JMS Server documentation for more information about performing these tasks.

- 1. Configure the JMS Queue Connection Factory (QCF) and queues on your JMS server.
- 2. Configure the JNDI representation of the queues on your JMS server.

Ensure that you have the following information available from these tasks:

- JNDI name for each queue
- JNDI QCF lookup
- JMS location the provider URL for the JMS server

Once you have completed the preceding tasks, complete the next two procedures in the order shown. These are both done in the application.

# A.2.2 Create an Initial Context Factory Code

Using an Initial Context Factory (ICF) class enables remote Java clients to connect to your application. This class is provided by the application vendor. The application uses ICF codes to identify these when setting up agents. Initial context factory codes are predefined in the application for the following JMS vendors:

- IBM WebSphere MQ (for MQSeries accessed through a IBM WebSphere Internet Inter-ORB Protocol URL)
- File (for MQSeries accessed through a file URL, as with Oracle WebLogic)
- Oracle WebLogic (for WebLogic JMS)
- JBoss (for JBoss JMS)

If you are using a JMS server that is **not** in the preceding list (for example, ActiveMQ), you must create an initial context factory code for it in the application:

- Open the Configurator. From the tree in the application rules side panel, choose System Administration > Initial Context Factory Codes. The Initial Context Factory Codes window displays in the work area.
- 2. Select the + icon to create a new initial context factory code. The Initial Context Factory window is displayed.
- **3.** In the Initial Context Factory field, enter the name of the class provided by your JMS vendor. For example, for ActiveMQ, the class name is org.apache.activemq.jndi.ActiveMQInitialContextFactory.
- In the Short Description field, enter a descriptive name, up to 40 characters. Make note of this name, because you will use it in the next procedure (see Section A.2.3, "Define the Transaction Information"). For ActiveMQ, enter ActiveMQ.
- 5. In the Long Description field, enter a more detailed description for the initial context factory, up to 100 characters.
- 6. Save the new initial context factory code and close the window.

For more information about ICFs, see *Creating an Initial Context Factory Code*.

# A.2.3 Define the Transaction Information

For the JMS server to communicate with the application, there must be a time-triggered transaction configured with the JMS server and ICF information.

- Open the Configurator. From the tree in the application rules side panel, double-click Process Modeling. The Process Modeling window displays in the work area.
- 2. Select the desired tab, then Base Document Type, then double-click Process Type.
- 3. Double-click the transaction that corresponds to the agent to be run.
- 4. Select the Time Triggered tab.
- 5. Create or select an existing Agent Criteria Definition to edit.
- 6. The Agent Criteria Details screen is displayed. Select the Runtime Properties tab.
- Select an existing Agent Server from the list or create your own (recommended).
- 8. Select an existing Alert Queue from the list or create your own.
- **9.** In the JMS Queue Name field, enter the JNDI name for the queue that you created. See Section A.2.1, "Prerequisites".
- Enter the desired number of threads the agent should run (recommended not to exceed 5 threads - if more than 5 are needed, start another agent in its own JVM).
- Select the Initial Context Factory code you created. See Section A.2.2, "Create an Initial Context Factory Code".
- **12.** In the QCF Lookup field, enter the JNDI QCF lookup for the queue that you created (this is the Queue Connection Factory created for the applicable JMS Server). See Section A.2.1, "Prerequisites".
- **13.** Enter the Provider URL. This is the location where the JMS system resides, and is JMS vendor specific.
- 14. Select whether the agent should trigger itself (recommended) and at what interval (in minutes) or use an external trigger (triggeragent.sh in the <install\_dir>/install/bin directory).

- **15.** See Setting up the JMS Security Properties for information about setting the JMS Security option.
- **16.** Leave the Criteria Parameters tab values at the default values.
- **17.** Save the Agent Criteria Details and close the window.
- Launch the agent in its own JVM by executing the startagentserver.sh/cmd script in the <*install\_dir*>/install/bin directory.

For additional information about defining transactions and about this procedure, see the sections, *Defining Transactions* and *Specifying a Transaction as Time-Triggered*.

# A.3 Business Process Time-Triggered Transactions

This section provides an alphabetical list of all business process transactions.

**Note:** Some of the statistics collected and tracked in Release 9.0 for time-triggered transactions, monitors, and integration and application servers may change with the next release of Selling and Fulfillment Foundation.

**Note:** All Business Process Time-Triggered Transactions have a CollectPendingJobs criteria parameter. If this parameter is set to N, the agent does not collect information about the pending jobs pertaining to this monitor. This pending job information is used for monitoring the monitor in the System Management Console.

By default, CollectPendingJobs is set to Y. It can be helpful to set it to N if one particular time-triggered transaction is performing a significant amount of getPendingJobs queries, and the overhead cost is too high.

# A.3.1 Asynchronous Request Processor

This transaction completes any API request or service request in offline mode. It picks up the API messages or service messages from the YFS\_ASYNC\_REQ table and invokes the corresponding API or service. The messages can be inserted into the YFS\_ASYNC\_REQ table using the createAsyncRequest API. Some of the business transactions in the Sterling Warehouse Management System also insert the messages into the YFS\_ASYNC\_REQ table.

#### Attributes

Following are the attributes for this time-triggered transaction:

| Attribute            | Value               |
|----------------------|---------------------|
| Base Transaction ID  | ASYNC_REQ_PROCESSOR |
| Base Process Type    | General             |
| Abstract Transaction | No                  |

 Table A–1
 Asynchronous Request Processor Attributes

### **Criteria Parameters**

\_ . . . . .

Following are the criteria parameters for this transaction:

| Table A–2 | Asynchronous Request Processor Parameters |  |
|-----------|-------------------------------------------|--|
|-----------|-------------------------------------------|--|

| Parameter                      | Description                                                                                                    |
|--------------------------------|----------------------------------------------------------------------------------------------------|
| Action                         | Required. Triggers the transaction. If left blank, it defaults to Get, the only valid value.                                        |
| Number of Records<br>To Buffer | Optional. Number of records to retrieve and process at one time. If left blank or specified as 0 (zero), it defaults to 5000.       |
| Lead Days                      | Number of days before the present date the agent will purge the records. If left blank or specified as 0 (zero), it defaults to 30. |

| Parameter                        | Description                                                                                                    |
|----------------------------------|----------------------------------------------------------------------------------------------------|
| Maximum Error<br>Count           | Maximum number of times the record is<br>processed if an exception is thrown. Once the<br>number of unsuccessful attempts equals this<br>number, that record is not processed further by<br>the agent. If left blank or specified as 0 (zero), it<br>defaults to 20. |
| Reprocess Interval<br>In Minutes | Time in minutes after which the transaction will<br>be reprocessed - after it has been processed and<br>has thrown an exception.                                                                                                    |
| ColonyID                         | Required in a multischema deployment where the YFS_ASYNC_REQ table may exist in multiple schemas. Runs the agent for the colony.                                                                                                    |

 Table A-2
 Asynchronous Request Processor Parameters

# **Statistics Tracked**

None

#### **Pending Job Count**

None

#### **Events Raised**

The following events are raised by this time-triggered transaction:

Table A–3 Events Raised by the Asynchronous Request Processor

| Transaction/Event                                          | Key Data | Data Published*                                     | Template<br>Support? |
|------------------------------------------------------------|----------|-----------------------------------------------------|----------------------|
| HAS_EXCEPTIONS                                             | None     | YCP_ASYNC_REQ_<br>PROCESSOR.HAS_<br>EXCEPTIONS.html | Yes                  |
| *These files are located in the following directory:       |          |                                                     |                      |
| <install_dir>/xapidocs/api_javadocs/XSD/HTML</install_dir> |          |                                                     |                      |

# A.3.2 Case Insensitive Data Loader

The Case Insensitive Data Loader agent migrates data from columns marked CaseInsensitiveSearch to shadow columns. The agent uses the transaction criteria to identify the records that need to be updated and then converts the original column values to lowercase values in the shadow columns. For more information about enabling case insensitive searches, refer to the *Selling and Fulfillment Foundation: Extending the Database Guide*.

The Case Insensitive Data Loader agent is required for updating the existing data. Once the shadow columns have been created, the Case Insensitive Data Loader agent only needs to be run once for each table or table type. The shadow columns are then populated in real-time by the application.

#### Attributes

| Attribute            | Value       |
|----------------------|-------------|
| Base Transaction ID  | DATA_LOADER |
| Base Document Type   | General     |
| Base Process Type    | General     |
| Abstract Transaction | No          |
| APIs Called          | None        |
| User Exits Called    | None        |

Table A–4 Case Insensitive Data Loader Attributes

The following are the criteria parameters for this transaction:

| Table A–5 | Case Insensitive Data | Loader Criteria | Parameters |
|-----------|-----------------------|-----------------|------------|
|-----------|-----------------------|-----------------|------------|

| Parameter                      | Description                                                                                                    |
|--------------------------------|----------------------------------------------------------------------------------------------------|
| Action                         | Required. Triggers the transaction. If left blank, it defaults to Get, the only valid value.                                                                                                    |
| Number of Records<br>To Buffer | Optional. Number of records to retrieve and process at one time.                                                                                                    |
|                                | <ul> <li>If left blank or the number specified is less<br/>than 10000, it defaults to 5000.</li> </ul>                                                                                                    |
|                                | <ul> <li>If the number specified is greater than<br/>10000, then that value is used.</li> </ul>                                                                                                    |
| CollectPendingJobs             | If this parameter is set to "N", the agent does<br>not collect information on the pending jobs for<br>this monitor. This pending job information is used<br>for monitoring the monitor in the System<br>Management Console. |
| TableType                      | Required in a multischema deployment when a table may exist in multiple schemas.                                                                                                    |
|                                | Valid Values: CONFIGURATION, TRANSACTION, MASTER.                                                                                                    |
|                                | If set to CONFIGURATION, the agent runs for the records associated with tables that have TableType as CONFIGURATION.                                                                                                    |
|                                | If set to TRANSACTION, the agent runs for the records associated with tables that have TableType as TRANSACTION.                                                                                                    |
| Table Name                     | Required. The table name for the records to be migrated to shadow columns.                                                                                                    |
| ColonyID                       | Required in a multischema deployment where a table may exist in multiple schemas. Runs the agent for the colony.                                                                                                    |

# **Statistics Tracked**

None.

#### Pending Job Count

None.

#### **Events Raised**

None.

# A.3.3 Change Load Status

This transaction is equivalent to the changeLoadStatus() API. For detailed information about this transaction, see the *Selling and Fulfillment Foundation: Javadocs.* 

To be configured as part of your load processing pipeline, this transaction can be used whenever an automatic change in the status of a load is required. This automatic change could represent exporting load information to load planning software or transmission to the load's carrier.

**Note:** This transaction should be configured to work from the task queue.

#### Attributes

Table A–6 Change Load Status Attributes

| Attribute            | Value              |
|----------------------|--------------------|
| Base Transaction ID  | CHANGE_LOAD_STATUS |
| Base Document Type   | Load               |
| Base Process Type    | Load Execution     |
| Abstract Transaction | Yes                |
| APIs Called          | changeLoadStatus() |

The following are the criteria parameters for this transaction:

 Table A–7
 Change Load Status Parameters

| Parameter                      | Description                                                                                                    |
|--------------------------------|----------------------------------------------------------------------------------------------------|
| Action                         | Required. Triggers the transaction. If left blank, it defaults to Get, the only valid value.                                  |
| Number of Records<br>To Buffer | Optional. Number of records to retrieve and process at one time. If left blank or specified as 0 (zero), it defaults to 5000. |
| ColonyID                       | Required in a multischema deployment where a table may exist in multiple schemas. Runs the agent for the colony.              |

#### **Statistics Tracked**

The following statistics are tracked for this transaction:

 Table A=8
 Change Load Status Statistics

| Statistic Name  | Description                               |
|-----------------|-------------------------------------------|
| NumLoadsChanged | Number of loads whose status was changed. |

### **Pending Job Count**

For this transaction the pending job count is the number of records available to be processed by the transaction with the AVAILABLE\_DATE value less than or equal to (<=) the CurrentDate value in the YFS\_Task\_ Q table.

#### **Events Raised**

This transaction raises events as specified under the changeLoadStatus() API in the *Selling and Fulfillment Foundation: Javadocs*.

# A.3.4 Change Shipment Status

This transaction is equivalent to the changeShipmentStatus() API. For detailed information about this transaction, see the *Selling and Fulfillment Foundation: Javadocs*.

To be configured as part of your shipment processing pipeline, this transaction can be used whenever an automatic change in the status of a shipment is required. For example, this automatic change could represent exporting shipment information to a warehouse management system or to transmit an Advance Shipping Notice to the buyer.

**Note:** This transaction should be configured to work from the task queue.

### Attributes

| Attribute            | Value                  |
|----------------------|------------------------|
| Base Transaction ID  | CHANGE_SHIPMENT_STATUS |
| Base Document Type   | Order                  |
| Base Process Type    | Order Delivery         |
| Abstract Transaction | Yes                    |
| APIs Called          | None                   |

Table A–9 Change Shipment Status Attributes

The following are the criteria parameters for this transaction:

 Table A–10
 Change Shipment Status Parameters

| Parameter                      | Description                                                                                                    |  |
|--------------------------------|----------------------------------------------------------------------------------------------------|--|
| Action                         | Required. Triggers the transaction. If left blank, it defaults to Get, the only valid value.                                  |  |
| Number of Records<br>To Buffer | Optional. Number of records to retrieve and process at one time. If left blank or specified as 0 (zero), it defaults to 5000. |  |
| ColonyID                       | Required in a multischema deployment where a table may exist in multiple schemas. Runs the agent for the colony.              |  |

#### **Statistics Tracked**

The following statistics are tracked for this transaction:

Table A–11 Create Chained Order Statistics

| Statistic Name      | Description                                   |
|---------------------|-----------------------------------------------|
| NumShipmentsChanged | Number of shipments whose status was changed. |

### **Pending Job Count**

For this transaction the pending job count is the number of records available to be processed by the transaction with the AVAILABLE\_DATE value less than or equal to (<=) the current date value in the YFS\_Task\_ Q table.

#### **Events Raised**

This transaction raises events as specified under the changeShipmentStatus() API in the *Selling and Fulfillment Foundation: Javadocs*.

# A.3.5 Close Delivery Plan

To boost system performance, this transaction serves as a temporary purge until the Delivery Plan Purge deletes delivery plan-related data (see Section A.4.3.5, "Delivery Plan Purge").

This transaction picks all delivery plans that do not have any of their loads or shipments still open and marks the deliveryplan\_closed\_flag='Y'. This flag indicates no further operations are possible on the plan.

This transaction corresponds to the base transaction close delivery plan (CLOSE\_DELIVERY\_PLAN) in the load pipeline.

Any enterprise using the Console must schedule purge jobs.

#### Attributes

The following are the attributes for this time-triggered transaction:

| Attribute            | Value               |
|----------------------|---------------------|
| Base Transaction ID  | CLOSE_DELIVERY_PLAN |
| Base Document Type   | Load                |
| Base Process Type    | Load Execution      |
| Abstract Transaction | No                  |
| APIs Called          | None                |

Table A–12 Close Delivery Plan Attributes

#### **Criteria Parameters**

The following are the criteria parameters for this transaction:

Table A–13 Close Delivery Plan Criteria Parameters

| Parameter | Description                                                                                  |  |
|-----------|----------------------------------------------------------------------------------------------|--|
|           | Required. Triggers the transaction. If left blank, it defaults to Get, the only valid value. |  |

| Parameter                      | Description                                                                                                    |
|--------------------------------|----------------------------------------------------------------------------------------------------|
| Number of Records<br>To Buffer | Optional. Number of records to retrieve and process at one time. If left blank or specified as 0 (zero), it defaults to 5000. |
| ColonyID                       | Required in a multischema deployment where a table may exist in multiple schemas. Runs the agent for the colony.              |

Table A–13 Close Delivery Plan Criteria Parameters

### **Statistics Tracked**

The following statistics are tracked for this transaction:

Table A–14 Close Delivery Plan Statistics

| Statistic Name         | Description                      |
|------------------------|----------------------------------|
| NumDeliveryPlansClosed | Number of delivery plans closed. |

# Pending Job Count

For this transaction the pending job count is the number of records available to be processed by the transaction with the AVAILABLE\_DATE value less than or equal to (<=) the current date value in the YFS\_Task\_ Q table.

# **Events Raised**

The following events are raised by this time-triggered transaction:

| Table A=15 Events Raised by close Delivery Plan Transaction |                           |                                     |                      |
|-------------------------------------------------------------|---------------------------|-------------------------------------|----------------------|
| Transaction/Event                                           | Key Data                  | Data Published                      | Template<br>Support? |
| ON_SUCCESS                                                  | delivery_<br>plan_dbd.txt | YDM_CLOSE_<br>DELIVERY_<br>PLAN.ON_ | Yes                  |

 Table A–15 Events Raised by Close Delivery Plan Transaction

However, note that the template name would read <TransactionId>.ON\_ SUCCESS.xml. The XML and DTD depicted above represent the output that the abstract transaction CLOSE\_DELIVERY\_PLAN transaction is capable of generating.

SUCCESS.xml

# A.3.6 Close Load

To boost system performance, this transaction serves as a temporary purge until the Load Purge deletes load-related data (see Section A.4.3.13, "Load Purge").

This transaction corresponds to the base transaction Close Load (CLOSE\_LOAD) in the load pipeline.

If you use the Load processing pipeline, you must schedule this transaction. Only closed loads are picked up by the purge transaction. Therefore, it is required that this transaction be made part of the pipeline and scheduled to run at the end of the day.

**Note:** This transaction should be made part of the pipeline. In addition, it should be configured to work from the task queue.

#### Attributes

Table A–16 Close Load Attributes

| Attribute            | Value          |
|----------------------|----------------|
| Base Transaction ID  | CLOSE_LOAD     |
| Base Document Type   | Load           |
| Base Process Type    | Load Execution |
| Abstract Transaction | No             |
| APIs Called          | None           |

The following are the criteria parameters for this transaction:

Table A–17 Close Load Parameters

| Parameter                      | Description                                                                                                    |
|--------------------------------|----------------------------------------------------------------------------------------------------|
| Action                         | Required. Triggers the transaction. If left blank, it defaults to Get, the only valid value.                                           |
| Number of Records<br>To Buffer | Optional. Number of records to retrieve and process at one time. If left blank or specified as 0 (zero), it defaults to 5000.          |
| Next Task Queue<br>Interval    | Optional. Specifies in hours how long a failed task should be suspended before it is considered for reprocessing. Defaults to 5 hours. |
| ColonyID                       | Required in a multischema deployment where a table may exist in multiple schemas. Runs the agent for the colony.                       |

#### **Statistics Tracked**

The following statistics are tracked for this transaction:

 Table A-18
 Close Load Statistics

| Statistic Name | Description             |
|----------------|-------------------------|
| NumLoadsClosed | Number of loads closed. |

#### Pending Job Count

For this transaction the pending job count is the number of open delivery plans, which are not associated to any open loads and open shipments.

#### **Events Raised**

The following events are raised by this time-triggered transaction:

 Table A–19
 Events Raised by the Close Load Transaction

| Transaction/Event | Data Published                         | Template<br>Support? |
|-------------------|----------------------------------------|----------------------|
| ON_SUCCESS        | YDM_CLOSE_LOAD_PLAN.ON_<br>SUCCESS.xml | Yes                  |

However, note that the template name would read <TransactionId>.ON\_ SUCCESS.xml. The XML and DTD represent the output of the abstract transaction CLOSE\_LOAD transaction.

# A.3.7 Close Manifest

This time-triggered transaction sets the manifest's MANIFEST\_CLOSED\_ FLAG flag to 'Y' and updates the manifest status to CLOSED. This time-triggered transaction confirms all the shipments that are pending confirmation, and closes the manifest.

**Note:** If the Close Manifest Agent is triggered without any criteria, it closes all the candidate manifests across all ShipNodes.

The yfs.closemanifest.online property in the yfs.properties\_ysc\_ ext.in file is used to set this time-triggered transaction to work in online or offline mode.

- **Online mode:** In the online mode, the close manifest transaction runs as usual, confirming all shipments in the manifest and then closing the manifest.
- **Offline mode:** In the offline mode, the close manifest transaction triggers an agent and changes the manifest status to 'Closure Requested'. When the agent runs, it confirms either each shipment of the manifest, or closes the manifest, in an execution call.

The mode of operation (online or offline) is decided on the basis of the value specified for the yfs.closemanifest.online property in the yfs.properties\_ycs\_ext.in file. To override this property, add an entry for it in the <INSTALL\_DIR>/properties/customer\_overrides.properties file. For additional information about overriding properties using the customer\_overrides.properties file, see the *Selling and Fulfillment Foundation: Properties Guide*.

The default out-of-the-box shipped property causes the Close Manifest transaction to run in online mode.

**Note:** In instances where the Close Manifest transaction is run in offline mode, ensure that all Agent Criteria defined for the transaction are configured properly.

#### **Attributes**

The following are the attributes for this time-triggered transaction:

| Attribute            | Value             |
|----------------------|-------------------|
| Base Transaction ID  | CLOSE_MANIFEST    |
| Base Document Type   | General           |
| Base Process Type    | Manifesting       |
| Abstract Transaction | No                |
| APIs Called          | confirmShipment() |

Table A–20 Close Manifest Attributes

### **Criteria Parameters**

The following are the criteria parameters for this transaction:

| Parameter                      | Description                                                                                                    |
|--------------------------------|----------------------------------------------------------------------------------------------------|
| Action                         | Required. Triggers the transaction. If left blank, it defaults to Get, the only valid value.                                                                                                    |
| Number of Records<br>To Buffer | Optional. Number of records to retrieve and process at one time. If left blank or specified as 0 (zero), it defaults to 5000.                                                                          |
| AgentCriteriaGroup             | Optional. Used to classify nodes. This value can<br>be accepted by WMS time-triggered transactions<br>that only perform their tasks on the nodes with a<br>matching node transactional velocity value. |
|                                | Valid values are: LOW, HIGH, and any additional values defined by the Hub from Application Platform > System Administration > Agent Criteria Groups.                                                   |
| ShipNode                       | Optional. Ship node for which the Close Manifest needs to be run. If not passed, then all ship nodes are monitored.                                                                                    |
| ColonyID                       | Required in a multischema deployment where a table may exist in multiple schemas. Runs the agent for the colony.                                                                                       |

Table A–21 Close Manifest Criteria Parameters

#### **Statistics Tracked**

The following are statistics are tracked for this transaction:

Table A–22 Close Manifest Statistics

| Statistic Name        | Description                    |
|-----------------------|--------------------------------|
| NumShipmentsConfirmed | Number of shipments confirmed. |
| NumManifestsClosed    | Number of manifests closed.    |
| NumManifestsErrored   | Number of manifests errored.   |
| NumShipmentsErrored   | Number of shipments errored.   |

#### Pending Job Count

For this transaction the pending job count is the sum of open manifests and shipments belonging to manifests (with MANIFEST\_STATUS='1200').

#### **Events Raised**

The following events are raised by this time-triggered transaction:

Table A–23 Events Raised by the Close Manifest Transaction

| Transaction/Event | Key Data             | Data Published                            | Template<br>Support? |
|-------------------|----------------------|-------------------------------------------|----------------------|
| ON_SUCCESS        | manifest_<br>dbd.txt | YDM_CLOSE_<br>MANIFEST.ON_<br>SUCCESS.xml | Yes                  |

# A.3.8 Close Order

This time-triggered transaction sets the order's ORDER\_CLOSED flag to 'Y' and raises the ON\_SUCCESS event. These actions are only performed when the entire ORDER\_QTY for all the order lines reaches the configured pickup status. If an order has ORDER\_CLOSED set to 'Y', it is not picked up for monitoring. **Note:** The Close Order agent must be configured along with the Purge transaction in the pipeline.

**Note:** The Close Order agent must be run before running the Monitor agent in order to avoid alerts getting raised for cancelled orders.

**Note:** Many of this transaction's elements and attributes are template-driven. Refer to the XML for element level details.

#### Attributes

Table A–24 Close Order Attributes

| Attribute            | Value             |
|----------------------|-------------------|
| Base Transaction ID  | CLOSE_ORDER       |
| Base Document Type   | Order             |
| Base Process Type    | Order FulFillment |
| Abstract Transaction | No                |
| APIs Called          | None              |

The following are the criteria parameters for this transaction:

| Parameter                      | Description                                                                                                    |  |
|--------------------------------|----------------------------------------------------------------------------------------------------|--|
| Action                         | Required. Triggers the transaction. If left blank, it defaults to Get, the only valid value.                                           |  |
| Number of Records<br>To Buffer | Optional. Number of records to retrieve and process at one time. If left blank or specified as 0 (zero), it defaults to 5000.          |  |
| Next Task Queue<br>Interval    | Optional. Specifies in hours how long a failed task should be suspended before it is considered for reprocessing. Defaults to 5 hours. |  |
| ColonyID                       | Required in a multischema deployment where a table may exist in multiple schemas. Runs the agent for the colony.                       |  |

#### Statistics Tracked

The following statistics are tracked for this transaction:

Table A–26 Close Order Statistics

| Statistic Name     | Description                 |
|--------------------|-----------------------------|
| NumOrdersProcessed | Number of orders processed. |
| NumOrdersClosed    | Number of orders closed.    |

#### **Pending Job Count**

For this transaction the pending job count is the number of records available to be processed by the transaction with the AVAILABLE\_DATE value less than or equal to (<=) the current date value in the YFS\_Task\_ Q table, if tasks on hold are not ready to be processed.

#### **Events Raised**

The following events are raised by this time-triggered transaction:

Table A–27 Events Raised by the Close Order Transaction

| Transaction/Event | nsaction/Event Data Published      |     |
|-------------------|------------------------------------|-----|
| ON_SUCCESS        | YFS_CLOSE_ORDER.ON_<br>SUCCESS.xml | Yes |

# A.3.9 Close Receipts

This time-triggered transaction closes receipts using the receiving rule specified.

#### Attributes

| Attribute            | Value                                                                                            |
|----------------------|--------------------------------------------------------------------------------------------------|
| Base Transaction ID  | RECEIPT_COMPLETE                                                                                 |
| Base Document Type   | Order                                                                                            |
| Base Process Type    | Receipt (Purchase Order Receipt, Return Receipt,<br>Transfer Order Receipt, Sales Order Receipt) |
| Abstract Transaction | No                                                                                               |
| APIs Called          | None                                                                                             |
| User Exits Called    | None                                                                                             |

Table A–28 Close Receipts Attributes

The following are the criteria parameters for this transaction:

| Parameter                      | Description                                                                                                    |  |
|--------------------------------|----------------------------------------------------------------------------------------------------|--|
| Action                         | Triggers the transaction. If left blank, it defaults to Get, the only valid value.                                                                                                    |  |
| Number of Records<br>To Buffer | Number of records to retrieve and process at one time. If left blank or specified as 0 (zero), it defaults to 5000.                                                                          |  |
| EnterpriseCode                 | Enterprise for which the Close Receipts needs to<br>be run. If not passed, then all enterprises are<br>monitored.                                                                            |  |
| Node                           | Mandatory. Node for which the Close Receipts needs to be run.                                                                                                    |  |
| AgentCriteriaGroup             | Used to classify nodes. This value can be<br>accepted by WMS time-triggered transactions<br>that only perform their tasks on the nodes with a<br>matching node transactional velocity value. |  |
|                                | Valid values are: LOW, HIGH, and any additional values defined by the Hub from Application Platform > System Administration > Agent Criteria Groups.                                         |  |
| ColonyID                       | Required in a multischema deployment where a table may exist in multiple schemas. Runs the agent for the colony.                                                                             |  |

Table A–29 Close Receipts Criteria Parameters

### Statistics Tracked

The following statistics are tracked for this transaction:

#### Table A-30 Close Receipts Statistics

| Statistic Name    | Description                |
|-------------------|----------------------------|
| NumReceiptsClosed | Number of receipts closed. |

#### Pending Job Count

For this transaction the pending job count is the number of Receipts that can be closed (with OPEN\_RECEIPT\_FLAG='Y').

#### **Events Raised**

The following events are raised by this time-triggered transaction:

| Transaction/Event | Key Data            | Data Published                              | Template<br>Support? |
|-------------------|---------------------|---------------------------------------------|----------------------|
| ON_SUCCESS        | receipt_<br>dbd.txt | YFS_RECEIPT_<br>COMPLETE.ON_<br>SUCCESS.xml | Yes                  |

Table A–31 Events Raised by the Close Receipts Transaction

**Troubleshooting Tip:** When multiple inbound shipments are received into the same location, and the inventory received is not license plated, an error message, "There is no inventory for put away at the SourceLocation" displays. The solution to this problem lies in one of these steps:

- Manually create move requests for receipts that you already received. For more information about creating move requests, refer to the *Sterling Warehouse Management System: User Guide*.
- For receipts that are expected to be received, ensure that the inventory is license plated and that you don't receive inbound shipments and inventory for put away into the same location.

# A.3.10 Close Shipment

To boost system performance, this transaction serves as a temporary purge until the Shipment Purge deletes all shipment-related data (see Section A.4.3.33, "Shipment Purge").

This transaction picks all shipments eligible to be closed, based on the pipeline configuration for pickup for transaction CLOSE\_SHIPMENT, and marks the shipment\_closed\_flag='Y'. This flag indicates no further operations are possible on the shipment. There is no status change

involved. This transaction can be configured in the pipeline so that it picks up either Shipped or Delivered status.

This transaction corresponds to the base transaction close shipment (CLOSE\_SHIPMENT) in the shipment pipeline.

**Note:** This transaction should be made part of the pipeline. In addition, it should be configured to work from the task queue.

#### Attributes

The following are the attributes for this time-triggered transaction:

Table A–32 Close Shipment Attributes

| Attribute            | Value          |
|----------------------|----------------|
| Base Transaction ID  | CLOSE_SHIPMENT |
| Base Document Type   | Order          |
| Base Process Type    | Order Delivery |
| Abstract Transaction | No             |
| APIs Called          | None           |

### **Criteria Parameters**

The following are the criteria parameters for this transaction:

Table A–33 Close Shipment Criteria Parameters

| Parameter                      | Description                                                                                                    |
|--------------------------------|----------------------------------------------------------------------------------------------------|
| Action                         | Required. Triggers the transaction. If left blank, it defaults to Get, the only valid value.                                  |
| Number of Records<br>To Buffer | Optional. Number of records to retrieve and process at one time. If left blank or specified as 0 (zero), it defaults to 5000. |

| Parameter                   | Description                                                                                                    |
|-----------------------------|----------------------------------------------------------------------------------------------------|
| Next Task Queue<br>Interval | Optional. Specifies in hours how long a failed task should be suspended before it is considered for reprocessing. Defaults to 5 hours. |
| ColonyID                    | Required in a multischema deployment where a table may exist in multiple schemas. Runs the agent for the colony.                       |

 Table A-33
 Close Shipment Criteria Parameters

### **Statistics Tracked**

The following are statistics are tracked for this transaction:

Table A–34 Close Shipment Statistics

| Statist | tic Name       | Description                 |
|---------|----------------|-----------------------------|
| NumSI   | hipmentsClosed | Number of shipments closed. |

# **Pending Job Count**

For this transaction the pending job count is the number of records available to be processed by the transaction with the AVAILABLE\_DATE value less than or equal to (<=) the current date value in the YFS\_Task\_ Q table.

# **Events Raised**

The following events are raised by this time-triggered transaction:

Table A–35 Events Raised by the Close Shipment Transaction

| Transaction/Event | Key Data             | Data Published                            | Template<br>Support? |
|-------------------|----------------------|-------------------------------------------|----------------------|
| ON_SUCCESS        | shipment_<br>dbd.txt | YDM_CLOSE_<br>SHIPMENT.ON_<br>SUCCESS.xml | Yes                  |

# A.3.11 Collect Shipment Statistics

Collect Shipment Statistics is a time-triggered transaction which can be invoked to process the shipments, and generate information required for the Daily Shipment Report.

#### **Attributes**

The following are the attributes for this time-triggered transaction:

| Attribute            | Value                       |
|----------------------|-----------------------------|
| Transaction Name     | Collect Shipment Statistics |
| Transaction ID       | COLLECT_STATISTICS          |
| Base Document Type   | Order                       |
| Base Process Type    | Order Delivery              |
| Abstract Transaction | No                          |
| APIs Called          | None                        |
| User Exits Called    | None                        |

Table A–36 Collect Shipment Statistics Attributes

# **Criteria Parameters**

The following are the criteria parameters for this transaction:

| Parameter                      | Description                                                                                                    |
|--------------------------------|----------------------------------------------------------------------------------------------------|
| Action                         | Required. Triggers the transaction. If left blank, it defaults to Get, the only valid value.                                  |
| Number of Records<br>To Buffer | Optional. Number of records to retrieve and process at one time. If left blank or specified as 0 (zero), it defaults to 5000. |
| Node                           | Required. The warehouse management ship node for which records are being processed.                                           |

Table A–37 Collect Shipment Statistics Criteria Parameters

| Parameter          | Description                                                                                                    |
|--------------------|----------------------------------------------------------------------------------------------------|
| AgentCriteriaGroup | Optional. Used to classify nodes. This value can<br>be accepted by WMS time-triggered transactions<br>that only perform their tasks on the nodes with a<br>matching node transactional velocity value. |
|                    | Valid values are: LOW, HIGH, and any additional values defined by the Hub from Application Platform > System Administration > Agent Criteria Groups.                                                   |
| ColonyID           | Required in a multischema deployment where a table may exist in multiple schemas. Runs the agent for the colony.                                                                                       |

Table A–37 Collect Shipment Statistics Criteria Parameters

### **Statistics Tracked**

The following statistics are tracked for this transaction:

 Table A–38
 Statistics for Collect Shipment Statistics

| Statistic Name             | Description                                                       |
|----------------------------|-------------------------------------------------------------------|
| NumDaysStatisticsCollected | Number of days for which shipment statistics have been collected. |

# **Pending Job Count**

For this transaction the pending job count is the number of days for which shipment statistics needs to be collected. The number of days is calculated as the difference (in days) between the current date and the last date when shipment statistics was collected.

# **Events Raised**

The following events are raised by this time-triggered transaction:

Table A–39 Events Raised by the Collect Shipment Statistics Transaction

| Transaction/Event | Data Published                                | Template<br>Support? |
|-------------------|-----------------------------------------------|----------------------|
| ON_SUCCESS        | YDM_COLLECT_<br>STATISTICS.ON_<br>SUCCESS.xml | No                   |

# A.3.12 Consolidate Additional Inventory

The Consolidate Additional Inventory time-triggered transaction consolidates supply and demand from the YFS\_INVENTORY\_SUPPLY\_ADDNL and YFS\_INVENTORY\_DEMAND\_ADDNL tables. Consolidation is performed by summing up the quantities of additional supply and demand in the YFS\_INVENTORY\_SUPPLY and YFS\_INVENTORY\_DEMAND tables.

If no matching supply or demand is found, a new supply or demand is created with the sum quantity of the changes in the YFS\_INVENTORY\_SUPPLY\_ADDNL and YFS\_INVENTORY\_DEMAND\_ADDNL tables. After the changes are applied, the records in the YFS\_INVENTORY\_SUPPLY\_ADDNL and YFS\_INVENTORY\_DEMAND\_ADDNL tables that were used in the consolidation process, are deleted.

#### Attributes

| Attribute            | Value                 |
|----------------------|-----------------------|
| Base Transaction ID  | CONSOLIDATE_ADDNL_INV |
| Base Document Type   | General               |
| Base Process Type    | General               |
| Abstract Transaction | No                    |
| APIs Called          | None                  |

Table A–40 Consolidate Additional Inventory Attributes

The following are the parameters for this transaction:

Table A–41 Consolidate Additional Inventory Criteria Parameters

| Parameter                      | Description                                                                                                    |
|--------------------------------|----------------------------------------------------------------------------------------------------|
| Action                         | Required. Triggers the transaction. If left blank, it defaults to Get, the only valid value.                                                                                                    |
| Number of Records<br>To Buffer | Optional. Number of inventory item records<br>(whose additional supplies and demands are<br>consolidated_ to retrieve and process at one<br>time. If left blank or specified as 0 (zero), it<br>defaults to 5000. |
| ColonyID                       | Required in a multischema deployment where the<br>YFS_INVENTORY_SUPPLY_ADDNL and YFS_<br>INVENTORY_DEMAND_ADDNL tables may exist in<br>multiple schemas. Runs the agent for the colony.                           |

#### **Statistics Tracked**

The following statistics are tracked for this transaction:

Table A–42 Consolidate Additional Inventory Statistics

| Statistic Name                    | Description                                                                         |
|-----------------------------------|-------------------------------------------------------------------------------------|
| NumInventorySupplyAddnIsProcessed | Number of additional<br>inventory supply records<br>processed in the consolidation. |
| NumInventoryDemandAddnIsProcessed | Number of additional<br>inventory demand records<br>processed in the consolidation. |
| NumInventoryDemandDtIsProcessed   | Number of inventory demand details records processed in the consolidation.          |

#### Pending Job Count

For this transaction the pending job count is the number of distinct inventory items in the YFS\_INVENTORY\_SUPPLY\_ADDNL and YFS\_INVENTORY\_DEMAND\_ADDNL tables, multiplied by two.

#### **Events Raised**

None.

# A.3.13 Consolidate To Shipment

This is a task queue based transaction in the order pipeline that corresponds to base transaction CONSOLIDATE\_TO\_SHIPMENT. This transaction finds a shipment into which a given order release can be included. If it finds an existing shipment, it calls changeShipment() API. Otherwise, it calls the createShipment() API.

To find the existing shipments it matches ShipNode, ShipTo Address, SellerOrganizationCode, Carrier, DocumentType and so forth, of the Order Release with that of existing shipments. List of attributes it matches is actually based on Document Template for Document Type of the Order.

This transaction is applicable only to the shipments in one of the following Statuses:

- Shipment Created
- ESP Check Required
- On ESP Hold
- Released from ESP Hold
- Released For Routing
- Awaiting Routing
- Shipment Routing
- Sent To Node
- Shipment Being Picked

**Troubleshooting Tip:** To successfully consolidate an Order Release to an existing shipment, the Add Line and related modification types on shipment in its current status should be allowed.

For more information, see the details provided under the createShipment(), changeShipment(), and releaseOrder() APIs in the Selling and Fulfillment Foundation: Javadocs.

**Note:** This transaction is a part of the Order Fulfillment pipeline. In addition, it should be configured to work from the task queue.

**Note:** Order releases with GIFT\_FLAG set to Y are never consolidated with any other release.

#### Attributes

 Table A-43
 Consolidate to Shipment Attributes

| Attribute            | Value                   |
|----------------------|-------------------------|
| Base Transaction ID  | CONSOLIDATE_TO_SHIPMENT |
| Base Document Type   | Order                   |
| Base Process Type    | Order Fulfillment       |
| Abstract Transaction | No                      |

| Attribute   | Value                                                                                                    |
|-------------|----------------------------------------------------------------------------------------------------|
| APIs Called | createShipment() and changeShipment()                                                                                                    |
| User Exits  | <ul> <li>It calls beforeConsolidateToShipment in com.yantra.ydm.japi.ue.</li> <li>YDMBeforeConsolidateToShipment for each release before it begins processing.</li> </ul>                                                                             |
|             | After it finds the shipments, it calls<br>determineShipmentToConsolidateWith in<br>com.yantra.ydm.japi.ue.YDMDetermineShipm<br>entToConsolidateWith. For more information,<br>see the <i>Selling and Fulfillment Foundation:</i><br><i>Javadocs</i> . |

Table A–43 Consolidate to Shipment Attributes

The following are the criteria parameters for this transaction:

| Parameter                      | Description                                                                                                    |
|--------------------------------|----------------------------------------------------------------------------------------------------|
| Action                         | Required. Triggers the transaction. If left blank, it defaults to Get, the only valid value.                                           |
| Number of Records<br>To Buffer | Optional. Number of records to retrieve and process at one time. If left blank or specified as 0 (zero), it defaults to 5000.          |
| Next Task Queue<br>Interval    | Optional. Specifies in hours how long a failed task should be suspended before it is considered for reprocessing. Defaults to 5 hours. |
| ColonyID                       | Required in a multischema deployment where a table may exist in multiple schemas. Runs the agent for the colony.                       |

Table A–44 Consolidate to Shipment Criteria Parameters

#### **Statistics Tracked**

The following statistics are tracked for this transaction:

Table A–45 Consolidate to Shipment Statistics

| Statistic Name                | Description                            |
|-------------------------------|----------------------------------------|
| NumOrderReleasesConsolida ted | Number of order releases consolidated. |

#### **Pending Job Count**

For this transaction the pending job count is the number of records available to be processed by the transaction with the AVAILABLE\_DATE value less than or equal to (<=) the current date value in the YFS\_Task\_ Q table.

#### **Events Raised**

The following events are raised by this time-triggered transaction:

Table A–46 Events Raised by the Consolidate to Shipment Transaction

| Transaction/Event | Key Data             | Data Published                                         | Template<br>Support? |
|-------------------|----------------------|--------------------------------------------------------|----------------------|
| ON_SUCCESS        | shipment_<br>dbd.txt | YDM_<br>CONSOLIDATE_TO_<br>SHIPMENT.ON_<br>SUCCESS.xml | Yes                  |

**Note:** This transaction also raises events as specified under the createShipment() and changeShipment() APIs in the *Selling and Fulfillment Foundation: Javadocs*.

However, note that the template name would read <TransactionId>.ON\_ SUCCESS.xml.The XML and DTD depicted above represent the output that the abstract transaction CONSOLIDATE\_TO\_SHIPMENT transaction is capable of generating.

# A.3.14 Create Catalog Index

The Create Catalog Index transaction builds the Apache Lucene index file that is used by catalog search. This index file enhances search performance by storing denormalized item data that has been extracted from the Selling and Fulfillment Foundation database or from an external source.

The Create Catalog Index transaction can be configured to perform the following tasks:

- Run either a scheduled index build or user-initiated index build
- Build either a full or incremental index file
- Activate the index file

#### The Index Building Process

The Create Catalog Index transaction provides an agent for index building. Index building is a multi-thread process in which the index building agent extracts item and item-related information from the active selling catalog in the Selling and Fulfillment Foundation database. If the corresponding XML configuration file has been extended, the agent may extract this information from an external source.

The agent writes this information to multiple files, which identify the item data that should be included in the final index. After the agent finishes writing the files, it merges them into the final index file.

The multi-thread process provides the advantage of parallel processing. Large amounts of database data are segmented and processed simultaneously, which is faster and more scalable than sequentially processing one long file.

When writing information to multiple files, the index building agent performs the following tasks for each item before looping to the next item:

- Queries the Selling and Fulfillment Foundation database or an external source for data about the item.
- Uses information from the XML configuration file and extension file to determine the data that be retrieved from the query.
- Retrieves relevant data from the Selling and Fulfillment Foundation database.

• Creates a Lucene document for the item.

After the transaction creates a Lucene document for each item, the transaction writes the documents to the index file based on the organization and the organization's locales.

#### Attributes

Table A–47 displays the attributes for the Create Catalog Index transaction.

| Attribute            | Value                                     |
|----------------------|-------------------------------------------|
| Base Transaction ID  | Create_Catalog_Index                      |
| Base Document Type   | General                                   |
| Base Process Type    | General                                   |
| Abstract Transaction | No                                        |
| APIs Called          | None                                      |
| User Exits Called    | YCMParseAssetUE                           |
|                      | YCMGetAdditionalCatalogIndexInformationUE |

Table A–47 Create Catalog Index

#### **Criteria Parameters**

Table A–48 displays the criteria parameters for the Create Catalog Index transaction.

| Parameter          | Description                                                                                                    |
|--------------------|----------------------------------------------------------------------------------------------------|
| Organization Code  | Required. The organization code of the catalog organization or subcatalog organization that maintains the search index.                                                                                                    |
| Number of Messages | Required. Number of messages to use when building the index file.                                                                                                    |
|                    | Selling and Fulfillment Foundation processes only<br>one message per thread. For example, if Number<br>of Messages is set to 10 and Threads is set to 3,<br>Selling and Fulfillment Foundation processes only<br>3 messages at a time. For more information<br>about fine-tuning system performance, see the<br><i>Selling and Fulfillment Foundation: Performance<br/>Management Guide</i> . |
| Incremental Build  | Y or N.                                                                                                    |
|                    | Y to rebuild the existing index file. If you specify<br>Y, Selling and Fulfillment Foundation rebuilds the<br>index based on the last successful index build.                                                                                                    |
|                    | N to build a full index file.                                                                                                    |
|                    | This parameter is ignored for user-initiated index<br>builds. However, if scheduled builds are<br>configured, ensure that you specify whether you<br>want a full or incremental index build.                                                                                                    |
| Category Domain    | Optional. The catalog from which the index is<br>built. The active selling catalog of the catalog<br>organization or subcatalog organization is the<br>default. If scheduled builds are configured,<br>ensure that you specify a catalog.                                                                                                    |
| Auto Activate      | Y or N. Optional.                                                                                                    |
|                    | Y to activate the index after building the index file.                                                                                                    |
|                    | The default is N.                                                                                                    |

Table A–48 Create Catalog Index

| Parameter                           | Description                                                                                                    |
|-------------------------------------|----------------------------------------------------------------------------------------------------|
| Auto Insert Search<br>Index Trigger | Y or N. Optional.<br>Y to enable scheduled builds of the catalog index<br>file. The agent refers to information stored in the<br>YFS_SEARCH_INDEX_TRIGGER table to<br>determine when to run the scheduled index build.<br>Specify the type of index build, whether full or<br>incremental, in the agent criteria.                                                                                                    |
|                                     | N to enable user-initiated builds of the catalog<br>index file. The agent continuously queries the<br>YFS_SEARCH_INDEX_TRIGGER table to<br>determine whether an index build is indicated. If<br>a user starts an index build from the Business<br>Center, the status setting in the table changes to<br>Scheduled, triggering the agent to build the<br>index. The user specifies the type of index build,<br>whether full or incremental, from the Business<br>Center. |
|                                     | After a scheduled or user-initiated build runs, the<br>user can activate the index from the Business<br>Center. Alternatively, the agent can be configured<br>to automatically activate the index.                                                                                                    |
|                                     | To allow both scheduled and user-initiated index<br>builds, configure the transaction to include two<br>instances of the agent. Configure one instance to<br>trigger user-initiated builds and the second<br>instance to trigger scheduled index builds.                                                                                                    |
| ColonyID                            | Required in a multischema deployment where a table may exist in multiple schemas. Runs the agent for the colony.                                                                                                    |

Table A–48 Create Catalog Index

Table A–49 shows the statistics that are tracked for the Create Catalog Index transaction.

Table A–49 Create Catalog Index

| Statistic Name     | Description                                    |
|--------------------|------------------------------------------------|
| SearchIndicesBuilt | Number of search indices that have been built. |

#### Pending Job Count

None.

#### **Events Raised**

None.

## A.3.15 Create Chained Order

This transaction creates one or more chained orders from an order whose OrderHeaderKey is stored in the task queue object. Chainable lines of the order can also be added to existing chained orders, instead of creating new chained orders with these lines. The existing chained orders must be identified by the determineChainedOrderForConsolidation user exit. If the user exit is not implemented, or if the user exit returns a blank document, one or more new chained orders are created.

For more information about the creation of chained orders, see the information provided under the createChainedOrder() API and the YFSDetermineChainedOrderForConsolidation user exit in the Selling and Fulfillment Foundation: Javadocs.

This transaction should be invoked after order scheduling.

#### **Attributes**

The following are the attributes for this time-triggered transaction:

| Attribute            | Value                |
|----------------------|----------------------|
| Base Transaction ID  | CHAINED_ORDER_CREATE |
| Base Document Type   | Order                |
| Base Process Type    | Order Fulfillment    |
| Abstract Transaction | Yes                  |
| APIs Called          | createChainedOrder() |

Table A–50 Create Chained Order Attributes

### **Criteria Parameters**

| Parameter                      | Description                                                                                                    |
|--------------------------------|----------------------------------------------------------------------------------------------------|
| Action                         | Required. Triggers the transaction. If left blank, it defaults to Get, the only valid value.                                           |
| Number of Records<br>To Buffer | Optional. Number of records to retrieve and process at one time. If left blank or specified as 0 (zero), it defaults to 5000.          |
| Next Task Queue<br>Interval    | Optional. Specifies in hours how long a failed task should be suspended before it is considered for reprocessing. Defaults to 5 hours. |
| ColonyID                       | Required in a multischema deployment where a table may exist in multiple schemas. Runs the agent for the colony.                       |

Table A–51 Create Chained Order Criteria Parameters

The following statistics are tracked for this transaction:

Table A–52 Create Chained Order Statistics

| Statistic Name     | Description                                            |
|--------------------|--------------------------------------------------------|
| NumOrdersProcessed | Number of orders processed for creating chained order. |
| NumOrdersCreated   | Number of chained orders created.                      |

**Note:** If there are 2 orders being processed and the first order creates a chained order, the DetermineChainedOrderForConsolidation user exit causes the lines of the 2nd order to be added to the first order. The number of chained orders created is counted as 2.

#### Pending Job Count

For this transaction the pending job count is the number of records available to be processed by the transaction with the AVAILABLE\_DATE value less than or equal to (<=) the current date value in the YFS\_Task\_ Q table.

#### **Events Raised**

This transaction raises events as specified under the createChainedOrder() API in the *Selling and Fulfillment Foundation:* Javadocs.

## A.3.16 Create Derived Order

This transaction creates one or more derived orders from an order whose OrderHeaderKey is stored in the task queue object. For existing derived orders, you can add derivable lines or create new derived orders with these lines. The existing derived orders must be identified by the determineDerivedOrderForConsolidation user exit. If the user exit is not implemented or if the user exit returns a null document, new derived orders, see the details provided under the createDerivedOrder() API and YFSDetermineDerivedOrderForConsolidation user exit in the *Selling and Fulfillment Foundation: Javadocs*.

#### **Attributes**

The following are the attributes for this time-triggered transaction:

| Attribute            | Value                |
|----------------------|----------------------|
| Base Transaction ID  | DERIVED_ORDER_CREATE |
| Base Document Type   | Order                |
| Base Process Type    | Order Fulfillment    |
| Abstract Transaction | Yes                  |
| APIs Called          | createDerivedOrder() |

Table A–53 Create Derived Order Attributes

**Note:** The TransactionKey posted in the task queue object must be an instance of the Abstract Transaction DERIVED\_ORDER\_CREATE for the ProcessType associated with the Order. Otherwise, an exception is thrown.

### **Criteria Parameters**

| Parameter                      | Description                                                                                                    |
|--------------------------------|----------------------------------------------------------------------------------------------------|
| Action                         | Required. Triggers the transaction. If left blank, it defaults to Get, the only valid value.                                           |
| Number of Records<br>To Buffer | Optional. Number of records to retrieve and process at one time. If left blank or specified as 0 (zero), it defaults to 5000.          |
| Next Task Queue<br>Interval    | Optional. Specifies in hours how long a failed task should be suspended before it is considered for reprocessing. Defaults to 5 hours. |
| ColonyID                       | Required in a multischema deployment where a table may exist in multiple schemas. Runs the agent for the colony.                       |

The following statistics are tracked for this transaction:

Table A–55 Create Derived Order Statistics

| Statistic Name         | Description                       |
|------------------------|-----------------------------------|
| NumOrdersProcesse<br>d | Number of orders processed.       |
| NumOrdersCreated       | Number of derived orders created. |

**Note:** If there are 2 orders being processed and the first order creates a derived order, the DetermineChainedOrderForConsolidation user exit causes the lines of the 2nd order to be added to the first order. The number of derived orders created is counted as 2.

#### **Pending Job Count**

For this transaction the pending job count is the number of records available to be processed by the transaction with the AVAILABLE\_DATE value less than or equal to (<=) the current date value in the YFS\_Task\_ Q table.

#### **Events Raised**

This transaction raises events as specified under the createDerivedOrder() API in the *Selling and Fulfillment Foundation:* Javadocs.

### A.3.17 Create Order Invoice

This transaction creates one or more invoices from an order whose OrderHeaderKey is stored in a task queue object. The createOrderInvoice() API is called for the OrderHeaderKey.

Configure this transaction in the pipeline only after all processing that can impact quantity or price has been completed. Post invoice creation, the line quantity cannot be reduced below the invoiced quantity. **Note:** Both the Create Order Invoice and Create Shipment Invoice transactions can create invoices for an Order. When configuring your pipeline, ensure that only *one* of these two transactions is configured to create invoices for a particular order line. For more information, see Section A.3.18, "Create Shipment Invoice".

### Attributes

The following are the attributes for this time-triggered transaction:

| Attribute            | Value                |
|----------------------|----------------------|
| Base Transaction ID  | CREATE_ORDER_INVOICE |
| Base Document Type   | Order                |
| Base Process Type    | Order Fulfillment    |
| Abstract Transaction | Yes                  |
| APIs Called          | createOrderInvoice() |

Table A–56 Create Order Invoice Attributes

### **Criteria Parameters**

 Table A–57
 Create Order Invoice Criteria Parameters

| Parameter                      | Description                                                                                                    |
|--------------------------------|----------------------------------------------------------------------------------------------------|
| Action                         | Required. Triggers the transaction. If left blank, it defaults to Get, the only valid value.                                  |
| Number of Records<br>To Buffer | Optional. Number of records to retrieve and process at one time. If left blank or specified as 0 (zero), it defaults to 5000. |
| ColonyID                       | Required in a multischema deployment where a table may exist in multiple schemas. Runs the agent for the colony.              |

The following statistics are tracked for this transaction:

Table A–58 Create Order Invoice Statistics

| Statistic Name          | Description                       |
|-------------------------|-----------------------------------|
| NumOrderInvoicesCreated | Number of order invoices created. |

#### Pending Job Count

For this transaction the pending job count is the number of records available to be processed by the transaction with the AVAILABLE\_DATE value less than or equal to (<=) the current date value in the YFS\_Task\_ Q table.

### **Events Raised**

This transaction raises events as specified under the createOrderInvoice() API in the *Selling and Fulfillment Foundation: Javadocs*.

## A.3.18 Create Shipment Invoice

Invoicing is mandatory if an order requires payment processing. Invoicing occurs if the following conditions are met:

- Invoicing is enabled at the document parameter level.
- The Seller requires payment processing.

This transaction creates one or more invoices for the shipment whose ShipmentKey is stored in the task queue object. The createShipmentInvoice() API is called for the ShipmentHeaderKey.

This transaction should be configured in the shipment pipeline only after the shipment has reached a shipped status. **Note:** Both the Create Order Invoice and Create Shipment Invoice can create invoices for an order. When configuring your pipeline, ensure that only *one* of these two transactions is configured to create invoices for a particular order line. See Section A.3.17, "Create Order Invoice".

#### Attributes

The following are the attributes for this time-triggered transaction:

| Attribute            | Value                   |
|----------------------|-------------------------|
| Base Transaction ID  | CREATE_SHIPMENT_INVOICE |
| Base Document Type   | Order                   |
| Base Process Type    | Order Delivery          |
| Abstract Transaction | Yes                     |
| APIs Called          | createShipmentInvoice() |

Table A–59 Create Shipment Invoice Attributes

### **Criteria Parameters**

 Table A–60
 Create Shipment Invoice Criteria Parameters

| Parameter                      | Description                                                                                                    |
|--------------------------------|----------------------------------------------------------------------------------------------------|
| Action                         | Required. Triggers the transaction. If left blank, it defaults to Get, the only valid value.                                  |
| Number of Records<br>To Buffer | Optional. Number of records to retrieve and process at one time. If left blank or specified as 0 (zero), it defaults to 5000. |
| ColonyID                       | Required in a multischema deployment where a table may exist in multiple schemas. Runs the agent for the colony.              |

The following statistics are tracked for this transaction:

Table A–61 Create Shipment Invoice Statistics

| Statistic Name                 | Description                          |
|--------------------------------|--------------------------------------|
| NumShipmentInvoicesCreate<br>d | Number of shipment invoices created. |

#### **Pending Job Count**

For this transaction the pending job count is the number of records available to be processed by the transaction with the AVAILABLE\_DATE value less than or equal to (<=) the current date value in the YFS\_Task\_ Q table.

#### **Events Raised**

This transaction raises events as specified under the createShipmentInvoice() API in the *Selling and Fulfillment Foundation: Javadocs*.

## A.3.19 ESP Evaluator

The ESP Evaluator time-triggered transaction verifies whether a shipment meets certain economic shipping parameters (ESP). ESP can be configured either for buyer or enterprise, with the freight terms on the shipment determining which one is used.

If the configuration is defined to hold shipment for ESP, the shipment when created is held for ESP (with status *On ESP Hold*). This task queue based time-triggered transaction evaluates the shipment for ESP, and passes it on to the next step in the shipment pipeline if the criteria (weight and volume limits, plus maximum days of hold up) are met. The shipment status is now set to *Released from ESP hold*, and routing processing begins.

#### **Attributes**

The following are the attributes for this time-triggered transaction:

| Attribute            | Value                          |
|----------------------|--------------------------------|
| Base Transaction ID  | ESP_EVALUATOR.0001             |
| Base Document Type   | Order                          |
| Base Process Type    | Outbound Shipment              |
| Abstract Transaction | No                             |
| APIs Called          | None                           |
| User Exits Called    | getNodeMinimumNotificationTime |

 Table A-62
 ESP Evaluator Attributes

### **Criteria Parameters**

| Parameter                   | Description                                                                                                    |
|-----------------------------|----------------------------------------------------------------------------------------------------|
| Action                      | Required. Triggers the transaction. If left blank, it defaults to Get, the only valid value.                                                 |
| EnterpriseCode              | Optional. Enterprise for which the ESP Evaluator needs to be run. If not passed, then all enterprises are monitored.                         |
| Number of Records to Buffer | Optional. Number of records to retrieve and process at one time. If left blank or specified as 0 (zero), it defaults to 5000.                |
| Next Task Queue<br>Interval | Optional. Specifies in hours how long a failed task<br>should be suspended before it is considered for<br>reprocessing. Defaults to 5 hours. |
| Node                        | Required. The warehouse management ship node for which records are being processed.                                                          |

 Table A–63
 ESP Evaluator Criteria Parameters

| Parameter          | Description                                                                                                    |
|--------------------|----------------------------------------------------------------------------------------------------|
| AgentCriteriaGroup | Optional. Used to classify nodes. This value can<br>be accepted by WMS time-triggered transactions<br>that only perform their tasks on the nodes with a<br>matching node transactional velocity value. |
|                    | Valid values are: LOW, HIGH, and any additional values defined by the Hub from Application Platform > System Administration > Agent Criteria Groups.                                                   |
| ColonyID           | Required in a multischema deployment where a table may exist in multiple schemas. Runs the agent for the colony.                                                                                       |

Table A–63 ESP Evaluator Criteria Parameters

None.

### **Pending Job Count**

For this transaction the pending job count is the number of records available to be processed by the transaction with the AVAILABLE\_DATE value less than or equal to (<=) the current date value in the YFS\_Task\_ Q table.

### **Events Raised**

The following events are raised by this time-triggered transaction:

| Table A–64 | Events Raised by ESP Evaluator Transaction |
|------------|--------------------------------------------|
|------------|--------------------------------------------|

| Transaction/Event | Key Data             | Data Published                       | Template<br>Support? |
|-------------------|----------------------|--------------------------------------|----------------------|
| ON_SUCCESS        | shipment_<br>dbd.txt | ESP_<br>EVALUATOR.ON_<br>SUCCESS.xml | Yes                  |

### A.3.20 Item Based Allocation

The Item Based Allocation transaction allocates unpromised and promised demands of existing orders to more suitable supplies based upon inventory items and nodes which have been triggered for the Item Based Allocation process in the YFS\_IBA\_TRIGGER table.

The Item Based Allocation agent obtains and processes all Item Based Allocation triggers from the YFS\_IBA\_TRIGGER table that meet the following conditions:

- IBA\_RUN\_REQUIRED = "Y"
- LAST\_IBA\_PROCESSED\_TS was 'x' hours before current time, where 'x' is from the 'Item Based Allocation Agent Execution Interval (in hours)' rule in the Installation rules. For more information about installation rules, refer to the *Selling and Fulfillment Foundation: Application Platform Configuration Guide*. This rule is used to indicate the interval that the Item Based Allocation agent should not reprocess the triggers in the YFS\_IBA\_TRIGGER table, which were processed earlier. This prevents the IBA agent from over-processing the item and node combination in the given time interval to avoid any high loads on the system.
- PROCESSING\_BY\_AGENT="N" or PROCESS\_OVER\_BY\_TS is before the current timestamp. The PROCESSING\_BY\_AGENT field is used to prevent the picking up of the IBA trigger which is being processed by another instance of the agent.

If InventoryOrganizationCode is specified in the agent criteria, only the IBA trigger with inventory items of that inventory organization is retrieved.

For each triggered item and node combination, the agent finds all of the applicable order lines or order line reservations that contain the item and node and tries to move their unpromised and promised demands to more suitable available supplies based on user-configured IBA selection rules or FIFO (First-In-First-Out) IBA selection rules.

Selling and Fulfillment Foundation creates new positive order line reservations with the matched supply's first ship date and negative order line reservations for the existing demand ship date. Once all orders are processed, they are placed on hold to be rescheduled if changes are detected in the order line reservations. **Note:** The following configuration is required for the Item Based Allocation process:

- The Use Item Based Allocation rule needs to be enabled.
- Item and node need to have Item Based Allocation Allowed enabled.
- A hold type is required to be set up for the change order line reservations modification type so that the order can be placed on hold for rescheduling. For more information, refer to the *Selling and Fulfillment Foundation: Javadocs*.

**Note:** The 'When a line is backordered, backorder against the highest priority ship node' rule should be checked in order to reallocate backordered demand. For more information, see the Fulfillment Rules section in the *Sterling Distributed Order Management: Configuration Guide*.

Before processing the Item Based Allocation logic, the Item Based Allocation agent updates the following fields on the Item Based Allocation trigger:

- PROCESSING\_BY\_AGENT = "Y". This indicates that an instance of the agent is currently processing this trigger.
- PROCESS\_OVER\_BY\_TS = current time + 1 hr. This indicates the expected time that the agent should finish with processing this IBA trigger. One hour is the fixed window and cannot be changed. Selling and Fulfillment Foundation treats the PROCESSING\_BY\_AGENT flag as "N" regardless of the actual value when current timestamp is after this timestamp.
- IBA\_RUN\_REQUIRED = "N". This resets the IBA\_RUN\_REQUIRED flag back to "N".

### Obtaining a List of Demands Based on Applicable Order Release Statuses and Order Line Reservations to be Allocated

A list of demands is derived from applicable order release statuses and order line reservations, which have the item and node in the IBA trigger. The following types of demands are retrieved:

- Demands of chained orders
- Demands of orders with chained order already created
- Demands of orders with procurement node but chained order creation is not yet created
- Demands of orders without procurement node
- Demands from order line reservations

The demand quantity is derived based on the order release status quantity with the status from the Status Inventory Type configuration that has a demand type, which considers the supply type with 'Use Consider Demand Type for Item Based Allocation' enabled. For more information, refer to the *Sterling Global Inventory Visibility: Configuration Guide*.

### Obtaining a List of Available Supplies for Allocation

Selling and Fulfillment Foundation obtains the available supply based on the availability of the item at the node by ignoring unpromised and promised demands. If the inventory organization maintains its inventory externally, the external availability can be read by the YFSGetExternalInventoryUE user exit. Only the availability of supplies that consider the 'Demand Type Look for Availability during Item Based Allocation' are used in the allocation logic. For more information, refer to the Sterling Global Inventory Visibility: Configuration Guide.

**Note:** Allocated demands should be matched with the same supplies as "Demand to look for during release".

### Matching Demands Against Supplies in FIFO (First-In-First-Out) Order

Selling and Fulfillment Foundation sorts the list of available supplies in the order of the first shippable date (ETA), and matches the obtained list of demands using the top-down logic (unlike the normal matching logic for obtaining availability, where matches are based on the closest ETA). Demands are allocated in the following orders:

- Demands of chained orders first based on user-configured sequencing rules, and then in ascending order of order creation date. (These types of demands are matched based on the closest ETA to avoid any changes in the chained orders).
- Demands of orders with a chained order already created first based on user-configured sequencing rules, then in ascending order of product availability date. (These types of demands are matched based on the closest ETA to avoid any changes in the orders).
- Demands of orders for which procurement node and chained order creation is imminent (within the advanced notification time window) first based on user-configured sequencing rules, then in order of order creation date.
- Demands of orders without a procurement node and within the release window (advanced notification time window) first based on user-configured sequencing rules, then in order of order creation date.
- Demands from order line reservations on the order lines in the order of requested reservation date, and left-over demands (outside of the advanced notification time window) of orders with or without a procurement node, first based on user-configured sequencing rules and then in the order of order creation date.
- Demands from inventory reservations in the order of ship date.

Notice that different types of demands are given different priorities based on their significance. The demands of chained orders or orders related to chained orders are treated with a higher priority than the demands of normal orders. Furthermore, the demands with a ship date within the advanced notification time window also have a higher priority than the demands with a date outside of the advanced notification time window.

### Updating Order Reservations for the Matched Demands

After matching the available supply and demand in user-configured sequencing and then in FIFO order, the system builds up a list of order line reservation changes and inventory demand changes (corresponding to the order line reservation changes) and summarize them to optimize the number of order reservation updates and inventory updates. Negative order line reservations are added for the matched demands. Positive order reservations are added for the matched demands with the product availability date set to the matched supplies' first ship date.

After the Item Based Allocation agent completes its tasks for an Item Based Allocation trigger, it updates the fields of the trigger with the following values:

- IBA\_REQUIRED = "N"
- LAST\_IBA\_PROCESSED\_TS = current timestamp.
- PROCESS\_OVER\_BY\_TS = current timestamp.
- PROCESSING\_BY\_AGENT = "N"

The Item Based Allocation agent should be used in conjunction with the rescheduling process as the rescheduling process reschedules the affected orders by utilizing the order line reservations created by the Item Based Allocation process.

### Attributes

The following are the attributes for this time-triggered transaction:

| Attribute            | Value                                                                                                    |
|----------------------|----------------------------------------------------------------------------------------------------|
| Base Transaction ID  | ITEM_BASED_ALLOCATION                                                                                              |
| Base Document Type   | General                                                                                                    |
| Base Process Type    | General                                                                                                    |
| Abstract Transaction | No                                                                                                    |
| APIs Called          | changeOrder – for updating the order line<br>reservations created as part of the Item Based<br>Allocation process. |
| User Exits Called    | None                                                                                                    |

Table A–65 Item Based Allocation Attributes

### **Criteria Parameters**

 Table A–66
 Item Based Allocation Criteria Parameters

| Parameter                      | Description                                                                                                    |
|--------------------------------|----------------------------------------------------------------------------------------------------|
| Action                         | Required. Triggers the transaction. If left blank, it defaults to Get, the only valid value.                                                                                                    |
| Number of Records<br>To Buffer | Optional. Number of records to retrieve and process at one time. If left blank or specified as 0 (zero), it defaults to 5000.                                                                                                    |
| InventoryOrganizati<br>onCode  | The inventory organization code of the inventory<br>items which are processed by the Item Based<br>Allocation agent. If provided, only the IBA<br>triggers with the inventory item that belongs to<br>this inventory organization are processed. |
| ColonyID                       | Required in a multischema deployment where the YFS_IBA_TRIGGER table may exist in multiple schemas. Runs the agent for the colony.                                                                                                    |

The following statistics are tracked for this transaction:

Table A–67 Item Based Allocation Statistics

| Statistic Name                  | Description                                                                            |
|---------------------------------|----------------------------------------------------------------------------------------|
| NumOrdersProcessed              | Number of orders processed by the Item Based Allocation agent.                         |
| NumOrdersRequiredResched<br>ule | Number of orders required rescheduling as the result of Item Based Allocation process. |

#### **Pending Job Count**

None.

#### **Events Raised**

This transaction raises events as specified under the changeOrder API in the *Selling and Fulfillment Foundation: Javadocs*.

## A.3.21 Mark Load as Trailer Loaded

This is a time-triggered transaction which works on "Load pipeline".

This time-triggered transaction gets records from the Task Q. This transaction is used to mark the load as trailer loaded when all containers for the load are on the trailer.

#### Attributes

The following are the attributes for this time-triggered transaction:

| Attribute            | Value                  |
|----------------------|------------------------|
| Base Transaction ID  | MARK_AS_TRAILER_LOADED |
| Base Document Type   | Load                   |
| Base Process Type    | Load Execution         |
| Abstract Transaction | No                     |

 Table A–68
 Mark Load As Trailer Loaded Attributes

| Attribute         | Value |
|-------------------|-------|
| APIs Called       | None  |
| User Exits Called | None  |

Table A–68 Mark Load As Trailer Loaded Attributes

### **Criteria Parameters**

The following are the criteria parameters for this transaction:

 Table A–69
 Mark Load As Trailer Loaded Criteria Parameters

| Parameter                      | Description                                                                                                    |
|--------------------------------|----------------------------------------------------------------------------------------------------|
| Action                         | Required. Triggers the transaction. If left blank, it defaults to Get, the only valid value.                                  |
| Number of Records<br>To Buffer | Optional. Number of records to retrieve and process at one time. If left blank or specified as 0 (zero), it defaults to 5000. |
| ReprocessInterval              | Optional. Reprocess Interval is the time taken to reprocess the load.                                                         |
| ColonyID                       | Required in a multischema deployment where a table may exist in multiple schemas. Runs the agent for the colony.              |

## **Statistics Tracked**

The following statistics are tracked for this transaction:

Table A–70 Mark Load As Trailer Loaded Statistics

| Statistic Name  | Description                      |
|-----------------|----------------------------------|
| NumLoadsChanged | Number of trailer loads changed. |

### Pending Job Count

For this transaction the pending job count is the number of records available to be processed by the transaction with the AVAILABLE\_DATE value less than or equal to (<=) the current date value in the YFS\_Task\_ Q table.

#### **Events Raised**

None.

## A.3.22 Match Inventory

Match Inventory processes all pending records in the YFS\_INVENTORY\_ SHIPMENT table. Pending records have a smaller number in POSTED\_ QUANTITY than in QUANTITY.

Each pending record is matched against the receipt records in YFS\_ INVENTORY\_RECEIPT table by applying the inventory cost determination logic. The unit cost at which the sales and receipt data are matched is also posted in YFS\_INVENTORY\_MATCH table.

Use this transaction if any of the configured ship nodes maintain inventory cost.

#### Attributes

The following are the attributes for this time-triggered transaction:

| Attribute            | Value           |
|----------------------|-----------------|
| Base Transaction ID  | INVENTORY_MATCH |
| Base Document Type   | General         |
| Base Process Type    | General         |
| Abstract Transaction | No              |
| APIs Called          | None            |

Table A–71 Match Inventory Attributes

#### **Criteria Parameters**

The following are the criteria parameters for this transaction:

| Parameter                      | Description                                                                                                    |
|--------------------------------|----------------------------------------------------------------------------------------------------|
| Action                         | Required. Triggers the transaction. If left blank, it defaults to Get, the only valid value.                                                                                                    |
| Number of Records To<br>Buffer | Optional. Number of records to retrieve<br>and process at one time. If left blank or<br>specified as 0 (zero), it defaults to 5000.                                                                            |
| InventoryOrganizationCode      | Optional. Valid inventory owner<br>organization. Organization to process in<br>this run. If not passed, all inventory<br>organizations are processed.                                                          |
| CutOffDate                     | Optional. If passed, records are matched<br>up to this date. Defaults to all unmatched<br>records in Database.                                                                                                 |
| ColonyID                       | Required in a multischema deployment<br>where the YFS_INVENTORY_SHIPMENT,<br>YFS_INVENTORY_RECEIPT, and the YFS_<br>INVENTORY_MATCH tables may exist in<br>multiple schemas. Runs the agent for the<br>colony. |

Table A–72 Match Inventory Criteria Parameters

### **Statistics Tracked**

The following statistics are tracked for this transaction:

Table A–73 Match Inventory Statistics

| Statistic Name                     | Description                              |
|------------------------------------|------------------------------------------|
| NumInventoryShipmentsProc<br>essed | Number of inventory shipments processed. |
| NumInventoryMatchesInsert<br>ed    | Number of inventory matches inserted.    |

#### Pending Job Count

For this transaction the pending job count is the number of distinct inventory items that exist in the YFS\_INVENTORY\_SHIPMENT table where the QUANTITY value is not equal to the POSTED\_QUANTITY value.

#### **Events Raised**

None.

### A.3.23 Payment Collection

This transaction requests credit validation for orders that are pending authorization or charging.

Use this transaction for creating authorization and charge requests.

**Note:** This transaction works in combination with the Payment Execution transaction. Although this transaction can run independent of that transaction, authorization and collection occurs *only* after the Payment Execution dependencies are met. For more details, see Section A.3.24, "Payment Execution".

### Attributes

The following are the attributes for this time-triggered transaction:

| Attribute            | Value               |
|----------------------|---------------------|
| Base Transaction ID  | PAYMENT_COLLECTION  |
| Base Document Type   | Order               |
| Base Process Type    | Order Fulfillment   |
| Abstract Transaction | No                  |
| APIs Called          | requestCollection() |

Table A–74 Payment Collection Attributes for Sales Orders

| Attribute            | Value                   |
|----------------------|-------------------------|
| Base Transaction ID  | PAYMENT_COLLECTION.0003 |
| Base Document Type   | Order                   |
| Base Process Type    | Reverse Logistics       |
| Abstract Transaction | No                      |
| APIs Called          | requestCollection()     |

Table A–75 Payment Collection Attributes for Return Orders

### **Criteria Parameters**

| Parameter                      | Description                                                                                                    |
|--------------------------------|----------------------------------------------------------------------------------------------------|
| Action                         | Required. Triggers the transaction. If left blank, it defaults to Get, the only valid value.                                                                                                    |
| Number of Records<br>To Buffer | Optional. Number of records to retrieve and process at one time. If left blank or specified as 0 (zero), it defaults to 5000.                                                                      |
| EnterpriseCode                 | Optional. The enterprise for which the transaction<br>needs to be run. If left blank, orders for all<br>enterprises are processed. If specified, only<br>orders for that enterprise are processed. |
| ColonyID                       | Required in a multischema deployment where a table may exist in multiple schemas. Runs the agent for the colony.                                                                                   |

Table A–76 Payment Collection Criteria Parameters

The following statistics are tracked for this transaction:

| Table A–77 | Payment Collection Statistic | :s |
|------------|------------------------------|----|
|------------|------------------------------|----|

| Statistic Name                  | Description                               |
|---------------------------------|-------------------------------------------|
| NumOrdersProcessed              | Number of orders processed.               |
| NumChargeReqsCreated            | Number of charge requests created.        |
| NumAuthorizationReqsCreate<br>d | Number of authorization requests created. |

### **Pending Job Count**

For this transaction the pending job count is the number of orders in the appropriate payment statuses with the value of the AUTHORIZATION\_EXPIRATION\_DATE is less than or equal to (<=) the current date. The appropriate payment statuses for such orders are:

- AWAIT\_PAY\_INFO
- AWAIT\_AUTH
- REQUESTED\_AUTH
- REQUEST\_CHARGE
- AUTHORIZED, INVOICED
- PAID
- RELEASE\_HOLD
- FAILED\_AUTH
- FAILED\_CHARGE
- VERIFY
- FAILED

#### **Events Raised**

The following events are raised by this time-triggered transaction:

Table A–78 Events Raised by the Payment Collection Transaction

| Transaction/Event                      | Key Data                                                          | Data Published                                                       | Template<br>Support? |
|----------------------------------------|-------------------------------------------------------------------|----------------------------------------------------------------------|----------------------|
| INCOMPLETE_<br>PAYMENT_<br>INFORMATION | modifyOrde<br>r_dbd.txt                                           | YFS_PAYMENT_<br>COLLECTON.INCOMPLE<br>TE_PAYMENT_<br>INFORMATION.xml | Yes                  |
| PAYMENT_STATUS                         | YFS_<br>PAYMENT_<br>COLLECTIO<br>N.PAYMENT<br>_STATUS_<br>dtd.txt | YFS_PAYMENT_<br>COLLECTION.PAYMENT<br>_STATUS.xml                    | Yes                  |
| REQUEST_<br>PAYMENT_STATUS             |                                                                   | YFS_PAYMENT_<br>COLLECTION.REQUEST<br>_PAYMENT_STATUS.xml            | Yes                  |
| ON_LIABILITY_<br>TRANSFER              | modifyOrde<br>r_dbd.txt                                           | YFS_PAYMENT_<br>COLLECTION.ON_<br>LIABILITY_<br>TRANSFER.xml         | Yes                  |
| ON_INVOICE_<br>COLLECTION              | order_<br>dbd/txt                                                 | YFS_CREATE_ORDER_<br>INVOICE.ON_INVOICE_<br>COLLECTION.xml           | Yes                  |

## A.3.24 Payment Execution

This transaction processes all requests that are pending authorization and charging.

**Note:** Use this time-triggered transaction for processing all authorization and charge requests.

This transaction requires interfacing with a product that provides financial services.

### **Attributes**

The following are the attributes for this time-triggered transaction:

| Attribute            | Value                                                          |  |
|----------------------|----------------------------------------------------------------|--|
| Base Transaction ID  | PAYMENT_EXECUTION                                              |  |
| Base Document Type   | Order                                                          |  |
| Base Process Type    | Order Fulfillment                                              |  |
| Abstract Transaction | No                                                             |  |
| APIs Called          | executeCollection()                                            |  |
| User Exits Called    | collectionCreditCard, collectionOthers, collectionCustomerAcct |  |

 Table A–79
 Payment Execution Attributes for Sales Orders

#### Table A–80 Payment Execution Attributes for Return Orders

| Attribute            | Value                                                          |
|----------------------|----------------------------------------------------------------|
| Base Transaction ID  | PAYMENT_EXECUTION.0003                                         |
| Base Document Type   | Order                                                          |
| Base Process Type    | Reverse Logistics                                              |
| Abstract Transaction | No                                                             |
| APIs Called          | executeCollection()                                            |
| User Exits Called    | collectionCreditCard, collectionOthers, collectionCustomerAcct |

## **Criteria Parameters**

The following are the criteria parameters for this transaction:

| Table A–81 | Payment Execution Criteria Parameters |
|------------|---------------------------------------|
|------------|---------------------------------------|

| Parameter                      | Description                                                                                                    |  |
|--------------------------------|----------------------------------------------------------------------------------------------------|--|
| Action                         | Required. Triggers the transaction. If left blank, it defaults to Get, the only valid value.                                                                                          |  |
| Number of Records<br>To Buffer | Optional. Number of records to retrieve and process at one time. If left blank or specified as 0 (zero), it defaults to 5000.                                                         |  |
| ChargeType                     | <ul> <li>Type of credit card process. Valid values are:</li> <li>AUTHORIZATION - Validates the credit card account</li> <li>CHARGE - Applies the charge to the credit card</li> </ul> |  |
| ColonyID                       | Required in a multischema deployment where a table may exist in multiple schemas. Runs the agent for the colony.                                                                      |  |

### **Statistics Tracked**

The following statistics are tracked for this transaction:

Table A–82 Payment Execution Statistics

| Statistic Name                          | Description                                                                          |
|-----------------------------------------|--------------------------------------------------------------------------------------|
| NumAuthTransProcessed                   | Number of authorization transaction processed.                                       |
| NumAuthTransSuccessfullyProces<br>sed   | Number of successful returns from user exit for authorization transaction processed. |
| NumChargeTransProcessed                 | Number of charge transaction processed.                                              |
| NumChargeTransSuccessfullyProc<br>essed | Number of successful returns from user exit for charge transaction processed.        |

| Statistic Name                | Description                                                                   |
|-------------------------------|-------------------------------------------------------------------------------|
| NumCollectionValidations      | Number of successful returns from the invoked validate collection user exits. |
| NumCreditCardCollections      | Number of credit card collections.                                            |
| NumCustomerAccountCollections | Number of successful returns from the customer account collection user exits. |
| NumOtherCollections           | Number of successful returns from the other collection user exits.            |

Table A–82 Payment Execution Statistics

### **Pending Job Count**

For this transaction the pending job count is the number of open charge and authorization transactions.

### **Events Raised**

The following events are raised by this time-triggered transaction:

 Table A-83
 Events Raised by Payment Execution Transaction

| Transaction | /Event | Key Data               | Data Published                                  | Template<br>Support? |
|-------------|--------|------------------------|-------------------------------------------------|----------------------|
| CHARGE_FA   | AILED  | modifyOrder<br>dbd.txt | PAYMENT_EXECUTION_<br>CHARGE_FAILED_<br>dbd.txt | No                   |

This transaction raises events as specified under the executeCollection() API in the *Selling and Fulfillment Foundation: Javadocs*.

# A.3.25 Post Inventory Match

This transaction processes all open records in YFS\_INVENTORY\_MATCH table and posts the records to a financial system. An open record in the YFS\_INVENTORY\_MATCH table has the status of 01. After posting, the status is changed to 02.

Use this transaction if any of the configured ship nodes maintain inventory cost.

### Attributes

The following are the attributes for this time-triggered transaction:

Table A-84Post Inventory Match Attributes

| Attribute            | Value                |  |
|----------------------|----------------------|--|
| Base Transaction ID  | POST_INVENTORY_MATCH |  |
| Base Document Type   | General              |  |
| Base Process Type    | General              |  |
| Abstract Transaction | No                   |  |
| APIs Called          | None                 |  |

### **Criteria Parameters**

 Table A–85
 Post Inventory Match Criteria Parameters

| Parameter                      | Description                                                                                                    |  |
|--------------------------------|----------------------------------------------------------------------------------------------------|--|
| Action                         | Required. Triggers the transaction. If left blank, defaults to Get, the only valid value.                                              |  |
| Number of Records<br>To Buffer | Optional. Number of records to retrieve and process at one time. If left blank or specified as 0 (zero), it defaults to 5000.          |  |
| ColonyID                       | Required in a multischema deployment where the YFS_INVENTORY_MATCH table may exist in multiple schemas. Runs the agent for the colony. |  |

The following statistics are tracked for this transaction:

Table A–86 Post Inventory Match Statistics

| Statistic Name          | Description                               |
|-------------------------|-------------------------------------------|
| NumInventoryMatchPosted | Number of inventory match records posted. |

#### Pending Job Count

For this transaction the pending job count is the number of inventory matches with an open status.

#### **Events Raised**

The following events are raised by this time-triggered transaction:

Table A–87 Events Raised by the Post Inventory Match Transaction

| Transaction/Event    | Key Data                                 | Data Published                            | Template<br>Support? |
|----------------------|------------------------------------------|-------------------------------------------|----------------------|
| POST_INVENTORY_MATCH | POST_<br>INVENTORY_<br>MATCH_<br>dbd.txt | YFS_<br>postInventoryMa<br>tch_output.xml | No                   |

# A.3.26 Process Order Hold Type

You can create a time-triggered transaction, derived from the PROCESS\_ ORDER\_HOLD\_TYPE abstract transaction. It can be configured as the processing transaction for one or more hold types. If an order is associated with a hold type that has a transaction configured as the processing transaction, a record is created in the YFS\_TASK\_Q table for processing that transaction.

When the processing transaction is triggered, it checks the hold types that it can process based on the hold type configuration. If no hold types can be processed, the YFS\_TASK\_Q record is deleted. If some hold types can be processed, the processOrderHoldType user exit is invoked with the list of hold types to be processed. The processOrderHoldType user exit returns the list of hold types that can be removed from the order.

The transaction then modifies the order and updates the order hold type list based on the output returned by the processOrderHoldType user exit. If now no hold types can be processed, the YFS\_TASK\_Q record is deleted. If some hold types can still be processed, YFS\_TASK\_Q is updated with the next available date.

You can also call the processOrderHoldType user exit to add new hold types or change the status of a hold type that is already applied to an order. For more information about the processOrderHoldType user exit, see the *Selling and Fulfillment Foundation: Javadocs*.

#### Attributes

The following are the attributes for this time-triggered transaction:

| Attribute            | Value                   |  |
|----------------------|-------------------------|--|
| Base Transaction ID  | PROCESS_ORDER_HOLD_TYPE |  |
| Base Document Type   | Order                   |  |
| Base Process Type    | Order Fulfillment       |  |
| Abstract Transaction | Yes                     |  |
| APIs Called          | changeOrder             |  |

Table A–88 Process Order Hold Type Attributes

### **Criteria Parameters**

Table A–89 Process Order Hold Type Parameters

| Parameter                      | Description                                                                                                    |
|--------------------------------|----------------------------------------------------------------------------------------------------|
| Action                         | Required. Triggers the transaction. If left blank, it defaults to Get, the only valid value.                                  |
| Number of Records<br>To Buffer | Optional. Number of records to retrieve and process at one time. If left blank or specified as 0 (zero), it defaults to 5000. |

| Parameter                   | Description                                                                                                    |  |
|-----------------------------|----------------------------------------------------------------------------------------------------|--|
| Next Task Queue<br>Interval | Optional. Specifies in hours how long a failed task should be suspended before it is considered for reprocessing. Defaults to 5 hours. |  |
| ColonyID                    | Required in a multischema deployment where the YFS_TASK_Q table may exist in multiple schemas. Runs the agent for the colony.          |  |

Table A–89 Process Order Hold Type Parameters

None.

### **Pending Job Count**

None

### **Events Raised**

The following events are raised by this time-triggered transaction:

Table A–90 Events Raised by Process Order Hold Type Transaction

| Transaction/Ev<br>ent              | Raised<br>when                              | Key Data                | Data<br>Published                              | Template<br>Support? |
|------------------------------------|---------------------------------------------|-------------------------|------------------------------------------------|----------------------|
| ON_SUCCESS                         | On success                                  | modifyOrde<br>r_dbd.txt | YFS_ORDER_<br>CHANGE.ON<br>SUCCESS.xm<br>I     | Yes *                |
| ON_HOLD_<br>TYPE_STATUS_<br>CHANGE | The status of<br>a hold type is<br>changed. | modifyOrde<br>r_dbd.txt | YFS_ON_<br>HOLD_TYPE_<br>STATUS_<br>CHANGE.xml | Yes                  |

| Transaction/Ev<br>ent                                                | Raised<br>when                              | Key Data                | Data<br>Published                                                 | Template<br>Support? |
|----------------------------------------------------------------------|---------------------------------------------|-------------------------|-------------------------------------------------------------------|----------------------|
| ON_ORDER_<br>LINE_HOLD_<br>TYPE_STATUS_<br>CHANGE                    | The status of<br>a hold type is<br>changed. | modifyOrde<br>r_dbd.txt | YFS_ON_<br>ORDER_<br>LINE_HOLD_<br>TYPE_<br>STATUS_<br>CHANGE.xml | Yes                  |
| * Note: Some of the elements and attributes are not template-driven. |                                             |                         |                                                                   |                      |

Table A–90 Events Raised by Process Order Hold Type Transaction

\* **Note**: Some of the elements and attributes are not template-driven. Refer to the xml for element level details.

# A.3.27 Process Work Order Hold Type

This time-triggered transaction is identical to the Process Order Hold Type transaction, but it is used for work orders instead.

### Attributes

The following are the attributes for this time-triggered transaction:

| Table A–91 | Process Work Order Hold Type Attributes |
|------------|-----------------------------------------|
|------------|-----------------------------------------|

| Attribute            | Value                      |  |
|----------------------|----------------------------|--|
| Base Transaction ID  | PROCESS_WO_ORDER_HOLD_TYPE |  |
| Base Document Type   | Work Order                 |  |
| Base Process Type    | VAS Process                |  |
| Abstract Transaction | Yes                        |  |
| APIs Called          | modifyWorkOrder            |  |

#### **Criteria Parameters**

The following are the criteria parameters for this transaction:

Table A–92 Process Work Order Hold Type Parameters

| Parameter                      | Description                                                                                                    |  |
|--------------------------------|----------------------------------------------------------------------------------------------------|--|
| Action                         | Required. Triggers the transaction. If left blank, it defaults to Get, the only valid value.                                           |  |
| Number of Records<br>To Buffer | Optional. Number of records to retrieve and process at one time. If left blank or specified as 0 (zero), it defaults to 5000.          |  |
| Next Task Queue<br>Interval    | Optional. Specifies in hours how long a failed task should be suspended before it is considered for reprocessing. Defaults to 5 hours. |  |
| ColonyID                       | Required in a multischema deployment where a table may exist in multiple schemas. Runs the agent for the colony.                       |  |

## **Statistics Tracked**

None.

## Pending Job Count

None

#### **Events Raised**

The following events are raised by this time-triggered transaction:

Table A–93 Events Raised by Process Work Order Hold Type Transaction

| Transaction/Ev<br>ent                                                                                                | Raised<br>when                              | Key Data              | Data<br>Published                                        | Template<br>Support? |
|----------------------------------------------------------------------------------------------------|---------------------------------------------|-----------------------|----------------------------------------------------------|----------------------|
| ON_SUCCESS                                                                                                    | On success                                  | workOrder_<br>dbd.txt | VAS_<br>MODIFY_<br>WORK_<br>ORDER.ON_<br>SUCCESS.xm<br>I | Yes *                |
| ON_HOLD_<br>TYPE_STATUS_<br>CHANGE                                                                                   | The status of<br>a hold type is<br>changed. | workOrder_<br>dbd.txt | VAS_ON_<br>HOLD_TYPE_<br>STATUS_<br>CHANGE.xml           | Yes                  |
| * Note: Some of the elements and attributes are not template driven.<br>Refer to the xml for elements level details. |                                             |                       |                                                          |                      |

## A.3.28 Publish Negotiation Results

This transaction publishes the negotiated terms to the order.

Use this transaction in environments where an order must go through a negotiation phase.

**Note:** This transaction needs to be run after negotiation is completed.

### Attributes

The following are the attributes for this time-triggered transaction:

Table A–94 Publish Negotiation Results Attributes

| Attribute           | Value                   |
|---------------------|-------------------------|
| Base Transaction ID | PUBLISH_ORD_NEGOTIATION |
| Base Document Type  | Order                   |
| Base Process Type   | Order Negotiation       |

| Attribute            | Value |
|----------------------|-------|
| Abstract Transaction | No    |
| APIs Called          | None  |

Table A–94 Publish Negotiation Results Attributes

### **Criteria Parameters**

The following are the criteria parameters for this transaction:

| Parameter                      | Description                                                                                                    |
|--------------------------------|----------------------------------------------------------------------------------------------------|
| Action                         | Required. Triggers the transaction. If left blank, it defaults to Get, the only valid value.                                           |
| Number of Records<br>To Buffer | Optional. Number of records to retrieve and process at one time. If left blank or specified as 0 (zero), it defaults to 5000.          |
| Next Task Queue<br>Interval    | Optional. Specifies in hours how long a failed task should be suspended before it is considered for reprocessing. Defaults to 5 hours. |
| ColonyID                       | Required in a multischema deployment where a table may exist in multiple schemas. Runs the agent for the colony.                       |

Table A–95 Publish Negotiation Results Criteria Parameters

### **Statistics Tracked**

The following statistics are tracked for this transaction:

 Table A–96
 Publish Negotiation Results Statistics

| Statistic Name           | Description                       |
|--------------------------|-----------------------------------|
| NumNegotiationsProcessed | Number of negotiations processed. |
| NumNegotiationsPublished | Number of negotiations published. |

### **Pending Job Count**

For this transaction the pending job count is the number of records available to be processed by the transaction with the AVAILABLE\_DATE value less than or equal to (<=) the current date value in the YFS\_Task\_ Q table.

#### **Events Raised**

The following events are raised by this time-triggered transaction:

Table A–97 Events Raised by Publish Negotiation Results Transaction

| Base<br>Transaction                                                                                                    | Raised<br>when                                                              | Key Data                                                                  | Data<br>Published                                | Template<br>Support? |
|----------------------------------------------------------------------------------------------------|-----------------------------------------------------------------------------|---------------------------------------------------------------------------|--------------------------------------------------|----------------------|
| PUBLISH_<br>ORD_<br>NEGOTIATION/<br>ON_SUCCESS                                                                                    | On success                                                                  | Negotiation<br>_dbd.txt                                                   | YCP_<br>getNegotiatio<br>nDetails_<br>output.xml | Yes *                |
| RECEIVE_<br>ORD_<br>NEGOTIATION/<br>ON_SUCCESS                                                                                    | On success,<br>when<br>DocumentTyp<br>e is 0001,<br>EntityType is<br>ORDER. | Number of<br>concurrent<br>time-trigger<br>ed<br>transactions<br>running. | receiveOrder<br>Negotiation_<br>dbd.txt          | No                   |
| * <b>Note</b> : Template used for this event is the same template used by the getNegotiationDetails() API to form the output XML. |                                                                             |                                                                           |                                                  |                      |

# A.3.29 Release

This transaction releases orders to specific ship nodes, making sure that the scheduled ship nodes have enough inventory to process the order.

This transaction should be invoked after the scheduling process.

For more details, see the information provided under the releaseOrder() API in the Selling and Fulfillment Foundation: Javadocs.

**Important:** Sterling Commerce recommends that if you run the combined 'Schedule and Release' agent, you do not also run the individual Schedule or the individual Release agents.

#### **Attributes**

The following are the attributes for this time-triggered transaction:

Table A-98Release Attributes

| Attribute           | Value             |
|---------------------|-------------------|
| Base Transaction ID | RELEASE           |
| Base Document Type  | Order             |
| Base Process Type   | Order Fulfillment |
| APIs Called         | releaseOrder()    |

### **Criteria Parameters**

| Parameter                      | Description                                                                                                    |  |
|--------------------------------|----------------------------------------------------------------------------------------------------|--|
| Action                         | Required. Triggers the transaction. If left blank, it defaults to Get, the only valid value.                                  |  |
| Number of Records<br>To Buffer | Optional. Number of records to retrieve and process at one time. If left blank or specified as 0 (zero), it defaults to 5000. |  |
| IgnoreReleaseDate              | Optional. Determines whether the schedule<br>process should ignore line release date criteria.<br>Valid values are:           |  |
|                                | <ul> <li>Y - Releases line quantities regardless of<br/>release date criteria</li> </ul>                                      |  |
|                                | <ul> <li>N - Default value. Releases line quantities<br/>only after release date criteria have been<br/>met.</li> </ul>       |  |
| CheckInventory                 | Optional. Determine whether inventory should be checked. Valid values are:                                                    |  |
|                                | <ul> <li>Y - Default value. Inventory needs to be checked.</li> </ul>                                                         |  |
|                                | • N - Inventory does not need to be checked.                                                                                  |  |

Table A–99 Release Criteria Parameters

| Parameter                   | Description                                                                                                    |
|-----------------------------|----------------------------------------------------------------------------------------------------|
| Next Task Queue<br>Interval | Optional. Specifies in hours how long a failed task should be suspended before it is considered for reprocessing. Defaults to 5 hours. |
| ColonyID                    | Required in a multischema deployment where a table may exist in multiple schemas. Runs the agent for the colony.                       |

Table A–99 Release Criteria Parameters

The following statistics are tracked for this transaction:

 Table A–100
 Release Criteria Statistics

| Statistic Name                         | Description                                                                          |
|----------------------------------------|--------------------------------------------------------------------------------------|
| NumFutureDateFailures                  | Number of orders did not attempt to release because of future date failures.         |
| NumOrdersAttempted                     | Number of orders attempted to release.                                               |
| NumOrdersCannotBeProcess<br>edFailures | Number of orders did not attempt to release because of cannot be processed failures. |
| NumOrdersProcessed                     | Number of orders processed.                                                          |
| NumOrdersReleased                      | Number of orders released.                                                           |
| NumOrdersBackordered                   | Number of orders backordered.                                                        |
| NumOrderLinesReleased                  | Number of order lines released.                                                      |
| NumOrderLinesBackordered               | Number of order lines backordered.                                                   |
| NumReleasesCreated                     | Number of order releases created.                                                    |
| NumOrdersCannotBeProcess<br>edFailures | Number of orders that were not released due to process failure.                      |

**Note:** If the release process results in splitting of an order line, NumOrderLinesReleased, NumOrderLinesBackordered, and NumOfReleasesCreated may result in more than one count.

#### Pending Job Count

For this transaction the pending job count is the number of records available to be processed by the transaction with the AVAILABLE\_DATE value less than or equal to (<=) the current date value in the YFS\_Task\_ Q table, [DOM71-06]if tasks on hold are not ready to be processed.[/DOM71-06]

#### **Events Raised**

This transaction raises events as specified under the releaseOrder() API in the *Selling and Fulfillment Foundation: Javadocs*.

## A.3.30 Route Shipment

This time-triggered transaction is used to route shipments and belongs to the Outbound Shipment pipeline. It assigns the Carrier and Carrier Service codes for the shipment based on the Routing Guide configured.

The Route Shipment transaction either includes shipments in an existing load or creates a new load and includes the shipments in it.

Shipments can be consolidated to a load, only if the following conditions are met:

- Expected Ship Date The expected ship date of the shipments must be less than or equal to the must ship before date of the load.
- Expected Load Departure Date The expected load departure date must be less than or equal to the must ship before date of the shipments in the load.

The must ship before date is a date computed for the load, based on all shipments present in the load. For example, if a load has three shipments with their must ship before dates as 12.22.2005, 12.12.2005, and 12.19.2005 respectively, then the must ship before date of the load is computed as 12.12.2005, as it is the earliest of the three dates.

#### **Attributes**

The following are the attributes for this time-triggered transaction:

Table A–101 Route Shipment

| Attribute            | Value                                                    |
|----------------------|----------------------------------------------------------|
| Base Transaction ID  | ROUTE_SHIPMENT.0001                                      |
| Base Document Type   | Order                                                    |
| Base Process Type    | ORDER_DELIVERY                                           |
| Abstract Transaction | No                                                       |
| APIs Called          | None                                                     |
| User Exits Called    | com.yantra.ydm.japi.ue.YDMOverrideDetermi<br>neRoutingUE |
|                      | com.yantra.ydm.japi.ue.YDMBeforeDetermine<br>RoutingUE   |

### **Criteria Parameters**

Table A–102 Route Shipment Criteria Parameters

| Parameter                      | Description                                                                                                    |
|--------------------------------|----------------------------------------------------------------------------------------------------|
| Action                         | Required. Triggers the transaction. If left blank, it defaults to Get, the only valid value.                                           |
| Number of Records<br>To Buffer | Optional. Number of records to retrieve and process at one time. If left blank or specified as 0 (zero), it defaults to 5000.          |
| Next Task Queue<br>Interval    | Optional. Specifies in hours how long a failed task should be suspended before it is considered for reprocessing. Defaults to 5 hours. |

| Parameter          | Description                                                                                                    |
|--------------------|----------------------------------------------------------------------------------------------------|
| ColonyID           | Required in a multischema deployment where<br>YFS_SHIPMENT table may exist in multiple<br>schemas. Runs the agent for the colony.                                                                                         |
| CollectPendingJobs | If this parameter is set to $\mathbb{N}$ , the agent does not collect information on the pending jobs for this monitor. This pending job information is used for monitoring the monitor in the System Management Console. |

Table A–102 Route Shipment Criteria Parameters

The following statistics are tracked for this transaction:

Table A–103 Route Shipment Statistics

| Statistic Name | Description                 |
|----------------|-----------------------------|
| NumRouted      | Number of shipments routed. |

### **Pending Job Count**

For this transaction the pending job count is the number of records representing the unheld orders that are available to be processed by the transaction with the AVAILABLE\_DATE value less than or equal to (<=) the current date value in the YFS\_Task\_Q table.

### **Events Raised**

The following events are raised by this time-triggered transaction:

| Transaction/Event | Key Data             | Data Published                            | Template<br>Support? |
|-------------------|----------------------|-------------------------------------------|----------------------|
| ON_SUCCESS        | shipment_<br>dbd.txt | YDM_ROUTE_<br>SHIPMENT.ON_<br>SUCCESS.xml | Yes                  |
| ON_FAILURE        | shipment_<br>dbd.txt | YDM_ROUTE_<br>SHIPMENT.ON_<br>FAILURE.xml | Yes                  |

Table A–104 Events Raised by the Route Shipment Transaction

However, note that the template name would read <TransactionId>.ON\_ SUCCESS.xml. The XML and DTD depicted above represent the output that the abstract transaction ROUTE\_SHIPMENT transaction is capable of generating.

# A.3.31 Schedule

This transaction schedules orders to specific ship nodes making sure that the scheduled ship nodes have enough inventory to process the order.

Run this transaction after order creation.

**Important:** It is recommended not to run the individual Schedule or Release agents when running the combined "Schedule and Release" agent.

### Attributes

The following are the attributes for this time-triggered transaction:

Table A–105 Schedule Attributes

| Attribute           | Value             |
|---------------------|-------------------|
| Base Transaction ID | SCHEDULE          |
| Base Document Type  | Order             |
| Base Process Type   | Order Fulfillment |
| APIs Called         | scheduleOrder()   |

### **Criteria Parameters**

Table A–106 Schedule Criteria Parameters

| Parameter                      | Description                                                                                                    |
|--------------------------------|----------------------------------------------------------------------------------------------------|
| Action                         | Required. Triggers the transaction. If left blank, it defaults to Get, the only valid value.                                  |
| Number of Records<br>To Buffer | Optional. Number of records to retrieve and process at one time. If left blank or specified as 0 (zero), it defaults to 5000. |

| Parameter                   | Description                                                                                                    |  |
|-----------------------------|----------------------------------------------------------------------------------------------------|--|
| OptimizationType            | Optional. Determines the optimization rules to apply to the scheduling process. Valid values are:                                                        |  |
|                             | 01 - Optimize on date (Default)                                                                                                    |  |
|                             | 02 - Optimize on ship node priority                                                                                                    |  |
|                             | 03 - Optimize on number of shipments                                                                                                    |  |
| OrderFilter                 | Optional. Determines the types of orders to filter.<br>Possible values are:                                                                              |  |
|                             | A - All orders (Default)                                                                                                    |  |
|                             | B - Backorders only                                                                                                    |  |
|                             | N - New orders only                                                                                                    |  |
| ScheduleAndRelease          | Optional. Notify the schedule process to release all releasable line quantities. Valid values are:                                                       |  |
|                             | <ul> <li>Y - Releases successfully scheduled line<br/>quantities.</li> </ul>                                                                             |  |
|                             | <ul> <li>N - Default value. Only schedules line<br/>quantities.</li> </ul>                                                                               |  |
|                             | <b>Note:</b> Enabling this parameter does not validate hold types configured for the release transaction.                                                |  |
| IgnoreReleaseDate           | Optional. Determines whether the schedule<br>process should ignore line release date criteria.<br>Valid values are:                                      |  |
|                             | <ul> <li>Y - Releases line quantities regardless of release date criteria.</li> </ul>                                                                    |  |
|                             | <ul> <li>N - Releases lines quantities only after<br/>release date criteria have been met. Default.</li> </ul>                                           |  |
| Next Task Queue<br>Interval | Not used. This agent updates a failed task so<br>that it is suspended for the back order retry<br>interval setup in the appropriately scheduled<br>rule. |  |
| ColonyID                    | Required in a multischema deployment where a table may exist in multiple schemas. Runs the agent for the colony.                                         |  |

Table A–106 Schedule Criteria Parameters

The following statistics are tracked for this transaction:

Table A–107 Schedule Statistics

| Statistic Name        | Description                                                                                                    |
|-----------------------|----------------------------------------------------------------------------------------------------|
| NumFutureDateFailures | Number of orders that Selling and<br>Fulfillment Foundation did not attempt to<br>schedule because of future date failures.                                                                                      |
|                       | Failures can be caused by any of the following:                                                                                                    |
|                       | <ul> <li>If the OrderFilter is "B" (Backorders<br/>Only) and there are no backordered<br/>or unscheduled lines.</li> </ul>                                                                                       |
|                       | <ul> <li>If the OrderFilter is "N" (New orders<br/>Only) and there are some<br/>backordered or unscheduled lines.</li> </ul>                                                                                     |
|                       | • If order has order lines within only<br>backordered or unscheduled status<br>and the status modify timestamp is<br>after the current time - the back<br>order wait period specified in the<br>scheduling rule. |
| NumOrdersAttempted    | Number of orders attempted to<br>schedule. This statistic does not include<br>the values for NumFutureDateFailures<br>and<br>NumOrdersCannotBeProcessedFailures<br>statistics.                                   |
| NumOrderLinesReleased | Number of order lines that have been released.                                                                                                    |

| Statistic Name                         | Description                                                                                                    |
|----------------------------------------|----------------------------------------------------------------------------------------------------|
| NumOrdersCannotBeProcess<br>edFailures | Number of orders that Selling and<br>Fulfillment Foundation did not attempt to<br>schedule because of cannot be<br>processed failures. |
|                                        | Failures can be caused by any of the following:                                                                                        |
|                                        | The result of the<br>YFSCheckOrderBeforeProcessingUE<br>user exit returns as false.                                                    |
|                                        | <ul> <li>The Order has the HoldFlag attribute<br/>set to 'Y'.</li> </ul>                                                               |
|                                        | <ul> <li>The Order has the SaleVoided<br/>attribute set to 'Y'.</li> </ul>                                                             |
|                                        | <ul> <li>The Order does not have<br/>PaymentStatus as AUTHORIZED,<br/>INVOICED, PAID, nor NOT_<br/>APPLICABLE.</li> </ul>              |
| NumOrdersCreated                       | Number of orders created. This also includes the number of procurement orders created.                                                 |
| NumOrderLinesCreated                   | Number of order lines created.                                                                                                    |
| NumOrdersProcessed                     | Number of orders processed.                                                                                                    |
| NumOrdersScheduled                     | Number of orders that have at least one line that was scheduled.                                                                       |
|                                        | <b>Note:</b> This includes scheduled lines in any status except BACKORDER.                                                             |
| NumOrdersProcOrdersCreate<br>d         | Number of procurement orders created.                                                                                                  |
| NumWorkOrdersCreated                   | Number of work orders created.                                                                                                    |
| NumOrdersBackordered                   | Number of orders backordered.                                                                                                    |
| NumOrderLinesScheduled                 | Number of order lines scheduled.                                                                                                    |
| NumOrderLinesBackordered               | Number of order lines backordered.                                                                                                    |
| NumReleasesCreated                     | Number of order releases created.                                                                                                    |

 Table A–107
 Schedule Statistics

#### Pending Job Count

For this transaction the pending job count is the number of records representing the unheld orders that are available to be processed by the transaction with the AVAILABLE\_DATE value less than or equal to (<=) the current date value in the YFS\_Task\_Q table, [DOM71-06]if tasks on hold are not ready to be processed.[/DOM71-06]

#### **Events Raised**

This transaction raises events as specified under the scheduleOrder() API in the *Selling and Fulfillment Foundation: Javadocs*.

#### **Providing Oracle Hints**

You can provide Oracle Hints to increase the performance of the scheduleOrder agent. The two hints that can be provided for each criteria ID of the scheduleOrder agent are the Outer Hint and the Inner Hint. The Outer Hint is always used for the YFS\_TASK\_Q table. The Inner Hint is used for the YFS\_ORDER\_HEADER table only if the earlier hold functionality is used; otherwise, the Inner Hint is used for the YFS\_ORDER\_RELEASE\_STATUS table.

Insert the following entries in the yfs.properties file in order to enable Oracle Hints:

- 1. Edit the <INSTALL\_DIR>/properties/yfs.properties file.
- 2. Insert yfs.<agent\_criteria\_id>.getjobs.hint.outer=/\*+
   parallel(YFS\_TASK\_Q 8) full(yfs\_task\_q) \*/

```
Insert yfs.<agent_criteria_id>.getjobs.hint.inner=/*+ NL_SJ
*/
```

# A.3.32 Send Invoice

This transaction publishes invoice data that can be directed to an external accounts receivable system.

In environments that require an interface with accounts receivable systems, this transaction needs to be scheduled. This transaction raises

an event for an invoice based on the following configuration at the following times in the order lifecycle:

- Publish invoice at shipment creation This implies that your accounts payable system takes care of payment collection. Invoices can be published as soon as they are created.
- Publish invoice after payment collection This implies that the Console take care of the payment collection. When payment is in the AT\_COLLECT status and the payment is not from an external system, an invoice is published only if the entire payment amount is collected. If the payment is in the AT\_CREATE status or the payment is from an external system, the invoice is published unconditionally.

**Note:** Many of this transaction's elements and attributes are template driven. Refer to the XML for element level details.

#### Attributes

The following are the attributes for this time-triggered transaction:

| Attribute            | Value                    |
|----------------------|--------------------------|
| Base Transaction ID  | SEND_INVOICE             |
| Base Document Type   | Order                    |
| Base Process Type    | Order Fulfillment        |
| Abstract Transaction | No                       |
| APIs Called          | getOrderInvoiceDetails() |

Table A–108 Send Invoice Attributes

### **Criteria Parameters**

The following are the criteria parameters for this transaction:

Table A–109 Send Invoice Criteria Parameters

| Parameter                      | Description                                                                                                    |
|--------------------------------|----------------------------------------------------------------------------------------------------|
| Action                         | Required. Triggers the transaction. If left blank, it defaults to Get, the only valid value.                                  |
| Number of Records<br>To Buffer | Optional. Number of records to retrieve and process at one time. If left blank or specified as 0 (zero), it defaults to 5000. |
| ColonyID                       | Required in a multischema deployment where a table may exist in multiple schemas. Runs the agent for the colony.              |

### **Statistics Tracked**

The following statistics are tracked for this transaction:

Table A–110 Send Invoice Statistics

| Statistic Name  | Description              |
|-----------------|--------------------------|
| NumInvoicesSent | Number of invoices sent. |

### **Pending Job Count**

For this transaction the pending job count is the number of order invoices in created ("00") status.

### **Events Raised**

The following events are raised by this time-triggered transaction:

| Transaction/Event          | Key Data                                               | Data Published                                | Template<br>Support? |
|----------------------------|--------------------------------------------------------|-----------------------------------------------|----------------------|
| PUBLISH_INVOICE_<br>DETAIL | modifyOrder_<br>dbd.txt and<br>sendInvoice_<br>dbd.txt | YFS_<br>getOrderInvoiceDet<br>ails_output.xml | Yes                  |

Additional events may be raised by the getOrderInvoiceDetails() API. For detailed information about the events, see the details provided under this API in the *Selling and Fulfillment Foundation: Javadocs*.

# A.3.33 Send Item Changes

In integrated environments, this transaction publishes item data changes that are directed to an external system.

When item changes occur in Selling and Fulfillment Foundation, they need to be communicated to the external system.

The business process may require the synchronization of items all at once in a batch. For example, at the end of each business day, the sendItemChanges agent can be configured to synchronize items based on the synchronization logic. This transaction retrieves all items that are not logical kit or dynamic physical kit items and whose SyncTS is null or MaxModifyTS is greater than the SyncTS.

**Note:** The MaxModifyTS of an item is updated with the current timestamp whenever an item is modified. The transaction then retrieves detailed information about those items and raises the ON\_SUCCESS event. This event should be configured to invoke the Send Item Changes action.

For more information about how this integration is implemented, see the *Selling and Fulfillment Foundation: Integration Guide*.

#### Attributes

The following are the attributes for this time-triggered transaction:

| Attribute           | Value             |
|---------------------|-------------------|
| Base Transaction ID | SEND_ITEM_CHANGES |
| Base Document Type  | None              |
| Base Process Type   | General           |

Table A–112 Send Item Changes Attributes

| Attribute            | Value |
|----------------------|-------|
| Abstract Transaction | No    |
| APIs Called          | None  |

Table A–112 Send Item Changes Attributes

### **Criteria Parameters**

The following are the criteria parameters for this transaction:

| Table A–113 S | Send Item Changes Criteria Paran | neters |
|---------------|----------------------------------|--------|
|---------------|----------------------------------|--------|

| Parameter                      | Description                                                                                                    |
|--------------------------------|----------------------------------------------------------------------------------------------------|
| Action                         | Required. Triggers the transaction. If left blank, it defaults to Get, the only valid value.                                  |
| Number of Records<br>To Buffer | Optional. Number of records to retrieve and process at one time. If left blank or specified as 0 (zero), it defaults to 5000. |
| Organization Code              | Optional. The organization from which items are synchronized. This field is blank by default.                                 |
| ColonyID                       | Required in a multischema deployment where a table may exist in multiple schemas. Runs the agent for the colony.              |

### **Statistics Tracked**

None.

### **Pending Job Count**

For this transaction the pending job count is the number of items requiring synchronization. This is determined for product items that are not logical kit or dynamic physical kit items and whose SyncTS is null or MaxModifyTS is greater than the SyncTS.

#### **Events Raised**

The following events are raised by this time-triggered transaction:

Table A–114 Events Raised by the Send Item Changes Transaction

| Transaction/Ever | nt Key Data | Data Published                               | Template<br>Support? |
|------------------|-------------|----------------------------------------------|----------------------|
| ON_SUCCESS       | None        | YCM_SEND_ITEM_<br>CHANGES_ON_<br>SUCCESS.XML | _ Yes                |

# A.3.34 Send Customer Changes

In integrated environments, this transaction publishes customer data changes that are directed to an external system.

When customer changes occur in Selling and Fulfillment Foundation, they need to be communicated to the external system.

The business process may require the synchronization of customers all at once in a batch. For example, at the end of each business day, the sendItemChanges agent can be configured to synchronize items based on the synchronization logic. This transaction retrieves all customers that are consumers, have a user ID present, and are required to synchronize. This transaction can also be used to complete the initial synchronization of users between the two systems. For example, if an external system is already in place, and Selling and Fulfillment Foundation is then added, the SendCustomerChanges agent synchronizes the users from the external system.

The sendCustomerChanges agent also serves as a backup mechanism. If a customer synchronization event fails, the agent automatically retries the synchronization after a specified amount of time.

**Note:** The MaxModifyTS of an customer is updated with the current timestamp whenever an customer is modified, whenever syncTS is less than MaxModifyTS, or when syncTS is null. The transaction then retrieves detailed information about those customers and raises the ON\_SUCCESS event. This event should be configured to invoke the Send Customer Changes action.

For more information about how this integration is implemented, see the *Selling and Fulfillment Foundation: Integration Guide*.

### Attributes

The following are the attributes for this time-triggered transaction:

 Table A–115
 Send Customer Changes Attributes

| Attribute            | Value                 |
|----------------------|-----------------------|
| Base Transaction ID  | SEND_CUSTOMER_CHANGES |
| Base Document Type   | None                  |
| Base Process Type    | General               |
| Abstract Transaction | No                    |
| APIs Called          | None                  |

### **Criteria Parameters**

The following are the criteria parameters for this transaction:

 Table A–116
 Send Customer Changes Criteria Parameters

| Parameter                      | Description                                                                                                    |
|--------------------------------|----------------------------------------------------------------------------------------------------|
| Action                         | Required. Triggers the transaction. If left blank, it defaults to Get, the only valid value.                                  |
| Number of Records<br>To Buffer | Optional. Number of records to retrieve and process at one time. If left blank or specified as 0 (zero), it defaults to 5000. |
| Organization Code              | Optional. The organization from which customers are synchronized. This field is blank by default.                             |
| ColonyID                       | Required in a multischema deployment where a table may exist in multiple schemas. Runs the agent for the colony.              |

### **Statistics Tracked**

None.

#### Pending Job Count

For this transaction the pending job count is the number of customers requiring synchronization. This is determined for customers that are consumers, have a user ID present, and are required to synchronize.

#### **Events Raised**

The following events are raised by this time-triggered transaction:

 Table A–117
 Events Raised by the Send Customer Changes Transaction

| Transaction/Event                        | Key Data | Data Published                                       | Template<br>Support? |
|------------------------------------------|----------|------------------------------------------------------|----------------------|
| SEND_CUSTOMER_<br>CHANGES.ON_<br>SUCCESS | None     | YSC_SEND_<br>CUSTOMER_<br>CHANGES.ON_<br>SUCCESS.XML | Yes                  |

## A.3.35 Send Order

This transaction tries to raise the ON\_SUCCESS event for an order whose OrderHeaderKey is stored in the task queue object. The event is raised only if all of the order lines of the order reach particular status(es) completely. That is, the entire ORDERED\_QTY of each line must be in the particular status(es). In addition to raising the event, the line statuses are also changed to the drop statuses, corresponding to the pickup statuses. The SendOrder transaction, derived from the abstract transaction SEND\_ORDER, should have the event, pickup, and drop statuses configured. For more information, see the details provided under the sendOrder() API in the *Selling and Fulfillment Foundation: Javadocs*.

If an order needs to be communicated to a third party, use this transaction.

**Note:** The TransactionKey posted in the task object must be an instance of the Abstract Transaction SEND\_ORDER for the ProcessType associated with the Order. Otherwise, an exception is thrown.

#### **Attributes**

The following are the attributes for this time-triggered transaction:

Table A–118 Send Order Attributes

| Attribute            | Value             |
|----------------------|-------------------|
| Base Transaction ID  | SEND_ORDER        |
| Base Document Type   | Order             |
| Base Process Type    | Order Fulfillment |
| Abstract Transaction | Yes               |
| APIs Called          | sendOrder()       |

### **Criteria Parameters**

The following are the criteria parameters for this transaction:

| Parameter                      | Description                                                                                                    |
|--------------------------------|----------------------------------------------------------------------------------------------------|
| Action                         | Required. Triggers the transaction. If left blank, it defaults to Get, the only valid value.                                           |
| Number of Records<br>To Buffer | Optional. Number of records to retrieve and process at one time. If left blank or specified as 0 (zero), it defaults to 5000.          |
| Next Task Queue<br>Interval    | Optional. Specifies in hours how long a failed task should be suspended before it is considered for reprocessing. Defaults to 5 hours. |
| ColonyID                       | Required in a multischema deployment where a table may exist in multiple schemas. Runs the agent for the colony.                       |

Table A–119 Send Order Criteria Parameters

# **Statistics Tracked**

None.

### **Pending Job Count**

For this transaction the pending job count is the number of records available to be processed by the transaction with the AVAILABLE\_DATE value less than or equal to (<=) the current date value in the YFS\_Task\_ Q table.

#### **Events Raised**

This transaction raises events as specified under the sendOrder() API in the *Selling and Fulfillment Foundation: Javadocs*.

# A.3.36 Send Release

The Send Release Agent dispatches releases to ship nodes.

#### Attributes

The following are the attributes for this time-triggered transaction:

| Attribute            | Value                                      |
|----------------------|--------------------------------------------|
| Transaction Name     | Send Release                               |
| Transaction ID       | SHIP_ADVICE                                |
| Base Process Type    | Order Fulfillment                          |
| Abstract Transaction | No                                         |
| APIs Called          | com.yantra.yfs.agent.YFSWMSShipAdviceAgent |

Table A–120 Send Release Attributes

### **Criteria Parameters**

 Table A–121
 Send Release Criteria Parameters

| Parameter                      | Description                                                                                                    |
|--------------------------------|----------------------------------------------------------------------------------------------------|
| Action                         | Required. Triggers the transaction. If left blank, it defaults to Get, the only valid value.                                  |
| Number of Records<br>To Buffer | Optional. Number of records to retrieve and process at one time. If left blank or specified as 0 (zero), it defaults to 5000. |

| Parameter                   | Description                                                                                                    |
|-----------------------------|----------------------------------------------------------------------------------------------------|
| Next Task Queue<br>Interval | Optional. Specifies in hours how long a failed task should be suspended before it is considered for reprocessing. Defaults to 5 hours. |
| ColonyID                    | Required in a multischema deployment where a table may exist in multiple schemas. Runs the agent for the colony.                       |

Table A–121 Send Release Criteria Parameters

The following statistics are tracked for this transaction:

Table A–122 Send Release Statistics

| Statistic Name       | Description                         |
|----------------------|-------------------------------------|
| NumReleasesProcessed | Number of order releases processed. |
| NumReleasesSent      | Number of order releases sent.      |

### **Pending Job Count**

For this transaction the pending job count is the number of records available to be processed by the transaction with the AVAILABLE\_DATE value less than or equal to (<=) the current date value in the YFS\_Task\_ Q table.

### **Events Raised**

The following events are raised by this time-triggered transaction:

Table A–123 Events Raised by the Send Release Transaction

| Transaction/Event   | Data Published                   |
|---------------------|----------------------------------|
| PUBLISH_SHIP_ADVICE | YFS_publishShipAdvice_output.xml |

# A.3.37 Start Order Negotiation

This transaction creates the negotiations for orders that are configured to go through the negotiation process.

Use this transaction in environments where an Order needs to go through a Negotiation phase before it is released.

### Attributes

The following are the attributes for this time-triggered transaction:

| Attribute            | Value                                                  |
|----------------------|--------------------------------------------------------|
| Base Transaction ID  | START_ORD_NEGOTIATION                                  |
| Base Document Type   | Order                                                  |
| Base Process Type    | Order Fulfillment                                      |
| Abstract Transaction | No                                                     |
| APIs Called          | createNegotiation()                                    |
| User Exits Called    | YCPBeforeCreateNegotiationUE,<br>YCPGetNegotiationNoUE |

Table A–124 Start Order Negotiation Attributes

### **Criteria Parameters**

| Parameter                      | Description                                                                                                    |
|--------------------------------|----------------------------------------------------------------------------------------------------|
| Action                         | Required. Triggers the transaction. If left blank, it defaults to Get, the only valid value.                                           |
| Number of Records<br>To Buffer | Optional. Number of records to retrieve and process at one time. If left blank or specified as 0 (zero), it defaults to 5000.          |
| Next Task Queue<br>Interval    | Optional. Specifies in hours how long a failed task should be suspended before it is considered for reprocessing. Defaults to 5 hours. |

| Parameter | Description                                                                                                    |
|-----------|----------------------------------------------------------------------------------------------------|
| Node      | Required. The warehouse management ship node for which records are being processed.                              |
| ColonyID  | Required in a multischema deployment where a table may exist in multiple schemas. Runs the agent for the colony. |

Table A–125 Start Order Negotiation Criteria Parameters

The following statistics are tracked for this transaction:

Table A–126 Start Order Negotiation Statistics

| Statistic Name         | Description                     |
|------------------------|---------------------------------|
| NumOrdersProcessed     | Number of orders processed.     |
| NumNegotiationsCreated | Number of negotiations created. |

### Pending Job Count

For this transaction the pending job count is the number of records available to be processed by the transaction with the AVAILABLE\_DATE value less than or equal to (<=) the current date value in the YFS\_Task\_ Q table.

### **Events Raised**

This transaction raises events as specified under the createNegotiation() API in the *Selling and Fulfillment Foundation: Javadocs*.

# A.3.38 Synchronize Colony Map

The Colony Map Synchronizer agent inserts or updates colony mappings of organizations and users in the PLT\_COLONY\_MAP table. When you run the agent for the first time, it populates this table, which is a necessary step in upgrading to multischema mode after installing or upgrading Selling and Fulfillment Foundation.

For more information about upgrading to multischema mode, see the *Platform Enterprise Onboarding for Multi-Tenancy Guide*.

#### **Attributes**

The following are attributes for this time-triggered transaction:

| Attribute            | Value           |
|----------------------|-----------------|
| Base Transaction ID  | COLONY_MAP_SYNC |
| Base Process Type    | General         |
| Abstract Transaction | No              |

### **Criteria Parameters**

The following are the criteria parameters for this transaction:

| Parameter                   | Description                                                                                                    |
|-----------------------------|----------------------------------------------------------------------------------------------------|
| Action                      | Required. Triggers the transaction. If left blank, it defaults to Get, the only valid value.                                                                                                    |
| Number of Records to Buffer | Optional. Number of records to retrieve and process at one time. If left blank or specified as 0 (zero), it defaults to 5000.                                                                                                 |
| ColonyID                    | The colony to be synchronized.                                                                                                    |
|                             | Initially, you must run the agent on the DEFAULT colony provided by the Selling and Fulfillment Foundation installation so that it populates the PLT_COLONY_MAP table. After this, you can run the agent on another ColonyID. |
| InsertDefaultMappin<br>gs   | If set to Y, users for which the colony cannot be determined will be mapped to the colony for which the Colony Map Synchronizer agent is run.                                                                                 |

Table A–128 Colony Map Synchronizer Criteria Parameters

# Statistics Tracked

None.

# Pending Job Count

None.

### **Events Raised**

None.

### **Tables Purged**

None.

# A.3.39 Update Best Match Region

The Update Best Match Region transaction manages the YFS\_REGION\_ BEST\_MATCH table, which is used by Data Warehouse Analytics to report best match region data. The best match region is defined by the following five address attributes in person info records:

- ADDRESS\_LINE6
- CITY
- STATE
- SHORT\_ZIP\_CODE
- COUNTRY

The agent for the Update Best Match Region transaction runs in two modes that allow you to set up and update the YFS\_REGION\_BEST\_MATCH table.

### **Attributes**

The following are the attributes for this time-triggered transaction:

Table A–129 Update Best Match Region Attributes

| Attribute            | Value                    |
|----------------------|--------------------------|
| Base Transaction ID  | UPDATE_BEST_MATCH_REGION |
| Base Document Type   | General                  |
| Base Process Type    | General                  |
| Abstract Transaction | No                       |

| Attribute         | Value                 |
|-------------------|-----------------------|
| APIs Called       | None                  |
| User Exits Called | YSCGetShortZipCode UE |

Table A–129 Update Best Match Region Attributes

## **Criteria Parameters**

| Parameter                      | Description                                                                                                    |
|--------------------------------|----------------------------------------------------------------------------------------------------|
| Action                         | Required. Triggers the transaction. If left blank, it defaults to Get, the only valid value.                                                                                                    |
| Number of Records<br>To Buffer | Optional. Number of records to retrieve and process at one time. If UpdateOnly = N, only distinct records are returned per agent call. If left blank, it defaults to 1000.                                                                                                    |
| TableType                      | Required in a multischema deployment when YFS_Person_Info table may exist in multiple schemas.                                                                                                    |
|                                | Valid Values: CONFIGURATION, TRANSACTION, MASTER.                                                                                                    |
|                                | If set to CONFIGURATION, the agent runs for the YFS_Person_Info records associated with tables that have TableType as CONFIGURATION; for example, YFS_Organization, YFS_Ship_Node, and so forth.                                                                                                    |
|                                | If set to TRANSACTION, the agent runs for the YFS_Person_Info records associated with tables that have TableType as TRANSACTION; for example, YFS_Order_Header, YFS_Shipment, and so forth.                                                                                                    |
|                                | Note that the agent would run for all TableTypes<br>that exist in the same schema as the one passed.<br>For example, if set to TRANSACTION, the agent<br>would also run for YFS_Person_Info records<br>associated with tables that have TableType as<br>MASTER, since they reside in the same schema. |

Table A 120 Undate Deat Match Deat Crit - -.

| Parameter                  | Description                                                                                                    |  |
|----------------------------|----------------------------------------------------------------------------------------------------|--|
| ColonyID                   | Required in a multi schema deployment where<br>the YFS_PERSON_INFO table may exist in<br>multiple schemas. Runs the agent for the colony.                                                                                                    |  |
| UpdateOnly                 | Mode in which to run. Valid values are:                                                                                                    |  |
|                            | <ul> <li>N - Default value. Adds records from the<br/>YFS_PERSON_INFO table to the YFS_<br/>REGION_BEST_MATCH table and populates<br/>the region key in the YFS_BEST_MATCH<br/>table. To perform the initial setup of Best<br/>Match Region for Analytics, set UpdateOnly to<br/>N.</li> <li>Y - Update mode. Updates region keys based</li> </ul> |  |
|                            | <ul> <li>A - Opdate mode. Opdates region keys based<br/>on addresses in YFS_REGION_BEST_MATCH.<br/>After performing the initial setup of Best<br/>Match Region for Analytics, set this value to Y<br/>to specify update mode.</li> </ul>                                                                                                    |  |
| LastPersonInfoKey          | Optional. If UpdateOnly is set to N,<br>LastPersonInfoKey determines the first person<br>info record to populate. If no key is specified, the<br>value defaults to Null.                                                                                                    |  |
| LastRegionBest<br>MatchKey | Optional. If UpdateOnly is set to Y,<br>LastRegionBestMatchKey determines the first<br>region best match key to update. If no key is<br>specified, the value defaults to Null.                                                                                                    |  |

 Table A–130
 Update Best Match Region Criteria Parameters

None.

# Pending Job Count

None.

### **Events Raised**

None.

### **Tables Purged**

None.

# A.3.40 PopulateOwnershipTransferSummary

This method updates the YFS\_OWNERSHIP\_TRANSFER\_SUMMARY table.

This transaction updates the YFS\_OWNERSHIP\_TRANSFER\_SUMMARY table by checking the records in YFS\_INV\_OWN\_TRANSFER\_RCD table.

It also updates the IS\_STATISTICS\_UPDATED to 'Y' in YFS\_INV\_OWN\_ TRANSFER\_RCD table after the record has been used by the transaction.

### Attributes

Following are the attributes for this time-triggered transaction:

| Attribute            | Value                   |
|----------------------|-------------------------|
| Base Transaction ID  | POPULATE_OWN_TRANS_SUMM |
| Base Document Type   | General                 |
| Base Process Type    | General                 |
| Abstract Transaction | No                      |
| APIs Called          | None                    |

 Table A–131
 YFSPopulateOwnershipTransfer Attributes

### **Criteria Parameters**

 Table A–132
 YFSPopulateOwnershipTransfer Criteria Parameters

| Parameter | Description                                                                                           |  |
|-----------|----------------------------------------------------------------------------------------------------|--|
|           | Required. Triggers the transaction. If left blank, it defaults to Get, which is the only valid value. |  |

| Parameter                      | Description                                                                                                    |  |
|--------------------------------|----------------------------------------------------------------------------------------------------|--|
| Number of Records<br>To Buffer | Optional. Number of records to retrieve and process at one time. If left blank or specified as 0 (zero), it defaults to 5000.                                                                |  |
| ColonyID                       | Required in a multi schema deployment where<br>the YFS_OWNERSHIP_TRANSFER_SUMMARY and<br>YFS_INV_OWN_TRANSFER_RCD tables may exist<br>in multiple schemas. Runs the agent for the<br>colony. |  |

| Table A–132 | YFSPopulateOwnershipTransfer Criteria Parameters |
|-------------|--------------------------------------------------|
|-------------|--------------------------------------------------|

None

Pending Job Count

None

### **Events Raised**

None

# A.4 Time-Triggered Purge Transactions

There are several transactions that you can use to purge your database tables at specific time intervals.

Purge transactions determine when a table should be purged by determining the current date and subtracting the retention days specified by the purge. If the timestamp on the table is less than or equal to (current day - retention days) the table is purged.

**Note:** In some cases, a purge may look at another field other than the table's timestamp. These are pointed out in the documentation.

**Note:** When an entity is being purged, the related or dependent information that is present in other tables should be taken into consideration for purging along with it. For example, if a sales order with live shipments is being purged, any cross reference to that order is not accurate in the Order Shipment Console.

**Note:** Some of the statistics collected and tracked in Release 9.0 for time-triggered transactions, monitors, and integration and application servers may change with the next release of Selling and Fulfillment Foundation.

**Note:** All Time-Triggered Purge Transactions have a CollectPendingJobs criteria parameter. If this parameter is set to  $\mathbb{N}$ , the agent does not collect information on the pending jobs for that time-triggered transaction. This pending job information is used for monitoring the monitor in the System Management Console.

By default, CollectPendingJobs is set to Y. It can be helpful to set it to N if one particular time-triggered transaction is performing a significant amount of getPendingJobs queries, and the overhead cost is too high.

# A.4.1 Purge Strategy

The following recommendations should be taken into consideration when planning a purge strategy for each purge transaction:

- Test purges by setting Live to 'N'.
- Turn on logging to test what is purged.
- Set up purge traces in the System Management Console and analyze the information.

# A.4.2 Configuring Purge Transaction Log Files

You can configure purges to write log files to a directory you specify. Each time you run a particular purge, new data is appended to this file. If no file exists, one is created.

To specify a purge log file directory:

 Configure the yfs.purge.path property in the <INSTALL\_ DIR>/properties/customer\_overrides.properties file. For example, on UNIX you might specify the log files to be written to the /app/yfs/logs/purges directory.

For additional information about overriding properties using the customer\_overrides.properties file, see the *Selling and Fulfillment Foundation: Properties Guide*.

 Run the <INSTALL\_DIR>/bin/setupfiles.sh script on UNIX, or the <INSTALL\_DIR>/bin/setupfiles.cmd script on Windows.

# A.4.3 Available Purges

This section contains details of all purge transactions in alphabetical order. The time-triggered purge transactions are:

- Access Token Purge
- Capacity Purge
- Draft Order History Purge
- Draft Order Purge
- Delivery Plan Purge
- Export Table Purge
- Import Table Purge
- Inventory Audit Purge
- Inventory Purge
- Inventory Supply Temp Purge
- Item Audit Purge
- Load History Purge
- Load Purge

#### **Time-Triggered Purge Transactions**

- Negotiation History Purge
- Negotiation Purge
- Opportunity History Purge
- Opportunity Purge
- Order History Purge
- Order Purge
- Order Release Status Purge
- Order Status Audit Purge
- Organization Audit Purge
- Person Info Purge
- Person Info History Purge
- Picklist Purge
- Price List Purge
- Purge Catalog Mass Audits
- Receipt History Purge
- Receipt Purge
- Reprocess Error Purge
- Reservation Purge
- Shipment History Purge
- Shipment Purge
- Shipment Statistics Purge
- User Activity Purge
- User Activity Audit Purge
- Work Order History Purge
- Work Order Purge
- YFS Audit Purge
- YFSInventoryOwnershipAudit Purge
- Password Reset Request Purge

User Login Failure Purge

### A.4.3.1 Access Token Purge

This purge removes access tokens from the system. If all of the following conditions are met, the PLT\_ACCESS\_TOKEN table is picked up for purge:

- The access token is expired or is in inactive state.
- The last modified date is earlier than or equal to the current date minus the purge criteria's retention days.

#### Attributes

The following are the attributes for this time-triggered transaction:

| Attribute            | Value        |
|----------------------|--------------|
| Base Transaction ID  | ACCESSTOKPRG |
| Base Document Type   | General      |
| Base Process Type    | General      |
| Abstract Transaction | No           |
| APIs Called          | None         |
| User Exits Called    | None         |

Table A–133 Access Token Purge Attributes

### **Criteria Parameters**

Table A–134 Access Token Purge Criteria Parameters

| Parameter          | Description                                                                                                    |
|--------------------|----------------------------------------------------------------------------------------------------|
| Action             | Required. Triggers the transaction. If left blank, it defaults to Get, the only valid value.                                                                                         |
| CollectPendingJobs | If this parameter is set to N, the agent does not collect information on the pending jobs for this monitor. This pending job information is used for monitoring the monitor in the . |

| Parameter                      | Description                                                                                                    |  |
|--------------------------------|----------------------------------------------------------------------------------------------------|--|
| Number of Records<br>To Buffer | Optional. Number of records to retrieve and process at one time. If left blank or specified as 0 (zero), it defaults to 5000.                                                                                                    |  |
| Live                           | Optional. Mode in which to run. Valid values are:                                                                                                    |  |
|                                | <ul> <li>Y - Default value. Moves qualifying records from the regular tables listed under Tables Purged to the corresponding history tables.</li> <li>N - Test mode. Determines the rows that are moved to history tables without actually moving them.</li> </ul> |  |
| PurgeCode                      | Required. Cannot be modified. Used for internal calculations, such as determining retention days. Corresponds with the PurgeCode used in Business Rules Purge Criteria.                                                                                            |  |

Table A–134 Access Token Purge Criteria Parameters

The following statistics are tracked for this transaction:

| Table A-135 | Access | Token | Purge | <b>Statistics</b> |
|-------------|--------|-------|-------|-------------------|
|-------------|--------|-------|-------|-------------------|

| Statistic Name       | Description                            |
|----------------------|----------------------------------------|
| NumAccessTokenPurged | Number of access token records purged. |

### **Pending Job Count**

For this transaction the pending job count is the number of records that can be purged from the PLT\_ACCESS\_TOKEN table.

### **Events Raised**

None.

## Tables Purged

PLT\_ACCESS\_TOKEN

### A.4.3.2 Capacity Purge

This purge removes capacity data from the system. This reduces the load on frequently accessed tables.

Any enterprise using the Console must schedule purge transactions.

You can use purge codes pseudo-logic to analyze purges. If the following conditions are met, a capacity data gets picked up for purge:

- All resource pool standard capacity periods with effective to date earlier than or equal to the current date minus the purge criteria's retention days.
- All resource pool overridden capacity with the capacity date earlier than or equal to the current date minus the purge criteria's retention days.
- All resource pool capacity consumption with consumption date less than or equal to the current date minus the purge criteria's retention days.
- All resource pool capacity consumption details where appointment date is earlier than the system date minus the purge criteria's retention days (or ManualReservationPurgeLeadDays for manually created reservations).
- All resource pool capacity consumption details where expiration date has passed and reservation Id is not blank.

### Attributes

The following are the attributes for this time-triggered transaction:

| Attribute            | Value       |
|----------------------|-------------|
| Base Transaction ID  | CAPACITYPRG |
| Base Document Type   | General     |
| Base Process Type    | General     |
| Abstract Transaction | No          |

Table A–136 Capacity Purge Attributes

| Attribute         | Value            |
|-------------------|------------------|
| APIs Called       | None             |
| User Exits Called | YFSBeforePurgeUE |

Table A–136 Capacity Purge Attributes

# **Criteria Parameters**

Table A–137 Capacity Purge Criteria Parameters

| Parameter                      | Description                                                                                                    |
|--------------------------------|----------------------------------------------------------------------------------------------------|
| Action                         | Required. Triggers the transaction. If left blank, it defaults to Get, the only valid value.                                                                                                    |
| Number of Records<br>To Buffer | Optional. Number of records to retrieve and process at one time. If left blank or specified as 0 (zero), it defaults to 5000.                                                                                                    |
| Live                           | Optional. Mode in which to run. Valid values are:                                                                                                    |
|                                | <ul> <li>Y - Default value. Moves qualifying records from the regular tables listed under Tables Purged to the corresponding history tables.</li> <li>N - Test mode. Determines the rows that are moved to history tables without actually moving them.</li> </ul> |
| PurgeCode                      | Required. Cannot be modified. Used for internal calculations, such as determining retention days. Corresponds with the PurgeCode used in Business Rules Purge Criteria.                                                                                            |
| ColonyID                       | Required in a multi schema deployment where a table may exist in multiple schemas. Runs the agent for the colony.                                                                                                    |

The following statistics are tracked for this transaction:

Table A–138 Capacity Purge Statistics

| Statistic Name                    | Description                                 |
|-----------------------------------|---------------------------------------------|
| NumStdCapacityPeriodsPurg<br>ed   | Number of standard capacity periods purged. |
| NumCapacityOverridesPurge<br>d    | Number of capacity overrides purged.        |
| NumCapacityConsumptionsP<br>urged | Number of capacity consumptions purged.     |

#### Pending Job Count

For this transaction the pending job count is the total number of records that can be purged from the YFS\_RES\_POOL\_STD\_CAPCTY\_PERD, YFS\_RES\_POOL\_CAPCTY\_OVERRIDE, YFS\_RES\_POOL\_CONSMPTN\_DTLS and YFS\_RES\_POOL\_CAPCTY\_CONSMPTN tables.

#### **Events Raised**

None.

#### **Tables Purged**

The YFS\_RES\_POOL\_STD\_CAPCTY\_PERD table is purged when EFFECTIVE\_TO\_DATE <= (CurrentDate - LeadDays)

The YFS\_RES\_POOL\_CAPCTY\_OVERRIDE table is purged when CAPACITY\_DATE <= (CurrentDate - LeadDays)

The YFS\_RES\_POOL\_CAPCTY\_CONSMPTN table is purged when CONSUMPTION\_DATE <= (CurrentDate - LeadDays), or if a manual reservation is taken, when CONSUMPTION\_DATE <= (CurrentDate -Manual Reservation Retention Days). When this table is purged, YFS\_ RES\_POOL\_CONSMPTN\_DTLS is also purged.

The YFS\_RES\_POOL\_CONSMPTN\_DTLS table is purged when RESERVATION\_EXPIRATION\_DATE <= (CurrentDate - LeadDays)

## A.4.3.3 Draft Order History Purge

This purge deletes data from history tables after a specified interval, which in turn, reduces the load on frequently accessed tables.

You can use purge codes' pseudo-logic to analyze the purges. If the following condition is met, a draft order is picked up for history purge:

 The last modified date of the draft order exceeds the retention day period.

All the enterprise using the Console must schedule purge transactions.

For more information about Additional Purge Criteria Based on Line Type, see the *Sterling Distributed Order Management: Configuration Guide*.

**Note:** The draft order must be purged and moved to the history tables before you purge the draft order history tables. See Section A.4.3.4, "Draft Order Purge".

**Note:** Selling and Fulfillment Foundation does not provide a transaction for draft order history purges. If you are defining a transaction that purges draft order history tables, refer to the following Criteria Parameters section for information about the transaction criteria.

If you do not want to define your own transaction to purge draft order history tables, you can use the Order Purge transaction and specify DRAFTORDERHISTPRG for the PurgeCode. To configure the Order Purge transaction for draft order history table purges, refer to Section A.4.3.19, "Order Purge" for more information.

## **Criteria Parameters**

The following are the criteria parameters for defining a draft order history transaction:

| Parameter                      | Description                                                                                                    |
|--------------------------------|----------------------------------------------------------------------------------------------------|
| Action                         | Required. Triggers the transaction. If left blank, it defaults to Get, the only valid value.                                                                                         |
| Number of Records<br>To Buffer | Optional. Number of records to retrieve and process at one time. If left blank or specified as 0 (zero), it defaults to 5000.                                                        |
| EnterpriseCode                 | Required. Enterprise for which the Draft Order<br>History Purge has to be run. If not passed, all the<br>enterprises are monitored.                                                  |
| Live                           | Optional. Mode in which to run. Valid values are:                                                                                                    |
|                                | <ul> <li>Y - Default value. Removes qualifying records<br/>from the history tables that are listed in<br/>Tables Purged.</li> </ul>                                                  |
|                                | <ul> <li>N - Test mode. Determines the rows that are<br/>removed without actually removing them.</li> </ul>                                                                          |
| PurgeCode                      | Required. Set to DRAFTORDERHISTPRG. Used for<br>internal calculations, such as determining<br>retention days. Corresponds to the PurgeCode<br>used in Business Rules Purge Criteria. |
| ColonyID                       | Required in a multi schema deployment where a table may exist in multiple schemas. Runs the agent for the colony.                                                                    |

## **Statistics Tracked**

None.

# **Events Raised**

None.

# **Tables Purged**

YFS\_ANSWER\_SET\_TRAN\_H

YFS\_ANSWER\_TRAN\_H

YFS\_CHARGE\_TRAN\_DIST\_H

YFS\_CHARGE\_TRANSACTION\_H

YFS\_CREDIT\_CARD\_TRANSACTION\_H

YFS\_ENTITY\_ADDRESS\_H

YFS\_HEADER\_CHARGES\_H

YFS\_INSTRUCTION\_DETAIL\_H

YFS\_INVOICE\_COLLECTION\_H

YFS\_LINE\_CHARGES\_H

YFS\_NOTES\_H

YFS\_ORDER\_AUDIT\_DETAIL\_H

YFS\_ORDER\_AUDIT\_H

YFS\_ORDER\_AUDIT\_LEVEL\_H

YFS\_ORDER\_DATE\_H

YFS\_ORDER\_HEADER\_H

YFS\_ORDER\_HOLD\_TYPE\_H

YFS\_ORDER\_HOLD\_TYPE\_LOG\_H

YFS\_ORDER\_INVOICE\_DETAIL\_H

YFS\_ORDER\_INVOICE\_H

YFS\_ORDER\_KIT\_LINE\_H

YFS\_ORDER\_KIT\_LINE\_SCHEDULE\_H

YFS\_ORDER\_LINE\_H

YFS\_ORDER\_LINE\_OPTION\_H

YFS\_ORDER\_LINE\_REQ\_TAG\_H

YFS\_ORDER\_LINE\_SCHEDULE\_H

YFS\_ORDER\_PROD\_SER\_ASSOC\_H

YFS\_ORDER\_RELEASE\_H

YFS\_ORDER\_RELEASE\_STATUS\_H

YFS\_ORDER\_SER\_PROD\_ITEM\_H YFS\_PAYMENT\_H YFS\_PROMOTION\_AWARD\_H YFS\_PROMOTION\_H YFS\_RECEIVING\_DISCREPANCY\_DTL\_H YFS\_RECEIVING\_DISCREPANCY\_H YFS\_REFERENCE\_TABLE\_H YFS\_TAX\_BREAKUP\_H

## A.4.3.4 Draft Order Purge

This purge archives data into history tables after a specified interval, which in turn, reduces the load on frequently accessed tables. For information about purging draft orders from history tables, see Section A.4.3.3, "Draft Order History Purge".

**NOTE:** Selling and Fulfillment Foundation does not provide a transaction for draft order purges. If you are defining a transaction that purges draft orders, refer to the following Criteria Parameters section for details about the transaction criteria.

If you do not want to define your own transaction to purge draft orders, you can use the Order Purge transaction and specify DRAFTORDERPRG for the PurgeCode. To configure the Order Purge transaction for draft order purges, refer to Section A.4.3.19, "Order Purge" for more information.

All the enterprise using the Console must schedule purge transactions.

Draft orders are picked up by the agent for validation when the following conditions are met:

- Draft order flag is set to Y.
- Modifyts is set for the retention date.

After the draft orders are picked up, each draft order is validated for purging based on the following conditions:

- No eligible order release status records (records with a status larger than zero) exist for the order.
- All the open child orders (derived, chained, return, exchange, or refund fulfillment) for the order are already purged.

If a draft order meets the set of conditions for validation listed earlier, the agent continues to verify the draft orders against the following criteria:

- Contains the Draft Created (1000) status, and all the extended Draft Created statuses.
- Does not have an order release status record that does not meet the retention days.
- The order's last modification should be before the lead time (in days) setup.
- In the case when an exchange order is part of a return order, the exchange order should be purged from history tables before the return order is purged.
- In the case of an order line reservation, the draft order cannot be purged.
- If the Draft Order Payment Processing flag is set to N, the draft orders are purged.
- If the Draft Order Payment Processing flag is set to Y and a charge exists on a draft order, the draft order is not purged. However, authorizations are not considered when validating draft orders for purge.
- For order lines, except service order lines:
  - If the Seller inventory update is required, the Status Inventory Type has the Update Seller Supply option turned on, and the Seller Supply Type is Onhand, or blank. (The Seller Supply Type can also be a custom seller supply type, with the Onhand Supply check box enabled.)
  - If the Seller Demand Type is blank.

- If the Buyer inventory update is required, and the Buyer Supply Type is Onhand, or blank.

## **Criteria Parameters**

The following are the criteria parameters for defining a draft order purge transaction:

| Parameter                      | Description                                                                                                    |
|--------------------------------|----------------------------------------------------------------------------------------------------|
| Action                         | Required. Triggers the transaction. If left blank, it defaults to Get, the only valid value.                                                                                                    |
| Number of Records<br>To Buffer | Optional. Number of records to retrieve and process at one time. If left blank or specified as 0 (zero), it defaults to 5000.                                                                                                    |
| Next Task Queue<br>Interval    | Optional. Specifies (in hours) how long a failed task should be suspended before it is considered for reprocessing. Defaults to 5 hours.                                                                                                    |
| EnterpriseCode                 | Required. Enterprise for which the Draft Order<br>Purge has to be run. If not passed, all the<br>enterprises are monitored.                                                                                                    |
|                                | <b>Note</b> : When the EnterpriseCode is blank, the purge criteria configured for the DEFAULT enterprise is used, and not the purge criteria configured for the draft order's enterprise.                                                                           |
| Live                           | Optional. Mode in which to run. Valid values are:                                                                                                    |
|                                | <ul> <li>Y - Default value. Moves qualifying records from the regular tables listed under Tables Purged, to the corresponding history tables.</li> <li>N - Test mode. Determines the rows that are moved to history tables without actually moving them.</li> </ul> |

Table A–140 Draft Order Purge Criteria Parameters

| Parameter | Description                                                                                                    |
|-----------|----------------------------------------------------------------------------------------------------|
| PurgeCode | Required. Set to DRAFTORDERPRG. Used for<br>internal calculations, such as determining<br>retention days. Corresponds to the PurgeCode<br>used in Business Rules Purge Criteria. |
| ColonyID  | Required in a multi schema deployment where a table may exist in multiple schemas. Runs the agent for the colony.                                                                |

Table A–140 Draft Order Purge Criteria Parameters

None.

## **Events Raised**

None.

#### **Tables Purged**

YFS\_ACTIVITY\_DEMAND

YFS\_ANSWER\_SET\_TRAN

YFS\_ANSWER\_TRAN

YFS\_CHARGE\_TRANSACTION

YFS\_CHARGE\_TRAN\_DIST

YFS\_CREDIT\_CARD\_TRANSACTION

YFS\_ENTITY\_ADDRESS

YFS\_HEADER\_CHARGES

YFS\_INSTRUCTION\_DETAIL

YFS\_INVOICE\_COLLECTION

YFS\_LINE\_CHARGES

YFS\_MONITOR\_ALERT

YFS\_NOTES

YFS\_ORDER\_AUDIT

YFS\_ORDER\_AUDIT\_DETAIL

- YFS\_ORDER\_AUDIT\_LEVEL
- YFS\_ORDER\_HEADER
- YFS\_ORDER\_HOLD\_TYPE
- YFS\_ORDER\_HOLD\_TYPE\_LOG
- YFS\_ORDER\_INVOICE
- YFS\_ORDER\_INVOICE\_DETAIL
- YFS\_ORDER\_KIT\_LINE
- YFS\_ORDER\_KIT\_LINE\_SCHEDULE
- YFS\_ORDER\_LINE
- YFS\_ORDER\_LINE\_OPTION
- YFS\_ORDER\_LINE\_REQ\_TAG
- YFS\_ORDER\_LINE\_RESERVATION
- YFS\_ORDER\_LINE\_SCHEDULE
- YFS\_ORDER\_LINE\_SRC\_CNTRL
- YFS\_ORDER\_PROD\_SER\_ASSOC
- YFS\_ORDER\_RELEASE
- YFS\_ORDER\_RELEASE\_STATUS
- YFS\_ORDER\_SER\_PROD\_ITEM
- YFS\_ORDER\_DATE
- YFS\_PAYMENT
- YFS\_PMNT\_TRANS\_ERROR
- YFS\_PROMOTION
- YFS\_PROMOTION\_AWARD
- YFS\_RECEIVING\_DISCREPANCY
- YFS\_RECEIVING\_DISCREPANCY\_DTL
- YFS\_REFERENCE\_TABLE
- YFS\_TAX\_BREAKUP

## A.4.3.5 Delivery Plan Purge

This purge deletes delivery plans after they have completed their typical life-cycle. It purges all the delivery plans that have been marked as 'Closed' for a period greater than the retention days specified in the criteria parameters and those that do not have any shipments or loads. The order should have been moved to history before the lead time (in days) setup.

Any enterprise using the Console must schedule purge transactions.

You can use purge codes pseudo-logic to analyze purges. If the following conditions are met, a delivery plan is picked up for purge:

- The delivery plan should be in the "Closed" status.
- The delivery plan should not be associated with any load or shipment.
- All orders associated with the delivery plan should be purged.
- The last modification performed on the delivery plan should fall before the lead time (in days) setup.

**Note:** All the loads and shipments that are associated with the delivery plans should have been purged before running this purge agent.

## Attributes

The following are the attributes for this time-triggered transaction:

Table A–141 Delivery Plan Purge Attributes

| Attribute            | Value            |
|----------------------|------------------|
| Base Transaction ID  | DELIVERYPLANPRG  |
| Base Document Type   | Load             |
| Base Process Type    | Load Execution   |
| Abstract Transaction | No               |
| APIs Called          | None             |
| User Exits Called    | YFSBeforePurgeUE |

## **Criteria Parameters**

| Parameter                      | Description                                                                                                    |
|--------------------------------|----------------------------------------------------------------------------------------------------|
| Action                         | Required. Triggers the transaction. If left blank, it defaults to Get, the only valid value.                                     |
| Number of Records<br>To Buffer | Optional. Number of records to retrieve and process at one time. If left blank or specified as 0 (zero), it defaults to 5000.    |
| EnterpriseCode                 | Optional. Enterprise for which the Delivery Plan<br>Purge needs to be run. If not passed, then all<br>enterprises are monitored. |

Table A–142 Delivery Plan Purge Criteria Parameters

| Parameter   | Description                                                                                                    |
|-------------|----------------------------------------------------------------------------------------------------|
| Live        | Optional. Mode in which to run. Valid values are:                                                                                                    |
|             | <ul> <li>Y - Default value. Moves qualifying records from the regular tables listed under Tables Purged to the corresponding history tables.</li> <li>N - Test mode. Determines the rows that are moved to history tables without actually moving them.</li> </ul> |
| PurgeCode   | Required. Cannot be modified. Used for internal calculations, such as determining retention days. Corresponds with the PurgeCode used in Business Rules Purge Criteria.                                                                                            |
| BatchDelete | Required. The method by which all records are deleted from the table. Valid values are:                                                                                                    |
|             | <ul> <li>Y - Default value. Records are deleted in batches.</li> <li>N - Records are deleted one by one.</li> </ul>                                                                                                    |
| ColonyID    | Required in a multi schema deployment where<br>the YFS_DELIVERY_PLAN table may exist in<br>multiple schemas. Runs the agent for the colony.                                                                                                    |

Table A–142 Delivery Plan Purge Criteria Parameters

The following statistics are tracked for this transaction:

Table A–143 Delivery Plan Purge Statistics

| Statistic Name         | Description                      |
|------------------------|----------------------------------|
| NumDeliveryPlansPurged | Number of delivery plans purged. |

#### Pending Job Count

For this transaction the pending job count is the number of records that can be purged from the YFS\_DELIVERY\_PLAN table.

## **Events Raised**

None.

## **Tables Purged**

YFS\_DELIVERY\_PLAN

## A.4.3.6 Export Table Purge

This purge removes export table data from the system. This reduces the load on frequently accessed tables.

You can use purge codes pseudo-logic to analyze purges. If the following conditions are met, the YFS\_EXPORT table is picked up for purge:

- YFS\_EXPORT records should be marked as processed (Status = 10).
- The last modified time should fall before the lead time (in days) setup.

**Note:** This purge only reads the rules defined by the hub. Enterprise overridden rules are not considered. This purge should be single threaded when you run it in batch delete mode(BatchDelete=Y).

Any enterprise using the ConsoleConsole must schedule purge transactions.

# Attributes

The following are the attributes for this time-triggered transaction:

| Attribute            | Value            |
|----------------------|------------------|
| Base Transaction ID  | EXPORTTBLPRG     |
| Base Document Type   | General          |
| Base Process Type    | General          |
| Abstract Transaction | No               |
| APIs Called          | None             |
| User Exits Called    | YFSBeforePurgeUE |

Table A–144 Export Table Purge Attributes

# **Criteria Parameters**

| Table A–145 | Export Table Purge Criteria Parameters |
|-------------|----------------------------------------|
|-------------|----------------------------------------|

| Parameter                      | Description                                                                                                    |  |  |
|--------------------------------|----------------------------------------------------------------------------------------------------|--|--|
| Action                         | Required. Triggers the transaction. If left blank, it defaults to Get, the only valid value.                                                                                                    |  |  |
| Number of Records<br>To Buffer | Optional. Number of records to retrieve and process at one time. If left blank or specified as 0 (zero), it defaults to 5000.                                                                                                    |  |  |
| Live                           | Optional. Mode in which to run. Valid values are:                                                                                                    |  |  |
|                                | <ul> <li>Y - Default value. Moves qualifying records from the regular tables listed under Tables Purged to the corresponding history tables.</li> <li>N - Test mode. Determines the rows that are moved to history tables without actually moving them.</li> </ul> |  |  |
| BatchDelete                    | Required. The method by which all records are deleted from the table. Valid values are:                                                                                                    |  |  |
|                                | <ul> <li>Y - Records are deleted in batches.</li> <li>N - Default value. Records are deleted one by one.</li> </ul>                                                                                                    |  |  |

| Parameter          | Description                                                                                                    |
|--------------------|----------------------------------------------------------------------------------------------------|
| PurgeCode          | Required. Cannot be modified. Used for internal calculations, such as determining retention days. Corresponds with the PurgeCode used in Business Rules Purge Criteria.                                                     |
| CollectPendingJobs | If this parameter is set to "N", the agent does<br>not collect information on the pending jobs for<br>this monitor. This pending job information is used<br>for monitoring the monitor in the System<br>Management Console. |
| ColonyID           | Required in a multi schema deployment where<br>the YFS_EXPORT table may exist in multiple<br>schemas. Runs the agent for the colony.                                                                                        |

Table A–145 Export Table Purge Criteria Parameters

The following statistics are tracked for this transaction:

Table A–146 Export Table Purge Statistics

| Statistic Name   | Description               |  |
|------------------|---------------------------|--|
| NumExportsPurged | Number of exports purged. |  |

## Pending Job Count

For this transaction the pending job count is the number of records that can be purged from the YFS\_Export table.

## **Events Raised**

None.

# **Tables Purged**

YFS\_EXPORT

# A.4.3.7 Import Table Purge

This purge removes import table data from the system. This reduces the load on frequently accessed tables.

You can use purge codes pseudo-logic to analyze purges. If the following conditions are met, the YFS\_IMPORT table is picked up for purge:

- YFS\_IMPORT records should be marked as processed (Status = "10").
- The "last modified time" should fall before the lead time (in days) setup.

**Note:** This purge only reads the rules defined by the hub. Enterprise overridden rules are not considered. This purge should be single threaded when you run it in batch delete mode(BatchDelete=Y).

Any enterprise using the Console must schedule purge transactions.

#### Attributes

The following are the attributes for this time-triggered transaction:

| Attribute            | Value            |
|----------------------|------------------|
| Base Transaction ID  | IMPORTTBLPRG     |
| Base Document Type   | General          |
| Base Process Type    | General          |
| Abstract Transaction | No               |
| APIs Called          | None             |
| User Exits Called    | YFSBeforePurgeUE |

Table A–147 Import Table Purge Attributes

 Table A–148
 Import Table Purge Criteria Parameters

| Parameter                      | Description                                                                                                    |
|--------------------------------|----------------------------------------------------------------------------------------------------|
| Action                         | Required. Triggers the transaction. If left blank, it defaults to Get, the only valid value.                                  |
| Number of Records<br>To Buffer | Optional. Number of records to retrieve and process at one time. If left blank or specified as 0 (zero), it defaults to 5000. |

| Parameter          | Description                                                                                                    |  |  |
|--------------------|----------------------------------------------------------------------------------------------------|--|--|
| Live               | Optional. Mode in which to run. Valid values are:                                                                                                    |  |  |
|                    | • Y - Default value. Moves qualifying records from the regular tables listed under Tables Purged to the corresponding history tables.                                                                                       |  |  |
|                    | <ul> <li>N - Test mode. Determines the rows that are<br/>moved to history tables without actually<br/>moving them.</li> </ul>                                                                                               |  |  |
| BatchDelete        | Required. The method by which all records are deleted from the table. Valid values are:                                                                                                    |  |  |
|                    | • Y - Records are deleted in batches.                                                                                                    |  |  |
|                    | <ul> <li>N - Default value. Records are deleted one by one.</li> </ul>                                                                                                    |  |  |
| PurgeCode          | Required. Cannot be modified. Used for internal calculations, such as determining retention days. Corresponds with the PurgeCode used in Business Rules Purge Criteria.                                                     |  |  |
| CollectPendingJobs | If this parameter is set to "N", the agent does<br>not collect information on the pending jobs for<br>this monitor. This pending job information is used<br>for monitoring the monitor in the System<br>Management Console. |  |  |
| ColonyID           | Required in a multi schema deployment where<br>the YFS_IMPORT table may exist in multiple<br>schemas. Runs the agent for the colony.                                                                                        |  |  |

Table A–148 Import Table Purge Criteria Parameters

The following statistics are tracked for this transaction:

Table A–149 Import Table Purge Statistics

| Statistic Name   | Description                     |  |
|------------------|---------------------------------|--|
| NumImportsPurged | Number of import tables purged. |  |

#### Pending Job Count

For this transaction the pending job count is the number of records that can be purged from the YFS\_Import table.

## **Events Raised**

None.

## **Tables Purged**

YFS\_IMPORT

# A.4.3.8 Inventory Audit Purge

This purge removes inventory audit data from the system. This reduces the load on frequently accessed tables.

Any enterprise using the Console must schedule purge transactions.

All inventory audits of the provided organization with modify timestamp earlier than the current date minus the purge criteria's retention days can be configured to be picked up by the Inventory Audit Purge.

You can use purge codes pseudo-logic to analyze purges. If the following condition is met, an inventory audit record is picked up for purge:

• The inventory audit record's last modification is earlier than the current timestamp minus the retention days.

**Note:** Number of threads for this purge's agent criteria details must be set to 1. For more information about agent criteria, see the *Selling and Fulfillment Foundation: Platform Configuration Guide.* 

**Important:** The Inventory Audit purge does not purge any records under 60 days old, even if configured to do so.

## Attributes

The following are the attributes for this time-triggered transaction:

| Attribute            | Value             |
|----------------------|-------------------|
| Base Transaction ID  | INVENTORYAUDITPRG |
| Base Document Type   | General           |
| Base Process Type    | General           |
| Abstract Transaction | No                |
| APIs Called          | None              |
| User Exits Called    | YFSBeforePurgeUE  |

Table A–150 Inventory Audit Purge Attributes

# **Criteria Parameters**

 Table A–151
 Inventory Audit Purge Criteria Parameters

| Parameter                      | Description                                                                                                    |  |
|--------------------------------|----------------------------------------------------------------------------------------------------|--|
| Action                         | Required. Triggers the transaction. If left blank, it defaults to Get, the only valid value.                                                       |  |
| Number of Records<br>To Buffer | Optional. Number of records to retrieve and process at one time. If left blank or specified as (zero), it defaults to 5000.                        |  |
| EnterpriseCode                 | Optional. The inventory organization for which<br>the Inventory Audit Purge needs to be run. If not<br>passed, then all enterprises are monitored. |  |

| Parameter | Description                                                                                                    |  |  |
|-----------|----------------------------------------------------------------------------------------------------|--|--|
| Live      | Optional. Mode in which to run. Valid values are:                                                                                                    |  |  |
|           | <ul> <li>Y - Default value. Moves qualifying records from the regular tables listed under Table Purged to the corresponding history tables.</li> <li>N - Test mode. Determines the rows that are moved to history tables without actually moving them.</li> </ul> |  |  |
| PurgeCode | Required. Cannot be modified. Used for internal calculations, such as determining retention days. Corresponds with the PurgeCode used in Business Rules Purge Criteria.                                                                                           |  |  |
| ColonyID  | Required in a multi schema deployment where a table may exist in multiple schemas. Runs the agent for the colony.                                                                                                    |  |  |

Table A–151 Inventory Audit Purge Criteria Parameters

The following statistics are tracked for this transaction:

| Table A–152 | Inventory | Audit | Statistic |
|-------------|-----------|-------|-----------|
| Table A–152 | Inventory | Audit | Statistic |

| Statistic Name           | Description                        |
|--------------------------|------------------------------------|
| NumInventoryAuditsPurged | Number of inventory audits purged. |

# **Pending Job Count**

For this transaction the pending job count is the number of records that can be purged from the YFS\_Inventory\_Audit table.

# **Events Raised**

None.

# Table Purged

YFS\_INVENTORY\_AUDIT

# A.4.3.9 Inventory Purge

This purge removes inventory data from the system. This reduces the load on frequently accessed tables. This purge does not take retention days into account when purging.

You can use purge codes pseudo-logic to analyze purges.

For YFS\_INVENTORY\_SUPPLY, if the following conditions are met, an inventory supply is picked up for purge:

- Supply record has the same availability type as the node. For example, TRACK or INFINITE.
- Supply record has 0 quantity.
- Supply record does not contain the supply type "INFO".

For YFS\_INVENTORY\_DEMAND, if the following conditions are met, an inventory demand is picked up for purge:

- Demand record has 0 quantity or lesser.
- Demand record does not have demand details as well as matching demand record in YFS\_INVENTORY\_DEMAND\_ADDNL tables.

For YFS\_INVENTORY\_TAG, it is purged if the INVENTORY\_TAG\_KEY is not used by any of the existing supply and demand.

For YFS\_INVENTORY\_RESERVATION, an inventory reservation is picked up for purge if it meets the following conditions:

• Inventory reservation record has 0 quantity or ship date is earlier than the system date minus the purge criteria's retention days.

For YFS\_INVENTORY\_NODE\_CONTROL, it is purged if the INV\_PIC\_ INCORRECT\_TILL\_DATE is earlier than the current time stamp minus the purge criteria's retention days.

For YFS\_IBA\_TRIGGER, it is purged if IBA\_REQUIRED = 'N', IBA\_RUN\_ REQUIRED = 'N', and LAST\_IBA\_PROCESSED\_TS is earlier than the current time stamp minus the purge criteria's retention days.

Any enterprise using the Console must schedule purge transactions.

## Attributes

The following are the attributes for this time-triggered transaction:

| Attribute            | Value            |
|----------------------|------------------|
| Base Transaction ID  | INVENTORYPRG     |
| Base Document Type   | General          |
| Base Process Type    | General          |
| Abstract Transaction | No               |
| APIs Called          | None             |
| User Exits Called    | YFSBeforePurgeUE |

Table A–153 Inventory Purge Attributes

# **Criteria Parameters**

Table A–154 Inventory Purge Criteria Parameters

| Parameter                      | Description                                                                                                    |
|--------------------------------|----------------------------------------------------------------------------------------------------|
| Action                         | Required. Triggers the transaction. If left blank, it defaults to Get, the only valid value.                                                                                                    |
| Number of Records<br>To Buffer | Optional. Number of records to retrieve and process at one time. If left blank or specified as 0 (zero), it defaults to 5000.                                                                                                    |
| Live                           | Optional. Mode in which to run. Valid values are:                                                                                                    |
|                                | <ul> <li>Y - Default value. Moves qualifying records from the regular tables listed under Tables Purged to the corresponding history tables.</li> <li>N - Test mode. Determines the rows that are moved to history tables without actually moving them.</li> </ul> |

| Parameter | Description                                                                                                    |
|-----------|----------------------------------------------------------------------------------------------------|
| PurgeCode | Required. Cannot be modified. Used for internal calculations, such as determining retention days. Corresponds with the PurgeCode used in Business Rules Purge Criteria. |
| ColonyID  | Required in a multi schema deployment where a table may exist in multiple schemas. Runs the agent for the colony.                                                       |

Table A–154 Inventory Purge Criteria Parameters

The following statistics are tracked for this transaction:

| Statistic Name                           | Description                                      |
|------------------------------------------|--------------------------------------------------|
| NumInventoryDemandsPurg<br>ed            | Number of inventory demands purged.              |
| NumInventoryNodeControlsP<br>urged       | Number of inventory node controls purged.        |
| NumInventoryReservationsP<br>urged       | Number of inventory reservations purged.         |
| NumInventoryTagsPurged                   | Number of inventory tags purged.                 |
| NumItemBasedAllocationTrig<br>gersPurged | Number of item based allocation triggers purged. |

Table A–155 Inventory Purge Statistics

## **Pending Job Count**

For this transaction, the pending job count is the total number of records that can be purged from the YFS\_Inventory\_Supply, YFS\_Inventory\_Demand, YFS\_Inventory\_Tag, YFS\_Inventory\_Reservation, YFS\_IBA\_ Trigger, and YFS\_Inventory\_Node\_Control tables.

## **Events Raised**

None.

#### **Tables Purged**

YFS\_IBA\_TRIGGER

YFS\_INVENTORY\_DEMAND

YFS\_INVENTORY\_TAG

YFS\_INVENTORY\_RESERVATION

YFS\_INVENTORY\_SUPPLY

YFS\_INVENTORY\_NODE\_CONTROL

# A.4.3.10 Inventory Supply Temp Purge

The Inventory Supply Temp purge agent cleans up the contents in the temporary inventory tables generated by the process of synchronizing the Selling and Fulfillment Foundation inventory picture with the actual inventory picture at the nodes.

The node inventory picture is stored during the loading process into the YFS\_INVENTORY\_SUPPLY\_TEMP table. Once the synchronization phase is complete and the YFS\_INVENTORY\_SUPPLY table has been updated, the YFS\_INVENTORY\_SUPPLY\_TEMP table needs to be purged, which is done through this agent.

For more information about configuring the synchronization with node inventory, see the appropriate section in this guide.

The Inventory Supply Temp purge agent is used to purge all records in the YFS\_INVENTORY\_SUPPLY\_TEMP table whose modify timestamp is less then current time minus the purge criteria's retention days for a group of YantraMessageGroupID.

#### Attributes

The following are the attributes for this time-triggered transaction:

| Attribute           | Value         |
|---------------------|---------------|
| Base Transaction ID | SUPPLYTEMPPRG |
| Base Document Type  | General       |
| Base Process Type   | General       |

 Table A–156
 Inventory Supply Temp Purge Attributes

| Attribute            | Value |
|----------------------|-------|
| Abstract Transaction | No    |
| APIs Called          | None  |
| User Exits Called    | None  |

Table A–156 Inventory Supply Temp Purge Attributes

# **Criteria Parameters**

Table A–157 Inventory Supply Temp Purge Criteria Parameters

| Parameter                      | Description                                                                                                    |
|--------------------------------|----------------------------------------------------------------------------------------------------|
| Action                         | Required. Triggers the transaction. If left blank, it defaults to Get, the only valid value.                                                                                                    |
| Number of Records<br>To Buffer | Optional. Number of records to retrieve and process at one time. If left blank or specified as 0 (zero), it defaults to 5000.                                                                                |
| Live                           | Optional. Mode in which to run. Valid values are:                                                                                                    |
|                                | <ul> <li>Y - Default value. Moves qualifying records from the regular tables listed under Tables Purged to the corresponding history tables.</li> <li>N - Test mode. Determines the rows that are</li> </ul> |
|                                | moved to history tables without actually moving them.                                                                                                    |
| EnterpriseCode                 | Optional. The inventory organization for which<br>the Inventory Supply Temp Purge needs to be<br>run. If not passed, then all enterprises are<br>monitored.organization.                                     |
| PurgeCode                      | Required. Cannot be modified. Used for internal calculations, such as determining retention days. Corresponds with the PurgeCode used in Business Rules Purge Criteria.                                      |
| ColonyID                       | Required in a multi schema deployment where<br>the YFS_INVENTORY_SUPPLY_TEMP table may<br>exist in multiple schemas. Runs the agent for the<br>colony.                                                       |

The following statistics are tracked for this transaction:

Table A–158 Inventory Supply Temp Purge Statistics

| Statistic Name           | Description                         |
|--------------------------|-------------------------------------|
| NumInventorySupplyTempsP | Number of entries in the YFS_       |
| urged                    | INVENTORY_SUPPLY_TEMP table purged. |

## Pending Job Count

Number of unique YantraMessageGroupIDs from YFS\_INVENTORY\_ SUPPLY\_TEMP table whose maximum modify timestamp is less than current timestamp minus purge criteria's lead day.

#### **Events Raised**

None.

#### **Tables Purged**

YFS\_INVENTORY\_SUPPLY\_TEMP

# A.4.3.11 Item Audit Purge

This purge removes the YFS\_AUDIT table data from the system, which reduces the load on frequently accessed tables. It purges records in the YFS\_AUDIT and the YFS\_AUDIT\_HEADER tables that meet the following conditions:

- YFS\_AUDIT records that have 'modifyts' greater than the retention days specified and the records have the table name as 'YFS\_ITEM'.
- The last modified time is before the lead time (in days) setup.

When the enterprise modifies records in the YFS\_ITEM table through the Applications Manager, the YFS\_ITEM is audited and the audit records are inserted in the YFS\_AUDIT table. In order to clean up the audit records, this purge transaction can be used.

Any enterprise using the Console must schedule purge transactions accordingly.

#### **Attributes**

The following are the attributes for this time-triggered transaction:

Table A–159 Item Audit Purge Attributes

| Attribute            | Value                |
|----------------------|----------------------|
| Base Transaction ID  | YFS_ITEM_AUDIT_PURGE |
| Base Document Type   | General              |
| Base Process Type    | General              |
| Abstract Transaction | No                   |
| APIs Called          | None                 |
| User Exits Called    | YFSBeforePurgeUE     |

# **Criteria Parameters**

| Parameter                      | Description                                                                                                    |
|--------------------------------|----------------------------------------------------------------------------------------------------|
| Action                         | Required. Triggers the transaction. If left blank, the value defaults to Get, the only valid value.                                                                     |
| Number of Records<br>To Buffer | Optional. Number of records to retrieve and process at one time. If left blank or specified as 0 (zero), this value defaults to 5000.                                   |
| Live                           | Optional. Mode in which to run. Valid values are:                                                                                                    |
|                                | <ul> <li>Y - Default value. Production mode. Deletes records from the regular tables.</li> <li>N - Test mode.</li> </ul>                                                |
| PurgeCode                      | Required. Cannot be modified. Used for internal calculations, such as determining retention days. Corresponds with the PurgeCode used in Business Rules Purge Criteria. |
| ColonyID                       | Required in a multi schema deployment where<br>the YFS_AUDIT and YFS_AUDIT_HEADER tables<br>may exist in multiple schemas. Runs the agent<br>for the colony.            |

Table A–160 Item Audit Purge Criteria Parameters

The following statistics are tracked for this transaction:

Table A–161 Item Audit Purge Statistics

| Statistic Name                | Description                          |
|-------------------------------|--------------------------------------|
| NumItemAuditRecor<br>dsPurged | Number of item audit records purged. |

# **Pending Job Count**

For this transaction, the pending job count is the number of records that can be purged from the YFS\_AUDIT table that match the criteria values.

#### **Events Raised**

None.

#### **Tables Purged**

YFS\_AUDIT, YFS\_AUDIT\_HEADER

## A.4.3.12 Load History Purge

This purge deletes the load data from history tables after it completes its typical lifecycle. This reduces the load on frequently accessed tables.

Any enterprise using the Console must schedule purge transactions.

You can use purge codes pseudo-logic to analyze purges. If the following condition is met, a load is picked up for purge:

The last modification made to the load is before the lead time (in days) setup.

**Note:** Before you run this transaction, ensure to purge loads and move them to history tables. For more information about purging loads, see Section A.4.3.13, "Load Purge".

## Attributes

The following are the attributes for this time-triggered transaction:

| Attribute            | Value            |
|----------------------|------------------|
| Base Transaction ID  | LOADHISTPRG      |
| Base Document Type   | Load             |
| Base Process Type    | Load Execution   |
| Abstract Transaction | No               |
| APIs Called          | None             |
| User Exits Called    | YFSBeforePurgeUE |

Table A–162 Load History Purge Attributes

## **Criteria Parameters**

Table A–163 Load History Purge Criteria Parameters

| Parameter                      | Description                                                                                                    |
|--------------------------------|----------------------------------------------------------------------------------------------------|
| Action                         | Required. Triggers the transaction. If left blank, it defaults to Get, the only valid value.                                  |
| Number of Records<br>To Buffer | Optional. Number of records to retrieve and process at one time. If left blank or specified as 0 (zero), it defaults to 5000. |

| Parameter      | Description                                                                                                    |
|----------------|----------------------------------------------------------------------------------------------------|
| EnterpriseCode | Optional. Enterprise for which the Load Purge needs to be run. If not passed, all enterprises are monitored.                                                            |
| Live           | Optional. Mode in which to run. Valid values are:                                                                                                    |
|                | <ul> <li>Y - Default value. Moves qualifying records<br/>from the regular tables listed under Tables<br/>Purged to the corresponding history tables.</li> </ul>         |
|                | <ul> <li>N - Test mode. Determines the rows that are<br/>moved to history tables without actually<br/>moving them.</li> </ul>                                           |
| Purge Code     | Required. Cannot be modified. Used for internal calculations, such as determining retention days. Corresponds with the PurgeCode used in Business Rules Purge Criteria. |
| ColonyID       | Required in a multi schema deployment where a table may exist in multiple schemas. Runs the agent for the colony.                                                       |

Table A–163 Load History Purge Criteria Parameters

The following statistics are tracked for this transaction:

Table A–164 Load History Purge Statistics

| Statistic Name                     | Description                               |
|------------------------------------|-------------------------------------------|
| NumLoadHistoriesPu<br>rged         | Number of load histories purged.          |
| NumLoadShipmentHi<br>storiesPurged | Number of load shipment histories purged. |

# **Pending Job Count**

For this transaction, the pending job count is the number of records that can be purged from the YFS\_Load\_H table.

# **Events Raised**

None.

#### Tables Purged

YFS\_LOAD\_H YFS\_LOAD\_STOP\_H YFS\_LOAD\_SHIPMENT\_CHARGE\_H YFS\_LOAD\_STATUS\_AUDIT\_H YFS\_SHIPMENT\_CONTAINER\_H YFS\_CONTAINER\_ACTIVITY\_H YFS\_LOADED\_CONTAINER\_H YFS\_LOAD\_SHIPMENT\_H YFS\_LOAD\_SHIPMENT\_H YFS\_LOAD\_HOLD\_TYPE\_H YFS\_LOAD\_HOLD\_TYPE\_LOG\_H

# A.4.3.13 Load Purge

This purge removes load data from the system. It picks up all loads that have been marked as 'Closed' and purges them. Empty Loads (for example, loads with no shipments) are not considered for purge. As a part of this purge, the associated child tables are also purged.

This is not a pipeline transaction. It also does not work from the task queue.

Any enterprise using the Console must schedule purge transactions.

You can use purge codes pseudo-logic to analyze purges. If the following condition is met, a load is picked up for purge:

 The Load's last modification should fall before the lead time (in days) setup.

## Attributes

The following are the attributes for this time-triggered transaction:

| Attribute            | Value            |
|----------------------|------------------|
| Base Transaction ID  | LOADPRG          |
| Base Document Type   | Load             |
| Base Process Type    | Load Execution   |
| Abstract Transaction | No               |
| APIs Called          | None             |
| User Exits Called    | YFSBeforePurgeUE |

Table A–165 Load Purge Attributes

## **Criteria Parameters**

| Parameter                      | Description                                                                                                    |  |
|--------------------------------|----------------------------------------------------------------------------------------------------|--|
| Action                         | Required. Triggers the transaction. If left blank, it defaults to Get, the only valid value.                                          |  |
| Number of Records<br>To Buffer | Optional. Number of records to retrieve and process at one time. If left blank or specified as 0 (zero), it defaults to 5000.         |  |
| EnterpriseCode                 | Optional. Enterprise for which the Load Purge needs to be run. If not passed, then all enterprises are monitored.                     |  |
| Live                           | Optional. Mode in which to run. Valid values are:                                                                                     |  |
|                                | • Y - Default value. Moves qualifying records from the regular tables listed under Tables Purged to the corresponding history tables. |  |
|                                | <ul> <li>N - Test mode. Determines the rows that are<br/>moved to history tables without actually<br/>moving them.</li> </ul>         |  |

Table A–166 Load Purge Criteria Parameters

| Parameter | Description                                                                                                    |
|-----------|----------------------------------------------------------------------------------------------------|
| PurgeCode | Required. Cannot be modified. Used for internal calculations, such as determining retention days. Corresponds with the PurgeCode used in Business Rules Purge Criteria. |
| ColonyID  | Required in a multi schema deployment where a table may exist in multiple schemas. Runs the agent for the colony.                                                       |

Table A–166 Load Purge Criteria Parameters

The following statistics are tracked for this transaction:

Table A–167 Load Purge Statistics

| Statistic Name         | Description                      |
|------------------------|----------------------------------|
| NumLoadShipmentsPurged | Number of load shipments purged. |
| NumLoadsPurged         | Number of loads purged.          |

# Pending Job Count

For this transaction, the pending job count is the number of records that can be purged from the YFS\_Load table.

# **Events Raised**

None.

# **Tables Purged**

YFS\_ADDITIONAL\_DATE YFS\_LOAD YFS\_LOAD\_HOLD\_TYPE YFS\_LOAD\_HOLD\_TYPE\_LOG YFS\_LOAD\_STOP YFS\_LOAD\_SHIPMENT YFS\_LOAD\_SHIPMENT\_CHARGES (charges that pertain to this load) YFS\_LOAD\_STATUS\_AUDIT YFS\_LOADED\_CONTAINER YFS\_SHIPMENT\_CONTAINER YFS\_CONTAINER\_ACTIVITY

# A.4.3.14 Negotiation History Purge

This purge deletes negotiation history data from the system. This reduces the load on frequently accessed tables. It purges data from the order negotiation history tables.

You can use purge codes pseudo-logic to analyze purges. If the following condition is met, a negotiation is picked up for history purge:

The last modified date of the negotiation exceeds the retention day period.

Any enterprise using the Console must schedule purge transactions.

# Attributes

The following are the attributes for this time-triggered transaction:

Table A–168Negotiation History Purge Attributes

| Attribute            | Value              |
|----------------------|--------------------|
| Base Transaction ID  | NEGOTIATIONHISTPRG |
| Base Document Type   | Order              |
| Base Process Type    | Order Negotiation  |
| Abstract Transaction | No                 |
| APIs Called          | None               |
| User Exits Called    | YFSBeforePurgeUE   |

# **Criteria Parameters**

The following are the criteria parameters for this transaction:

| Parameter                      | Description                                                                                                    |  |
|--------------------------------|----------------------------------------------------------------------------------------------------|--|
| Action                         | Required. Triggers the transaction. If left blank, it defaults to Get, the only valid value.                                                                            |  |
| Number of Records<br>To Buffer | Optional. Number of records to retrieve and process at one time. If left blank or specified as 0 (zero), it defaults to 5000.                                           |  |
| EnterpriseCode                 | Optional. Enterprise for which the Negotiation<br>History Purge needs to be run. If not passed,<br>then all enterprises are monitored.                                  |  |
| Live                           | Optional. Mode in which to run. Valid values are:                                                                                                    |  |
|                                | <ul> <li>Y - Default value. Moves qualifying records<br/>from the regular tables listed under Tables<br/>Purged to the corresponding history tables.</li> </ul>         |  |
|                                | <ul> <li>N - Test mode. Determines the rows that are<br/>moved to history tables without actually<br/>moving them.</li> </ul>                                           |  |
| PurgeCode                      | Required. Cannot be modified. Used for internal calculations, such as determining retention days. Corresponds with the PurgeCode used in Business Rules Purge Criteria. |  |
| ColonyID                       | Required in a multi schema deployment where a table may exist in multiple schemas. Runs the agent for the colony.                                                       |  |

# **Statistics Tracked**

The following statistics are tracked for this transaction:

Table A–170 Negotiation History Purge Statistics

| Statistic Name                    | Description                             |
|-----------------------------------|-----------------------------------------|
| NumNegotiationHistoriesPurg<br>ed | Number of negotiation histories purged. |

#### Pending Job Count

For this transaction, the pending job count is the number of records that can be purged from the YFS\_Negotiation\_Hdr\_H table.

#### **Events Raised**

None.

#### **Tables Purged**

YFS\_AUDIT

YFS\_NEGOTIATION\_HDR\_H

YFS\_NEGOTIATION\_LINE\_H

YFS\_RESPONSE\_H

YFS\_RESPONSE\_HDR\_H

YFS\_RESPONSE\_LINE\_H

YFS\_RESPONSE\_LINE\_DTL\_H

### A.4.3.15 Negotiation Purge

This purge archives data into history tables after it completes its typical lifecycle. This reduces the load on frequently accessed tables. It works from the task queue (YFS\_TASK\_Q) table.

You can use purge codes pseudo-logic to analyze purges. If the following condition is met, a negotiation is picked up for purge:

- The last modification performed on the negotiation falls before the lead time (in days) setup.
- The negotiation is in pickable status.

Any enterprise using the Console must schedule purge transactions.

#### **Attributes**

The following are the attributes for this time-triggered transaction:

Table A–171 Negotiation Purge Attributes

| Attribute            | Value                 |  |
|----------------------|-----------------------|--|
| Base Transaction ID  | ORD_NEGOTIATION_PURGE |  |
| Base Document Type   | Order                 |  |
| Base Process Type    | Order Negotiation     |  |
| Abstract Transaction | No                    |  |
| APIs Called          | None                  |  |
| User Exits Called    | YFSBeforePurgeUE      |  |

# **Criteria Parameters**

| Parameter                      | Description                                                                                                    |  |
|--------------------------------|----------------------------------------------------------------------------------------------------|--|
| Action                         | Required. Triggers the transaction. If left blank, it defaults to Get, the only valid value.                                                                                                    |  |
| Number of Records<br>To Buffer | Optional. Number of records to retrieve and process at one time. If left blank or specified as 0 (zero), it defaults to 5000.                                                                                                    |  |
| EnterpriseCode                 | Optional. Enterprise for which the Negotiation<br>Purge needs to be run. If not passed, then all<br>enterprises are monitored.                                                                                                    |  |
| Live                           | <ul> <li>Optional. Mode in which to run. Valid values are:</li> <li>Y - Default value. Moves qualifying records from the regular tables listed under Tables Purged to the corresponding history tables.</li> <li>N - Test mode. Determines the rows that are moved to history tables without actually moving them.</li> </ul> |  |

Table A–172 Negotiation Purge Criteria Parameters

| Parameter                   | Description                                                                                                    |
|-----------------------------|----------------------------------------------------------------------------------------------------|
| PurgeCode                   | Required. Cannot be modified. Used for internal calculations, such as determining retention days. Corresponds with the PurgeCode used in Business Rules Purge Criteria. |
| Next Task Queue<br>Interval | Optional. Specifies in hours how long a failed task<br>should be suspended before it is considered for<br>reprocessing. Defaults to 5 hours.                            |
| ColonyID                    | Required in a multi schema deployment where a table may exist in multiple schemas. Runs the agent for the colony.                                                       |

 Table A–172
 Negotiation Purge Criteria Parameters

The following statistics are tracked for this transaction:

Table A–173 Negotiation Purge Statistics

| Statistic Name                 | Description                          |
|--------------------------------|--------------------------------------|
| NumOrderNegotiationsPurge<br>d | Number of order negotiations purged. |

## **Pending Job Count**

For this transaction, the pending job count is the number of records available to be processed by the transaction with the AVAILABLE\_DATE value less than or equal to (<=) the current date value in the YFS\_Task\_ Q table.

# **Events Raised**

None

### Tables Purged

YFS\_AUDIT

YFS\_NEGOTIATION\_HDR

YFS\_NEGOTIATION\_LINE

YFS\_RESPONSE

YFS\_RESPONSE\_HDR YFS\_RESPONSE\_LINE YFS\_RESPONSE\_LINE\_DTL

# A.4.3.16 Opportunity History Purge

This transaction deletes tasks previously archived by the Opportunity Purge. See Section A.4.3.17, "Opportunity Purge".

You can use purge codes pseudo-logic to analyze purges. If the following conditions are met, an opportunity that is previously purged by the opportunity purge agent is picked up for history purge:

- The last modified date of the opportunity should exceed the retention day period.
- The quote history is purged.

#### Attributes

| Attribute            | Value                   |
|----------------------|-------------------------|
| Base Transaction ID  | OPPORTUNITYHISTPRG      |
| Base Document Type   | Opportunity             |
| Base Process Type    | Opportunity Fulfillment |
| Abstract Transaction | No                      |
| APIs Called          | None                    |
| User Exits Called    | None                    |

Table A–174 Opportunity History Purge Attributes

| Parameter                      | Description                                                                                                    |  |
|--------------------------------|----------------------------------------------------------------------------------------------------|--|
| Action                         | Required. Triggers the transaction. If left blank, it defaults to Get, the only valid value.                                                                                                    |  |
| PurgeCode                      | Required. Cannot be modified. Used for internal calculations, such as determining retention days. Corresponds with the PurgeCode used in Business Rules Purge Criteria.                                                     |  |
| Live                           | Optional. Mode in which to run. Defaults to N.                                                                                                    |  |
|                                | • Y - Default value. Removes qualifying records from the history tables listed under Tables Purged.                                                                                                    |  |
|                                | <ul> <li>N- Test mode. Determines the rows that are<br/>removed without actually removing them.</li> </ul>                                                                                                    |  |
| Number of Records<br>To Buffer | Optional. Number of records to retrieve and process at one time. If left blank or specified as 0 (zero), it defaults to 5000.                                                                                               |  |
| EnterpriseCode                 | Optional. Enterprise for which the Opportunity<br>History Purge needs to be run. If not passed,<br>then all enterprises are monitored.                                                                                      |  |
|                                | <b>Note</b> : When the EnterpriseCode is blank, the purge criteria configured for the DEFAULT enterprise is used; not the purge criteria configured for the opportunity's enterprise.                                       |  |
| CollectPendingJobs             | If this parameter is set to "N", the agent does not<br>collect information on the pending jobs for this<br>monitor. This pending job information is used for<br>monitoring the monitor in the System<br>Management Console. |  |
| ColonyID                       | Required in a multi schema deployment where a table may exist in multiple schemas. Runs the agent for the colony.                                                                                                    |  |

Table A–175 Opportunity History Purge Criteria Parameters

The following statistics are tracked for this transaction:

Table A–176 Opportunity History Purge Statistics

| Statistic Name                  | Description                             |
|---------------------------------|-----------------------------------------|
| NumOpportunityHistor<br>yPurged | Number of opportunity histories purged. |

### **Pending Job Count**

For this transaction, the pending job count is the number of records that can be purged from the YFS\_OPPORTUNITY\_H table.

### **Events Raised**

None.

### **Tables Purged**

YFS\_OPPORTUNITY\_H

# A.4.3.17 Opportunity Purge

This time-triggered transaction purges all the opportunities for a period greater than the retention days specified in the Opportunity Purge criteria, and those which are either in the status of cancelled or completed.

You can use purge codes pseudo-logic to analyze purges. If the following conditions are met, an opportunity is picked up for purge:

- The last modified date of the opportunity should exceed the retention day period.
- The quote associated with the opportunity should be purged.
- The opportunity should be in pickable status by the purge transaction.

### Attributes

The following are the attributes for this time-triggered transaction:

| Attribute            | Value                   |
|----------------------|-------------------------|
| Base Transaction ID  | OPPORTUNITYPRG          |
| Base Document Type   | Opportunity             |
| Base Process Type    | Opportunity Fulfillment |
| Abstract Transaction | No                      |
| APIs Called          | None                    |
| User Exits Called    | None                    |

Table A–177 Opportunity Purge Attributes

# **Criteria Parameters**

| Parameter                      | Description                                                                                                    |  |
|--------------------------------|----------------------------------------------------------------------------------------------------|--|
| Action                         | Required. Triggers the transaction. If left blank, it defaults to Get, the only valid value.                                                                            |  |
| PurgeCode                      | Required. Cannot be modified. Used for internal calculations, such as determining retention days. Corresponds with the PurgeCode used in Business Rules Purge Criteria. |  |
| Live                           | Optional. Mode in which to run. Defaults to Y.                                                                                                    |  |
|                                | <ul> <li>Y - Default value. Moves qualifying records<br/>from the regular tables listed under Tables<br/>Purged to the corresponding history tables.</li> </ul>         |  |
|                                | <ul> <li>N - Test mode. Determines the rows that are<br/>moved to history tables without actually<br/>moving them.</li> </ul>                                           |  |
| Number of Records<br>To Buffer | Optional. Number of records to retrieve and process at one time. If left blank or specified as 0 (zero), it defaults to 5000.                                           |  |

 Table A–178
 Opportunity Purge Criteria Parameters

| Parameter          | Description                                                                                                    |
|--------------------|----------------------------------------------------------------------------------------------------|
| EnterpriseCode     | Optional. Enterprise for which the Opportunity<br>Purge needs to be run. If not passed, then all<br>enterprises are monitored.                                                                                              |
|                    | <b>Note</b> : When the EnterpriseCode is blank, the purge criteria configured for the DEFAULT enterprise is used; not the purge criteria configured for the opportunity's enterprise.                                       |
| CollectPendingJobs | If this parameter is set to "N", the agent does not<br>collect information on the pending jobs for this<br>monitor. This pending job information is used for<br>monitoring the monitor in the System<br>Management Console. |
| ColonyID           | Required in a multi schema deployment where a table may exist in multiple schemas. Runs the agent for the colony.                                                                                                    |

Table A–178 Opportunity Purge Criteria Parameters

The following statistics are tracked for this transaction:

| Table A–179 | Opportunity | Purge Statistics |
|-------------|-------------|------------------|
|-------------|-------------|------------------|

| Statistic Name       | Description                     |
|----------------------|---------------------------------|
| NumOpportunityPurged | Number of opportunities purged. |

# **Pending Job Count**

For this transaction, the pending job count is the number of records that can be purged from the YFS\_OPPORTUNITY table.

# **Events Raised**

None.

## **Tables Purged**

YFS\_OPPORTUNITY

# A.4.3.18 Order History Purge

This purge deletes data from history tables after it completes its typical lifecycle. This reduces the load on frequently accessed tables.

You can use purge codes pseudo-logic to analyze purges. If the following condition is met, an order is picked up for history purge:

The last modified date of the order exceeds the retention day period.

Any enterprise using the Console must schedule purge transactions.

For more information about Additional Purge Criteria Based on Line Type, see the *Sterling Distributed Order Management: Configuration Guide*.

**Note:** The order should have been purged and moved into the history tables before you can run this transaction. See Section A.4.3.19, "Order Purge".

### Attributes

| Attribute            | Value             |
|----------------------|-------------------|
| Base Transaction ID  | ORDERHISTPRG      |
| Base Document Type   | Order             |
| Base Process Type    | Order Fulfillment |
| Abstract Transaction | No                |
| APIs Called          | None              |
| User Exits Called    | YFSBeforePurgeUE  |

Table A–180 Order History Purge Attributes

The following are the criteria parameters for this transaction:

| Parameter                      | Description                                                                                                    |
|--------------------------------|----------------------------------------------------------------------------------------------------|
| Action                         | Required. Triggers the transaction. If left blank, it defaults to Get, the only valid value.                                                                            |
| Number of Records<br>To Buffer | Optional. Number of records to retrieve and process at one time. If left blank or specified as 0 (zero), it defaults to 5000.                                           |
| EnterpriseCode                 | Optional. Enterprise for which the Order History<br>Purge needs to be run. If not passed, then all<br>enterprises are monitored.                                        |
| Live                           | Optional. Mode in which to run. Valid values are:                                                                                                    |
|                                | <ul> <li>Y - Default value. Removes qualifying records<br/>from the history tables listed under Tables<br/>Purged.</li> </ul>                                           |
|                                | <ul> <li>N- Test mode. Determines the rows that are<br/>removed without actually removing them.</li> </ul>                                                              |
| PurgeCode                      | Required. Cannot be modified. Used for internal calculations, such as determining retention days. Corresponds with the PurgeCode used in Business Rules Purge Criteria. |
| ColonyID                       | Required in a multi schema deployment where a table may exist in multiple schemas. Runs the agent for the colony.                                                       |

# **Statistics Tracked**

The following statistics are tracked for this transaction:

### Table A–182 Order History Purge Statistics

| Statistic Name          | Description                       |
|-------------------------|-----------------------------------|
| NumOrderHistoriesPurged | Number of order histories purged. |

#### Pending Job Count

For this transaction, the pending job count is the number of records that can be purged from the YFS\_Order\_HEADER\_H table.

#### **Events Raised**

None.

#### **Tables Purged**

YFS\_ANSWER\_SET\_TRAN\_H YFS\_ANSWER\_TRAN\_H YFS\_CHARGE\_TRAN\_DIST\_H YFS\_CHARGE\_TRAN\_REQUEST\_H YFS\_CHARGE\_TRAN\_RQ\_MAP\_H YFS\_CHARGE\_TRANSACTION\_H YFS\_CREDIT\_CARD\_TRANSACTION\_H YFS\_ENTITY\_ADDRESS\_H YFS\_HEADER\_CHARGES\_H YFS\_INSTRUCTION\_DETAIL\_H YFS\_INVOICE\_COLLECTION\_H YFS\_LINE\_CHARGES\_H YFS\_NOTES\_H YFS\_ORDER\_AUDIT\_DETAIL\_H YFS\_ORDER\_AUDIT\_H YFS\_ORDER\_AUDIT\_LEVEL\_H YFS\_ORDER\_DATE\_H YFS\_ORDER\_HEADER\_H YFS\_ORDER\_HOLD\_TYPE\_H YFS\_ORDER\_HOLD\_TYPE\_LOG\_H YFS\_ORDER\_INVOICE\_DETAIL\_H

YFS\_ORDER\_INVOICE\_H

YFS\_ORDER\_KIT\_LINE\_H

YFS\_ORDER\_KIT\_LINE\_SCHEDULE\_H

YFS\_ORDER\_LINE\_H

YFS\_ORDER\_LINE\_OPTION\_H

YFS\_ORDER\_LINE\_REQ\_TAG\_H

YFS\_ORDER\_LINE\_SCHEDULE\_H

YFS\_ORDER\_PROD\_SER\_ASSOC\_H

YFS\_ORDER\_RELEASE\_H

YFS\_ORDER\_RELEASE\_STATUS\_H

YFS\_ORDER\_SER\_PROD\_ITEM\_H

YFS\_PAYMENT\_H

YFS\_PROMOTION\_AWARD\_H

YFS\_PROMOTION\_H

- YFS\_RECEIVING\_DISCREPANCY\_DTL\_H
- YFS\_RECEIVING\_DISCREPANCY\_H
- YFS\_REFERENCE\_TABLE\_H
- YFS\_TAX\_BREAKUP\_H
- YIC\_BOM\_HEADER\_H
- YIC\_BOM\_LINE\_H
- YIC\_BOM\_MESSAGE\_H
- YIC\_BOM\_PROP\_H

# A.4.3.19 Order Purge

This purge archives data into history tables after it completes its typical lifecycle. To purge orders from history tables, see Section A.4.3.18, "Order History Purge". This reduces the load on frequently accessed tables. It works on a task queue. It picks up the orders from YFS\_TASK\_ Q table that are available for the transaction PURGE.

**Note:** This transaction depends on all lines of an order being in a status pickable by the Purge transaction.

**Note:** If purge criteria are not met, AVAILABLE\_DATE is calculated based on the modify time stamp of the order in YFS\_ORDER\_HEADER table as well as the YFS\_TASK\_Q table, whichever is maximum. To this value, retention days is added to the new AVAILABLE\_DATE.

The following statuses are available for configuration to be picked up by Order Purge:

- Draft Created (1000) and all extended Draft Created Statuses.
- Created (1100) and all extended Created statuses. These statuses are available only for document types Sales Order, Purchase Order and Transfer Order.
- Released (3200) and all extended Released statuses.
- Shipped (3700) and all extended Shipped statuses.
- Completed (3700) and all extended Completed statuses. These statuses are available only for the document type Master Order.
- Received (3900) and all extended Received statuses.
- Cancelled (9000) and all extended Cancelled statuses.
- Shorted (9020) and all extended Shorted statuses.

You can use purge codes pseudo-logic to analyze purges. If the following conditions are met, an order is picked up for purge:

- All open child orders (derived, chained, return, exchange, procurement, or refund fulfillment) for the order must already be purged.
- No pending transfer-out charges to another order exceeding the transfer-ins.
- No pending adjustment invoices.

An order is purged immediately if it meets the above three criteria and is completely cancelled with payment collection complete.

**Note:** In order for the purge agent to pick up a cancelled order, the payment status of the order must be one of the following:

- Paid
- Not Applicable

If an order does not meet any of the above criteria, continue checking for the criteria given below:

- No order release status record that does not meet the retention days.
- It should be in the correct status for purge. For example,
  - All service requests for the order should have Shipped or extended Shipped status.
  - The payment status for the order should be Paid Cancelled or Not Applicable.
  - It must not have any unpurged negotiations.
- For all order lines other than service request lines:
  - If the Seller inventory update is required, the Status Inventory Type has the "Update Seller Supply" option turned on, and the Seller Supply Type is "Onhand", or blank. (The Seller Supply Type can also be a custom seller supply type with the "Onhand Supply" checkbox enabled.)
  - If the Seller Demand Type is blank.
  - If the Buyer inventory update is required and the Buyer Supply Type is "Onhand", or blank.
- The order's last modification should fall before the lead time (in days) setup.
- Any enterprise using the Console must schedule purge transactions.
- The order must not have a undelivered service line.

 In the case of an exchange order for processing a return order, the exchange order should be purged from history before the return order can be purged.

**Note:** With no change to status inventory type, a sales order in Shipped (3700) status or its extended status is purged if the Buyer is not passed.

An order in Shipped status or extended Shipped status in the default pipeline is not purged if the Buyer passed on the sales order is tracking inventory. This prevents the purging of the order relating to the pending supply for the Buyer tracking inventory.

To purge such orders, the status inventory type for the Shipped or extended Shipped status should be configured such that the Buyer Supply Type is ONHAND for the status inventory type.

When the purge agent is run, the draft order without lines are purged to the order history table. Once the purge history agent is run, the draft orders without lines gets deleted permanently.

### Attributes

| Attribute            | Value             |
|----------------------|-------------------|
| Base Transaction ID  | PURGE             |
| Base Document Type   | Order             |
| Base Process Type    | Order Fulfillment |
| Abstract Transaction | No                |
| APIs Called          | None              |
| User Exits Called    | YFSBeforePurgeUE  |

Table A–183 Order Purge Attributes

| Parameter                      | Description                                                                                                    |
|--------------------------------|----------------------------------------------------------------------------------------------------|
| Action                         | Required. Triggers the transaction. If left blank, it defaults to Get, the only valid value.                                                                                                    |
| Number of Records<br>To Buffer | Optional. Number of records to retrieve and process at one time. If left blank or specified as 0 (zero), it defaults to 5000.                                                                                                    |
| Next Task Queue<br>Interval    | Optional. Specifies in hours how long a failed task should be suspended before it is considered for reprocessing. Defaults to 5 hours.                                                                                                    |
| EnterpriseCode                 | Optional. Enterprise for which the Order Purge needs to be run. If not passed, then all enterprises are monitored.                                                                                                    |
|                                | <b>Note</b> : When the EnterpriseCode is blank, the purge criteria configured for the DEFAULT enterprise is used; not the purge criteria configured for the order's enterprise.                                                                                    |
| Live                           | Optional. Mode in which to run. Valid values are:                                                                                                    |
|                                | <ul> <li>Y - Default value. Moves qualifying records from the regular tables listed under Tables Purged to the corresponding history tables.</li> <li>N - Test mode. Determines the rows that are moved to history tables without actually moving them.</li> </ul> |

Table A–184 Order Purge Criteria Parameters

| Parameter           | Description                                                                                                    |
|---------------------|----------------------------------------------------------------------------------------------------|
| PurgeCode           | Required. Used for internal calculations, such as<br>determining retention days. Corresponds with the<br>PurgeCode used in Business Rules Purge Criteria.<br>You can set this parameter to the following<br>values:         |
|                     | <ul> <li>DRAFTORDERHISTPRG to purge draft order<br/>information from the order history tables.</li> <li>DRAFTORDERNOLINEHISTPRG to purge draft<br/>orders without order lines from the order<br/>history tables.</li> </ul> |
|                     | <ul> <li>DRAFTORDERNOLINEPRG to purge draft<br/>orders that have no order lines.</li> </ul>                                                                                                    |
|                     | <ul> <li>DRAFTORDERPRG to purge draft order<br/>information and archive it in the order history<br/>tables.</li> </ul>                                                                                                    |
|                     | PurgeCode cannot be set to the value ORDER_<br>RELEASE_STATUS_PURGE.                                                                                                    |
| AdditionalPurgeCode | Optional. To purge order release status records, set this parameter to ORDER_RELEASE_STATUS_<br>PURGE.                                                                                                    |
|                     | For more information, see Section A.4.3.20,<br>"Order Release Status Purge".                                                                                                    |
| ColonyID            | Required in a multi schema deployment where a table may exist in multiple schemas. Runs the agent for the colony.                                                                                                    |

Table A–184 Order Purge Criteria Parameters

The following statistics are tracked for this transaction:

 Table A–185
 Order Purge Statistics

| Statistic Name     | Description                |
|--------------------|----------------------------|
| NumOrdersProcessed | Number of order processed. |
| NumOrdersPurged    | Number of orders purged.   |

#### **Pending Job Count**

For this transaction, the pending job count is the number of records available to be processed by the transaction with the AVAILABLE\_DATE value less than or equal to (<=) the current date value in the YFS\_Task\_ Q table.

### **Events Raised**

None.

Tables Purged YFS\_ACTIVITY\_DEMAND YFS\_ANSWER\_SET\_TRAN YFS\_ANSWER\_TRAN YFS\_CHARGE\_TRANSACTION YFS\_CHARGE\_TRAN\_DIST YFS\_CHARGE\_TRAN\_REQUEST YFS\_CHARGE\_TRAN\_RQ\_MAP YFS\_CREDIT\_CARD\_TRANSACTION YFS\_ENTITY\_ADDRESS YFS\_HEADER\_CHARGES YFS\_INSTRUCTION\_DETAIL YFS\_INVOICE\_COLLECTION YFS\_LINE\_CHARGES YFS\_MONITOR\_ALERT YFS\_NOTES YFS\_ORDER\_AUDIT YFS\_ORDER\_AUDIT\_DETAIL YFS\_ORDER\_AUDIT\_LEVEL YFS\_ORDER\_HEADER YFS\_ORDER\_HOLD\_TYPE

- YFS\_ORDER\_HOLD\_TYPE\_LOG
- YFS\_ORDER\_INVOICE
- YFS\_ORDER\_INVOICE\_DETAIL
- YFS\_ORDER\_KIT\_LINE
- YFS\_ORDER\_KIT\_LINE\_SCHEDULE
- YFS\_ORDER\_LINE
- YFS\_ORDER\_LINE\_OPTION
- YFS\_ORDER\_LINE\_REQ\_TAG
- YFS\_ORDER\_LINE\_RESERVATION
- YFS\_ORDER\_LINE\_SCHEDULE
- YFS\_ORDER\_LINE\_SRC\_CNTRL
- YFS\_ORDER\_PROD\_SER\_ASSOC
- YFS\_ORDER\_RELEASE
- YFS\_ORDER\_RELEASE\_STATUS
- YFS\_ORDER\_SER\_PROD\_ITEM
- YFS\_ORDER\_DATE
- YFS\_PAYMENT
- YFS\_PMNT\_TRANS\_ERROR
- YFS\_PROMOTION
- YFS\_PROMOTION\_AWARD
- YFS\_RECEIVING\_DISCREPANCY
- YFS\_RECEIVING\_DISCREPANCY\_DTL
- YFS\_REFERENCE\_TABLE
- YFS\_TAX\_BREAKUP
- YIC\_BOM\_HEADER
- YIC\_BOM\_LINE
- YIC\_BOM\_MESSAGE
- YIC\_BOM\_PROP

# A.4.3.20 Order Release Status Purge

The Order Release Status Purge agent extends the Order Purge agent's capabilities by purging order release status records before the Order Purge agent completely purges data to history tables.

If an order meets the criteria for purging, the order release status records with quantities of 0 are deleted from the YFS\_ORDER\_RELEASE\_STATUS table and are not put into the history table.

When the Order Release Status Purge agent has completed, the task queue's AVAILABLE\_DATE is reset to the date specified by the purge criteria for Order Purge. This enables the Order Purge agent to pick up and process an order as necessary. Order Purge will continue to purge order release status records as usual.

If the following conditions are met, the Order Purge agent purges order release status records:

- All conditions for Order Purge have been met. See Section A.4.3.19, "Order Purge" for information about conditions for Order Purge.
- Order release records have 0 quantity.
- AdditionalPurgeCode in the Order Purge criteria is set to ORDER\_ RELEASE\_STATUS\_PURGE.
- The order has been modified within the Order Purge lead days AdditionalPurgeCode.

### **Criteria Parameters**

The following are the criteria parameters for Order Release Status Purge:

| Parameter                      | Description                                                                                                    |
|--------------------------------|----------------------------------------------------------------------------------------------------|
| Action                         | Required. Triggers the transaction. If left blank, it defaults to Get, the only valid value.                                           |
| Number of Records<br>To Buffer | Optional. Number of records to retrieve and process at one time. If left blank or specified as 0 (zero), it defaults to 5000.          |
| Next Task Queue<br>Interval    | Optional. Specifies in hours how long a failed task should be suspended before it is considered for reprocessing. Defaults to 5 hours. |

Table A–186 Order Release Status Purge Criteria Parameters

| Parameter           | Description                                                                                                    |
|---------------------|----------------------------------------------------------------------------------------------------|
| EnterpriseCode      | Optional. Enterprise for which the Order Purge needs to be run. If not passed, then all enterprises are monitored.                                                                                                    |
|                     | <b>Note</b> : When the EnterpriseCode is blank, the purge criteria configured for the DEFAULT enterprise is used; not the purge criteria configured for the order's enterprise.                                         |
| Live                | Optional. Mode in which to run. Valid values are:                                                                                                    |
|                     | <ul> <li>Y - Default value. Moves qualifying records<br/>from the regular tables listed under Tables<br/>Purged to the corresponding history tables.</li> </ul>                                                         |
|                     | <ul> <li>N - Test mode. Determines the rows that are<br/>moved to history tables without actually<br/>moving them.</li> </ul>                                                                                           |
| PurgeCode           | Required. To extend the Order Purge agent to<br>purge order release status records, set to<br>ORDERPRG. Used for internal calculations, such<br>as determining retention days. You must also set<br>AddtionalPurgeCode. |
| AdditionalPurgeCode | Required. To purge order release status records, set this parameter to ORDER_RELEASE_STATUS_PURGE.                                                                                                    |
| ColonyID            | Required in a multi schema deployment where a table may exist in multiple schemas. Runs the agent for the colony.                                                                                                    |

Table A–186 Order Release Status Purge Criteria Parameters

None.

# **Pending Job Count**

The pending job count is the number of records available to be processed by Order Purge with the AVAILABLE\_DATE value less than or equal to (<=) the current date value in the YFS\_Task\_Q table.

#### **Events Raised**

None.

### Tables Purged

YFS\_ORDER\_RELEASE\_STATUS

# A.4.3.21 Order Status Audit Purge

This purge removes order status audit data from the system. This reduces the load on frequently accessed tables.

You can use purge codes pseudo-logic to analyze purges. If the following condition is met, an order status audit is picked up for history purge:

• The last modified time falls before the lead time (in days) setup.

Any enterprise using the Console must schedule purge transactions.

**Note:** This transaction needs to be run after negotiation is completed.

### Attributes

| Attribute            | Value             |
|----------------------|-------------------|
| Base Transaction ID  | STATUSAUDITPRG    |
| Base Document Type   | Order             |
| Base Process Type    | Order Fulfillment |
| Abstract Transaction | No                |
| APIs Called          | None              |
| User Exits Called    | YFSBeforePurgeUE  |

Table A–187 Order Status Audit Purge Attributes

Table A–188 Order Status Audit Purge Criteria Parameters

| Parameter                      | Description                                                                                                    |
|--------------------------------|----------------------------------------------------------------------------------------------------|
| Action                         | Required. Triggers the transaction. If left blank, it defaults to Get, the only valid value.                                                                                                    |
| Number of Records<br>To Buffer | Optional. Number of records to retrieve and process at one time. If left blank or specified as 0 (zero), it defaults to 5000.                                                                                                    |
| EnterpriseCode                 | Optional. Enterprise for which the Order Status<br>Audit Purge needs to be run. If not passed, then<br>all enterprises are monitored.                                                                                                    |
| Live                           | Optional. Mode in which to run. Valid values are:                                                                                                    |
|                                | <ul> <li>Y - Default value. Moves qualifying records from the regular tables listed under Tables Purged to the corresponding history tables.</li> <li>N - Test mode. Determines the rows that are moved to history tables without actually moving them.</li> </ul> |
| PurgeCode                      | Required. Cannot be modified. Used for internal calculations, such as determining retention days. Corresponds with the PurgeCode used in Business Rules Purge Criteria.                                                                                            |
| ColonyID                       | Required in a multi schema deployment where<br>the YFS_STATUS_AUDIT Table may exist in<br>multiple schemas. Runs the agent for the colony.                                                                                                    |

The following statistics are tracked for this transaction:

 Table A–189
 Order Status Audit Purge Statistics

| Statistic Name        | Description                     |
|-----------------------|---------------------------------|
| NumStatusAuditsPurged | Number of status audits purged. |

### Pending Job Count

For this transaction, the pending job count is the number of records that can be purged from the YFS\_Status\_Audit table.

### **Events Raised**

None.

## **Tables Purged**

YFS\_STATUS\_AUDIT

# A.4.3.22 Organization Audit Purge

This purge removes the YFS\_AUDIT table data from the system, which reduces the load on frequently accessed tables. It purges records in the YFS\_AUDIT and the YFS\_AUDIT\_HEADER tables that meet the following conditions:

- The YFS\_AUDIT records that have 'modifyts' greater than the retention days specified and the records have the table name as 'YFS\_ORGANIZATION'.
- The last modified time is before the lead time (in days) setup.

When the enterprise modifies records in the YFS\_ORGANIZATION table through the Applications Manager, the YFS\_ ORGANIZATION is audited and the audit records are inserted in the YFS\_AUDIT table. In order to clean up the audit records, this purge transaction can be used.

Any enterprise using the Console must schedule purge transactions.

### Attributes

The following are the attributes for this time-triggered transaction:

| Attribute            | Value                        |
|----------------------|------------------------------|
| Base Transaction ID  | YFS_ORGANIZATION_AUDIT_PURGE |
| Base Document Type   | General                      |
| Base Process Type    | General                      |
| Abstract Transaction | No                           |
| APIs Called          | None                         |
| User Exits Called    | YFSBeforePurgeUE             |

Table A–190 Organization Audit Purge Attributes

# **Criteria Parameters**

| Parameter                      | Description                                                                                                    |
|--------------------------------|----------------------------------------------------------------------------------------------------|
| Action                         | Required. Triggers the transaction. If left blank, the value defaults to Get, the only valid value.                                                                   |
| Number of Records<br>To Buffer | Optional. Number of records to retrieve and process at one time. If left blank or specified as 0 (zero), this value defaults to 5000.                                 |
| Live                           | Optional. Mode in which to run. Valid values are:                                                                                                    |
|                                | <ul> <li>Y - Default value. Production mode. Deletes records from the regular tables.</li> <li>N - Test mode.</li> </ul>                                              |
| PurgeCode                      | Required. Cannot be modified. Used for internal calculations, such as determining retention days. Corresponds to the PurgeCode used in Business Rules Purge Criteria. |
| ColonyID                       | Required in a multi schema deployment where<br>the YFS_AUDIT and YFS_AUDIT_HEADER tables<br>may exist in multiple schemas. Runs the agent<br>for the colony.          |

 Table A–191
 Organization Audit Purge Criteria Parameters

The following statistics are tracked for this transaction:

Table A–192 Organization Audit Purge Statistics

| Statistic Name                        | Description                                  |
|---------------------------------------|----------------------------------------------|
| NumOrganizationAu<br>ditRecordsPurged | Number of organization audit records purged. |

## **Pending Job Count**

For this transaction, the pending job count is the number of records that can be purged from the YFS\_AUDIT table that match the criteria values.

### **Events Raised**

None.

### **Tables Purged**

YFS\_AUDIT YFS\_AUDIT\_HEADER

# A.4.3.23 Person Info Purge

This purge gets a list of dates with the person info record count and sorts them by date in ascending order. Then, based on the specified number of records to buffer and the modify timestamp, it purges the applicable records and places them in the YFS\_PERSON\_INFO\_H table.

### Attributes

| Attribute            | Value         |
|----------------------|---------------|
| Base Transaction ID  | PERSONINFOPRG |
| Base Document Type   | General       |
| Base Process Type    | General       |
| Abstract Transaction | No            |

Table A–193 PersonInfo Purge Attributes

| Attribute         | Value |
|-------------------|-------|
| APIs Called       | None  |
| User Exits Called | None  |

Table A–193 PersonInfo Purge Attributes

| Parameter                      | Description                                                                                                    |
|--------------------------------|----------------------------------------------------------------------------------------------------|
| Action                         | Required. Triggers the transaction. If left blank, it defaults to Get, the only valid value.                                                                                                    |
| Number of Records<br>To Buffer | Optional. Number of records to retrieve and process at one time.                                                                                                    |
|                                | • If left blank or the number specified is less than 10000, it defaults to 10000.                                                                                                    |
|                                | <ul> <li>If the number specified is greater than<br/>10000, then that value is used.</li> </ul>                                                                                                    |
| Live                           | Optional. Mode in which to run. Valid values are:                                                                                                    |
|                                | • Y - Default value. Moves qualifying records from the regular tables listed under Tables Purged to the corresponding history tables.                                                                                       |
|                                | <ul> <li>N - Test mode. Determines the rows that are<br/>moved to history tables without actually<br/>moving them.</li> </ul>                                                                                               |
| PurgeCode                      | Required. Cannot be modified. Used for internal calculations, such as determining retention days. Corresponds with the PurgeCode used in Business Rules Purge Criteria.                                                     |
| CollectPendingJobs             | If this parameter is set to "N", the agent does<br>not collect information on the pending jobs for<br>this monitor. This pending job information is used<br>for monitoring the monitor in the System<br>Management Console. |

 Table A–194
 PersonInfo Purge Criteria Parameters

| Parameter      | Description                                                                                                    |
|----------------|----------------------------------------------------------------------------------------------------|
| EnterpriseCode | Optional. Enterprise for which the PersonInfo<br>Purge needs to be run. If not passed, then all<br>enterprises are monitored.                                                                                                    |
| TableType      | Required in a multi schema deployment when YFS_Person_Info table may exist in multiple schemas.                                                                                                    |
|                | Valid Values: CONFIGURATION, TRANSACTION, MASTER.                                                                                                    |
|                | If set to CONFIGURATION, purge runs for the<br>YFS_Person_Info records associated with tables<br>that have TableType as CONFIGURATION; for<br>example, YFS_Organization, YFS_Ship_Node, and<br>so forth.                                                                                      |
|                | If set to TRANSACTION, purge runs for the YFS_<br>Person_Info records associated with tables that<br>have TableType as TRANSACTION; for example,<br>YFS_Order_Header, YFS_Shipment, and so forth.                                                                                             |
|                | Note that purge would run for all TableTypes that<br>exist in the same schema as the one passed. For<br>example, if set to TRANSACTION, purge would<br>also run for YFS_Person_Info records associated<br>with tables that have TableType as MASTER, since<br>they reside in the same schema. |
| ColonyID       | Required in a multi schema deployment where<br>the YFS_PERSON_INFO table may exist in<br>multiple schemas. Runs the agent for the colony.                                                                                                    |

Table A–194 PersonInfo Purge Criteria Parameters

The following statistics are tracked for this transaction:

If it is left blank or any number less than 10,000 is specified, then it defaults to 10,000. But if any number > 10,000 is specified, then that value would be used.

| Statistic Name      | Description                           |
|---------------------|---------------------------------------|
| NumPersonInfoPurged | Number of person info records purged. |

Table A–195 PersonInfo Purge Statistics

## **Pending Job Count**

For this transaction, the pending job count is the number of records that can be purged from the YFS\_PERSON\_INFO table.

## **Events Raised**

None.

# **Tables Purged**

YFS\_PERSON\_INFO

# A.4.3.24 Person Info History Purge

This purge deletes records from the YFS\_PERSON\_INFO\_H table based on the purge criteria.

### Attributes

Table A–196 PersonInfo History Purge Attributes

| Attribute            | Value             |
|----------------------|-------------------|
| Base Transaction ID  | PERSONINFOHISTPRG |
| Base Document Type   | General           |
| Base Process Type    | General           |
| Abstract Transaction | No                |
| APIs Called          | None              |
| User Exits Called    | None              |

 Table A–197
 PersonInfo History Purge Criteria Parameters

| Parameter                      | Description                                                                                                    |
|--------------------------------|----------------------------------------------------------------------------------------------------|
| Action                         | Required. Triggers the transaction. If left blank, it defaults to Get, the only valid value.                                                                                                    |
| Number of Records<br>To Buffer | Optional. Number of records to retrieve and process at one time.                                                                                                    |
|                                | <ul> <li>If left blank or the number specified is less<br/>than 10000, it defaults to 10000.</li> </ul>                                                                                                    |
|                                | <ul> <li>If the number specified is greater than<br/>10000, then that value is used.</li> </ul>                                                                                                    |
| Live                           | Optional. Mode in which to run. Valid values are:                                                                                                    |
|                                | <ul> <li>Y - Default value. Moves qualifying records from the regular tables listed under Tables Purged to the corresponding history tables.</li> <li>N - Test mode. Determines the rows that are moved to history tables without actually moving them.</li> </ul> |
| PurgeCode                      | Required. Cannot be modified. Used for internal calculations, such as determining retention days. Corresponds with the PurgeCode used in Business Rules Purge Criteria.                                                                                            |
| CollectPendingJobs             | If this parameter is set to "N", the agent does<br>not collect information on the pending jobs for<br>this monitor. This pending job information is used<br>for monitoring the monitor in the System<br>Management Console.                                        |
| EnterpriseCode                 | Optional. Enterprise for which the PersonInfo<br>Purge needs to be run. If not passed, then all<br>enterprises are monitored.                                                                                                    |

| Parameter | Description                                                                                                    |
|-----------|----------------------------------------------------------------------------------------------------|
| TableType | Required in a multi schema deployment when<br>YFS_Person_Info table may exist in multiple<br>schemas.                                                                                                    |
|           | Valid Values: CONFIGURATION, TRANSACTION, MASTER.                                                                                                    |
|           | If set to CONFIGURATION, purge runs for the<br>YFS_Person_Info records associated with tables<br>that have TableType as CONFIGURATION; for<br>example, YFS_Organization, YFS_Ship_Node, and<br>so forth.                                                                                      |
|           | If set to TRANSACTION, purge runs for the YFS_<br>Person_Info records associated with tables that<br>have TableType as TRANSACTION; for example,<br>YFS_Order_Header, YFS_Shipment, and so forth.                                                                                             |
|           | Note that purge would run for all TableTypes that<br>exist in the same schema as the one passed. For<br>example, if set to TRANSACTION, purge would<br>also run for YFS_Person_Info records associated<br>with tables that have TableType as MASTER, since<br>they reside in the same schema. |
| ColonyID  | Required in a multi schema deployment where<br>the YFS_PERSON_INFO_H table may exist in<br>multiple schemas. Runs the agent for the colony.                                                                                                    |

Table A–197 PersonInfo History Purge Criteria Parameters

The following statistics are tracked for this transaction:

 Table A–198
 PersonInfo History Purge Statistics

| Statistic Name                        | Description                                   |
|---------------------------------------|-----------------------------------------------|
| NumPersonInfoHIstoryRecor<br>dsPurged | Number of person info history records purged. |

# Pending Job Count

For this transaction, the pending job count is the number of records that can be purged from the YFS\_PERSON\_INFO\_H table.

#### **Events Raised**

None.

### **Tables Purged**

YFS\_PERSON\_INFO\_H

# A.4.3.25 Picklist Purge

This purge picks up all picklists that have been existing for a period greater than the retention days specified in the criteria parameters and those that do not have any shipments.

Any enterprise using the Console must schedule purge transactions.

You can use purge codes pseudo-logic to analyze purges. If the following conditions are met, a picklist is picked up for purge:

- The picklist should exist for more than the specified retention period.
- The picklist should not be associated with any shipment.

**Note:** All shipments associated with the picklists should have been purged before running this purge agent.

### Attributes

Table A–199 Picklist Purge Attributes

| Attribute            | Value            |
|----------------------|------------------|
| Base Transaction ID  | PICKLISTPRG      |
| Base Document Type   | Order            |
| Base Process Type    | Order Delivery   |
| Abstract Transaction | No               |
| APIs Called          | None             |
| User Exits Called    | YFSBeforePurgeUE |

| Parameter                      | Description                                                                                                    |
|--------------------------------|----------------------------------------------------------------------------------------------------|
| Action                         | Required. Triggers the transaction. If left blank, it defaults to Get, the only valid value.                                                                                                    |
| Number of Records<br>To Buffer | Optional. Number of records to retrieve and process at one time. If left blank or specified as 0 (zero), it defaults to 5000.                                                                                                    |
| Live                           | Optional. Mode in which to run. Valid values are:                                                                                                    |
|                                | <ul> <li>Y - Default value. Moves qualifying records from the regular tables listed under Tables Purged to the corresponding history tables.</li> <li>N - Test mode. Determines the rows that are moved to history tables without actually moving them.</li> </ul> |
| PurgeCode                      | Required. Cannot be modified. Used for internal calculations, such as determining retention days. Corresponds with the PurgeCode used in Business Rules Purge Criteria.                                                                                            |
| ColonyID                       | Required in a multi schema deployment where<br>the YFS_PICK_LIST table may exist in multiple<br>schemas. Runs the agent for the colony.                                                                                                    |

 Table A-200
 Picklist Purge Criteria Parameters

The following statistics are tracked for this transaction:

Table A–201 Picklist Purge Statistics

| Statistic Name     | Description                 |
|--------------------|-----------------------------|
| NumPickListsPurged | Number of picklists purged. |

### Pending Job Count

For this transaction, the pending job count is the number of records that can be purged from the YFS\_PICK\_LIST table.

### **Events Raised**

None.

### **Tables Purged**

YFS\_PICK\_LIST

## A.4.3.26 Price List Purge

This purge removes price list data from the system. This reduces the load on frequently accessed tables.

Any enterprise using the Console must schedule purge transactions.

You can use purge codes pseudo-logic to analyze purges. If the following condition is met, a price list is picked up for purge:

• The price list has valid date less than the current date minus the purge criteria's retention days.

### Attributes

| Attribute           | Value        |
|---------------------|--------------|
| Base Transaction ID | PRICELISTPRG |
| Base Document Type  | General      |
| Base Process Type   | General      |

Table A–202 Price List Purge Attributes

| Attribute            | Value            |
|----------------------|------------------|
| Abstract Transaction | No               |
| APIs Called          | None             |
| User Exits Called    | YFSBeforePurgeUE |

Table A–202 Price List Purge Attributes

Table A–203 Price List Purge Criteria Parameters

| Parameter                      | Description                                                                                                    |
|--------------------------------|----------------------------------------------------------------------------------------------------|
| Action                         | Required. Triggers the transaction. If left blank, it defaults to Get, the only valid value.                                                                                                    |
| Number of Records<br>To Buffer | Optional. Number of records to retrieve and process at one time. If left blank or specified as 0 (zero), it defaults to 5000.                                                                                                    |
| Live                           | Optional. Mode in which to run. Valid values are:                                                                                                    |
|                                | <ul> <li>Y - Default value. Moves qualifying records from the regular tables listed under Tables Purged to the corresponding history tables.</li> <li>N - Test mode. Determines the rows that are moved to history tables without actually moving them.</li> </ul> |
| PurgeCode                      | Required. Cannot be modified. Used for internal calculations, such as determining retention days. Corresponds with the PurgeCode used in Business Rules Purge Criteria.                                                                                            |
| ColonyID                       | Required in a multi schema deployment where a table may exist in multiple schemas. Runs the agent for the colony.                                                                                                    |

The following statistics are tracked for this transaction:

Table A–204 Price List Purge Statistics

| Statistic Name     | Description                  |
|--------------------|------------------------------|
| NumPriceSetsPurged | Number of price sets purged. |

### Pending Job Count

For this transaction, the pending job count is the number of records that can be purged from the YFS\_Price\_Set table.

### **Events Raised**

None.

### Tables Purged

YFS\_PRICE\_SET table with VALID\_TILL\_DATE less than or equal to (CurrentDate - LeadDays)

YFS\_PRICE\_PROGRAM\_DEFN

YFS\_ITEM\_PRICE\_SET

YFS\_ITEM\_PRICE\_SET\_DTL

### A.4.3.27 Purge Catalog Mass Audits

This purge removes old audit records from the YFS\_CATALOG\_MASS\_ AUDIT table. This table contains data about changes to the catalog due to assignment of attributes and attribute values to categories and items. It also contains information about inherited attributes and attribute values. The purge transaction finds mass audit records that have not been modified in a specified number of days and removes those records from the database.

## Attributes

The following are the attributes for this time-triggered transaction:

| Attribute            | Value                    |
|----------------------|--------------------------|
| Base Transaction ID  | CATALOG_MASS_AUDIT_PURGE |
| Base Document Type   | General                  |
| Base Process Type    | General                  |
| Abstract Transaction | No                       |
| APIs Called          | None                     |
| User Exits Called    | YFSBeforePurgeUE         |

Table A–205 Purge Catalog Mass Audits Attributes

# **Criteria Parameters**

 Table A-206
 Purge Catalog Mass Audits Criteria Parameters

| Parameter                      | Description                                                                                                    |  |
|--------------------------------|----------------------------------------------------------------------------------------------------|--|
| Action                         | Required. Triggers the transaction. If left blank, it defaults to Get, the only valid value.                                                                                                    |  |
| Number of Records<br>To Buffer | Optional. Number of records to retrieve and process at one time. If left blank or specified as 0 (zero), it defaults to 5000.                                                                                                    |  |
| Live                           | Optional. Mode in which to run. Valid values are:                                                                                                    |  |
|                                | <ul> <li>Y - Default value. Moves qualifying records from the regular tables listed under Tables Purged to the corresponding history tables.</li> <li>N - Test mode. Determines the rows that are moved to history tables without actually moving them.</li> </ul> |  |

| Parameter | Description                                                                                                    |
|-----------|----------------------------------------------------------------------------------------------------|
| PurgeCode | Required. Cannot be modified. Used for internal calculations, such as determining retention days. Corresponds with the PurgeCode used in Business Rules Purge Criteria. |
| ColonyID  | Required in a multi schema deployment where<br>the YFS_CATALOG_MASS_AUDIT table may exist<br>in multiple schemas. Runs the agent for the<br>colony.                     |

Table A–206 Purge Catalog Mass Audits Criteria Parameters

The following statistics are tracked for this transaction:

#### Table A–207 Purge Catalog Mass Audits Statistics

| Statistic Name             | Description                          |
|----------------------------|--------------------------------------|
| NumCatalogMassAuditsPurged | Number of mass audit records purged. |

# Pending Job Count

For this transaction the pending job count is the total number of records that can be purged from the YFS\_CATALOG\_MASS\_AUDIT table.

# **Events Raised**

None.

# **Tables Purged**

The YFS\_CATALOG\_MASS\_AUDIT table is purged when MODIFYTS < (CurrentDate - LeadDays)

# A.4.3.28 Receipt History Purge

This transaction deletes receipts previously archived by the Receipt Purge. See Section A.4.3.29, "Receipt Purge".

Any enterprise using the Console must schedule purge transactions.

You can use purge codes pseudo-logic to analyze purges. If the following conditions are met, a receipt that is previously purged by the receipt purge agent is picked up for history purge:

- The last modified date of the receipt should exceed the retention day period.
- The shipment associated with the receipt should be purged from the history table.

**Note:** To purge a receipt history, ensure that the Receipts are closed and Shipments are purged.

## Attributes

The following are the attributes for this time-triggered transaction:

| Attribute            | Value             |
|----------------------|-------------------|
| Base Transaction ID  | RECEIPTHISTPRG    |
| Base Document Type   | Order             |
| Base Process Type    | Order Fulfillment |
| Abstract Transaction | No                |
| APIs Called          | None              |
| User Exits Called    | YFSBeforePurgeUE  |

Table A-208Receipt History Purge Attributes

## **Criteria Parameters**

 Table A–209
 Receipt History Purge Criteria Parameters

| Parameter                      | Description                                                                                                    |
|--------------------------------|----------------------------------------------------------------------------------------------------|
| Action                         | Required. Triggers the transaction.                                                                                           |
| Number of Records<br>To Buffer | Optional. Number of records to retrieve and process at one time. If left blank or specified as 0 (zero), it defaults to 5000. |

| Parameter      | Description                                                                                                    |
|----------------|----------------------------------------------------------------------------------------------------|
| EnterpriseCode | Optional. Enterprise for which the Receipt History<br>Purge needs to be run. If not passed, then all<br>enterprises are monitored.                                      |
| Live           | Optional. Mode in which to run. Valid values are:                                                                                                    |
|                | <ul> <li>Y - Default value. Removes qualifying records<br/>from the history tables listed under Tables<br/>Purged.</li> </ul>                                           |
|                | <ul> <li>N- Test mode. Determines the rows that are<br/>removed without actually removing them.</li> </ul>                                                              |
| PurgeCode      | Required. Cannot be modified. Used for internal calculations, such as determining retention days. Corresponds with the PurgeCode used in Business Rules Purge Criteria. |
| ColonyID       | Required in a multi schema deployment where a table may exist in multiple schemas. Runs the agent for the colony.                                                       |

Table A–209 Receipt History Purge Criteria Parameters

The following statistics are tracked for this transaction:

Table A–210 Receipt History Purge Statistics

| Statistic Name                    | Description                              |
|-----------------------------------|------------------------------------------|
| NumReceiptLineHistoriesPurg<br>ed | Number of receipt line histories purged. |
| NumReceiptHistoriesPurged         | Number of receipt histories purged.      |

# **Pending Job Count**

For this transaction, the pending job count is the number of records that can be purged from the YFS\_Receipt\_Header\_H table.

# **Events Raised**

None.

#### **Tables Purged**

YFS\_RECEIPT\_HEADER\_H YFS\_RECEIPT\_LINE\_H YFS\_RECEIPT\_STATUS\_AUDIT\_H YFS\_INSTRUCTION\_DETAIL\_H

### A.4.3.29 Receipt Purge

This purge removes receipt data from the system. This reduces the load on frequently accessed tables. This transaction picks up all receipts that are not open and not pending inspection and archives them into their history tables. See Section A.4.3.28, "Receipt History Purge". It also archives and purges the receipt's child tables.

This is a pipeline transaction and works from a task queue.

Any enterprise using the Console must schedule purge transactions.

You can use purge codes pseudo-logic to analyze purges. If the following conditions are met, a receipt is picked up for purge:

- The last modified date of the receipt should exceed the retention day period.
- The shipment associated with the receipt should be purged.
- The receipt should be in pickable status for the purge transaction.
- The value of the OpenReceiptFlag field should be set to "N".
- The receipt should not have pending inspections.
- There is no inventory in the warehouse for the receipt.

**Note:** To purge a receipt, ensure that the receipts are closed and Shipments are purged.

### **Attributes**

The following are the attributes for this time-triggered transaction:

Table A–211 Receipt Purge Attributes

| Attribute            | Value             |
|----------------------|-------------------|
| Base Transaction ID  | RECEIPTPRG        |
| Base Document Type   | Order             |
| Base Process Type    | Order Fulfillment |
| Abstract Transaction | No                |
| APIs Called          | None              |
| User Exits Called    | YFSBeforePurgeUE  |

## **Criteria Parameters**

The following are the criteria parameters for this transaction:

|        | Table A–212         Receipt Purge Criteria Parameters |                                                                                                    |  |
|--------|-------------------------------------------------------|----------------------------------------------------------------------------------------------------|--|
|        | Parameter                                             | Description                                                                                                    |  |
| Action |                                                       | Required. Triggers the transaction.                                                                                           |  |
|        | Number of Records<br>To Buffer                        | Optional. Number of records to retrieve and process at one time. If left blank or specified as 0 (zero), it defaults to 5000. |  |
|        | EnterpriseCode                                        | Optional. Enterprise for which the Receipt Purge needs to be run. If not passed, then all enterprises are monitored.          |  |
|        | Live                                                  | Optional. Mode in which to run. Valid values are:                                                                             |  |

| • | Y - Default value. Moves qualifying records<br>from the regular tables listed under Tables<br>Purged to the corresponding history tables. |
|---|----------------------------------------------------------------------------------------------------|
| • | N - Test mode. Determines the rows that are moved to history tables without actually moving them.                                         |

| Parameter | Description                                                                                                    |
|-----------|----------------------------------------------------------------------------------------------------|
| PurgeCode | Required. Cannot be modified. Used for internal calculations, such as determining retention days. Corresponds with the PurgeCode used in Business Rules Purge Criteria. |
| ColonyID  | Required in a multi schema deployment where a table may exist in multiple schemas. Runs the agent for the colony.                                                       |

Table A–212 Receipt Purge Criteria Parameters

The following statistics are tracked for this transaction:

Table A–213 Receipt Purge Statistics

| Statistic Name        | Description                     |
|-----------------------|---------------------------------|
| NumReceiptLinesPurged | Number of Receipt Lines purged. |
| NumReceiptsPurged     | Number of receipts purged.      |

# **Pending Job Count**

For this transaction, the pending job count is the number of records available to be processed by the transaction with the AVAILABLE\_DATE value less than or equal to (<=) the current date value in the YFS\_Task\_ Q table.

## **Events Raised**

None.

## Tables Purged

YFS\_RECEIPT\_HEADER

YFS\_RECEIPT\_LINE

YFS\_RECEIPT\_STATUS\_AUDIT

YFS\_INSTRUCTION\_DETAIL

# A.4.3.30 Reprocess Error Purge

This purge deletes reprocess errors from the system. This reduces the load on frequently accessed tables.

You can use purge codes pseudo-logic to analyze purges. If the following conditions are met, a YFS\_REPROCESS\_ERROR table is picked up for purge:

- YFS\_REPROCESS\_ERROR records with State = Fixed or Ignored is processed.
- The last modified time is earlier than the lead time (in days) setup.

**Note:** This purge only reads the rules defined by the hub. Enterprise overridden rules are not considered.

Any enterprise using the ConsoleConsole must schedule purge transactions.

# Attributes

The following are the attributes for this time-triggered transaction:

 Table A=214
 Reprocess Error Purge Attributes

| Attribute            | Value            |
|----------------------|------------------|
| Base Transaction ID  | REPROCESSPRG     |
| Base Document Type   | General          |
| Base Process Type    | General          |
| Abstract Transaction | No               |
| APIs Called          | None             |
| User Exits Called    | YFSBeforePurgeUE |

## **Criteria Parameters**

| Parameter                      | Description                                                                                                    |
|--------------------------------|----------------------------------------------------------------------------------------------------|
| Action                         | Required. Triggers the transaction. If left blank, it defaults to Get, the only valid value.                                                                    |
| Number of Records<br>To Buffer | Optional. Number of records to retrieve and process at one time. If left blank or specified as 0 (zero), it defaults to 5000.                                   |
| Live                           | Optional. Mode in which to run. Valid values are:                                                                                                    |
|                                | <ul> <li>Y - Default value. Moves qualifying records<br/>from the regular tables listed under Tables<br/>Purged to the corresponding history tables.</li> </ul> |
|                                | <ul> <li>N - Test mode. Determines the rows that are<br/>moved to history tables without actually<br/>moving them.</li> </ul>                                   |

Table A–215 Reprocess Error Purge Criteria Parameters

| Parameter | Description                                                                                                    |
|-----------|----------------------------------------------------------------------------------------------------|
| PurgeCode | Required. Cannot be modified. Used for internal calculations, such as determining retention days. Corresponds with the PurgeCode used in Business Rules Purge Criteria. |
| ColonyID  | Required in a multi schema deployment where<br>the YFS_REPROCESS_ERROR table may exist in<br>multiple schemas. Runs the agent for the colony.                           |

Table A–215 Reprocess Error Purge Criteria Parameters

The following statistics are tracked for this transaction:

| Table A–216 | Reprocess Error Purge | <b>Statistics</b> |
|-------------|-----------------------|-------------------|
|             |                       | ••••••            |

| Statistic Name           | Description                        |
|--------------------------|------------------------------------|
| NumReprocessErrorsPurged | Number of reprocess errors purged. |

## Pending Job Count

For this transaction, the pending job count is the number of records that can be purged from the YFS\_REPROCESS\_ERROR table.

# **Events Raised**

None.

# **Tables Purged**

YFS\_REPROCESS\_ERROR

# A.4.3.31 Reservation Purge

This purge deletes expired inventory reservations from the system. This reduces the load on frequently accessed tables as well as free up demands that are consumed by expired reservations.

You can use purge codes pseudo-logic to analyze purges. If the following condition is met, all records in the YFS\_INVENTORY\_RESERVATION tables are picked up for purge:

• EXPIRATION\_DATE is earlier than the current date or quantity is less than or equal to 0

Any enterprise using the Console must schedule purge transactions.

### Attributes

The following are the attributes for this time-triggered transaction:

| Attribute            | Value          |
|----------------------|----------------|
| Base Transaction ID  | RESERVATIONPRG |
| Base Document Type   | General        |
| Base Process Type    | General        |
| Abstract Transaction | No             |
| APIs Called          | None           |
| User Exits Called    | None           |

Table A–217 Reservation Purge Attributes

## **Criteria Parameters**

 Table A-218
 Reservation Purge Criteria Parameters

| Parameter                      | Description                                                                                                    |
|--------------------------------|----------------------------------------------------------------------------------------------------|
| Action                         | Required. Triggers the transaction. If left blank, it defaults to Get, the only valid value.                                  |
| Number of Records<br>To Buffer | Optional. Number of records to retrieve and process at one time. If left blank or specified as 0 (zero), it defaults to 5000. |

| Parameter | Description                                                                                                    |
|-----------|----------------------------------------------------------------------------------------------------|
| Live      | Optional. Mode in which to run. Valid values are:                                                                                                    |
|           | <ul> <li>Y - Default value. Moves qualifying records<br/>from the regular tables listed under Tables<br/>Purged to the corresponding history tables.</li> </ul>         |
|           | <ul> <li>N - Test mode. Determines the rows that are<br/>moved to history tables without actually<br/>moving them.</li> </ul>                                           |
| PurgeCode | Required. Cannot be modified. Used for internal calculations, such as determining retention days. Corresponds with the PurgeCode used in Business Rules Purge Criteria. |
| ColonyID  | Required in a multi schema deployment where<br>the YFS_INVENTORY_RESERVATION table may<br>exist in multiple schemas. Runs the agent for the<br>colony.                  |

Table A–218 Reservation Purge Criteria Parameters

The following statistics are tracked for this transaction:

| Table A-219 | Reservation | Purge | <b>Statistics</b> |
|-------------|-------------|-------|-------------------|
|-------------|-------------|-------|-------------------|

| Statistic Name        | Description                    |
|-----------------------|--------------------------------|
| NumReservationsPurged | Number of reservations purged. |

# **Pending Job Count**

For this transaction, the pending job count is the number of records that can be purged from the YFS\_INVENTORY\_RESERVATION table.

## **Events Raised**

None.

# **Tables Purged**

YFS\_INVENTORY\_RESERVATION

## A.4.3.32 Shipment History Purge

This transaction deletes shipments previously archived by the Shipment Purge. See Section A.4.3.33, "Shipment Purge".

Any enterprise using the Console must schedule purge transactions.

You can use purge codes pseudo-logic to analyze purges. If the following condition is met, all records archived in the history table are picked up for purge:

• The last modification performed on the shipment falls before the lead time (in days) setup.

**Note:** Orders related to the shipments should have been purged by order purge. Shipments should have been closed by the Close Shipment transaction. See Section A.3.10, "Close Shipment".

## Attributes

The following are the attributes for this time-triggered transaction:

| Attribute            | Value            |
|----------------------|------------------|
| Base Transaction ID  | SHIPMENTHISTPRG  |
| Base Document Type   | Order            |
| Base Process Type    | Order Delivery   |
| Abstract Transaction | No               |
| APIs Called          | None             |
| User Exits Called    | YFSBeforePurgeUE |

 Table A–220
 Shipment History Purge Attributes

# **Criteria Parameters**

The following are the criteria parameters for this transaction:

| Table A–221 | Shipment | <b>History Purge</b> | Criteria Parameters |
|-------------|----------|----------------------|---------------------|
|-------------|----------|----------------------|---------------------|

| Parameter                      | Description                                                                                                    |
|--------------------------------|----------------------------------------------------------------------------------------------------|
| Action                         | Required. Triggers the transaction.                                                                                                    |
| Number of Records<br>To Buffer | Optional. Number of records to retrieve and process at one time. If left blank or specified as 0 (zero), it defaults to 5000.                                           |
| EnterpriseCode                 | Optional. Enterprise for which the Shipment<br>History Purge needs to be run. If not passed,<br>then all enterprises are monitored.                                     |
| Live                           | Optional. Mode in which to run. Valid values are:                                                                                                    |
|                                | <ul> <li>Y - Default value. Removes qualifying records<br/>from the history tables listed under Tables<br/>Purged.</li> </ul>                                           |
|                                | <ul> <li>N- Test mode. Determines the rows that are<br/>removed without actually removing them.</li> </ul>                                                              |
| PurgeCode                      | Required. Cannot be modified. Used for internal calculations, such as determining retention days. Corresponds with the PurgeCode used in Business Rules Purge Criteria. |
| ColonyID                       | Required in a multi schema deployment where a table may exist in multiple schemas. Runs the agent for the colony.                                                       |

# **Statistics Tracked**

The following statistics are tracked for this transaction:

Table A–222 Shipment History Purge Statistics

| Statistic Name                     | Description                               |
|------------------------------------|-------------------------------------------|
| NumShipmentHistoriesPurge<br>d     | Number of shipment histories purged.      |
| NumShipmentLineHistoriesP<br>urged | Number of shipment line histories purged. |

#### Pending Job Count

For this transaction, the pending job count is the number of records that can be purged from the YFS\_Shipment\_H table.

#### **Events Raised**

None.

### **Tables Purged**

YFS\_ADDITIONAL\_ATTRIBUTE\_H YFS\_ADDITIONAL\_DATE\_H YFS\_AUDIT YFS\_CONTAINER\_DETAILS\_H YFS\_CONTAINER\_STS\_AUDIT\_H YFS\_INSTRUCTION\_DETAIL\_H YFS\_SHIPMENT\_CONTAINER\_H YFS\_SHIPMENT\_LINE\_H YFS\_SHIPMENT\_LINE\_REQ\_TAG\_H YFS\_SHIPMENT\_STATUS\_AUDIT\_H YFS\_SHIPMENT\_TAG\_SERIAL\_H YFS\_CONTAINER\_ACTIVITY\_H

# A.4.3.33 Shipment Purge

This purge removes shipment data from the system. This reduces the load on frequently accessed tables. This transaction picks up all shipments that have been marked as 'Closed' and archives them into their history tables. See Section A.4.3.32, "Shipment History Purge". It also archives and purges the shipment's child tables.

This is not a pipeline transaction. It also does not work from the task queue.

Any enterprise using the Console must schedule purge transactions.

**Note:** Orders related to the shipments should have been purged by order purge. Shipments should have been closed by the Close Shipment transaction. See Section A.3.10, "Close Shipment".

You can use purge codes pseudo-logic to analyze purges. If the following conditions are met, a shipment is picked up for purge:

- The last modification performed on the shipment should fall before the lead time (in days) setup.
- The value of the ShipmentClosedFlag field should be set to "Y".
- The order record should already be purged for all shipment lines.

### Attributes

The following are the attributes for this time-triggered transaction:

| Attribute            | Value            |
|----------------------|------------------|
| Base Transaction ID  | SHIPMENTPRG      |
| Base Document Type   | Order            |
| Base Process Type    | Order Delivery   |
| Abstract Transaction | No               |
| APIs Called          | None             |
| User Exits Called    | YFSBeforePurgeUE |

Table A–223 Shipment Purge Attributes

## **Criteria Parameters**

| Parameter                      | Description                                                                                                    |  |
|--------------------------------|----------------------------------------------------------------------------------------------------|--|
| Action                         | Required. Triggers the transaction.                                                                                                    |  |
| Number of Records<br>To Buffer | Optional. Number of records to retrieve and process at one time. If left blank or specified as 0 (zero), it defaults to 5000.                                                                                                    |  |
| Number of Days To<br>Execute   | Optional. Maximum number of days before the lead days the agent will look for shipment records to purge.                                                                                                    |  |
| EnterpriseCode                 | Optional. Enterprise for which the Shipment<br>Purge needs to be run. If not passed, then all<br>enterprises are monitored.                                                                                                    |  |
| Live                           | Optional. Mode in which to run. Valid values are:                                                                                                    |  |
|                                | <ul> <li>Y - Default value. Moves qualifying records from the regular tables listed under Tables Purged to the corresponding history tables.</li> <li>N - Test mode. Determines the rows that are moved to history tables without actually moving them.</li> </ul> |  |
| PurgeCode                      | Required. Cannot be modified. Used for internal calculations, such as determining retention days. Corresponds with the PurgeCode used in Business Rules Purge Criteria.                                                                                            |  |
| ColonyID                       | Required in a multi schema deployment where a table may exist in multiple schemas. Runs the agent for the colony.                                                                                                    |  |

Table A–224 Shipment Purge Criteria Parameters

The following statistics are tracked for this transaction:

Table A–225 Shipment Purge Statistics

| Statistic Name         | Description                      |
|------------------------|----------------------------------|
| NumShipmentsPurged     | Number of Shipments purged.      |
| NumShipmentLinesPurged | Number of Shipment Lines purged. |

#### Pending Job Count

For this transaction, the pending job count is the number of records that can be purged from the YFS\_Shipment table.

#### **Events Raised**

None.

### **Tables Purged**

YFS\_ADDITIONAL\_ATTRIBUTES

YFS\_ADDITIONAL\_DATE

YFS\_AUDIT

YFS\_CONTAINER\_DETAILS

YFS\_LOAD\_SHIPMENT\_CHARGE

YFS\_MONITOR\_ALERT

YFS\_SHIPMENT\_CONTAINER

YFS\_SHIPMENT\_STATUS\_AUDIT

YFS\_SHIPMENT

YFS\_INSTRUCTION\_DETAIL

YFS\_SHIPMENT\_MONITOR\_ALERT

YFS\_HEADER\_CHARGES

YFS\_LINE\_CHARGES

YFS\_TAX\_BREAKUP

YFS\_SHIPMENT\_HOLD\_TYPE

YFS\_SHIPMENT\_HOLD\_TYPE\_LOG YFS\_SHIPMENT\_TAG\_SERIALS YFS\_SHIPMENT\_LINE YFS\_SHIPMENT\_LINE\_REQ\_TAG YFS\_ACTIVITY\_DEMAND YFS\_CONTAINER\_STS\_AUDIT YFS\_CONTAINER\_ACTIVITY

# A.4.3.34 Shipment Statistics Purge

This transaction deletes the shipment statistics from the table older than the specified retention days.

This agent should be used whenever shipment statistics records need to be removed, such as after application server restart.

You can use purge codes pseudo-logic to analyze purges. If the following condition is met, the shipment statistics are picked up for purge:

• The last modification performed on the shipment statistics should fall before the lead time (in days) setup.

# Attributes

The following are the attributes for this time-triggered transaction:

| Attribute            | Value            |
|----------------------|------------------|
| Base Transaction ID  | PRG_SHIP_STATS   |
| Base Document Type   | Order            |
| Base Process Type    | Order Delivery   |
| Abstract Transaction | No               |
| APIs Called          | None             |
| User Exits Called    | YFSBeforePurgeUE |

Table A–226 Shipment Statistics Purge Attributes

# **Criteria Parameters**

The following are the criteria parameters for this transaction:

| Parameter                      | Description                                                                                                    |  |
|--------------------------------|----------------------------------------------------------------------------------------------------|--|
| Action                         | Required. Triggers the transaction. If left blank, it defaults to Get, the only valid value.                                                                                                    |  |
| Number of Records<br>To Buffer | Optional. Number of records to retrieve and process at one time. If left blank or specified as 0 (zero), it defaults to 5000.                                                                                                    |  |
| EnterpriseCode                 | Optional. Enterprise for which the Shipment<br>Statistics Purge needs to be run. If not passed,<br>then all enterprises are monitored.                                                                                                    |  |
| Live                           | Optional. Mode in which to run. Valid values are:                                                                                                    |  |
|                                | <ul> <li>Y - Default value. Moves qualifying records from the regular tables listed under Tables Purged to the corresponding history tables.</li> <li>N - Test mode. Determines the rows that are moved to history tables without actually moving them.</li> </ul> |  |
| PurgeCode                      | Required. Cannot be modified. Used for internal calculations, such as determining retention days. Corresponds with the PurgeCode used in Business Rules Purge Criteria.                                                                                            |  |
| ColonyID                       | Required in a multi schema deployment where<br>the YFS_SHIPMENT_STATISTICS table may exist<br>in multiple schemas. Runs the agent for the<br>colony.                                                                                                    |  |

# **Statistics Parameters**

| Table A–228 | Shipment | <b>Statistics</b> | Purae | Statistics |
|-------------|----------|-------------------|-------|------------|
|             |          |                   |       |            |

| Parameter                       | Description                           |
|---------------------------------|---------------------------------------|
| NumShipmentStatisticsPurge<br>d | Number of shipment statistics purged. |

#### Pending Job Count

For this transaction, the pending job count is the number of records that can be purged from the YFS\_SHIPMENT\_STATISTICS table.

#### **Events Raised**

None.

#### **Tables Purged**

YFS\_SHIPMENT\_STATISTICS

## A.4.3.35 User Activity Purge

This purge deletes the user activity data from the system. It purges all records older than the specified retention days, and those records which have a logged out status. This purge must be single threaded when you run it in batch delete mode (BatchDelete=Y).

The following limitation is assumed when purging records:

This purge do not purge any record if the Application server goes down abruptly because the audit records of users connected to the application server at the time when the server went down cannot be updated. As a result, the last activity time or the logout time is not populated. The purge does not know whether the user has logged out or still logged in. Therefore, you need to manually delete these records. The following are the attributes for this time-triggered transaction:

 Table A-229
 User Activity Purge Attributes

| Attribute           | Value           |
|---------------------|-----------------|
| Base Transaction ID | USERACTIVITYPRG |
| Base Document Type  | None            |
| Base Process Type   | None            |
| APIs Called         | None            |
| User Exits Called   | None            |

# **Criteria Parameters**

| Parameter                      | Description                                                                                                    |
|--------------------------------|----------------------------------------------------------------------------------------------------|
| Action                         | Required. Triggers the transaction. If left blank, it defaults to Get, the only valid value.                                                                                                    |
| PurgeCode                      | Required. Cannot be modified. Used for internal calculations, such as determining retention days. Corresponds with the PurgeCode used in Business Rules Purge Criteria.                                                                              |
| Live                           | Optional. Mode in which to run. Valid values are:                                                                                                    |
|                                | <ul> <li>Y - Default value. Moves qualifying records from the regular tables listed under to the corresponding history tables.</li> <li>N - Test mode. Determines the rows that are moved to history tables without actually moving them.</li> </ul> |
| CollectPendingJobs             | If this parameter is set to "N", the agent does<br>not collect information on the pending jobs for<br>this monitor. This pending job information is used<br>for monitoring the monitor in the System<br>Management Console.                          |
| Number of Records<br>To Buffer | Required. Number of records to retrieve and process at one time. If left blank or specified as 0 (zero), it defaults to 100.                                                                                                    |

Table A–230 User Activity Purge Parameters

| Parameter   | Description                                                                                                    |
|-------------|----------------------------------------------------------------------------------------------------|
| BatchDelete | Required. The method by which all records are deleted from the table. Valid values are:                                                     |
|             | <ul> <li>Y - Default value. Records are deleted in batches.</li> <li>N - Records are deleted one by one.</li> </ul>                         |
| ColonyID    | Required in a multi schema deployment where<br>the YFS_USER_ACTIVITY table may exist in<br>multiple schemas. Runs the agent for the colony. |

Table A–230 User Activity Purge Parameters

The following statistics are tracked for this transaction:

Table A–231 Statistics Purge Statistics

| Statistic Name      | Description                 |
|---------------------|-----------------------------|
| NumStatisticsPurged | Number of statistics purged |

## **Pending Job Count**

None.

## **Events Raised**

None.

# **Tables Purged**

YFS\_USER\_ACTIVITY

# A.4.3.36 User Activity Audit Purge

This purge removes user activity audit data from the system. It purges all records older than the specified retention days. It purges only those records which have a logged out status (records with a Login\_Type of 'T' or 'N'). This purge should be single threaded when you run it in batch delete mode(BatchDelete=Y).

The following limitation is assumed when purging records:

 This purge does not purge any records if the Application server goes down abruptly because the audit records of users connected to application servers at the time the server went down cannot be updated. As a result, the last activity time or the logout time does not get populated and the purge does not know whether the user was logged out or was still logged in. These records have to be deleted manually.

The following are the attributes for this time-triggered transaction:

| Attribute           | Value           |
|---------------------|-----------------|
| Base Transaction ID | USERACTAUDPURGE |
| Base Document Type  | None            |
| Base Process Type   | None            |
| APIs Called         | None            |
| User Exits Called   | None            |

Table A–232 User Activity Audit Purge Attributes

# **Criteria Parameters**

Table A–233 User Activity Audit Purge Criteria Parameters

| Parameter | Description                                                                                                    |
|-----------|----------------------------------------------------------------------------------------------------|
| Action    | Required. Triggers the transaction. If left blank, it defaults to Get, the only valid value.                                                                            |
| PurgeCode | Required. Cannot be modified. Used for internal calculations, such as determining retention days. Corresponds with the PurgeCode used in Business Rules Purge Criteria. |

| Parameter                      | Description                                                                                                    |
|--------------------------------|----------------------------------------------------------------------------------------------------|
| Live                           | Optional. Mode in which to run. Valid values are:                                                                                                    |
|                                | <ul> <li>Y - Default value. Moves qualifying records from the regular tables listed under to the corresponding history tables.</li> <li>N - Test mode. Determines the rows that are moved to history tables without actually moving them.</li> </ul> |
| CollectPendingJobs             | If this parameter is set to "N", the agent does not<br>collect information on the pending jobs for this<br>monitor. This pending job information is used for<br>monitoring the monitor in the System<br>Management Console.                          |
| Number of Records<br>To Buffer | Required. Number of records to retrieve and process at one time. If left blank or specified as 0 (zero), it defaults to 100.                                                                                                    |
| BatchDelete                    | Required. The method by which all records are deleted from the table. Valid values are:                                                                                                    |
|                                | <ul> <li>Y - Default value. Records are deleted in batches.</li> <li>N - Records are deleted one by one.</li> </ul>                                                                                                    |
| ColonyID                       | Required in a multi schema deployment where<br>the YFS_USER_ACT_AUDIT table may exist in<br>multiple schemas. Runs the agent for the colony.                                                                                                    |

 Table A-233
 User Activity Audit Purge Criteria Parameters

The following statistics are tracked for this transaction:

Table A–234 Statistics Purge Statistics

| Statistic Name      | Description                 |
|---------------------|-----------------------------|
| NumStatisticsPurged | Number of statistics purged |

# **Pending Job Count**

None.

### **Events Raised**

None.

## **Tables Purged**

YFS\_USR\_ACT\_AUDIT

# A.4.3.37 Work Order History Purge

This transaction deletes tasks previously archived by the Work Order Purge. See Section A.4.3.38, "Work Order Purge".

You can use purge codes pseudo-logic to analyze purges. If the following condition is met, a work order that is previously purged by the work order purge agent is picked up for history purge:

 The last modified date of the work order should exceed the retention day period.

### Attributes

The following are the attributes for this time-triggered transaction:

| Attribute            | Value                    |
|----------------------|--------------------------|
| Base Transaction ID  | WORK_ORDER_HISTORY_PURGE |
| Base Document Type   | Work Order               |
| Base Process Type    | VAS                      |
| Abstract Transaction | No                       |
| APIs Called          | None                     |
| User Exits Called    | YFSBeforePurgeUE         |

Table A–235 Work Order History Purge Attributes

## **Criteria Parameters**

| Parameter                      | Description                                                                                                    |
|--------------------------------|----------------------------------------------------------------------------------------------------|
| Action                         | Required. Triggers the transaction. If left blank, it defaults to Get, the only valid value.                                                                                                    |
| PurgeCode                      | Required. Cannot be modified. Used for internal calculations, such as determining retention days. Corresponds with the PurgeCode used in Business Rules Purge Criteria.                                |
| Live                           | Optional. Mode in which to run. Defaults to N.                                                                                                    |
|                                | • Y - Default value. Removes qualifying records from the history tables listed under Tables Purged.                                                                                                    |
|                                | N- Test mode. Determines the rows that are removed without actually removing them.                                                                                                    |
| Number of Records<br>To Buffer | Optional. Number of records to retrieve and process at one time. If left blank or specified as 0 (zero), it defaults to 5000.                                                                          |
| Node                           | Optional. Node for which the Work Order History<br>Purge needs to be run. If not passed, then all<br>nodes are monitored.                                                                              |
| AgentCriteriaGroup             | Optional. Used to classify nodes. This value can<br>be accepted by WMS time-triggered transactions<br>that only perform their tasks on the nodes with a<br>matching node transactional velocity value. |
|                                | Valid values are: LOW, HIGH, and any additional values defined by the Hub from Application Platform > System Administration > Agent Criteria Groups.                                                   |
| ColonyID                       | Required in a multi schema deployment where a table may exist in multiple schemas. Runs the agent for the colony.                                                                                      |

Table A–236 Work Order History Purge Criteria Parameters

The following statistics are tracked for this transaction:

Table A–237 Work Order History Purge Statistics

| Statistic Name                  | Description                            |
|---------------------------------|----------------------------------------|
| NumWorkOrderHistoriesPurg<br>ed | Number of work order histories purged. |

## **Pending Job Count**

For this transaction, the pending job count is the number of records that can be purged from the YFS\_WORK\_ORDER\_H table.

### **Events Raised**

None.

## Tables Purged

YFS\_AUDIT YFS\_WO\_APPT\_USER\_H YFS\_WORK\_ORDER\_H YFS\_WORK\_ORDER\_APPT\_H YFS\_WORK\_ORDER\_ACTIVITY\_H YFS\_WORK\_ORDER\_ACTY\_DTL\_H YFS\_WORK\_ORDER\_AUDT\_DTL\_H YFS\_WORK\_ORDER\_COMPONENT\_H YFS\_WORK\_ORDER\_COMP\_TAG\_H YFS\_WORK\_ORDER\_HOLD\_TYPE\_H YFS\_WORK\_ORDER\_HOLD\_TYPE\_LOG\_H YFS\_WORK\_ORDER\_PROD\_DEL\_H YFS\_WORK\_ORDER\_SERVICE\_LINE\_H YFS\_WORK\_ORDER\_STS\_AUDIT\_H YFS\_WORK\_ORDER\_TAG\_H

# A.4.3.38 Work Order Purge

This time-triggered transaction purges all the work orders for a period greater than the retention days specified in the Work Order Purge criteria and those, which are either in the status of cancelled or completed.

You can use purge codes pseudo-logic to analyze purges. If the following conditions are met, a work order is picked up for purge:

- The last modified date of the work order should exceed the retention day period.
- The order associated with the work order should be purged.
- The work order should be in pickable status by the purge transaction.

#### Attributes

The following are the attributes for this time-triggered transaction:

| Attribute            | Value            |
|----------------------|------------------|
| Base Transaction ID  | WORK_ORDER_PURGE |
| Base Document Type   | Work Order       |
| Base Process Type    | VAS              |
| Abstract Transaction | No               |
| APIs Called          | None             |
| User Exits Called    | YFSBeforePurgeUE |

Table A–238 Work Order Purge Attributes

# **Criteria Parameters**

| Parameter                      | Description                                                                                                    |
|--------------------------------|----------------------------------------------------------------------------------------------------|
| Action                         | Required. Triggers the transaction. If left blank, it defaults to Get, the only valid value.                                                                                                    |
| PurgeCode                      | Required. Cannot be modified. Used for internal calculations, such as determining retention days. Corresponds with the PurgeCode used in Business Rules Purge Criteria.                                                                                            |
| Live                           | Optional. Mode in which to run. Defaults to Y.                                                                                                    |
|                                | <ul> <li>Y - Default value. Moves qualifying records from the regular tables listed under Tables Purged to the corresponding history tables.</li> <li>N - Test mode. Determines the rows that are moved to history tables without actually moving them.</li> </ul> |
| Number of Records<br>To Buffer | Optional. Number of records to retrieve and process at one time. If left blank or specified as 0 (zero), it defaults to 5000.                                                                                                    |
| Node                           | Optional. Node for which the Work Order Purge needs to be run. If not passed, then all nodes are monitored.                                                                                                    |
| AgentCriteriaGroup             | Optional. Used to classify nodes. This value can<br>be accepted by WMS time-triggered transactions<br>that only perform their tasks on the nodes with a<br>matching node transactional velocity value.                                                             |
|                                | Valid values are: LOW, HIGH, and any additional values defined by the Hub from Application Platform > System Administration > Agent Criteria Groups.                                                                                                    |
| ColonyID                       | Required in a multi schema deployment where a table may exist in multiple schemas. Runs the agent for the colony.                                                                                                    |

The following statistics are tracked for this transaction:

Table A–240 Work Order Purge Statistics

| Statistic Name      | Description                   |
|---------------------|-------------------------------|
| NumWorkOrdersPurged | Number of work orders purged. |

### Pending Job Count

For this transaction, the pending job count is the number of records that can be purged from the YFS\_WORK\_ORDER table.

### **Events Raised**

None.

## **Tables Purged**

YFS\_AUDIT

YFS\_WO\_APPT\_USER

YFS\_WORK\_ORDER

YFS\_WORK\_ORDER\_ACTIVITY

YFS\_WORK\_ORDER\_ACTY\_DTL

YFS\_WORK\_ORDER\_HOLD\_TYPE

YFS\_WORK\_ORDER\_HOLD\_TYPE\_LOG

YFS\_WORK\_ORDER\_APPT

YFS\_WORK\_ORDER\_AUDT\_DTL

YFS\_WORK\_ORDER\_COMPONENT

YFS\_WORK\_ORDER\_COMP\_TAG

YFS\_WORK\_ORDER\_PROD\_DEL

YFS\_WORK\_ORDER\_SERVICE\_LINE

YFS\_WORK\_ORDER\_STS\_AUDIT

YFS\_WORK\_ORDER\_TAG

## A.4.3.39 YFS Audit Purge

This purge removes the YFS\_AUDIT table data from the system, which reduces the load on frequently accessed tables. It purges records in the YFS\_AUDIT and the YFS\_AUDIT\_HEADER tables that meet the following conditions:

- YFS\_AUDIT records that have 'modifyts' greater than the retention days specified and the value of table name matches in the YFS\_ AUDIT table.
- The last modified time is before the lead time (in days) setup.

**Note:** The way you configure the YFS Audit Purge may have some effect on the functioning of the Configuration Data Versioning Tool. For more information about configuration of the Data Versioning Tool, see the *Selling and Fulfillment Foundation: Configuration Deployment Tool Guide*.

When the enterprise extends the entities and sets the extended entities attribute AuditTable="Y", the extended tables are audited and the audit records are inserted in the YFS\_AUDIT table. In order to clean up the audit records, this purge transaction can be used.

Any enterprise using the Console must schedule purge transactions.

## Attributes

The following are the attributes for this time-triggered transaction:

| Attribute            | Value            |
|----------------------|------------------|
| Base Transaction ID  | YFS_AUDIT_PURGE  |
| Base Document Type   | General          |
| Base Process Type    | General          |
| Abstract Transaction | No               |
| APIs Called          | None             |
| User Exits Called    | YFSBeforePurgeUE |

Table A–241 YFS Audit Purge Attributes

# **Criteria Parameters**

| Parameter                      | Description                                                                                                    |
|--------------------------------|----------------------------------------------------------------------------------------------------|
| Action                         | Required. Triggers the transaction. If left blank, this value defaults to Get, the only valid value.                                                                                |
| Number of Records<br>To Buffer | Optional. Number of records to retrieve and process at one time. If left blank or specified as 0 (zero), this value defaults to 5000.                                               |
| Live                           | <ul> <li>Optional. Mode in which to run. Valid values are:</li> <li>Y - Default value. Production mode. Deletes records from the regular tables.</li> <li>N - Test mode.</li> </ul> |
| PurgeCode                      | Required. Cannot be modified. Used for internal calculations, such as determining retention days. Corresponds with the PurgeCode used in Business Rules Purge Criteria.             |
| Table Name                     | Required. The table name for which the audit records need to be purged.                                                                                                    |

| Parameter | Description                                                                                                    |
|-----------|----------------------------------------------------------------------------------------------------|
| TableType | Required in a multischema deployment when<br>YFS_AUDIT table may exist in multiple schemas.                                                                                                    |
|           | Valid Values: CONFIGURATION, TRANSACTION, MASTER.                                                                                                    |
|           | If set to CONFIGURATION, the agent runs for the YFS_AUDIT records associated with tables that have TableType as CONFIGURATION; for example, YFS_Organization, YFS_Ship_Node, and so forth.                                                                                                    |
|           | If set to TRANSACTION, the agent runs for the YFS_AUDIT records associated with tables that have TableType as TRANSACTION; for example, YFS_Order_Header, YFS_Shipment, and so forth.                                                                                                    |
|           | Note that the agent would run for all TableTypes<br>that exist in the same schema as the one<br>passed. For example, if set to TRANSACTION, the<br>agent would also run for YFS_AUDIT records<br>associated with tables that have TableType as<br>MASTER, since they reside in the same schema. |
| ColonyID  | Required in a multi schema deployment where<br>the YFS_AUDIT and YFS_AUDIT_HEADER tables<br>may exist in multiple schemas. Runs the agent<br>for the colony.                                                                                                    |

Table A–242 YFS Audit Purge Criteria Parameters

The following statistics are tracked for this transaction:

Table A–243 YFS Audit Purge Statistics

| Statistic Name            | Description                     |
|---------------------------|---------------------------------|
| NumAuditRecordsPur<br>ged | Number of audit records purged. |

# **Pending Job Count**

For this transaction, the pending job count is the number of records that can be purged from the YFS\_AUDIT table that match the criteria values.

## **Events Raised**

None.

## **Tables Purged**

YFS\_AUDIT, YFS\_AUDIT\_HEADER

# A.4.3.40 YFSInventoryOwnershipAudit Purge

This transaction purges all the records from YFS\_INV\_OWN\_TRANSFER\_ RCD prior to the lead days specified in criteria parameters.

### Attributes

Following are the attributes for this time-triggered transaction:

| Attribute            | Value                    |
|----------------------|--------------------------|
| Base Transaction ID  | PURGE_INV_TRANSFR_RECORD |
| Base Document Type   | General                  |
| Base Process Type    | General                  |
| Abstract Transaction | No                       |
| APIs Called          | None                     |
| User Exits Called    | None                     |

Table A-244YFSI nventoryOwnership Purge Attributes

## **Criteria Parameters**

Table A–245 YFSInventoryOwnership Purge Criteria Parameters

| Parameter                      | Description                                                                                                    |
|--------------------------------|----------------------------------------------------------------------------------------------------|
| Action                         | Required. Triggers the transaction. If left blank, this value defaults to Get, which is the only valid value.                         |
| Number of Records<br>To Buffer | Optional. Number of records to retrieve and process at one time. If left blank or specified as 0 (zero), this value defaults to 5000. |

| Parameter      | Description                                                                                                    |
|----------------|----------------------------------------------------------------------------------------------------|
| EnterpriseCode | Optional. The inventory organization for which<br>the YFSInventoryOwnership Audit Purge needs to<br>run. If not passed, all the enterprises are<br>monitored.             |
| Live           | Optional. Mode in which to run. Valid values are:                                                                                                    |
|                | <ul> <li>Y - Default value. Production mode. Deletes records from the regular tables.</li> <li>N - Test mode.</li> </ul>                                                  |
| PurgeCode      | Required. Cannot be modified. Used for internal calculations, such as determining retention days. Corresponds to the PurgeCode used in the Business Rules Purge Criteria. |
| Lead Days      | Number of days before the present date, the agent will purge the records.                                                                                                 |
| ColonyID       | Required in a multi schema deployment where<br>the YFS_INV_OWN_TRANSFER_RCD table may<br>exist in multiple schemas. Runs the agent for the<br>colony.                     |

Table A–245 YFSInventoryOwnership Purge Criteria Parameters

None.

## **Pending Job Count**

None.

## **Tables Purged**

YFS\_INV\_OWN\_TRANSFER\_RCD

# A.4.3.41 Password Reset Request Purge

This purge deletes password reset request data from the system.

You can use purge codes pseudo-logic to analyze purges.

Any enterprise using the Console must schedule purge transactions.

#### Attributes

The following are the attributes for this time-triggered transaction:

| Attribute            | Value   |
|----------------------|---------|
| Base Transaction ID  | None    |
| Base Document Type   | General |
| Base Process Type    | General |
| Abstract Transaction | No      |
| APIs Called          | None    |
| User Exits Called    | None    |

 Table A-246
 Password Reset Request Purge Attributes

#### **Criteria Parameters**

The following are the criteria parameters for this transaction:

| Parameter                      | Description                                                                                                    |  |
|--------------------------------|----------------------------------------------------------------------------------------------------|--|
| Action                         | Required. Triggers the transaction. If left blank, it defaults to Get, the only valid value.                                                                                                    |  |
| Number of Records<br>To Buffer | Optional. Number of records to retrieve and process at one time. If left blank or specified as 0 (zero), it defaults to 5000.                                                                                      |  |
| Live                           | Optional. Mode in which to run. Valid values are:                                                                                                    |  |
|                                | <ul> <li>Y - Default value. Moves qualifying records<br/>from the regular tables listed under Tables<br/>Purged to the corresponding history tables.</li> <li>N Test mode. Determines the rows that are</li> </ul> |  |
|                                | <ul> <li>N - Test mode. Determines the rows that are<br/>moved to history tables without actually<br/>moving them.</li> </ul>                                                                                      |  |

Table A–247 Password Reset Request Purge Criteria Parameters

| Parameter | Description                                                                                                    |
|-----------|----------------------------------------------------------------------------------------------------|
| PurgeCode | Required. Cannot be modified. Used for internal calculations, such as determining retention days. Corresponds with the PurgeCode used in Business Rules Purge Criteria. |
| ColonyID  | Required in a multi schema deployment where<br>the PLT_PWD_REQ table may exist in multiple<br>schemas. Runs the agent for the colony.                                   |

 Table A-247
 Password Reset Request Purge Criteria Parameters

The following statistics are tracked for this transaction:

| Statistic Name           | Description                         |
|--------------------------|-------------------------------------|
| NumPasswordRequestPurged | Number of password requests purged. |

#### **Pending Job Count**

For this transaction, the pending job count is the number of records that can be purged from the PLT\_PWD\_REQ table.

#### **Events Raised**

None.

#### **Tables Purged**

PLT\_PWD\_REQ

## A.4.3.42 User Login Failure Purge

This purge deletes data on number of failed login attempts of users from the system.

You can use purge codes pseudo-logic to analyze purges.

Any enterprise using the Console must schedule purge transactions.

#### Attributes

The following are the attributes for this time-triggered transaction:

| Attribute            | Value   |
|----------------------|---------|
| Base Transaction ID  | None    |
| Base Document Type   | General |
| Base Process Type    | General |
| Abstract Transaction | No      |
| APIs Called          | None    |
| User Exits Called    | None    |

Table A-249User Login Failure Purge Attributes

#### **Criteria Parameters**

The following are the criteria parameters for this transaction:

| Parameter                      | Description                                                                                                    |  |
|--------------------------------|----------------------------------------------------------------------------------------------------|--|
| Action                         | Required. Triggers the transaction. If left blank, it defaults to Get, the only valid value.                                          |  |
| Number of Records<br>To Buffer | Optional. Number of records to retrieve and process at one time. If left blank or specified as 0 (zero), it defaults to 5000.         |  |
| Live                           | Optional. Mode in which to run. Valid values are:                                                                                     |  |
|                                | • Y - Default value. Moves qualifying records from the regular tables listed under Tables Purged to the corresponding history tables. |  |
|                                | <ul> <li>N - Test mode. Determines the rows that are<br/>moved to history tables without actually<br/>moving them.</li> </ul>         |  |

 Table A–250
 User Login Failure Purge Criteria Parameters

| Parameter | Description                                                                                                    |
|-----------|----------------------------------------------------------------------------------------------------|
| PurgeCode | Required. Cannot be modified. Used for internal calculations, such as determining retention days. Corresponds with the PurgeCode used in Business Rules Purge Criteria. |
| ColonyID  | Required in a multi schema deployment where<br>the PLT_USER_LOGIN_FAILED table may exist in<br>multiple schemas. Runs the agent for the colony.                         |

Table A–250 User Login Failure Purge Criteria Parameters

The following statistics are tracked for this transaction:

| Table A–251 | User Login | Failure | Purge | <b>Statistics</b> |
|-------------|------------|---------|-------|-------------------|
|             |            |         |       |                   |

| Statistic Name         | Description                             |
|------------------------|-----------------------------------------|
| NumUserLoginFailPurged | Number of failed login attempts purged. |

#### **Pending Job Count**

For this transaction, the pending job count is the number of records that can be purged from the PLT\_USER\_LOGIN\_FAILED table.

#### **Events Raised**

None.

#### **Tables Purged**

PLT\_USER\_LOGIN\_FAILED

# A.5 Task Queue Syncher Time-Triggered Transactions

Many transactions use the task queue as their work repository. The workflow manager automatically creates tasks for transactions to handle the next processing step, as configured in your pipeline. In some situations, the task queue repository may become out of date. For example, when reconfiguring the processing pipeline while the pipeline is active, the queue may go out of synch with the new pipeline configuration.

Alerts that indicate a halt in the lifecycle of a business document may indicate an out-dated task queue repository.

The task queue syncher transactions are designed to update the task queue repository with the latest list of open tasks to be performed by each transaction, based on the latest pipeline configuration.

The available task queue synchers are:

- Load Execution Task Queue Syncher
- Order Delivery Task Queue Syncher
- Order Fulfillment Task Queue Syncher
- Order Negotiation Task Queue Syncher
- Quote Fulfillment Task Queue Syncher

**Note:** Some of the statistics collected and tracked in Release 9.0 for time-triggered transactions, monitors, and integration and application servers may change with the next release.

# A.5.1 Load Execution Task Queue Syncher

This transaction synchronizes the task queue for the load execution process type.

You can use the following pseudo-logic to analyze this time-triggered transaction. If the following conditions are met, a task queue for the load execution process type is synchronized:

- LOAD\_CLOSED\_FLAG of Load should not be 'Y'.
- Load should be in a status that is pickable by a transaction in the pipeline.
- There should not be any Task Q record for the load, transaction combination in the Task Q table. In this case, the system inserts one Task Q record for this load, transaction combination with the current database time as the available date.

#### Attributes

The following are the attributes for this time-triggered transaction:

Table A–252 Load Execution Task Queue Syncher Attributes

| Attribute            | Value                  |
|----------------------|------------------------|
| Base Transaction ID  | TASK_QUEUE_SYNCHER_L_D |
| Base Document Type   | Load                   |
| Base Process Type    | Load Execution         |
| Abstract Transaction | No                     |
| APIs Called          | None                   |

#### **Criteria Parameters**

The following are the criteria parameters for this transaction:

| Parameter                      | Description                                                                                                    |
|--------------------------------|----------------------------------------------------------------------------------------------------|
| Action                         | Required. Triggers the transaction. If left blank, it defaults to Get, the only valid value.                                  |
| Number of Records<br>To Buffer | Optional. Number of records to retrieve and process at one time. If left blank or specified as 0 (zero), it defaults to 5000. |
| ColonyID                       | Required in a multi schema deployment where a table may exist in multiple schemas. Runs the agent for the colony.             |

Table A–253 Load Execution Task Queue Syncher Criteria Parameters

#### Statistics Tracked

The following statistics are tracked for this transaction:

| Table A–254 | Load Execution | Task Queue Syncher Statistics |
|-------------|----------------|-------------------------------|
|-------------|----------------|-------------------------------|

| Statistic Name  | Description              |
|-----------------|--------------------------|
| NumTasksCreated | Number of tasks created. |

# **Pending Job Count**

None.

#### **Events Raised**

None.

# A.5.2 Order Delivery Task Queue Syncher

This transaction synchronizes the order delivery process type.

#### **Attributes**

The following are the attributes for this time-triggered transaction:

Table A–255 Order Delivery Task Queue Syncher Attributes

| Attribute            | Value                  |
|----------------------|------------------------|
| Base Transaction ID  | TASK_QUEUE_SYNCHER_O_D |
| Base Document Type   | Order                  |
| Base Process Type    | Order Delivery         |
| Abstract Transaction | No                     |
| APIs Called          | None                   |

#### **Criteria Parameters**

The following are the criteria parameters for this transaction:

Table A–256 Order Delivery Task Queue Syncher Criteria Parameters

| Parameter                      | Description                                                                                                    |
|--------------------------------|----------------------------------------------------------------------------------------------------|
| Action                         | Required. Triggers the transaction. If left blank, it defaults to Get, the only valid value.                                  |
| Number of Records<br>To Buffer | Optional. Number of records to retrieve and process at one time. If left blank or specified as 0 (zero), it defaults to 5000. |
| ColonyID                       | Required in a multi schema deployment where a table may exist in multiple schemas. Runs the agent for the colony.             |

The following statistics are tracked for this transaction:

#### Table A–257 Order Delivery Task Queue Syncher Statistics

| Statistic Name  | Description              |
|-----------------|--------------------------|
| NumTasksCreated | Number of tasks created. |

#### Pending Job Count

None.

#### **Events Raised**

None.

# A.5.3 Order Fulfillment Task Queue Syncher

This transaction synchronizes the order fulfillment process type.

#### Attributes

The following are the attributes for this time-triggered transaction:

#### Table A–258 Order Fulfillment Task Queue Syncher Attributes

| Attribute            | Value                  |
|----------------------|------------------------|
| Base Transaction ID  | TASK_QUEUE_SYNCHER_O_F |
| Base Document Type   | Order                  |
| Base Process Type    | Order Fulfillment      |
| Abstract Transaction | No                     |
| APIs Called          | None                   |

The following are the criteria parameters for this transaction:

Table A–259 Order Fulfillment Task Queue Syncher Criteria Parameters

| Parameter                      | Description                                                                                                    |
|--------------------------------|----------------------------------------------------------------------------------------------------|
| Action                         | Required. Triggers the transaction. If left blank, it defaults to Get, the only valid value.                                  |
| Number of Records<br>To Buffer | Optional. Number of records to retrieve and process at one time. If left blank or specified as 0 (zero), it defaults to 5000. |
| ColonyID                       | Required in a multi schema deployment where a table may exist in multiple schemas. Runs the agent for the colony.             |

#### **Statistics Tracked**

The following statistics are tracked for this transaction:

 Table A–260
 Order Fulfillment Task Queue Syncher Statistics

| Statistic Name  | Description              |
|-----------------|--------------------------|
| NumTasksCreated | Number of tasks created. |

#### Pending Job Count

None.

#### **Events Raised**

None.

# A.5.4 Order Negotiation Task Queue Syncher

This transaction synchronizes the order negotiation process type.

#### **Attributes**

The following are the attributes for this time-triggered transaction:

| Attribute            | Value                  |
|----------------------|------------------------|
| Base Transaction ID  | TASK_QUEUE_SYNCHER_O_N |
| Base Document Type   | Order                  |
| Base Process Type    | Order Negotiation      |
| Abstract Transaction | No                     |
| APIs Called          | None                   |

Table A–261 Order Negotiation Task Queue Syncher Attributes

#### **Criteria Parameters**

The following are the criteria parameters for this transaction:

Table A–262 Order Negotiation Task Queue Syncher Criteria Parameters

| Parameter                      | Description                                                                                                    |
|--------------------------------|----------------------------------------------------------------------------------------------------|
| Action                         | Required. Triggers the transaction. If left blank, it defaults to Get, the only valid value.                                  |
| Number of Records<br>To Buffer | Optional. Number of records to retrieve and process at one time. If left blank or specified as 0 (zero), it defaults to 5000. |
| ColonyID                       | Required in a multi schema deployment where a table may exist in multiple schemas. Runs the agent for the colony.             |

The following statistics are tracked for this transaction:

Table A–263 Order Negotiation Task Queue Syncher Statistics

| Statistic Name  | Description              |
|-----------------|--------------------------|
| NumTasksCreated | Number of tasks created. |

#### **Pending Job Count**

None.

#### **Events Raised**

None.

# A.5.5 Quote Fulfillment Task Queue Syncher

This transaction synchronizes the quote fulfillment process type.

#### Attributes

| Table A–264 | Quote Fulfillment | Task Queue Syncher | Attributes |
|-------------|-------------------|--------------------|------------|
|-------------|-------------------|--------------------|------------|

| Attribute            | Value                  |
|----------------------|------------------------|
| Base Transaction ID  | TASK_QUEUE_SYNCHER_Q_F |
| Base Document Type   | Order                  |
| Base Process Type    | Quote Fulfillment      |
| Abstract Transaction | No                     |
| APIs Called          | None                   |

The following are the criteria parameters for this transaction:

Table A–265 Quote Fulfillment Task Queue Syncher Criteria Parameters

| Parameter                      | Description                                                                                                    |
|--------------------------------|----------------------------------------------------------------------------------------------------|
| Action                         | Required. Triggers the transaction. If left blank, it defaults to Get, the only valid value.                                  |
| Number of Records<br>To Buffer | Optional. Number of records to retrieve and process at one time. If left blank or specified as 0 (zero), it defaults to 5000. |
| ColonyID                       | Required in a multi schema deployment where a table may exist in multiple schemas. Runs the agent for the colony.             |

#### **Statistics Tracked**

The following statistics are tracked for this transaction:

Table A–266 Quote Fulfillment Task Queue Syncher Statistics

| Statistic Name  | Description              |
|-----------------|--------------------------|
| NumTasksCreated | Number of tasks created. |

#### Pending Job Count

None.

#### **Events Raised**

None.

# A.6 Monitors

Monitors are transactions that watch for processes or circumstances that are out of bounds and then raise alerts.

**Note:** Some of the statistics collected and tracked in Release 9.0 for time-triggered transactions, monitors, and integration and application servers may change with the next release of Selling and Fulfillment Foundation.

**Note:** All Monitors have a CollectPendingJobs criteria parameter. If this parameter is set to N, the agent does not collect information on the pending jobs for that monitor. This pending job information is used for monitoring the monitor in the System Management Console. By default, CollectPendingJobs is set to Y. It can be helpful to set it to N if one monitor is performing a significant amount of getPendingJobs queries and the overhead cost is too high.

# A.6.1 Availability Monitor

This time-triggered transaction monitors inventory availability. The Availability Monitor raises global alerts when the available inventory falls below the configured quantities on the current day, on subsequent days within the ATP time frame, and on subsequent days outside of the ATP time frame. The quantities for the days outside of the ATP time frame are determined by the maximum monitoring days. Unlike the schedule and release transactions, the Availability Monitor calculates the actual availability beyond the ATP horizon and does not assume infinite inventory.

#### Attributes

| Attribute            | Value       |
|----------------------|-------------|
| Base Transaction ID  | ATP_MONITOR |
| Base Document Type   | General     |
| Base Process Type    | General     |
| Abstract Transaction | No          |
| APIs Called          | None        |

Table A–267 Availability Monitor Attributes

The following are the criteria parameters for this monitor:

Table A–268 Availability Monitor Criteria Parameters

| Parameter                   | Description                                                                                                    |
|-----------------------------|----------------------------------------------------------------------------------------------------|
| Action                      | Required. Triggers the transaction. If left blank, it defaults to Get, the only valid value.                                                                                                    |
| MonitorOption               | Optional. Specifies how to monitor inventory. Valid values are:                                                                                                    |
|                             | <ul> <li>1 - current inventory</li> <li>0 - inventory within and outside of<br/>the ATP time frame. This is the<br/>default value.</li> </ul>                                                                                |
| Number of Records To Buffer | Optional. Number of records to retrieve<br>and process at one time. If left blank or<br>specified as 0 (zero), it defaults to 5000.                                                                                          |
| InventoryOrganizationCode   | Optional. Valid owner inventory<br>organization. Organization to process in<br>this run. If not passed, all inventory<br>organizations are processed.                                                                        |
| CollectPendingJobs          | If this parameter is set to N, the agent<br>does not collect information on the<br>pending jobs for this monitor. This<br>pending job information is used for<br>monitoring the monitor in the System<br>Management Console. |
| Status                      | The negotiation status you are monitoring.                                                                                                    |
| ColonyID                    | Required in a multi schema deployment<br>where a table may exist in multiple<br>schemas. Runs the agent for the colony.                                                                                                    |

# Statistics Tracked

None.

#### **Pending Job Count**

None.

#### **Events Raised**

No events are raised. Individual actions associated with the monitoring rule are run.

Data published to the actions is AVAILABILITY\_MONITOR\_dbd.txt.

# A.6.2 Exception Monitor

This time-triggered transaction monitors exceptions in your system as noted below. It monitors the exceptions logged in the system and escalates these exceptions:

- If an exception has not been assigned to a user by a certain time
- If an exception has not been resolved by a certain time
- If the active size of the queue is more than a certain maximum size

In order to prevent re-alerts on exceptions during every run of the Exception Monitor, specify a re-alert interval through Alert Management in the Applications Manager. This attribute is associated with a queue and can be configured for each queue.

#### Attributes

| Attribute            | Value             |
|----------------------|-------------------|
| Base Transaction ID  | EXCEPTION_MONITOR |
| Base Document Type   | General           |
| Base Process Type    | General           |
| Abstract Transaction | No                |
| APIs Called          | None              |

Table A–269 Exception Monitor Attributes

The following are the criteria parameters for this monitor:

| Table A–270 | Exception | Monitor | Criteria | Parameters |
|-------------|-----------|---------|----------|------------|
|-------------|-----------|---------|----------|------------|

| Parameter                      | Description                                                                                                    |
|--------------------------------|----------------------------------------------------------------------------------------------------|
| Action                         | Required. Triggers the transaction.                                                                                                    |
| Number of Records<br>To Buffer | Optional. Number of records to retrieve and process at one time. If left blank or specified as 0 (zero), it defaults to 5000.                                                                                             |
| QueueID                        | Optional. Defines the Alert Queue into which exceptions from this monitor are stored.                                                                                                    |
| OrganizationCode               | Optional. Organization to process in this run. If not passed, all inventory organizations are processed.                                                                                                    |
| CollectPendingJobs             | If this parameter is set to N, the agent does not<br>collect information on the pending jobs for this<br>monitor. This pending job information is used for<br>monitoring the monitor in the System<br>Management Console. |
| QueueGroup                     | Optional. Defines the set of Queues for which the exceptions will be monitored. If both Queueld and QueueGroup are supplied, Queueld is ignored.                                                                          |
| ColonyID                       | Required in a multi schema deployment where a table may exist in multiple schemas. Runs the agent for the colony.                                                                                                    |

## **Statistics Tracked**

The following statistics are tracked for this transaction:

| Statistic Name                 | Description                                                                                            |
|--------------------------------|----------------------------------------------------------------------------------------------------|
| NumInboxProcessed              | Number of alerts processed.                                                                            |
| NumExceededQueueSizeAler<br>ts | Number of actions raised when the number of unresolved alerts exceeds the queue's maximum active size. |

Table A–271 Exception Monitor Statistics

| Statistic Name      | Description                                                                                                    |
|---------------------|----------------------------------------------------------------------------------------------------|
| NumUnResolvedAlerts | Number of actions raised when the unresolved alert time of an alert exceeds the queue's resolution time.       |
| NumUnAssignedAlerts | Number of actions raised when the<br>unassigned alert time of an alert<br>exceeds the queue's assignment time. |

Table A–271 Exception Monitor Statistics

#### **Pending Job Count**

None.

#### **Events Raised**

No events are raised. Individual actions associated with the monitoring rule are run.

# A.6.3 Inventory Monitor

This time-triggered transaction monitors inventory availability at ship node level. It raises alerts at the ship node level when the available inventory exceeds or drops below the configured quantities.

This monitor uses the OPEN\_ORDER demand type to calculate available inventory at a given node. All supplies assigned to a supply type that is considered by the OPEN\_ORDER demand type are considered. For more information about configuring inventory supply and demand considerations, refer to the appropriate section in this guide.

#### **Attributes**

| Attribute           | Value             |
|---------------------|-------------------|
| Base Transaction ID | INVENTORY_MONITOR |
| Base Document Type  | General           |
| Base Process Type   | General           |

Table A–272 Inventory Monitor Attributes

| Attribute            | Value               |
|----------------------|---------------------|
| Abstract Transaction | No                  |
| APIs Called          | checkAvailability() |

Table A–272 Inventory Monitor Attributes

The following are the criteria parameters for this monitor:

| Parameter                   | Description                                                                                                    |
|-----------------------------|----------------------------------------------------------------------------------------------------|
| Action                      | Required. Triggers the transaction. If left blank, it defaults to Get, the only valid value.                                                                                                    |
| Number of Records To Buffer | Optional. Number of records to retrieve<br>and process at one time. If left blank or<br>specified as 0 (zero), it defaults to 5000.                                                                                          |
| InventoryOrganizationCode   | Optional. Valid inventory owner<br>organization. Organization to process in<br>this run. If not passed, all inventory<br>organizations are processed.                                                                        |
| CollectPendingJobs          | If this parameter is set to N, the agent<br>does not collect information on the<br>pending jobs for this monitor. This<br>pending job information is used for<br>monitoring the monitor in the System<br>Management Console. |
| AllowedOverriddenCriteria   | If this parameter is set to Y, the<br>overriding value for the agent criteria<br>parameters can be provided in the<br>command line in the following format<br>when triggering the agent:                                     |
|                             | <agentcriteriaattribute></agentcriteriaattribute>                                                                                                    |
|                             | <overriddenvalue></overriddenvalue>                                                                                                    |
|                             | For more information about passing these attributes, see the <i>Selling and Fulfillment Foundation: Installation Guide</i>                                                                                                   |

Table A–273 Inventory Monitor Criteria Parameters

| Parameter | Description                                                                                                    |
|-----------|----------------------------------------------------------------------------------------------------|
| ShipNodes | Optional. Comma-separated list of valid<br>ship nodes that should be processed in<br>this run. If not passed, all the ship nodes<br>are processed. |
| ColonyID  | Required in a multi schema deployment<br>where a table may exist in multiple<br>schemas. Runs the agent for the colony.                            |

Table A–273 Inventory Monitor Criteria Parameters

None.

#### **Pending Job Count**

None.

#### **Events Raised**

No events are raised. Individual actions associated with the monitoring rule are run.

Data published to the actions is <INSTALL\_DIR>/xapidocs/api\_ javadocs/dbd/INVENTORY\_MONITOR\_dbd.txt.

# A.6.4 Negotiation Monitor

This time-triggered transaction alerts the Enterprise when a negotiation remains in a particular status for a specific amount of time. This also monitors the negotiation expiration date. This time-triggered transaction invokes the actions configured against the negotiation statuses. Configure status Expired (2000) to monitor negotiation expiration date.

Use this monitor in environments where Order or order release has to go through a negotiation phase and you want to monitor the negotiation.

#### **Attributes**

The following are the attributes for this time-triggered transaction:

Table A–274 Negotiation Monitor Attributes

| Attribute            | Value                   |
|----------------------|-------------------------|
| Base Transaction ID  | ORD_NEGOTIATION_MONITOR |
| Base Document Type   | Order                   |
| Base Process Type    | Order Negotiation       |
| Abstract Transaction | No                      |
| APIs Called          | None                    |

#### **Criteria Parameters**

The following are the criteria parameters for this monitor:

| Parameter                      | Description                                                                                                    |
|--------------------------------|----------------------------------------------------------------------------------------------------|
| Action                         | Required. Triggers the transaction. If left blank, it defaults to Get, the only valid value.                                                                                                    |
| Number of Records<br>To Buffer | Optional. Number of records to retrieve and process at one time. If left blank or specified as 0 (zero), it defaults to 5000.                                                                                             |
| EnterpriseCode                 | Optional. Enterprise for which the Negotiation<br>Monitor needs to be run. If not passed, then all<br>enterprises are monitored.                                                                                          |
| CollectPendingJobs             | If this parameter is set to N, the agent does not<br>collect information on the pending jobs for this<br>monitor. This pending job information is used for<br>monitoring the monitor in the System<br>Management Console. |
| Status                         | The negotiation status you are monitoring.                                                                                                    |
| ColonyID                       | Required in a multi schema deployment where a table may exist in multiple schemas. Runs the agent for the colony.                                                                                                    |

Table A–275 Negotiation Monitor Criteria Parameters

The following statistics are tracked for this transaction:

| Table A–276 | Negotiation | Monitor Statistics |
|-------------|-------------|--------------------|
|-------------|-------------|--------------------|

| Statistic Name                 | Description                                                  |
|--------------------------------|--------------------------------------------------------------|
| NumNegotiationsProcessed       | Number of negotiations processed.                            |
| NumNegotiationsRequiringAl ert | Number of negotiations which have at least one alert raised. |

#### **Pending Job Count**

None.

#### **Events Raised**

This invokes the actions configured against the negotiation statuses.

Key Data - Not Applicable.

Data Published - YCP\_getNegotiationDetails\_output.xml

# A.6.5 Enhanced Order Monitor

The enhanced order monitor enables you to monitor the following situations:

- Milestone x has not been reached y hours before a given date type.
- Milestone x has not been reached within y hours of a given date type.
- Milestone x has not been reached within y hours of milestone z.
- Milestone x has been reached y hours before a given date type.
- Milestone x has been reached within y hours of a given date type.
- Milestone x has been reached within y hours after milestone z.
- The order has been in status x for y hours.
- Date type x is y hours before date type z.
- Date type x is y hours after date type z.
- The order has been in hold type x for y hours.
- The order has been in hold type x for y hours before date type z.

The order monitor can be configured to monitor the following system date types for Sales Order and Purchase Order document types:

- Actual Order Date Read from the ORDER\_DATE column of the YFS\_ ORDER\_HEADER table.
- Actual Next Iteration Date Read from the NEXT\_ITER\_DATE column of the YFS\_ORDER\_HEADER table.
- Requested Ship Date If there is an order release, read from the REQ\_SHIP\_DATE column of the YFS\_ORDER\_RELEASE table.
   Otherwise, read from the REQ\_SHIP\_DATE of the YFS\_ORDER\_LINE table.
- Expected Ship Date Read from the EXPECTED\_SHIPMENT\_DATE column of the YFS\_ORDER\_LINE\_SCHEDULE table. If it is null, uses the same logic as Requested Ship Date.
- Actual Ship Date If the date is before 01/01/2500, read from he EXPECTED\_SHIPMENT\_DATE column of the YFS\_ORDER\_LINE\_ SCHEDULE table. If the date is on or after 01/01/2500, this date type is returned as null.
- Requested Delivery Date If there is a release, read from the REQ\_ DELIVERY\_DATE column of the YFS\_ORDER\_RELEASE table.
- Expected Delivery Date Read from the EXPECTED\_DELIVERY\_DATE column of the YFS\_ORDER\_LINE\_SCHEDULE table. If it is null, uses the same logic as Requested Delivery Date.
- Actual Delivery Date If the date is before 01/01/2500, read from he EXPECTED\_DELIVERY\_DATE column of the YFS\_ORDER\_LINE\_ SCHEDULE table. If the date is on or after 01/01/2500, this date type is returned as null.

**Note:** For Order Fulfillment, Planned Order Execution, Reverse Logistics, and Purchase Order Execution pipelines, the system defined dates such as Shipment and Delivery are stored without a time component. Therefore when you configure a rule using these dates, all time computations are carried out assuming they are always 12:00:00 AM.

For more information about milestones, date types, and monitoring rules, refer to the *Sterling Supply Collaboration: Configuration Guide*, the

*Sterling Distributed Order Management: Configuration Guide*, and the *Sterling Reverse Logistics: Configuration Guide*.

**Important:** If you run the Enhanced Order Monitor, you must configure and run the Close Order time-triggered transaction in all applicable pipelines. For more information about the Close Order time-triggered transaction, see Section A.3.8, "Close Order".

**Note:** The same relog interval is used for all document types.

#### Attributes

The following are the attributes for this time-triggered transaction:

| Attribute            | Value             |  |
|----------------------|-------------------|--|
| Base Transaction ID  | ORDER_MONITOR_EX  |  |
| Base Document Type   | Order             |  |
| Base Process Type    | Order Fulfillment |  |
| Abstract Transaction | No                |  |
| APIs Called          | None              |  |

Table A–277 Enhanced Order Monitor Attributes

#### **Criteria Parameters**

The following are the criteria parameters for this monitor:

Table A–278 Enhanced Order Monitor Criteria Parameters

| Parameter                      | Description                                                                                                    |
|--------------------------------|----------------------------------------------------------------------------------------------------|
| Action                         | Required. Triggers the transaction. If left blank, it defaults to Get, the only valid value.                                  |
| Number of Records<br>To Buffer | Optional. Number of records to retrieve and process at one time. If left blank or specified as 0 (zero), it defaults to 5000. |

| Parameter      | Description                                                                                                    |
|----------------|----------------------------------------------------------------------------------------------------|
| EnterpriseCode | Optional. Enterprise for which the Order Monitor needs to be run. If not passed, then all enterprises are monitored. |
| ColonyID       | Required in a multi schema deployment where a table may exist in multiple schemas. Runs the agent for the colony.    |

 Table A–278
 Enhanced Order Monitor Criteria Parameters

The following statistics are tracked for this monitor:

Table A–279 Enhanced Order Monitor Statistics

| Statistic Name     | Description                 |
|--------------------|-----------------------------|
| NumOrdersProcessed | Number of orders processed. |
| NumAlertsRaised    | Number of alerts raised.    |

#### **Pending Job Count**

For this transaction the pending job count is the number of open orders with the value of NEXT\_ALERT\_TS less than or equal to (<=) the current date.

#### **Events Raised**

Table A–280 Events Raised by the Enhanced Order Monitor Transaction

| Transaction/Event                                          | Key Data                      | Data Published*                              | Template<br>Support? |
|------------------------------------------------------------|-------------------------------|----------------------------------------------|----------------------|
| ON_AUTO_CANCEL                                             | ORDER_<br>MONITOR<br>_dbd.txt | YFS_ORDER_MONITOR_<br>EX.ON_AUTO_CANCEL.html | Yes                  |
| * These files are located in the following directory:      |                               |                                              |                      |
| <install_dir>/xapidocs/api_javadocs/XSD/HTML</install_dir> |                               |                                              |                      |

**Note:** The Enhance Order Monitor transaction raises the ON\_AUTO\_CANCEL event, but does not cancel the order. A service on this event should be configured to cancel the order.

#### Monitor Rule's Condition Template

If a monitor rule contains a condition, the <INSTALL\_ DIR>/repository/xapi/template/source/smcfs/monitor/ORDER\_ MONITOR\_EX\_CONDITION.xml template file is used to obtain both the order details and the evaluating monitor rule details. See the provided <INSTALL\_

DIR>/repository/xapi/template/source/smcfs/monitor/ORDER\_ MONITOR\_EX\_CONDITION.xml.sample file for more details.

#### If the <INSTALL\_

DIR>/repository/xapi/template/source/smcfs/monitor/ORDER\_ MONITOR\_EX\_CONDITION.xml template file does not exist, the MonitorConsolidation->Order element of the default monitor template, the <INSTALL\_

DIR>/repository/xapi/template/source/smcfs/monitor/ORDER\_ MONITOR\_EX.xml file, is used.

**Note:** Note: If the default monitor template is used, the MonitorConsolidation-> Order->OrderStatuses-> OrderStatus->MonitorRule element is ignored and is not passed into the condition.

# A.6.6 Enhanced Quote Monitor

The enhanced quote monitor enables you to monitor the following situations:

- Milestone x has not been reached y hours before a given date type.
- Milestone x has not been reached within y hours of a given date type.
- Milestone x has not been reached within y hours of milestone z.
- Milestone x has been reached y hours before a given date type.
- Milestone x has been reached within y hours of a given date type.

- Milestone x has been reached within y hours after milestone z.
- The order has been in status x for y hours.
- Date type x is y hours before date type z.
- Date type x is y hours after date type z.

The quote monitor can be configured to monitor the following system date types:

 Actual Expiration Date - Read frm the EXPIRATION\_DATE column of the YFS\_ORDER\_HEADER table.

For more information about milestones, date types, and monitoring rules, refer to the *Sterling Distributed Order Management: Configuration Guide*.

**Important:** If you run the Enhanced Quote Monitor, you must configure and run the Close Order time-triggered transaction in all applicable pipelines. For more information about the Close Order time-triggered transaction, see Section A.3.8, "Close Order".

**Note:** The same relog interval is used for all document types.

#### Attributes

Table A–281 Enhanced Quote Monitor Attributes

| Attribute            | Value                 |
|----------------------|-----------------------|
| Transaction ID       | ORDER_MONITOR_EX.0015 |
| Document Type        | Quote                 |
| Process Type         | Quote Fulfillment     |
| Abstract Transaction | No                    |
| APIs Called          | None                  |

The following are the criteria parameters for this monitor:

| Parameter                      | Description                                                                                                    |
|--------------------------------|----------------------------------------------------------------------------------------------------|
| Action                         | Required. Triggers the transaction. If left blank, it defaults to Get, the only valid value.                                                                                                    |
| Number of Records<br>To Buffer | Optional. Number of records to retrieve and process at one time. If left blank or specified as 0 (zero), it defaults to 5000.                                                                                             |
| EnterpriseCode                 | Optional. Enterprise for which the Quote Monitor needs to be run. If not passed, then all enterprises are monitored.                                                                                                    |
| CollectPendingJobs             | If this parameter is set to N, the agent does not<br>collect information on the pending jobs for this<br>monitor. This pending job information is used for<br>monitoring the monitor in the System<br>Management Console. |
| ColonyID                       | Required in a multi schema deployment where a table may exist in multiple schemas. Runs the agent for the colony.                                                                                                    |

Table A–282 Enhanced Quote Monitor Criteria Parameters

#### **Statistics Tracked**

The following statistics are tracked for this monitor:

 Table A–283
 Enhanced Quote Monitor Statistics

| Statistic Name     | Description                 |
|--------------------|-----------------------------|
| NumOrdersProcessed | Number of quotes processed. |
| NumAlertsRaised    | Number of alerts raised.    |

#### **Pending Job Count**

For this transaction the pending job count is the number of open orders with the value of NEXT\_ALERT\_TS less than or equal to (<=) the current date.

#### **Events Raised**

No events are raised. Individual actions associated with the monitoring rule are run.

The data published is ORDER\_MONITOR\_EX.0015.xml.

#### Monitor Rule's Condition Template

If a monitor rule contains a condition, the <INSTALL\_ DIR>/repository/xapi/template/source/smcfs/monitor/ORDER\_ MONITOR\_EX\_CONDITION.xml template file is used to obtain both the order details and the evaluating monitor rule details. See the provided <INSTALL\_

DIR>/repository/xapi/template/source/smcfs/monitor/ORDER\_ MONITOR\_EX\_CONDITION.xml.sample file for more details.

If the <INSTALL\_

DIR>/repository/xapi/template/source/smcfs/monitor/ORDER\_ MONITOR\_EX\_CONDITION.xml template file does not exist, the MonitorConsolidation->Order element of the default monitor template, the <INSTALL\_

DIR>/repository/xapi/template/source/smcfs/monitor/ORDER\_ MONITOR\_EX.xml file, is used.

**Note:** Note: If the default monitor template is used, the MonitorConsolidation-> Order->OrderStatuses-> OrderStatus->MonitorRule element is ignored and is not passed into the condition.

## A.6.7 Enhanced Return Monitor

The enhanced return monitor allows you to monitor the following situations:

- Milestone x has not been reached y hours before a given date type.
- Milestone x has not been reached within y hours of a given date type.
- Milestone x has not been reached within y hours of milestone z.
- Milestone x has been reached y hours before a given date type.
- Milestone x has been reached within y hours of a given date type.
- Milestone x has been reached within y hours after milestone z.

- The order has been in status x for y hours.
- Date type x is y hours before date type z.
- Date type x is y hours after date type z.

The enhanced return monitor can be configured to monitor the following system date types:

- Actual Order Date Read from the ORDER\_DATE column of the YFS\_ ORDER\_HEADER table
- Requested Ship Date If there is an order release, read from the REQ\_SHIP\_DATE column of the YFS\_ORDER\_RELEASE table.
   Otherwise, read from the REQ\_SHIP\_DATE of the YFS\_ORDER\_LINE table.
- Expected Ship Date Read from the EXPECTED\_SHIPMENT\_DATE column of the YFS\_ORDER\_LINE\_SCHEDULE table. If it is null, uses the same logic as Requested Ship Date.
- Actual Ship Date If the date is before 01/01/2500, read from he EXPECTED\_SHIPMENT\_DATE column of the YFS\_ORDER\_LINE\_ SCHEDULE table. If the date is on or after 01/01/2500, this date type is returned as null.
- Requested Delivery Date If there is a release, read from the REQ\_ DELIVERY\_DATE column of the YFS\_ORDER\_RELEASE table.
   Otherwise, read from the REQ\_DELIVERY\_DATE of the YFS\_ORDER\_ LINE table.
- Expected Delivery Date Read from the EXPECTED\_DELIVERY\_DATE column of the YFS\_ORDER\_LINE\_SCHEDULE table. If it is null, uses the same logic as Requested Delivery Date.
- Actual Delivery Date If the date is before 01/01/2500, read from he EXPECTED\_DELIVERY\_DATE column of the YFS\_ORDER\_LINE\_ SCHEDULE table. If the date is on or after 01/01/2500, this date type is returned as null.

**Note:** For Order Fulfillment, Planned Order Execution, Reverse Logistics, and Purchase Order Execution pipelines, the system defined dates such as Shipment and Delivery are stored without a time component. Therefore when you configure a rule using these dates, all time computations are carried out assuming they are always 12:00:00 AM.

For more information about milestones, date types, and monitoring rules, refer to the *Sterling Supply Collaboration: Configuration Guide*, the *Sterling Distributed Order Management: Configuration Guide*, and the *Sterling Reverse Logistics: Configuration Guide*.

**Important:** If you run the Enhanced Return Monitor, you must configure and run the Close Order time-triggered transaction in all applicable pipelines. For more information about the Close Order time-triggered transaction, see Section A.3.8, "Close Order".

**Note:** The same relog interval is used for all document types.

#### Attributes

Table A–284 Enhanced Order Monitor Attributes

| Attribute            | Value             |
|----------------------|-------------------|
| Base Transaction ID  | RETURN_MONITOR_EX |
| Base Document Type   | Return Order      |
| Base Process Type    | Reverse Logistics |
| Abstract Transaction | No                |
| APIs Called          | None              |

The following are the criteria parameters for this monitor:

| Parameter                      | Description                                                                                                    |
|--------------------------------|----------------------------------------------------------------------------------------------------|
| Action                         | Required. Triggers the transaction. If left blank, it defaults to Get, the only valid value.                                                                                                    |
| Number of Records<br>To Buffer | Optional. Number of records to retrieve and process at one time. If left blank or specified as 0 (zero), it defaults to 5000.                                                                                             |
| EnterpriseCode                 | Optional. Enterprise for which the Order Monitor needs to be run. If not passed, then all enterprises are monitored.                                                                                                    |
| FromStatus                     | Optional. Statuses to monitor that are greater than or equal to the passed status.                                                                                                    |
| ToStatus                       | Optional. Statuses to monitor that are less than or equal to the passed status.                                                                                                    |
| CollectPendingJobs             | If this parameter is set to N, the agent does not<br>collect information on the pending jobs for this<br>monitor. This pending job information is used for<br>monitoring the monitor in the System<br>Management Console. |
| ColonyID                       | Required in a multi schema deployment where a table may exist in multiple schemas. Runs the agent for the colony.                                                                                                    |

Table A–285 Enhanced Order Monitor Criteria Parameters

#### **Statistics Tracked**

The following statistics are tracked for this monitor:

 Table A–286
 Enhanced Order Monitor Statistics

| Statistic Name     | Description                 |
|--------------------|-----------------------------|
| NumOrdersProcessed | Number of orders processed. |
| NumAlertsRaised    | Number of alerts raised.    |

#### Pending Job Count

For this transaction the pending job count is the number of open orders with the value of NEXT\_ALERT\_TS less than or equal to (<=) the current date.

#### **Events Raised**

No events are raised. Individual actions associated with the monitoring rule are run.

The data published is RETURN\_MONITOR\_EX.xml.

#### Monitor Rule's Condition Template

If a monitor rule contains a condition, the <INSTALL\_

DIR>/repository/xapi/template/source/smcfs/monitor/ORDER\_ MONITOR\_EX\_CONDITION.xml template file is used to obtain both the order details and the evaluating monitor rule details. See the provided <INSTALL\_

DIR>/repository/xapi/template/source/smcfs/monitor/ORDER\_ MONITOR\_EX\_CONDITION.xml.sample file for more details.

If the <INSTALL\_

DIR>/repository/xapi/template/source/smcfs/monitor/ORDER\_ MONITOR\_EX\_CONDITION.xml template file does not exist, the MonitorConsolidation->Order element of the default monitor template, the <INSTALL\_

DIR>/repository/xapi/template/source/smcfs/monitor/ORDER\_ MONITOR\_EX.xml file, is used.

**Note:** If the default monitor template is used, the MonitorConsolidation-> Order->OrderStatuses-> OrderStatus->MonitorRule element is ignored and is not passed into the condition.

# A.6.8 Real-time Availability Monitor

The Real-time Availability Monitor time-triggered transaction monitors the inventory availability of inventory items. It can be configured to raise the REALTIME\_AVAILABILITY\_CHANGE event when the inventory level for a given item changes between the thresholds defined in the Applications Manager in the Global Inventory Visibility module. It can be run in three modes:

- Activity Based: Raises the event in real time every time an item goes above or below one of the thresholds.
- Quick Sync: Re-sends the most recently published inventory availability information.
- Full Sync: Monitors all of the items regardless of activity and publishes the inventory information for all of the items.

In all cases, the percentage of future inventory availability is used for considering inventory availability at retrieval time. For more information about future inventory availability, see the appropriate section in this guide.

Inventory available at the current date is considered as on-hand. The processing time in the ATP rules must be set to at least 1 day, or else past due supply is included as part of on-hand inventory. For more information about configuring ATP Rules, see the appropriate section in this guide.

Demand of type OPEN\_ORDER is used in getting the inventory availability picture.

If sourcing is maintained, the Real-time Availability Monitor can either monitor the total availability across nodes or the availability at individual nodes.

When monitoring the total availability across nodes, the Real-time Availability Monitor monitors all nodes in the default distribution group of the inventory organization.

When monitoring the availability at individual nodes, the Real-time Availability Monitor monitors all nodes in a specified distribution group. For more information about configuring distribution groups and node-level inventory monitoring, see the appropriate section in this guide.

Inventory items without an Availability Monitor rule, or with a rule that is disabled, is unable to be processed by this time-triggered transaction.

If configured, the Real-time Availability Monitor also considers the onhand and future inventory availability safety factor during monitoring. For more information about the inventory availability safety factors and the findInventory() API, see the appropriate section in this guide and the *Selling and Fulfillment Foundation: Javadocs*.

When the onhand quantity is greater than the configured low threshold, the REALTIME\_ONHAND alert type is raised, and the alert level is based on the onhand quantity.

When the onhand quantity falls below the configured low threshold, the REALTIME\_FUTURE\_MAX alert type is raised, and the alert level is based on the total future supply (FutureAvailableQuantity) with FirstFutureAvailableDate set to the date on which the first future supply is available, and FutureAvailableDate set to the date on which the date on which the maximum future supply is available.

**Note:** When the Real-time Availability Monitor is run in activity based mode, changing one of the thresholds of an inventory item does not cause the agent to monitor it unless there is a change in activity. For example, if item I with available quantity 700 is being monitored with a low threshold of 600, and the low threshold is then changed to 1000, no event is published unless there is change in I's activity. In order to ensure that in such a scenario I is not left unmonitored, call the createInventoryActivity API when changing a monitoring rule for an item.

#### Attributes

| Attribute            | Value                |  |
|----------------------|----------------------|--|
| Base Transaction ID  | REALTIME_ATP_MONITOR |  |
| Base Document Type   | General              |  |
| Base Process Type    | General              |  |
| Abstract Transaction | No                   |  |
| APIs Called          | FindInventory        |  |

Table A–287 Real-time Availability Monitor Attributes

The following are the criteria parameters for this monitor:

| Parameter                   | Description                                                                                                    |
|-----------------------------|----------------------------------------------------------------------------------------------------|
| Action                      | Required. Triggers the transaction. If left blank, it defaults to Get, the only valid value.                                                                                                    |
| Number of Records To Buffer | Optional. Number of records to retrieve<br>and process at one time. If left blank or<br>specified as 0 (zero), it defaults to 5000.                                                                                                    |
| InventoryOrganizationCode   | Inventory organization code to use when<br>MonitorOption is passed as 3. The<br>inventory organization has to be an<br>enterprise.                                                                                                    |
|                             | If this is not passed, the monitor runs for all inventory organizations.                                                                                                    |
| MonitorOption               | 1 - Activity Based (Monitor based on<br>distinct inventory items in YFS_<br>INVENTORY_ACTIVITY table).                                                                                                    |
|                             | 2 – Quick Sync (Re-raise event to publish<br>information from the YFS_INVENTORY_<br>ALERT table).                                                                                                    |
|                             | 3 – Full Sync (Monitor based on all<br>inventory items maintained by the<br>inventory organization provided. If no<br>InventoryOrganizationCode is provided,<br>all inventory item is monitored).                                                   |
|                             | If not provided, default value is 1.                                                                                                    |
| ItemStatuses                | List of valid statuses of items to be<br>processed. Statuses must be separated<br>by a , for example 3000,2000. This is<br>only used when MonitorOption is<br>passed as 2 or 3. If provided, only items<br>with the matching statuses is monitored. |

Table A–288 Real-time Availability Monitor Criteria Parameters

| Parameter                 | Description                                                                                                    |
|---------------------------|----------------------------------------------------------------------------------------------------|
| FromAlertTimestamp        | This is only used when MonitorOption is<br>passed as 2. If provided, the agent raises<br>the REALTIME_AVAILABILITY_CHANGE<br>event to re-publish inventory availability<br>information which was published<br>between the time that the agent started<br>and FromAlertTimestamp. |
|                           | If not provided, all inventory availability information published before the time that the agent started is re-published.                                                                                                    |
| AllowedOverriddenCriteria | If set to Y, the overridden value for the agent criteria parameters can be provided at the command line while triggering the agent in the following format:                                                                                                    |
|                           | <agentcriteriaattribute><br/><overriddenvalue></overriddenvalue></agentcriteriaattribute>                                                                                                    |
|                           | For more information about passing these attributes, see the <i>Selling and Fulfillment Foundation: Installation Guide</i> .                                                                                                    |
| FromLastNumberOfHours     | This is only used when MonitorOption is<br>passed as 2 to calculate the<br>FromAlertTimestamp parameter, if<br>necessary.                                                                                                    |
|                           | If the FromAlertTimestamp parameter is<br>not provided, it is calculated as current<br>timestamp minus<br>FromLastNumberOfHours.                                                                                                    |
| CollectPendingJobs        | If this parameter is set to N, the agent<br>does not collect information on the<br>pending jobs for this monitor. This<br>pending job information is used for<br>monitoring the monitor in the System<br>Management Console.                                                     |

Table A–288 Real-time Availability Monitor Criteria Parameters

| Parameter                               | Description                                                                                                    |
|-----------------------------------------|----------------------------------------------------------------------------------------------------|
| RaiseEventsOnAllAvailability<br>Changes | When set to Y, REALTIME_AVAILABILITY_<br>CHANGE event is raised on all availability<br>changes regardless of whether<br>availability exceeds or falls below<br>specified thresholds. This is only used<br>when MonitorOption is passed as 1. Valid<br>values: Y or N. Default value: N. |
| ColonyID                                | Required in a multi schema deployment<br>where a table may exist in multiple<br>schemas. Runs the agent for the colony.                                                                                                    |

Table A–288 Real-time Availability Monitor Criteria Parameters

## **Statistics Tracked**

None.

## Pending Job Count

None.

## **Events Raised**

The following events are raised by this time-triggered transaction:

| Table A–289 | Events Raised by the Realtime Availability Monitor |
|-------------|----------------------------------------------------|
| Transaction |                                                    |

| Transaction/Event                                          | Key Data | Data Published*                                                        | Template<br>Support? |
|------------------------------------------------------------|----------|------------------------------------------------------------------------|----------------------|
| REALTIME_<br>AVAILABILITY_<br>CHANGE                       | None     | YFS_REALTIME_ATP_<br>MONITOR.REALTIME_<br>AVAILABILITY_<br>CHANGE.html | Yes                  |
| * These files are located in the following directory:      |          |                                                                        |                      |
| <install_dir>/xapidocs/api_javadocs/XSD/HTML</install_dir> |          |                                                                        |                      |

**Note:** Although described as 'real-time', availability changes may not be triggered immediately as inventory changes occur if the agent has a backlog of messages to process. Furthermore, this monitor exists as a time-triggered transaction, and thus monitors availability of inventory items only when the monitor is triggered based on the configured runtime properties.

# A.6.9 Shipment Monitor

This time-triggered transaction reports the states of a shipment, based on rules in the YFS\_MONITOR\_RULE table. This transaction enables you to monitor the following situations:

- If the Shipment has been in a status for more than a specified amount of time.
- If a specified date that is associated with the shipment is:
  - n hours before another specified date
  - n hours after another specified date
  - n hours not before another specified date
  - n hours not after another specified date
- If the Shipment has been in a hold type for a specified amount of time.
- If the Shipment has been in a hold type for n hours before a specified date.

Monitoring rules can be configured for shipment's origin and destination points.

Monitoring rules cannot be configured for a shipment's intermediate pickup and drop off points. A shipment has intermediate pickup or drop off only if it has multiple pickup or drop off points. For example, a shipment has more than one loads carrying it. The shipment status on first load deposit, second load deposit, and so forth cannot be monitored. Once the last load deposits the shipment at its destination, then the shipment status can be marked and monitored. This is not a pipeline transaction. It also does not work from the task queue.

For more information about milestones, date types, and monitoring rules, see the *Sterling Supply Collaboration: Configuration Guide*, the *Sterling Distributed Order Management: Configuration Guide*, and the *Sterling Reverse Logistics: Configuration Guide*.

#### Attributes

The following are the attributes for this time-triggered transaction:

| Attribute            | Value            |
|----------------------|------------------|
| Base Transaction ID  | SHIPMENT_MONITOR |
| Base Document Type   | Order            |
| Base Process Type    | Order Delivery   |
| Abstract Transaction | No               |
| APIs Called          | None             |

Table A–290 Shipment Monitor Attributes

## **Criteria Parameters**

The following are the criteria parameters for this monitor:

Table A-291Shipment Monitor Criteria Parameters

| Parameter                      | Description                                                                                                    |  |
|--------------------------------|----------------------------------------------------------------------------------------------------|--|
| Action                         | Required. Triggers the transaction. If left blank, it defaults to Get, the only valid value.                                  |  |
| Number of Records<br>To Buffer | Optional. Number of records to retrieve and process at one time. If left blank or specified as 0 (zero), it defaults to 5000. |  |
| EnterpriseCode                 | Optional. Enterprise for which the Shipment<br>Monitor needs to be run. If not passed, then all<br>enterprises are monitored. |  |

| Parameter          | Description                                                                                                    |
|--------------------|----------------------------------------------------------------------------------------------------|
| CollectPendingJobs | If this parameter is set to N, the agent does not<br>collect information on the pending jobs for this<br>monitor. This pending job information is used for<br>monitoring the monitor in the System<br>Management Console. |
| ColonyID           | Required in a multi schema deployment where a table may exist in multiple schemas. Runs the agent for the colony.                                                                                                    |

| Table A–291 Sh | ipment Monitor | Criteria | Parameters |
|----------------|----------------|----------|------------|
|----------------|----------------|----------|------------|

## Statistics Tracked

The following statistics are tracked for this transaction:

#### Table A–292 Shipment Monitor Statistics

| Statistic Name        | Description                    |
|-----------------------|--------------------------------|
| NumShipmentsMonitored | Number of shipments monitored. |

#### Pending Job Count

For this transaction the pending job count is the number of open shipments with the value of NEXT\_ALERT\_TS less than or equal to (<=) the current date.

#### **Events Raised**

This invokes the actions configured against shipment statuses.

Key Data - Not Applicable.

Data Published - SHIPMENT\_MONITOR.xml

#### Monitor Rule's Condition Template

If a monitor rule contains a condition, the <INSTALL\_

DIR>/repository/xapi/template/source/smcfs/monitor/SHIPMENT\_ MONITOR\_CONDITION.xml template file is used to obtain the shipment details and the evaluating monitor rule details. See the provided <INSTALL\_

DIR>/repository/xapi/template/source/smcfs/monitor/SHIPMENT\_ MONITOR\_CONDITION.xml.sample file for more details. If the <INSTALL\_ DIR>/repository/xapi/template/source/smcfs/monitor/SHIPMENT\_ MONITOR\_CONDITION.xml template file does not exist, the MonitorConsolidation->Shipment element of the default monitor template, the <INSTALL\_ DIR>/repository/xapi/template/source/smcfs/monitor/SHIPMENT\_ MONITOR.xml file, is used.

**Note:** If the default monitor template is used, the MonitorConsolidation->Shipment->MonitorRule element is ignored and is not passed into the condition.

# A.6.10 Work Order Monitor

This time-triggered transaction alerts the enterprise when a work order remains in a particular state or hold type for a specific amount of time.

Use this monitor to track how long work orders stay in a particular state or hold type.

## Attributes

The following are the attributes for this time-triggered transaction:

| Attribute            | Value              |
|----------------------|--------------------|
| Base Transaction ID  | WORK_ORDER_MONITOR |
| Base Document Type   | Work Order         |
| Base Process Type    | VAS Process        |
| Abstract Transaction | No                 |

Table A–293 Work Order Monitor Attributes

#### **Criteria Parameters**

The following are the criteria parameters for this monitor:

| Table A–294 Work Order Monitor Criteria Param | eters |
|-----------------------------------------------|-------|
|-----------------------------------------------|-------|

| Parameter                      | Description                                                                                                    |  |
|--------------------------------|----------------------------------------------------------------------------------------------------|--|
| Action                         | Required. Triggers the transaction. If left blank it defaults to Get, the only valid value.                                                                                                    |  |
| Number of Records To<br>Buffer | Optional. Number of records to retrieve and process at one time. If left blank or specified as 0 (zero), it defaults to 5000.                                                                                             |  |
| EnterpriseCode                 | Optional. Enterprise for which the Work Order<br>Monitor needs to be run. If not passed, then<br>all enterprises are monitored.                                                                                           |  |
| Node                           | Optional. Node for which the Work Order<br>Monitor needs to be run. If not passed, then<br>all nodes are monitored.                                                                                                    |  |
| CollectPendingJobs             | If this parameter is set to N, the agent does<br>not collect information on the pending jobs for<br>this monitor. This pending job information is<br>used for monitoring the monitor in the System<br>Management Console. |  |
| ColonyID                       | Required in a multi schema deployment where<br>a table may exist in multiple schemas. Runs<br>the agent for the colony.                                                                                                   |  |

## **Statistics Tracked**

The following statistics are tracked for this transaction:

| Table A–295 Work Order Monitor Statistics | Table A–295 | Work Order | Monitor | Statistics |
|-------------------------------------------|-------------|------------|---------|------------|
|-------------------------------------------|-------------|------------|---------|------------|

| Statistic Name         | Description                      |
|------------------------|----------------------------------|
| NumWorkOrdersMonitored | Number of work orders monitored. |

## **Pending Job Count**

For this transaction the pending job count is the number of Work Orders that are monitored, where NEXT\_ALERT\_TS less than or equal to (<=) current date.

## **Events Raised**

No events are raised. Individual actions associated with the monitoring rule are run. Data published to the actions is workOrder\_dbd.txt.

#### Monitor Rule's Condition Template

If a monitor rule contains a condition, the <INSTALL\_ DIR>/repository/xapi/template/source/smcfs/monitor/monitor/WOR K\_ORDER\_MONITOR\_CONDITION.xml template file is used to obtain the work order details and the evaluating monitor rule details. See the provided <INSTALL\_

DIR>/repository/xapi/template/source/smcfs/monitor/WORK\_ORDER\_ MONITOR\_CONDITION.xml.sample file for more details.

If the <INSTALL\_

DIR>/repository/xapi/template/source/smcfs/monitor/WORK\_ORDER\_ MONITOR\_CONDITION.xml template file does not exist, the MonitorConsolidation->WorkOrder element of the default monitor template, the <INSTALL\_

DIR>/repository/xapi/template/source/smcfs/monitor/WORK\_ORDER\_ MONITOR.xml file, is used.

**Note:** If the default monitor template is used, the MonitorConsolidation->WorkOrder->->MonitorRule element is ignored and is not passed into the condition.

# Index

## Α

Accumulation Time (Days) field, 42 Action based ATP monitoring rules creating, 49 actions, 134 value-added services viewing, 145 activity codes, 121 value-added services creating, 120 deleting, 121 modifying, 121 Add Activity rule, 132 Add Instruction rule, 132 Add Note rule, 132 Advance Notification Time (Days) field, 42 Allocate Work Order transaction, 141 Amount field. 83 application rules side panel, 10 **Applications Manager** actions, 26 document types, 27 entering dates/times, 32 lists, 29 lookup functionality, 26 on-line help, 32 special characters, 33 troubleshooting, 32 users, 29 layout, 8 starting, 7 work area, 21 Assume FEFO if no Ship By Date Provided

field. 66 ATP Monitor Rule field, 46, 50 ATP Monitor Rule Name field, 46, 50 ATP monitoring rules deleting, 48, 52 modifying, 47, 52 ATP Rule field, 39 ATP Rule Name field, 39 ATP Rules default lead time, 43 ATP rules, 36, 37 creating, 38 default ATP rule, 43 defining, 37 definition, 37 deleting, 43 modifying, 42 Availability, 97 available-to-promise rules. See ATP rules

## В

Backward Consumption (Days) field, 41 building catalog index, 214 business analysts, 1 business models, 2 business rules, 2 buyers, 2, 3

# С

Calendar field, 111

Cancel Work Order transaction, 132, 141 Cancellation Reason field, 124 capacity resource reservation. 98 resources spanning slots, 98 Capacity Information Available field, 108, 110 Capacity Organization field, 107, 109 capacity rules default capacity reservation expiration time allow capacity to span service slots defining, 97 defining, 97 capacity to span service slots, 97 Capacity UOM field, 108, 109 catalog index building, 214 Change Appointment rule, 132 Change Appointment User rule, 132 Change Finish Date rule, 132 Change Instruction rule, 132 Change Other Attributes, 132 Change Other Relationships, 132 Change Product Line rule, 133 Change Service Line rule, 133 Change Ship To rule, 133 Change Start Date rule, 133 Change Station Assignments rule, 133 Choose Calendar field. 110 CollectInventoryMismatch service configuring, 173 conditions. 134 creating, 143 value-added services viewing, 143 configuration screens accessing, 11 Confirm Work Order transaction. 141 consumers, 2 corporate count request cancellation reason codes creating. 158 creating new from existing, 160 defining, 157 deleting, 161 modifying, 161 Cost Factor Description field, 83

cost factor groups associating cost factors, 82 defining, 82 Cost Factor Name field. 83 Cost Factor UOM field, 84 Cost Factor Value field, 83 Costing Required field, 73 count programs, 152 creating, 152 deleting, 155 modifying, 155 count request cancellation reason codes, 160 counts defining, 151 Create Demand Details field, 66 Create Work Order transaction, 141

## D

dealers. 2 Decrease Priority rule, 133 default capacity reservation expiration time defining, 97 Delivery Service field, 108 Demand Is Communicated To External Systems flag, 75 Demand Type field, 75 demand types creating, 74 deleting, 76 modifying, 76 Description field, 136 Disabled field, 47, 50 distribution groups adding external organizations, 87 adding nodes, 87 creating, 85 deleting, 91 deleting advanced distribution details, 91 deleting external organizations, 88 deleting nodes, 88 modifying external organizations, 88 modifying nodes, 88

## Ε

Enterprise administrators, 1 enterprises, 2, 3 environment variable INSTALL\_DIR, xxxiv INSTALL\_DIR\_OLD, xxxiv

# F

FEFO (First Expiration First Out), 38 first expiration first out. See FEFO Forward Consumption (Days) field, 40 fulfillment processes, 3

## Н

HasComponents condition, 144 Hold Type Modifications rule, 133 Hub, 3 Hub administrators, 1

## 

inbound processing, 37 Increase Priority rule, 133 index catalog search, 214 inheritance determining, 12 INSTALL\_DIR, xxxiv INSTALL\_DIR\_OLD, xxxiv inventory availability, 43 inventory availability safety factor, 77 modifying, 77 inventory considerations configuring, 69 defining, 70 inventory demand types, 74 inventory handling, 35 inventory pictures loading, 167 inventory reasons, 37, 57 creating, 57

deleting, 58 modifying, 58 inventory rules, 4 configuring, 35 inventory supply types, 71 inventory tables synchronizing, 173 inventory types configuring, 69 item availability, 35 Item Group field, 109

## L

Lead Time Override field, 47, 50 LoadInventoryMismatch service, 168, 170 configuring, 171 Log, 150 Log File Name field, 150, 165

## Μ

manufacturers, 2
marketplaces, 2, 3
Maximum no. of days order can be shipped/delivered beyond its requested date field, 40
modification rules, 130
defining, 130
value-added services setting up, 130
monitor rules, 36, 43
event based, 44
creating, 45
multi-divisional corporations, 2

## Ν

Node field, 108, 109 node inventory synchronizing, 167 node synchronization synchronization process executing, 175 temporary table purging, 175 nodes inventory pictures loading, 167 Non-Committed field, 76

## 0

Onhand Supply field, 73 organization levels, 12 rules, 15 organization rules, 15 loading another organization's rules, 19 overriding, 16 original equipment manufacturers, 2 Outbound processing, 37

## Ρ

Past Due Demand Days field, 40 Past Due Supply Days field, 39 Percentage field, 83 pieplines value-added services viewing, 137 pipelines, 129, 134 creating, 138 Pricing organization, 12, 15 Priority field, 87 process type details value-added services viewing, 135 Process Type field, 136 Process Type Name field, 136 Processing Time (Days) field, 41 product classes, 37, 55 creating, 55 deleting, 56 modifying, 56 Promised field, 76 Provided Service field, 108 Purge Code field, 149, 164 purge criteria corporate count request s, 162 value-added services setting up, 147 Purge Work Order transaction, 141

# Q

Quantity field, 84

# R

reason codes, 121, 157 region schemas defining for resource pools, 99, 156 regions, 99, 156 adding to a resource, 113 removing from a resource pool, 115 Release Work Order transaction, 141 Released field. 75 Remove Activity rule, 133 Resequence Activity rule, 133 resource capacity, 97 across slots. 98 reservation. 98 Resource Pool Description field, 107, 109 Resource Pool ID field. 107, 109 resource pools, 105 adding regions to, 113 creating, 106 deleting, 117 modifying, 106 removing a region, 115 service resources creating, 115 deleting, 116 modifying, 115 service skills adding, 113 removing, 113 retailers, 2 Retain Reference field, 73 Retention Days field, 149, 164 Rollback Segment field, 149, 164

# S

sellers, 2.3 service definitions value-added services viewing, 146 service nodes, 105 service resources creating, 115 definition, 115 deleting, 116 modifying, 115 team members, 116 service skills adding, 113 removing, 113 Service Slot Group field, 107, 109 service slots, 100 services. 134 ship node determination, 5 Slot Group ID field, 102 slot groups, 100 creating, 101 deleting, 105 modifying, 104 Source Organization field, 87 Source Ship Node field, 87 statuses, 134 creating, 141 value-added services viewing, 141 Supervisor ID field, 110 supply chains, 2 Supply Type field, 73 supply types, 71 creating, 72 deleting, 74 modifying, 73 synchronization process executing, 175 Synchronize Expiration Date Across Inventory Reservations Based On Reservation ID field. 66 SyncLoadedInventory service, 173 system integration, 130

## Т

team members, 116 third-party logistics companies, 2 third-party logistics models, 2, 3 transaction processing, 2, 3 transactions, 134 creating, 140 value-added services viewing, 140

## U

Use Item Based Allocation field, 60 Use Nodes Calendar field, 110 Use Node's Calendar flag, 115

## V

Validate Item During Inventory Adjustment flag, 66 value-added services configuring, 119 defining, 119 modification rules, 130 Volume field, 84

#### W

web stores, 3 Weight field, 84 Work Order Allocated status, 143 work order allocation considerations creating, 127 defining, 126 deleting, 129 modifying, 129 Work Order Canceled status. 143 work order cancellation reason codes creating, 122 creating new from existing, 124 defining, 122 deleting, 125 modifying, 125 Work Order Confirmed status, 143

Work Order Created status, 142 Work Order With Components Created status, 142 workflows, 2 Write To Log File field, 150, 165